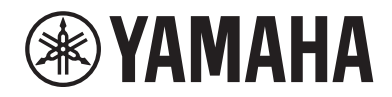

Clavinova

## Benutzerhandbuch CLP-785

CLP- 775 CLP- 745 CLP-735 CLP-795GP CLP-765GP

Vielen Dank für den Kauf dieses Digital Pianos von Yamaha!

Dieses Instrument bietet Ihnen eine außerordentlich hohe Klangqualität und Ausdruckssteuerungsmöglichkeiten, damit Sie Ihr Spiel genießen können.

Lesen Sie dieses Benutzerhandbuch aufmerksam durch, damit Sie alle Optionen und Spielfunktionen Ihres Clavinovas kennenlernen und voll ausnutzen können, und bewahren Sie es in der Nähe auf, falls Sie später einmal etwas nachschlagen möchten.

Lesen Sie vor der Verwendung des Instruments unbedingt die "VORSICHTSMASSNAHMEN" auf den Seiten 4-6. Informationen zur Montage des Instruments finden Sie in der Anleitung am Ende dieses Handbuchs.

# **ORSICHTSMASSNAHM**

## <span id="page-3-0"></span>*BITTE SORGFÄLTIG DURCHLESEN, EHE SIE FORTFAHREN*

Bitte heben Sie dieses Handbuch an einem sicheren und leicht zugänglichen Ort auf, um später wieder darin nachschlagen zu können.

## **Für den Netzadapter**

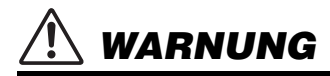

- Dieser Netzadapter ist ausschließlich zur Verwendung mit elektronischen Musikinstrumenten von Yamaha vorgesehen. Verwenden Sie ihn nicht für andere Zwecke.
- Nur für den Gebrauch in Innenräumen. Nicht in feuchter Umgebung verwenden.

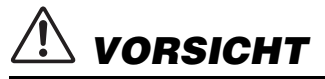

• Achten Sie beim Aufstellen darauf, dass die verwendete Netzsteckdose leicht erreichbar ist. Sollten Probleme auftreten oder es zu einer Fehlfunktion kommen, schalten Sie das Instrument sofort aus und ziehen Sie den Netzadapter aus der Netzsteckdose. Bedenken Sie, dass, wenn der Netzadapter an der Netzsteckdose angeschlossen ist, das Instrument auch im ausgeschalteten Zustand geringfügig Strom verbraucht. Falls Sie das Instrument für längere Zeit nicht nutzen möchten, sollten Sie unbedingt das Netzkabel aus der Steckdose ziehen.

## **Für das Instrument**

## *WARNUNG*

**Beachten Sie stets die nachstehend aufgelisteten Vorsichtsmaßnahmen, um mögliche schwere Verletzungen oder sogar tödliche Unfälle infolge eines elektrischen Schlags, von Kurzschlüssen, Feuer oder anderen Gefahren zu vermeiden. Zu diesen Vorsichtsmaßnahmen gehören die folgenden Punkte, die jedoch keine abschließende Aufzählung darstellen:**

#### **Stromversorgung/Netzadapter**

- Verlegen Sie das Netzkabel nicht in der Nähe von Wärmequellen wie Heizgeräten oder Radiatoren. Schützen Sie das Kabel außerdem vor übermäßigem Verknicken oder anderen Beschädigungen und stellen Sie keine schweren Gegenstände darauf ab.
- Schließen Sie das Instrument nur an die auf ihm angegebene Netzspannung an. Die erforderliche Spannung ist auf dem Typenschild des Instruments aufgedruckt.
- Verwenden Sie ausschließlich den angegebenen Adapter ([Seite](#page-135-0) 136 oder [Seite](#page-137-0) 138). Die Verwendung eines nicht adäquaten Adapters kann zu einer Beschädigung oder Überhitzung des Instruments führen.
- Verwenden Sie ausschließlich das mitgelieferte Netzkabel bzw. den Netzstecker.
- Überprüfen Sie regelmäßig den Zustand des Netzsteckers, und entfernen Sie Schmutz oder Staub, der sich eventuell darauf angesammelt hat.

#### **Öffnen verboten!**

• Dieses Instrument enthält keine vom Anwender zu wartenden Teile. Versuchen Sie nicht, das Instrument zu öffnen oder die inneren Komponenten zu entfernen oder auf irgendeine Weise zu ändern. Sollte einmal eine Fehlfunktion auftreten, so nehmen Sie es sofort außer Betrieb und lassen Sie es von einem qualifizierten Yamaha-Kundendiensttechniker prüfen.

#### **Vorsicht mit Wasser**

- Achten Sie darauf, dass das Instrument nicht durch Regen nass wird, verwenden Sie es nicht in der Nähe von Wasser oder unter feuchten oder nassen Umgebungsbedingungen und stellen Sie auch keine Behälter (wie z. B. Vasen, Flaschen oder Gläser) mit Flüssigkeiten darauf, die heraus schwappen und in Öffnungen hineinfließen könnten. Wenn eine Flüssigkeit wie z. B. Wasser in das Instrument gelangt, schalten Sie sofort die Stromversorgung aus und ziehen Sie das Netzkabel aus der Steckdose. Lassen Sie das Instrument anschließend von einem qualifizierten Yamaha-Kundendiensttechniker überprüfen.
- Schließen Sie den Netzstecker niemals mit nassen Händen an oder ziehen Sie ihn heraus.

#### **Brandschutz**

• Stellen Sie keine brennenden Gegenstände (z. B. Kerzen) auf dem Instrument ab. Ein brennender Gegenstand könnte umfallen und einen Brand verursachen.

#### **Einflüsse auf elektromedizinische Geräte (wenn ohne Bluetooth-Funktion)**

(Informationen zur Verfügbarkeit der Bluetooth-Funktion finden Sie auf [Seite](#page-141-0) 142.)

- Funkwellen können die Funktion elektrischer Medizingeräte beeinträchtigen. - Verwenden Sie dieses Gerät nicht in der Nähe medizinischer Geräte oder in Bereichen, in denen die Nutzung von Funkstrahlung verboten ist.
	- Halten Sie beim Verwenden dieses Produkts einen Mindestabstand von 15 cm zwischen dem Produkt und Personen mit Herzschrittmacher oder Defibrillator ein.

DMI-7 1/3

#### **Verwenden der Sitzbank (falls diese im Lieferumfang enthalten ist) Falls Sie etwas Ungewöhnliches am Instrument bemerken**

- Achten Sie auf einen sicheren Stand der Bank, damit sie nicht versehentlich umstürzt.
- Spielen Sie nicht unvorsichtig mit der Bank und stellen Sie sich nicht auf die Bank. Die Verwendung der Bank als Werkzeug oder Trittleiter oder für andere Zwecke kann zu Unfällen oder Verletzungen führen.
- Es sollte immer nur eine Person auf der Bank sitzen, um die Möglichkeit eines Unfalls oder von Verletzungen zu vermeiden.
- Wenn die Schrauben der Sitzbank sich nach längerer Benutzung lockern, ziehen Sie sie regelmäßig mit Hilfe des angegebenen Werkzeugs fest, um die Möglichkeit von Unfällen oder Verletzungen zu verringern.
- Passen Sie besonders sorgfältig auf kleine Kinder auf, damit diese nicht von der Rückseite der Sitzbank herunterfallen. Da die Bank keine Rücklehne hat, kann eine unbeaufsichtigte Verwendung zu Unfällen oder Verletzungen führen.

## *VORSICHT*

- Wenn eines der folgenden Probleme auftritt, schalten Sie unverzüglich den Netzschalter aus und ziehen Sie den Netzstecker aus der Steckdose. Lassen Sie das Gerät anschließend von einem qualifizierten Yamaha-Kundendiensttechniker überprüfen.
	- Netzkabel oder Netzstecker sind zerfasert oder beschädigt.
	- Das Instrument sondert ungewöhnliche Gerüche oder Rauch ab.
	- Ein Gegenstand ist in das Instrument gefallen.
	- Während der Verwendung des Instruments kommt es zu einem plötzlichen Tonausfall.
	- Wenn Risse oder Brüche am Instrument vorhanden sind.

**Beachten Sie stets die nachstehend aufgelisteten grundsätzlichen Vorsichtsmaßnahmen, um mögliche Verletzungen bei Ihnen oder anderen Personen oder aber Schäden am Instrument oder an anderen Gegenständen zu vermeiden. Zu diesen Vorsichtsmaßnahmen gehören die folgenden Punkte, die jedoch keine abschließende Aufzählung darstellen:**

#### **Stromversorgung/Netzadapter**

- Schließen Sie das Instrument niemals über einen Mehrfachanschluss an eine Netzsteckdose an. Dies kann zu einem Verlust der Klangqualität führen und möglicherweise auch zu Überhitzung in der Netzsteckdose.
- Fassen Sie den Netzstecker nur am Stecker selbst und niemals am Kabel an, wenn Sie ihn vom Instrument oder von der Steckdose abziehen. Wenn Sie am Kabel ziehen, kann dieses beschädigt werden.
- Ziehen Sie bei Nichtbenutzung des Instruments über einen längeren Zeitraum oder während eines Gewitters den Netzstecker aus der Steckdose.

#### **Zusammenbau**

• Montieren Sie das Instrument in der richtigen Reihenfolge, indem Sie die Anweisungen zur Montage in dieser Bedienungsanleitung befolgen. Achten Sie auch darauf, die Schrauben regelmäßig festzuziehen. Nichtbeachtung könnte zu Schäden am Instrument oder sogar zu Verletzungen führen.

#### **Aufstellort**

- Achten Sie auf einen sicheren Stand des Instruments, um ein unabsichtliches Umstürzen zu vermeiden.
- Während eines Erdbebens halten Sie sich vom Instrument fern. Das starke Schütteln während eines Erdbebens könnte zum Umkippen des Instruments führen, was zu Schäden am Instrument oder Teilen davon führen könnte oder möglicherweise Verletzungen verursachen könnte.
- (CLP-785, CLP-775, CLP-745, CLP-735) Wenn Sie das Instrument transportieren oder bewegen, sollten daran immer zwei oder mehr Personen beteiligt sein. Wenn Sie allein versuchen, das Instrument hochzuheben, können Sie sich einen Rückenschaden zuziehen, sich oder andere Personen in anderer Weise verletzen oder das Instrument selbst beschädigen.
- (CLP-795GP, CLP-765GP) Da dieses Produkt sehr schwer ist, sorgen Sie dafür, dass eine ausreichende Anzahl von Personen zur Stelle ist, um es sicher und einfach anheben und bewegen zu können. Wenn Sie versuchen, das Gerät mit Gewalt anzuheben oder zu bewegen, können Sie sich Verletzungen am Rücken oder anderen Körperteilen zuziehen oder das Instrument beschädigen.
- Ziehen Sie, bevor Sie das Instrument bewegen, alle angeschlossenen Kabel ab, um zu verhindern, dass die Kabel beschädigt werden oder jemand darüber stolpert und sich verletzt.

• Vergewissern Sie sich beim Aufstellen des Produkts, dass die von Ihnen verwendete Netzsteckdose gut erreichbar ist. Sollten Probleme auftreten oder es zu einer Fehlfunktion kommen, schalten Sie das Instrument sofort aus, und ziehen Sie den Stecker aus der Steckdose. Auch dann, wenn das Produkt ausgeschaltet ist, wird es minimal mit Strom versorgt. Falls Sie das Produkt für längere Zeit nicht nutzen möchten, sollten Sie unbedingt das Netzkabel aus der Netzsteckdose ziehen.

#### **Verbindungen**

- Bevor Sie das Instrument an andere elektronische Komponenten anschließen möchten, schalten Sie alle Geräte aus. Stellen Sie zunächst alle Lautstärkeregler an den Geräten auf Minimum, bevor Sie die Geräte ein- oder ausschalten.
- Sie sollten die Lautstärke grundsätzlich an allen Geräten zunächst auf die Minimalstufe stellen und beim Spielen des Instruments allmählich erhöhen, bis der gewünschte Pegel erreicht ist.

#### **Vorsicht bei der Handhabung**

- Stecken Sie weder einen Finger noch eine Hand in Schlitze an der Tastaturabdeckukng oder am Instrument. Achten Sie auch darauf, sich an der Tastaturabdeckung nicht die Finger einzuklemmen.
- Stecken Sie niemals Papier oder Metall oder andere Gegenstände zwischen die Schlitze der Tastaturabdeckung, des Bedienfelds oder der Tastatur. Dies könnte Verletzungen bei Ihnen oder anderen Personen, Schäden am Instrument oder an anderen Gegenständen oder Betriebsstörungen verursachen.
- (CLP-785) Wenden Sie keine übermäßige Kraft an, wenn Sie die Tastaturabdeckung schließen. Eine Tastaturabdeckung, die mit dem SOFT-CLOSE™ Mechanismus ausgestattet ist, schließt sich langsam selbsttätig. Wenn Sie die Tastaturabdeckung beim Schließen heftig nach unten drücken, kann dies den SOFT-CLOSE™-Mechanismus beschädigen. Außerdem kann es durch Einklemmen zu Verletzungen an Händen und Fingern kommen.
- Stützen Sie sich nicht mit dem Körpergewicht auf dem Instrument ab, und stellen Sie keine schweren Gegenstände darauf ab. Üben Sie keine übermäßige Gewalt auf Tasten, Schalter oder Stecker aus.
- Halten Sie kleine Teile außerhalb der Reichweite von kleinen Kindern. Ihre Kinder könnten sie versehentlich verschlucken.

DMI-7 2/3

• Verwenden Sie die Kopfhörer des Instruments/Geräts nicht über eine längere Zeit mit zu hohen oder unangenehmen Lautstärken. Hierdurch können bleibende Hörschäden auftreten. Falls Sie Gehörverlust bemerken oder ein Klingeln im Ohr feststellen, lassen Sie sich von Ihrem Arzt beraten.

#### **Verwenden der Sitzbank (falls diese im Lieferumfang enthalten ist)**

- Versuchen bei höhenverstellbaren Sitzbänken nicht, die Höhe einzustellen, während Sie darauf sitzen, da dadurch zu große Kraft auf den Einstellungsmechanismus ausgeübt wird, was zu Beschädigungen des Mechanismus' oder sogar zu Verletzungen führen kann.
- Platzieren Sie Ihre Hand nicht zwischen bewegliche Teile. Andernfalls könnte Ihre Hand zwischen den Teilen eingeklemmt und verletzt werden.

Yamaha haftet nicht für Schäden, die auf eine nicht ordnungsgemäße Bedienung oder Änderungen am Instrument zurückzuführen sind, oder für den Verlust oder die Zerstörung von Daten.

Schalten Sie das Instrument immer aus, wenn Sie es nicht verwenden. Auch wenn sich der Schalter [ ] (Standby/Ein) im Standby-Zustand befindet (Netzstromleuchte ist ausgeschaltet), fließt eine geringe Menge Strom durch das Instrument.

Falls Sie das Instrument längere Zeit nicht nutzen möchten, sollten Sie unbedingt das Netzkabel aus der Steckdose ziehen.

Die Nummer des Modells, die Seriennummer, der Leistungsbedarf usw. sind auf dem Typenschild, das sich auf der Unterseite des Geräts befindet, oder in der Nähe davon angegeben. Sie sollten diese Seriennummer an der unten vorgesehenen Stelle eintragen und dieses Handbuch als dauerhaften Beleg für Ihren Kauf aufbewahren, um im Fall eines Diebstahls die Identifikation zu erleichtern.

**Modell Nr.** 

**Seriennr.**

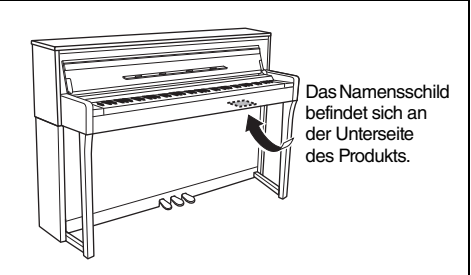

(bottom\_de\_01)

DMI-7 3/3

## <span id="page-6-0"></span>**ACHTUNG**

Um die Möglichkeit einer Fehlfunktion oder Beschädigung des Geräts, Beschädigung von Daten oder anderem Eigentum auszuschließen, befolgen Sie die nachstehenden Hinweise.

#### **Umgang**

- Verbinden Sie dieses Gerät nicht direkt mit einem öffentlichen Wi-Fi-Netz bzw. dem Internet. Eine Internetverbindung sollte nur über einen Router mit strengem Passwortschutz erfolgen. Wenden Sie sich an den Hersteller des Routers, um mehr über bewährte Praktiken zur Sicherheit zu erfahren.
- Benutzen Sie das Instrument nicht in der Nähe von Fernsehgeräten, Radios, Stereoanlagen, Mobiltelefonen oder anderen elektrischen Geräten. Andernfalls können Instrument, Fernsehgerät oder Radio Rauschen erzeugen. Wenn Sie das Instrument zusammen mit einer App auf Ihrem Smart-Gerät, z. B. einem Smartphone oder Tablet, verwenden, empfehlen wir Ihnen, zunächst den Flugmodus auf dem Gerät zu aktivieren und dann die Wi-Fi/Bluetooth-Funktion einzuschalten, um durch die Übertragung verursachte Störungen zu vermeiden.
- Setzen Sie das Instrument weder übermäßigem Staub oder Vibrationen noch extremer Kälte oder Hitze aus (beispielsweise direktem Sonnenlicht, der Nähe zu einer Heizung oder tagsüber in einem Fahrzeug), um eine mögliche Gehäuseverformung, eine Beschädigung der eingebauten Komponenten oder Fehlfunktionen beim Betrieb zu vermeiden. (Empfohlener Betriebstemperaturbereich: 5 °C – 40 °C, oder 41 °F – 104 °F)
- Stellen Sie keine Gegenstände aus Vinyl, Kunststoff oder Gummi auf dem Instrument ab, da hierdurch Bedienfeld oder Tastatur verfärbt werden könnten.
- Bei Modellen mit polierter Oberfläche können durch Stöße mit harten Gegenständen aus Metall, Porzellan oder dergleichen Risse oder Absplitterungen im Lack entstehen. Gehen sie behutsam vor.

#### **Wartung**

- Benutzen Sie zur Reinigung des Instruments ein weiches und trockenes/leicht angefeuchtetes Tuch. Verwenden Sie weder Verdünnung, Lösungsmittel, Alkohol, Reinigungsflüssigkeiten noch mit chemischen Substanzen imprägnierte Reinigungstücher.
- Wischen Sie Staub oder Verschmutzungen bei Modellen mit polierter Oberfläche vorsichtig mit einem weichen Tuch ab. Reiben Sie dabei nicht zu heftig, damit der Lack nicht durch kleine Partikel verkratzt wird.
- Bei extremem Wechsel von Temperatur oder Luftfeuchtigkeit kann Kondensation auftreten, und es bildet sich Kondenswasser auf der Instrumentenoberfläche. Falls das Wasser nicht entfernt wird, könnten die Holzteile das Wasser aufnehmen und dadurch beschädigt werden. Wischen Sie in jedem Fall jegliches Wasser sofort mit einem weichen Tuch ab.

#### **Speichern von Daten**

- Bestimmte Daten dieses Instruments [\(Seite](#page-103-0) 104) sowie die im internen Speicher abgelegten Song-Daten [\(Seite](#page-53-0) 54) bleiben erhalten, wenn es ausgeschaltet wird. Die gespeicherten Daten können jedoch aufgrund von Fehlfunktionen, einem Betriebsfehler usw. verloren gehen. Speichern Sie wichtige Daten daher auf einem USB-Flash-Laufwerk oder einem externen Gerät wie einem Computer [\(Seite](#page-75-0) 76). Lesen Sie vor der Verwendung eines USB-Flash-Laufwerks [Seite](#page-73-0) 74.
- Zum Schutz vor Datenverlusten durch Beschädigungen des USB-Flash-Laufwerks empfehlen wir Ihnen, Ihre wichtigen Daten zur Sicherung auf zwei USB-Flash-Laufwerken oder anderen externen Geräten wie z. B. einem Computer zu speichern.

## <span id="page-6-1"></span>**Informationen**

#### **Copyright-Hinweise**

- Das Kopieren von im Handel erhältlichen Musikdaten, einschließlich, jedoch ohne darauf beschränkt zu sein, MIDIund/oder Audio-Daten, ist mit Ausnahme für den privaten Gebrauch strengstens untersagt.
- Dieses Produkt enthält und bündelt Inhalte, die von Yamaha urheberrechtlich geschützt sind oder für die Yamaha eine Lizenz zur Benutzung der urheberrechtlich geschützten Produkte von Dritten besitzt. Aufgrund von Urheberrechtsund anderen entsprechenden Gesetzen ist es Ihnen NICHT erlaubt, Medien zu verbreiten, auf denen diese Inhalte gespeichert oder aufgezeichnet sind und mit denjenigen im Produkt praktisch identisch bleiben oder sehr ähnlich sind.
	- Zu den oben beschriebenen Inhalten zählen ein Computerprogramm, Begleit-Style-Daten, MIDI-Daten, WAVE-Daten, Voice-Aufzeichnungsdaten, eine Notendarstellung, Notendaten usw.
	- Sie dürfen Medien verbreiten, in denen Ihre Performance oder Musikproduktion unter Verwendung dieser Inhalte aufgezeichnet wurden; eine Zustimmung der Yamaha Corporation ist in diesen Fällen nicht erforderlich.

#### **Informationen über die Funktionen/ Daten, die in diesem Instrument enthalten sind**

- Die Länge bzw. das Arrangement von einigen der Preset-Songs wurde bearbeitet, weswegen sie möglicherweise etwas anders klingen als die Original-Songs.
- Dieses Gerät kann verschiedene Musikdatentypen/-formate verarbeiten, indem es sie im Voraus für das richtige Musikdatenformat zum Einsatz mit dem Gerät optimiert. Demzufolge werden die Daten an diesem Gerät möglicherweise nicht genauso wiedergegeben wie vom Komponisten/Autor beabsichtigt.
- Die in diesem Instrument verwendeten Bitmap-Schriftarten wurden von der Ricoh Co. Ltd. zur Verfügung gestellt und sind Eigentum dieses Unternehmens.

#### **Über diese Anleitung**

- Die Abbildungen und LCD-Displays in dieser Anleitung dienen nur zur Veranschaulichung und können von der Darstellung an Ihrem Instrument abweichen.
- Windows ist eine eingetragene Marke der Microsoft® Corporation in den USA und anderen Ländern.
- iPhone und iPad sind in den USA und anderen Ländern als Warenzeichen von Apple, Inc. eingetragen.
- Die Buchstaben am Ende der Modellbezeichnung ("B" oder "WA") sind Farb- oder Oberflächeninformationen für das Instrument. Da sie nur das äußere Erscheinungsbild angeben, wurden sie in dieser Anleitung weggelassen.
- Die Wortmarke Bluetooth® und die entsprechenden Logos sind eingetragene Warenzeichen von Bluetooth SIG, Inc. und werden von Yamaha im Rahmen von Lizenzen verwendet.

## **83 Bluetooth**

• Die in diesem Handbuch erwähnten Firmen- und Produktnamen sind Warenzeichen bzw. eingetragene Warenzeichen der betreffenden Firmen.

### **Tuning (Stimmung)**

• Im Gegensatz zu einem akustischen Klavier muss dieses Instrument nicht von einem Fachmann gestimmt werden. (Die Tonhöhe kann jedoch vom Anwender zum Zweck der Abstimmung mit anderen Instrumenten eingestellt werden.) Die Tonhöhe digitaler Instrumente wird immer perfekt gehalten.

## <span id="page-7-0"></span>**Mitgeliefertes Zubehör**

- **Benutzerhandbuch (dieses Handbuch)**
- **Musikbuch "50 Classical Music Masterpieces"**
- **Online Member Product Registration (Online-Mitglieder- und Produktregistrierung)**
- **Netzkabel\*, Netzadapter\***
- **Sitzbank\***
- **Garantie\***

\* Wird u. U. in Ihrem Land nicht mitgeliefert. Wenden Sie sich bitte an Ihren Yamaha-Händler.

## <span id="page-7-1"></span>**Über die Bedienungsanleitungen**

Zu diesem Instrument gehören die folgenden Dokumente und Anleitungsmaterialien.

### **Mitgelieferte Dokumente**

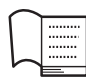

**Benutzerhandbuch (dieses Handbuch)**

In diesem Dokument erfahren Sie, wie das Clavinova bedient wird.

#### **• Einleitung**

In diesem Abschnitt werden die Einrichtung und die ersten Schritte bei der Verwendung des Clavinovas beschrieben. Die Einrichtung ist so einfach, dass Sie sofort mit dem Spielen anfangen können.

#### **• Hauptfunktionen:**

In diesem Abschnitt werden verschiedene nützliche Funktionen für Übungen erklärt, wie z. B. Wiedergabe von Preset-Songs und Song-Aufnahme.

#### **• Detaillierte Einstellungen:**

In diesem Kapitel wird erklärt, wie die Detaileinstellungen der verschiedenen Funktionen des Clavinovas vorgenommen werden. Schlagen Sie bei Bedarf in diesem Kapitel nach.

#### **• Anhang:**

Dieses Kapitel stellt die Liste der Meldungen (Message List), eine Beschreibung der voreingestellten Voices und anderes Referenzmaterial vor.

#### **In diesem Handbuch verwendete Symbole**

#### **Beispiel:**

**785 775 745 735 795GP 765GP**

So wird angezeigt, dass die entsprechende Funktion nur bei bestimmten Modellen enthalten ist. Hier wird zum Beispiel deutlich, dass das CLP-785 die Funktion hat, die Modelle CLP-775, CLP-745, CLP-735, CLP-795GP und CLP-765GP dagegen nicht.

### **Online-Materialien (im Internet zum Download erhältlich)**

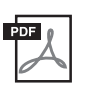

#### **Data List (Datenliste) (nur CLP-785 und CLP-795GP)**

Dieses Dokument enthält Listen für XG-Voices und das XG-Schlagzeug-Set, die am CLP-785 und am CLP-795GP ausgewählt werden können.

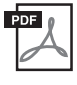

#### **Smart Device Connection Manual (Handbuch für den Anschluss von Smart-Geräten)**

Hier wird beschrieben, wie Sie das Instrument mit einem Smart-Gerät, z. B. einem Smartphone oder Tablet, verbinden.

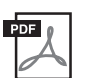

#### **Computer-related Operations (Funktionen und Bedienvorgänge bei Anschluss eines Computers)**

Enthält Anweisungen für den Anschluss des Instruments an einen Computer sowie Funktionen zum Übertragen von Song-Daten.

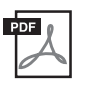

**MIDI Reference (MIDI-Referenz)** Enthält MIDI-bezogene Informationen.

Um diese Anleitungen herunterzuladen, gehen Sie zur Yamaha-Downloads-Webseite und geben Sie dann die Modellbezeichnung ein, um nach den gewünschten Dateien zu suchen.

#### <span id="page-7-2"></span>**Yamaha Downloads**

<https://download.yamaha.com/>

#### **Smart-Geräte-App "Smart Pianist"**

Genießen Sie die einfache Handhabung durch Anschließen Ihres Smart-Geräts. Dazu müssen Sie die App "Smart Pianist" installieren (Gratis-Download). Weitere Informationen dazu finden Sie auf [Seite 80](#page-79-0)  unter "Verwenden einer Smart-Geräte-App".

## **Inhaltsverzeichnis**

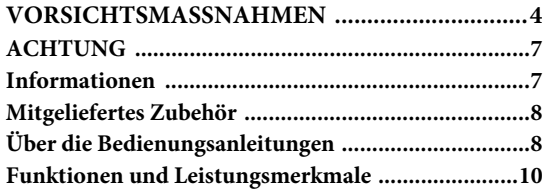

### **[Einleitung 12](#page-11-0)**

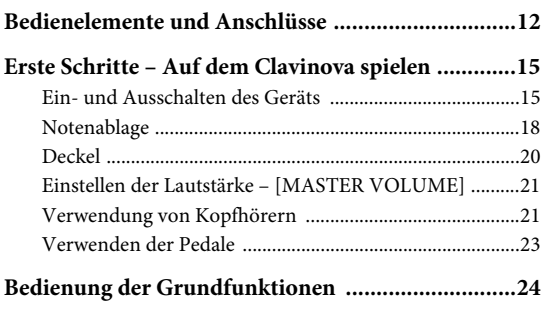

### **[Hauptfunktionen 26](#page-25-0)**

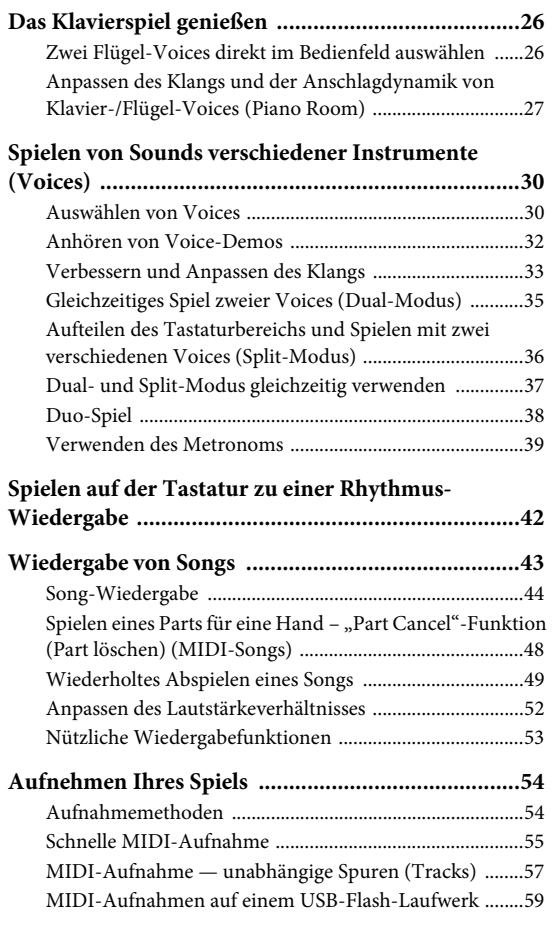

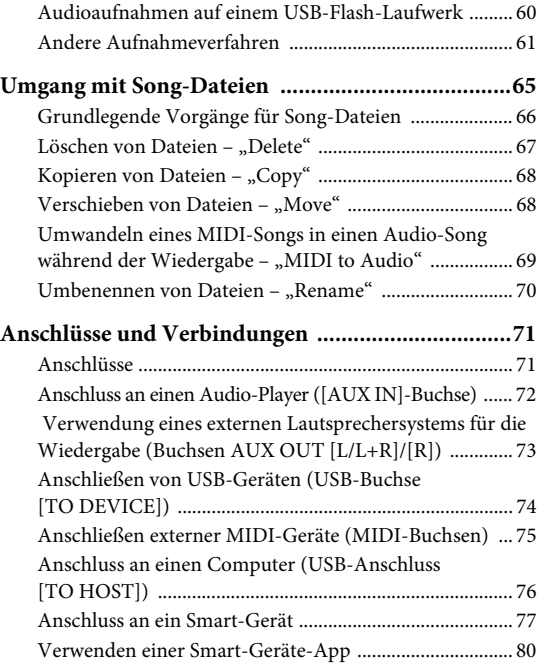

### **Detaillierte Einstellungen [\(Menü-Anzeige\) 86](#page-85-0)**

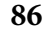

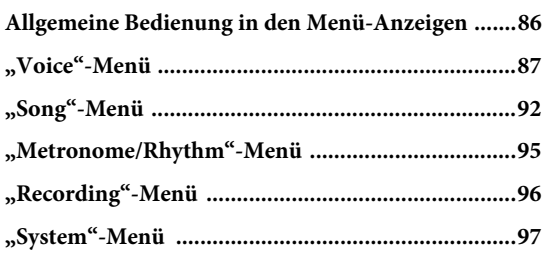

#### **[Anhang 106](#page-105-0)**

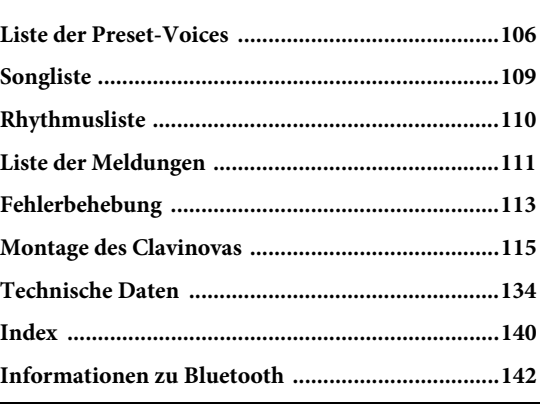

Informationen zur Verfügbarkeit der Bluetooth-Funktion finden Sie auf [Seite 142.](#page-141-0)

# <span id="page-9-0"></span>**Funktionen und Leistungsmerkmale**

## **Spielen wie auf einem echten Flügel**

**Die Tastaturen GrandTouch und GrandTouch-S**

Die Modellreihe CLP-700 ist mit einer besonderen Tastatur ausgestattet, die den Anschlag und das Spielgefühl eines echten Flügels bemerkenswert treu reproduziert. Die Mechanik erlaubt überragende Kontrolle des Ausdrucks, von Pianissimo bis Fortissimo. Darüber hinaus verfügen die Tasten der GrandTouch-Tastatur (CLP-785, CLP-775 und CLP-795GP) über einen großen Abstand zum Drehpunkt (also die Länge der Taste vom vorderen Ende zum Drehpunkt). Dadurch wirkt das Spielgefühl natürlicher, auch wenn Sie die Taste im hinteren Bereich anschlagen.

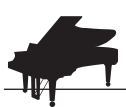

## **Zwei weltberühmte Konzertflügel** [Seite 26](#page-25-3)

Alle Modelle verfügen über Klavierklänge, die mit Samples des besten Konzertflügels von Yamaha, des Yamaha CFX, und des berühmten Bösendorfer Imperial Konzertflügels aus Wien aufgenommen wurden. Der Yamaha CFX klingt kraftvoll und spritzig und erzeugt eine volltönende Resonanz im Bassbereich. Der Klang des Bösendorfer dagegen ist weich und tief in den mittleren und Bassnotenbereichen mit feiner Schönheit im Pianissimo. Entscheiden Sie selbst, welcher am besten zu Ihrer Musik passt.

\* Bösendorfer ist ein Tochterunternehmen von Yamaha.

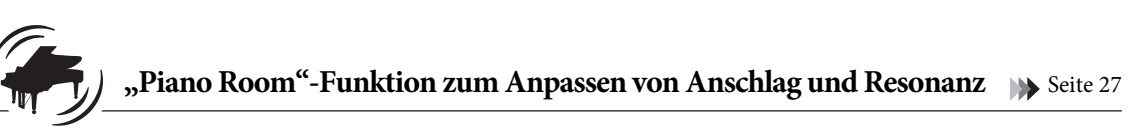

In den "Piano Room"-Anzeigen haben Sie die Möglichkeit, diverse Parameter einzustellen, zum Beispiel Saitenresonanz und Anschlagdynamik. Außerdem können Sie sich eine Demo des VRM-Effekts anhören, bei dem eine opulente Saiten- und Bodenresonanz simuliert wird, oder die Demo für die Flügel-Anschlagsimulation, mit der die feinen Nuancen in Ihrem Spiel wiedergegeben werden.

#### **• VRM-Effekt zur Wiedergabe der speziellen Hallklänge eines Flügels**

Die in allen Modellen verfügbare VRM-Funktion simuliert den üppigen Resonanzeffekt akustischer Klaviere, bei denen der Klang einer Saite dazu führt, dass die übrigen Saiten und der Resonanzboden mitschwingen. Wenn Sie die Tasten unterschiedlich schnell anschlagen oder das Pedal unterschiedlich schnell und weit betätigen, können Sie den Klang ausdrucksvoll beeinflussen.

#### **• Flügel-Anschlagsimulation für unglaublich ausdrucksstarken Klang**

Auf einem echten Klavier können Sie den Klang ganz subtil verändern, indem Sie den Anschlag vom Anspielen bis zum Loslassen einer Taste variieren. Genau diese feinen Nuancen werden mithilfe der Flügel-Anschlagsimulation wiedergegeben. So können Sie durch stärkeren Anschlag akzentuiert spielen oder die Tasten sanft anschlagen und durch größere Resonanz unglaubliche Ausdrucksstärke erzeugen.

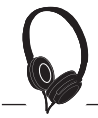

## **Das Gefühl, in den Klang einzutauchen – sogar mit Kopfhörern** [Seite 22](#page-21-0)

Wenn Sie Kopfhörer anschließen, werden die Klänge des CFX und des Bösendorfer automatisch auf "Binaural Sampling" umgestellt. Dadurch haben Sie das Gefühl, in den Klang einzutauchen – so als ob dieser tatsächlich vom Klavier kommen würde. Bei anderen Klavier-Voices erzeugt die Raumklangoptimierung durch den "Stereophonic Optimizer" den Eindruck einer natürlichen räumlichen Entfernung zum Klang.

## **Praktische Spielfunktionen**

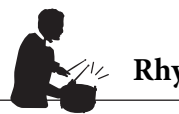

#### **Rhythmusspuren** [Seite 42](#page-41-1)

Alle Modelle werden mit zwanzig verschiedenen, einfachen Begleit-Rhythmen (Schlagzeug- und Bassbegleitung) geliefert, die für viele Arten von Musik perfekt geeignet sind, die immer wieder auf dem Klavier gespielt werden. Sie ermöglichen es, das Potenzial des Spiels noch umfangreicher auszuschöpfen.

## **Nachhaltig Üben mit Preset-Songs** [Seite 43](#page-42-1)

In diesem Instrument sind außerdem "50 Classical Music Masterpieces" gespeichert und weitere 303 Lektions-Songs, mit denen Sie noch besser spielen lernen. Sie können sich diese Songs natürlich einfach zum Vergnügen anhören, aber sie eignen sich sehr gut zum getrennten Üben mit der rechten und der linken Hand.\* Die 303 Lektions-Songs sind aus verschiedenen Standard-Lehrbüchern zum Klavierspielen, u. a. "The Virtuoso Pianist", entnommene Übungsstücke.

\* Die Möglichkeit, einen Part ein- oder auszuschalten, besteht nur für MIDI-Songs, die sowohl einen Part für die rechte als auch einen für die linke Hand haben.

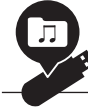

### **Zwei Aufnahmemethoden** [Seite 54](#page-53-0)

Sie können Ihr Spiel auf dem Instrument entweder im internen Speicher oder auf einem (separat erhältlichen) USB-Flash-Laufwerk speichern. Die Aufnahme können Sie ganz nach Bedarf als MIDI oder Audio machen. MIDI-Aufnahmen eignen sich besonders gut für separate Spuren, z. B. wenn Sie zuerst den Part für die rechte Hand auf Spur 1 und danach den für die linke Hand auf Spur 2 aufnehmen möchten. So können Sie auch Stücke komponieren, die live mit beiden Händen schwer einzuspielen wären. Audioaufnahmen dagegen werden als Stereodaten im WAV-Format (CD-Qualität) auf einem USB-Flash-Laufwerk gespeichert und lassen sich auf einen Computer kopieren oder auf tragbaren Music-Playern abspielen.

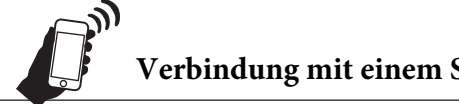

**Verbindung mit einem Smart-Gerät** [Seite 77](#page-76-1)

Wenn Sie dieses Instrument mit einem Smart-Gerät, z. B. einem Smartphone oder Tablet, verbinden, können Sie auch kompatible Apps nutzen. Außerdem haben Sie dann die Möglichkeit, Audio aus dem Smart-Gerät per Bluetooth\* an dieses Instrument zu übertragen und durch die eingebauten Lautsprecher wiederzugeben.

\* Die Modelle CLP-785, CLP-775, CLP-745, CLP-795GP und CLP-765GP sind mit Bluetooth ausgestattet. Eventuell wird dabei aber je nach dem Land, in dem Sie das Produkt gekauft haben, Bluetooth nicht unterstützt. Weitere Informationen finden Sie auf [Seite 142.](#page-141-0)

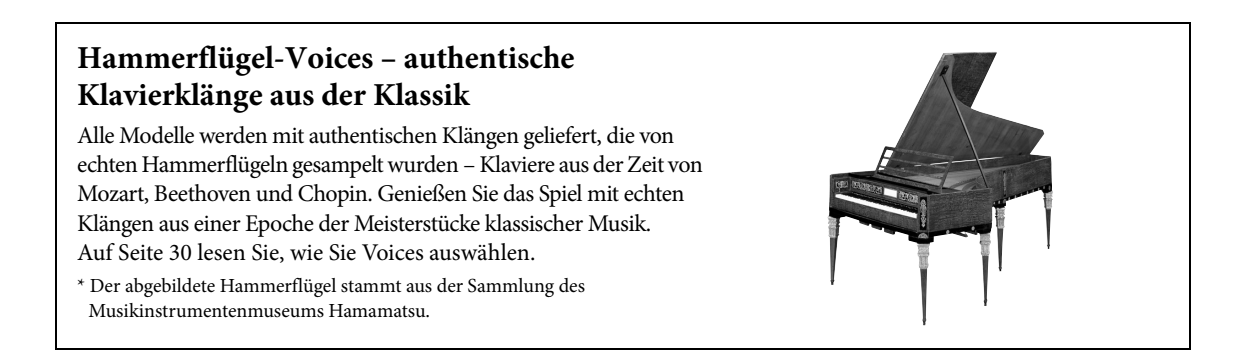

## <span id="page-11-1"></span><span id="page-11-0"></span>**Bedienelemente und Anschlüsse**

Am CLP-785/775/795GP leuchtet das Bedienfeld auf, wenn das Instrument eingeschaltet wird, und Sie können es durch Drücken der Anzeigen oder Symbole steuern. Lesen Sie unbedingt das Kapitel "Ein- und Ausschalten des Geräts" auf [Seite](#page-14-2) 15. Schalten Sie das Instrument dann ein und sehen Sie sich das Bedienfeld an.

## **Bedienfeld ([Seite 24](#page-23-1))**

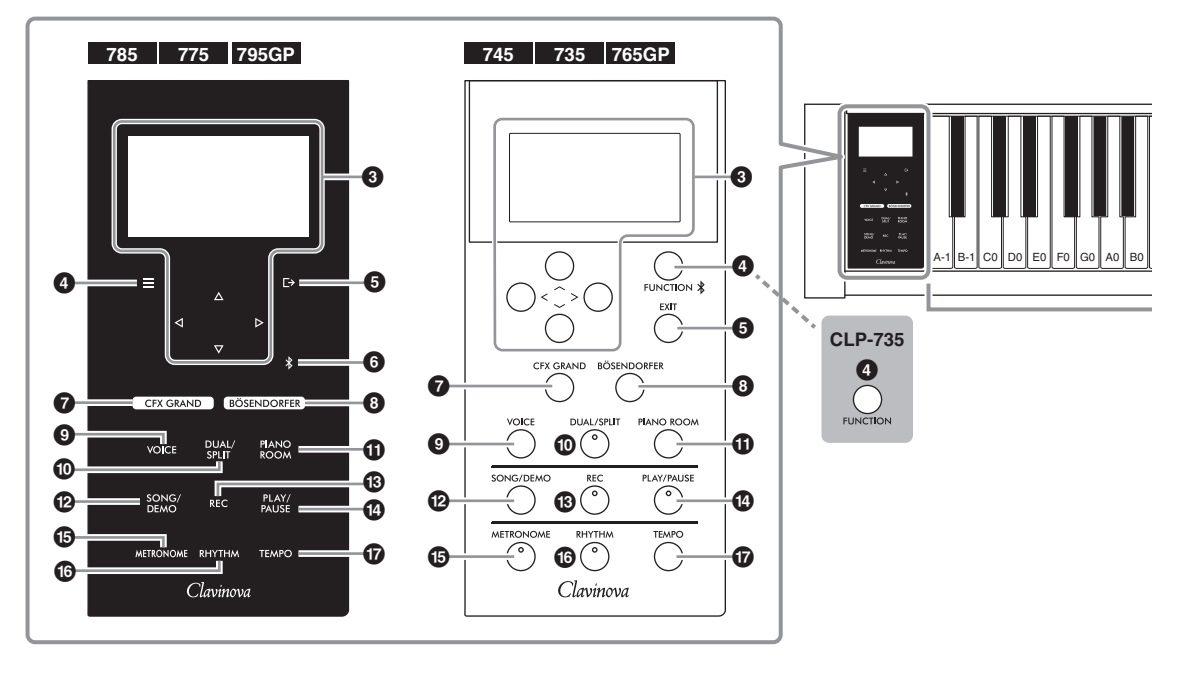

- 1 **[**P**]-Schalter (Standby/On) ................[Seite](#page-15-0) 16** Schaltet das Instrument ein oder versetzt es in den Standby-Modus.
- 2 **[MASTER VOLUME]-Schieberegler ...[Seite](#page-20-2) 21** Stellt die Grundlautstärke ein.

3 **[**u**]/[**d**]/[<]/[>]-Tasten, Anzeige ........[Seite](#page-23-1) 24** Tasten zur Auswahl einer Option oder eines Werts in der Anzeige. Sie können das Gerät nicht bedienen, indem Sie direkt auf die Anzeige drücken.

4 **[ ]/[FUNCTION]-Taste ...................[Seite](#page-85-2) 86** Durch Drücken dieser Taste schalten Sie zwischen den folgenden Menüs um: "Voice", "Song", "Metronome/Rhythm", "Recording" und "System". In den jeweiligen Menüs können Sie dann genauere Einstellungen vornehmen. Beim CLP-745 und beim CLP-765GP dient sie auch zur Verbindung mit einem mit Bluetooth ausgestatteten Gerät, z. B. einem Smart-Gerät ([Seite 78\)](#page-77-0).

5 **[ ]/[EXIT]-Taste .............................. [Seite](#page-24-0) 25** Dient zum Schließen der aktuellen Anzeige oder Zurückkehren zur Anzeige "Voice" oder "Song".

In diesem Handbuch wird die  $[\equiv]$ -Taste auf den weiteren Seiten als [FUNCTION]-Taste bezeichnet. Die [ $□→$ ]-Taste heißt [EXIT]-Taste.

### 6 **[ ](Bluetooth)-Taste**

**(CLP-785/775/795GP) ........................ [Seite](#page-77-0) 78** Dient zur Verbindung mit einem mit Bluetooth ausgestatteten Gerät, z. B. einem Smart-Gerät.

#### **Bluetooth-Fähigkeit**

Je nach Land, in dem Sie das Produkt erworben haben, ist das Instrument unter Umständen nicht Bluetooth-fähig. Wenn auf der Bedienfeldsteuerung das Bluetooth-Logo abgebildet oder aufgedruckt ist, verfügt das Produkt über die Bluetooth-Funktionalität.

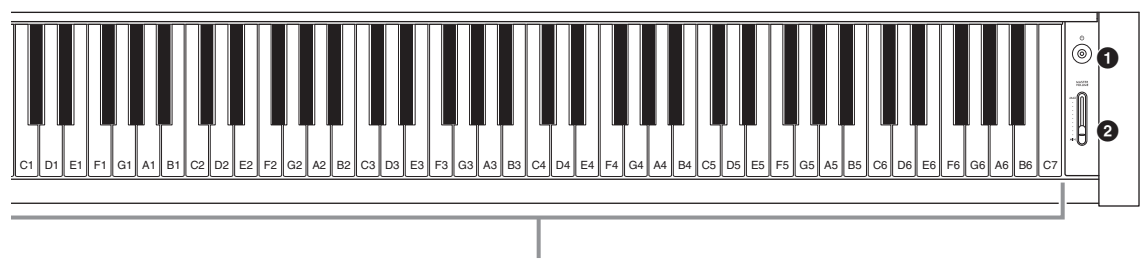

Jede Taste hat auch einen Notennamen. Zum Beispiel entspricht die Taste mit dem tiefsten Ton (ganz links) auf der Tastatur der Note A-1 und die mit dem höchsten Ton (ganz rechts) der Note C7.

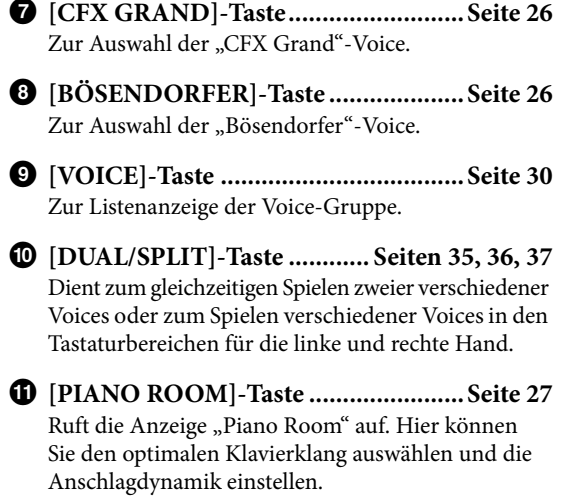

- @ **[SONG/DEMO]-Taste ........................ [Seite](#page-42-1) 43** Ruft die Songliste auf, und Sie können einen Demo-Song auswählen oder einen Song wiedergeben bzw. bearbeiten.
- # **[REC]-Taste......................................... [Seite](#page-53-0) 54** Zum Aufnehmen Ihres Spiels auf der Tastatur.
- \$ **[PLAY/PAUSE]-Taste.......................... [Seite](#page-43-1) 44** Dient zum Wiedergeben und Anhalten von Preset-Songs oder Ihres aufgenommenen Materials.
- % **[METRONOME]-Taste....................... [Seite](#page-38-1) 39** Für die Benutzung der Metronomfunktionen.
- ^ **[RHYTHM]-Taste............................... [Seite](#page-41-1) 42** Für die Benutzung der Rhythmusfunktionen.
- & **[TEMPO]-Taste .................................. [Seite](#page-38-1) 39** Dient zum Einstellen des Tempos.

Auf der folgenden Seite sehen Sie Gesamtansichten der Instrumente und die Lage der Anschlüsse.

## **Gesamtansichten und Anschlussmöglichkeiten**

<span id="page-13-0"></span>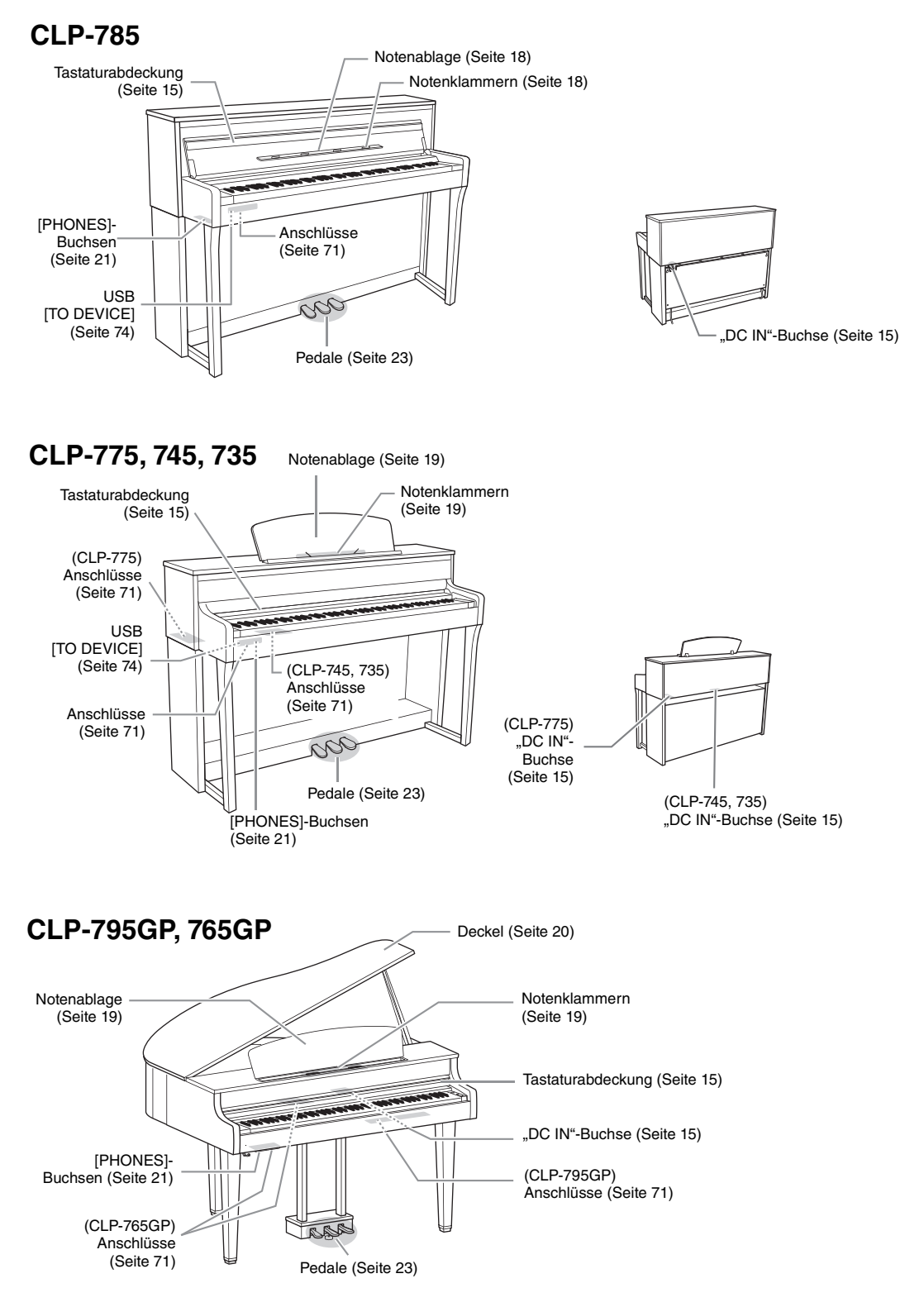

## <span id="page-14-0"></span>**Erste Schritte – Auf dem Clavinova spielen**

In diesem Abschnitt werden die Einrichtung und die ersten Schritte bei der Verwendung des Clavinovas beschrieben. Die Einrichtung ist so einfach, dass Sie sofort mit dem Spielen anfangen können.

## <span id="page-14-2"></span><span id="page-14-1"></span>**Ein- und Ausschalten des Geräts**

<span id="page-14-4"></span>1. **Schließen Sie den Netzadapter in der abgebildeten Reihenfolge an.**

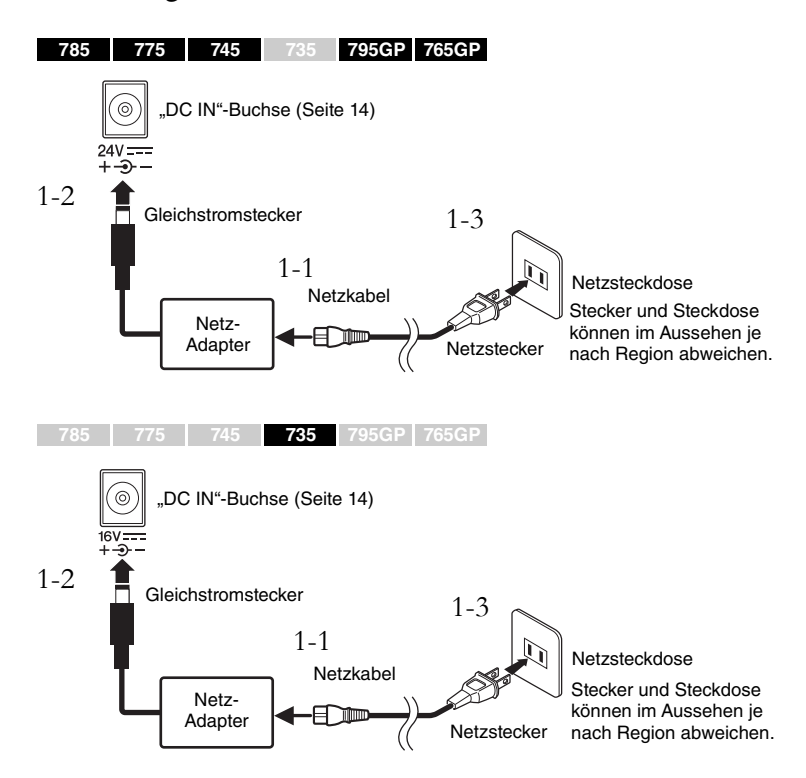

## <span id="page-14-6"></span><span id="page-14-5"></span><span id="page-14-3"></span>2. **Öffnen Sie die Tastaturabdeckung.**

**785 775 745 735 795GP 765GP**

- 2-1. **Fassen Sie den Handgriff mit beiden Händen und heben Sie dann die Tastaturabdeckung zum Öffnen nach oben.**
- 2-2. **Klappen Sie den oberen Teil der Tastaturabdeckung herunter.**

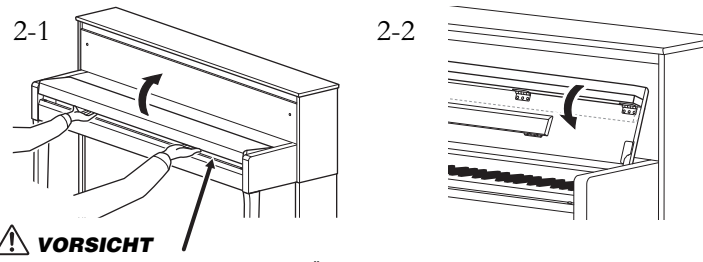

Achten Sie darauf, dass Sie sich beim Öffnen oder Schließen der Abdeckung nicht die Finger klemmen.

#### *WARNUNG*

**Verwenden Sie ausschließlich den angegebenen Adapter [\(Seite 136](#page-135-0) oder [Seite 138](#page-137-0)). Die Verwendung eines unpassenden Netzadapters kann zu einer Beschädigung oder Überhitzung des Instruments führen.**

## *VORSICHT*

**Achten Sie beim Aufstellen des Instruments darauf, dass die verwendete Netzsteckdose leicht erreichbar ist. Bei Problemen oder Fehlfunktionen schalten Sie das Gerät sofort aus und ziehen Sie den Stecker aus der Steckdose.**

#### **HINWEIS**

Um das Netzkabel und den Netzadapter zu lösen, schalten Sie das Gerät erst aus und führen Sie dann diese Schritte in umgekehrter Reihenfolge aus.

### *VORSICHT*

- **Legen oder stellen Sie nichts (keine Metallgegenstände, keine Papiere) auf die Tastaturabdeckung. Kleine Gegenstände, die auf der Tastaturabdeckung liegen, können beim Öffnen in das Instrument rutschen, von wo sie kaum wieder zu entfernen sind. Im Inneren besteht die Gefahr, dass diese Kleinteile elektrischen Schlag, Kurzschlüsse, Brände oder andere schwere Schäden am Instrument verursachen.**
- **Halten Sie die Abdeckung beim Öffnen oder Schließen immer mit beiden Händen fest. Lassen Sie sie erst los, wenn sie vollständig geöffnet oder geschlossen ist. Achten Sie darauf, dass sich niemand die Finger zwischen Abdeckung und Instrument klemmen kann (nicht Sie und auch niemand sonst, vor allem bei Kindern ist Vorsicht geboten).**

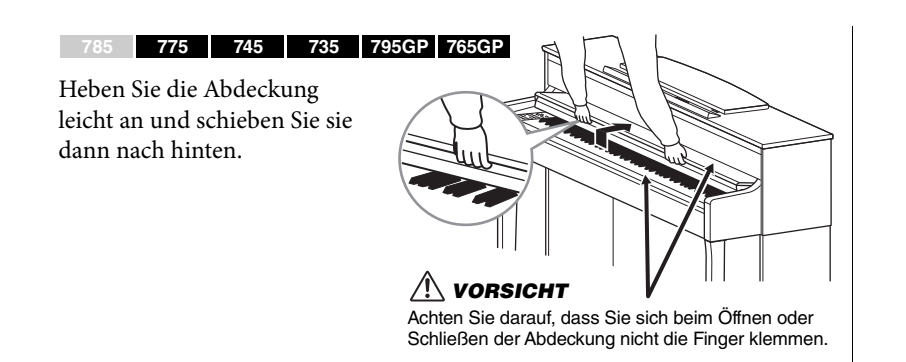

3. **Schieben Sie den [MASTER VOLUME]- Schieberegler rechts neben der Tastatur**  auf "MIN".

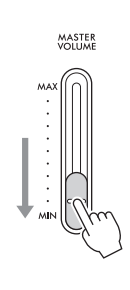

<span id="page-15-0"></span>4. **Drücken Sie den Schalter [**P**] (Standby/On) rechts neben der Tastatur, um das Instrument einzuschalten.**

Das Display links von der Tastatur und die Netzstromleuchte im Schalter  $[\mathbf{\Phi}]$  (Standby/On) leuchten beide auf.

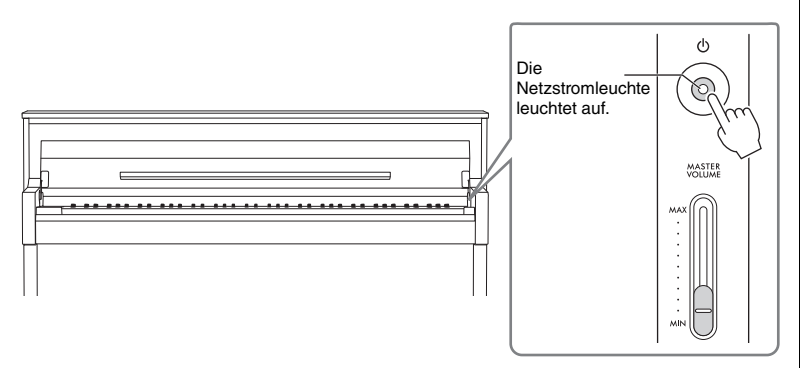

Am CLP-785/775/795GP leuchtet das Bedienfeld auf und schaltet sich automatisch ab, wenn Sie es eine Zeitlang nicht benutzen. Sobald Sie es irgendwo berühren, leuchtet es wieder auf.

## 5. **Spielen Sie auf der Tastatur.**

Stellen Sie mit dem [MASTER VOLUME]-Schieberegler den Lautstärkepegel ein, während Sie auf der Tastatur spielen. Weitere Informationen finden Sie unter "Einstellen der Lautstärke - [MASTER VOLUME]" auf [Seite 21](#page-20-0).

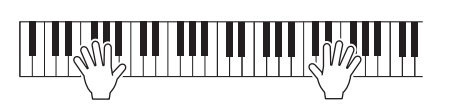

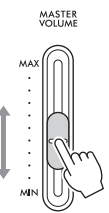

#### *ACHTUNG*

Drücken Sie nur den Schalter [ $\Phi$ ] (Standby/On), um das Instrument einzuschalten. Alle weiteren Betätigungen, wie z. B. das Drücken von Tasten, Knöpfen oder Pedalen kann zu Funktionsstörungen des Instruments führen.

#### **HINWEIS**

(CLP-785/775/795GP) Sie können einstellen, wie schnell das Bedienfeld sich abschaltet, oder festlegen, dass es dauerhaft eingeschaltet bleibt. Weitere Informationen finden Sie unter "Auto Backlight Off" (Automatische Hintergrundbeleuchtung abschalten) auf [Seite 101](#page-100-0).

## 6. **Wenn Sie nicht mehr auf dem Instrument spielen, drücken und halten Sie den Schalter [**P**] (Standby/On) ca. eine Sekunde, um das Instrument auszuschalten.**

Die Netzstromleuchte im Schalter  $[\mathbf{\Phi}]$  (Standby/On) wird ausgeschaltet.

## 7. **Schließen Sie die Tastaturabdeckung.**

#### **785 775 745 735 795GP 765GP**

- 7-1. **Falls die Notenablage noch ausgeklappt ist, klappen Sie sie ein.**
- 7-2. **Klappen Sie vorsichtig mit beiden Händen das obere Teil der Tastaturabdeckung hoch und schließen Sie sie sanft.**

Die Tastaturabdeckung ist mit dem SOFT-CLOSE™ Mechanismus ausgestattet, der sich langsam selbsttätig schließt.

#### **785 775 745 735 795GP 765GP**

Ziehen Sie die Abdeckung zu sich und senken Sie sie sanft über die Tastatur.

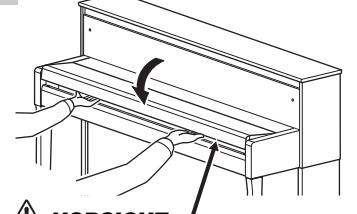

#### Achten Sie darauf, dass Sie sich beim Öffnen oder Schließen der Abdeckung nicht die Finger klemmen. *VORSICHT*

Achten Sie darauf, dass Sie sich beim Öffnen oder Schließen der Abdeckung nicht die Finger klemmen.

*VORSICHT*

## **Auto Power Off (Automatische Abschaltung)**

Um unnötigen Stromverbrauch zu vermeiden, besitzt dieses Instrument eine automatische Abschaltungsfunktion, die es automatisch ausschaltet, wenn es für eine gewisse Zeit nicht benutzt wird. Die Zeit bis zum automatischen Ausschalten beträgt per Voreinstellung etwa 30 Minuten. Sie können diese Einstellung jedoch ändern ([Seite](#page-100-1) 101).

## **Auto Power Off deaktivieren (einfache Methode)** Schalten Sie das Instrument ein, während Sie die tiefste Taste auf der Tastatur gedrückt halten. Es erscheint kurz die Meldung "Auto power off disabled." (Automatische Abschaltung ist deaktiviert.), und Auto Power Off ist jetzt deaktiviert. **+** Die tiefste Taste

## *VORSICHT*

**Auch wenn sich der Schalter [**P**] (Standby/On) im Standby-Zustand befindet, fließt eine geringe Menge Strom durch das Instrument. Ziehen Sie bei Nichtbenutzung des Instruments über einen längeren Zeitraum oder während eines Gewitters den Netzstecker aus der Steckdose.**

## *VORSICHT*

**(CLP-785) Wenden Sie keine übermäßige Kraft an, wenn Sie die Tastaturabdeckung schließen. Wenn Sie die Tastaturabdeckung beim Schließen heftig nach unten drücken, kann dies den SOFT-CLOSE™- Mechanismus beschädigen. Außerdem kann es durch Einklemmen zu Verletzungen an Händen und Fingern kommen.**

#### *ACHTUNG*

- Nicht gespeicherte Daten gehen verloren, wenn sich das Gerät automatisch abschaltet. Achten Sie darauf, Ihre Daten zu speichern, bevor dieser Fall auftritt.
- Je nach Status des Instruments kann es sein, dass es sich auch nach Verstreichen der festgelegten Dauer nicht automatisch ausschaltet. Schalten Sie das Instrument immer von Hand aus, wenn Sie es nicht benutzen.

## <span id="page-17-0"></span>**Notenablage**

**785 775 745 735 795GP 765GP**

Klappen Sie das obere Teil der Tastaturabdeckung herunter (siehe Schritt 2 auf [Seite](#page-14-6) 15), wenn Sie die Notenablage verwenden.

### <span id="page-17-1"></span>**Notenablage ausklappen:**

- 1. **Klappen Sie die Notenablage, die sich innen an der Tastaturabdeckung befindet, nach unten.**
- 2. **Klappen Sie auch die Notenklammern aus. Damit können Sie die Seiten von Notenheften offen halten.**

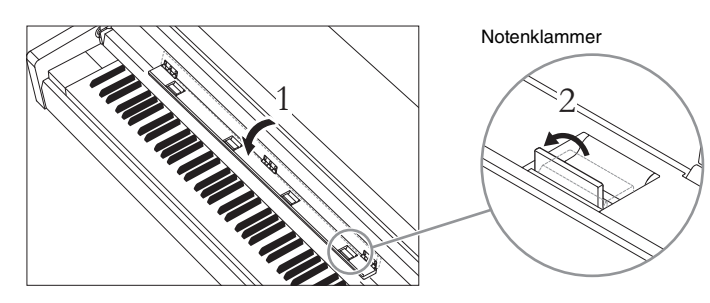

#### **Notenablage einklappen:**

- 1. **Legen Sie ggf. zuerst die Notenklammern wieder um.**
- 2. **Klappen Sie dann die Notenablage ein, bevor Sie die Tastaturabdeckung schließen.**

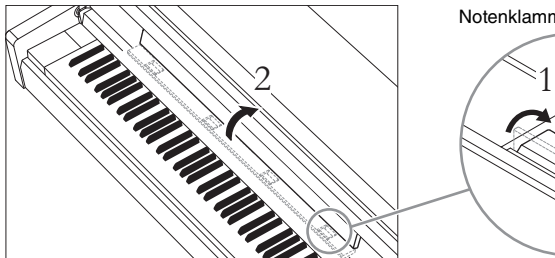

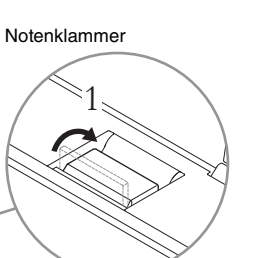

#### *ACHTUNG*

Die Notenablage darf nicht über längere Zeit mit einem schweren Gegenstand belastet werden. Sie kann dadurch beschädigt werden.

#### <span id="page-18-0"></span>**785 775 745 735 795GP 765GP**

### **So ziehen Sie die Notenablage hoch:**

- 1. **Ziehen Sie die Notenablage nach oben und so weit es geht zu sich hin.**
- 2. **Klappen Sie die beiden Metallstützen links und rechts auf der Rückseite der Notenablage aus.**
- 3. **Führen Sie die Notenablage dann wieder nach unten, bis die Metallstützen einrasten.** Mit den Notenklammern können Sie die Seiten von Notenheften offen halten.

## **So führen Sie die Notenablage nach unten:**

Legen Sie zuerst ggf. die Notenklammern wieder flach und senken Sie die Notenablage dann gemäß der folgenden Anleitung ab.

- 1. **Ziehen Sie die Notenablage so weit es geht zu sich hin.**
- 2. **Klappen Sie die beiden Metallstützen (hinten an der Notenablage) hoch.**
- 3. **Führen Sie die Notenablage vorsichtig ganz nach unten.**

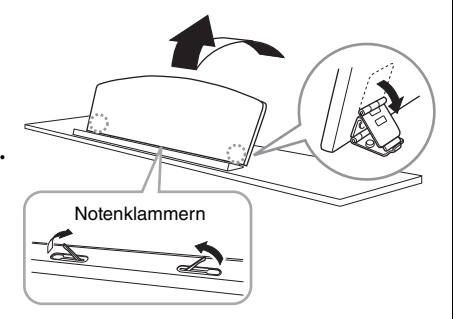

### *VORSICHT*

**Verwenden Sie die Notenablage nicht, wenn sie nur halb herausgezogen wurde. Lassen Sie die Notenablage beim Herausziehen oder Absenken erst dann los, wenn sie vollständig herausgezogen oder wieder abgesenkt wurde.**

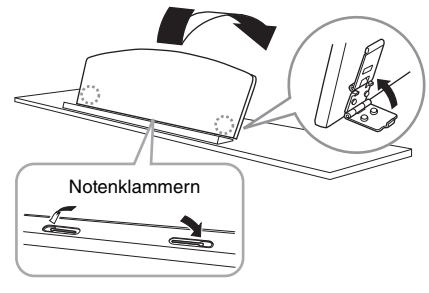

## <span id="page-19-1"></span><span id="page-19-0"></span>**Deckel**

**785 775 745 735 795GP 765GP**

### **So öffnen Sie den Deckel:**

- 1. **Heben Sie den Deckel an der (von der Tastatur aus gesehen) rechten Seite an und halten Sie ihn fest.**
- 2. **Heben Sie auch den Stützstab an und lassen Sie den Deckel langsam herunter, bis er mit der Aussparung auf dem Stab ruht.**

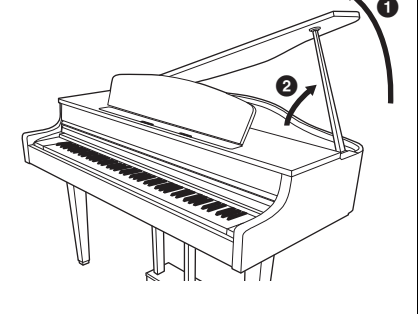

#### **785 775 745 735 795GP 765GP**

Wenn Sie den längeren Stützstab verwenden, führen Sie ihn in die innere Aussparung. Der kürzere Stützstab stützt den Deckel mit der äußeren Aussparung ab.

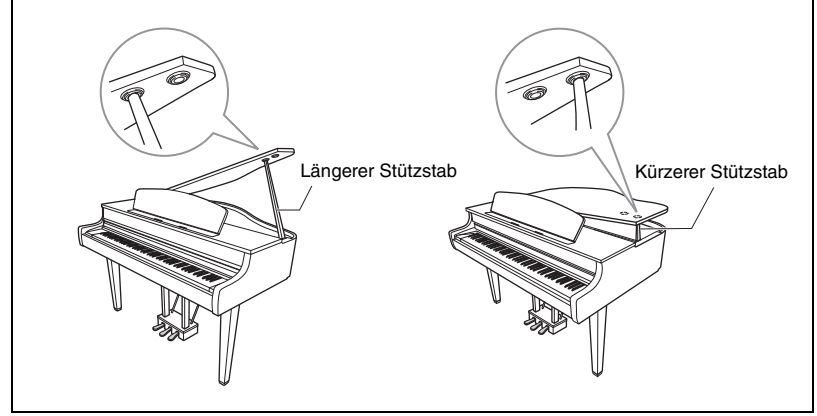

## **So schließen Sie den Deckel:**

- 1. **Halten Sie den Stützstab fest und heben Sie den Deckel vorsichtig ein Stück an.**
- 2. **Halten Sie den Deckel so fest und klappen Sie den Stützstab ein.**
- 3. **Klappen Sie den Deckel langsam herunter.**

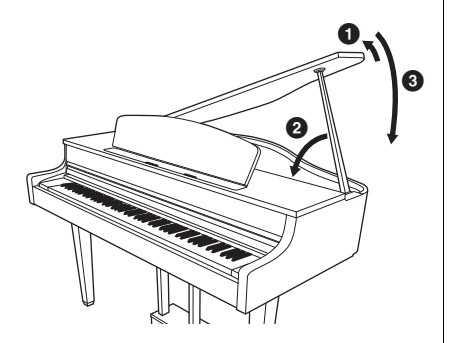

#### *WARNUNG*

- **Kinder dürfen den Deckel nicht öffnen und schließen. Achten Sie auch immer darauf, sich (oder anderen, besonders Kindern) nicht die Finger einzuklemmen, wenn Sie den Deckel aufoder zuklappen.**
- **(CLP-795GP) Stecken Sie den längeren Stützstab nicht in die äußere Aussparung. Dadurch wird der Deckel instabil und könnte zuklappen, wodurch Schäden entstehen oder Sie sich verletzen könnten.**
- **Achten Sie darauf, dass der Stützstab mit dem Ende sicher in der Aussparung im Deckel sitzt. Ist das nicht der Fall, könnte der Deckel zuklappen, wodurch Schäden entstehen oder Sie sich verletzen könnten.**
- **Passen Sie auf, dass Sie selbst oder andere nicht gegen den Stützstab stoßen, wenn der Deckel damit aufgeklappt gehalten wird. Der Stab könnte dadurch aus der Aussparung rutschen, sodass der Deckel zuklappt.**

## <span id="page-20-2"></span><span id="page-20-0"></span>**Einstellen der Lautstärke – [MASTER VOLUME]**

Verwenden Sie zum Einstellen der Lautstärke den [MASTER VOLUME]-Schieberegler rechts neben der Tastatur. Spielen Sie während des Einstellens der Lautstärke auf der Tastatur, um Klänge zu erzeugen.

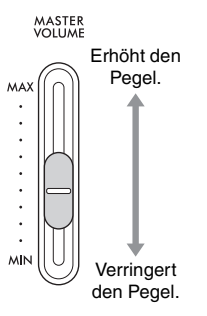

## **I. A. Control (Intelligente Akustiksteuerung – IAC)**

Die IAC-Funktion regelt und steuert automatisch die Klangqualität je nach Gesamtlautstärke des Instruments. Auch bei niedriger Lautstärke des Instruments sind Bässe und Höhen beim Spielen deutlich zu hören. Die IAC-Steuerung wirkt sich nur auf die Klangausgabe der Instrumentenlautsprecher aus.

Sie können die IAC-Funktion ein- (On) oder ausschalten (Off) und die Intensität regeln. Nähere Informationen dazu finden Sie unter "IAC" auf [Seite](#page-97-0) 98 und "IAC-Tiefe" auf [Seite](#page-98-0) 99. Standardmäßig ist dieser Parameter auf "On" voreingestellt.

#### **Master Volume (Gesamtlautstärke):** die

Lautstärke des gesamten **Instruments** Das Verschieben des [MASTER VOLUME]-Reglers wirkt sich auch auf den Ausgangspegel der [PHONES]-Buchsen und der AUX OUT-Buchse aus.

## *VORSICHT*

**Verwenden Sie das Instrument nicht über eine längere Zeit mit zu hohen oder unangenehmen Lautstärken. Hierdurch können bleibende Hörschäden auftreten.**

## <span id="page-20-3"></span><span id="page-20-1"></span>**Verwendung von Kopfhörern**

Schließen Sie Kopfhörer an eine der [PHONES]-Buchsen an. Werden die Kopfhörer an eine der beiden [PHONES]-Buchsen angeschlossen, wird das interne Lautsprechersystem automatisch abgestellt. Das Gerät verfügt über zwei [PHONES]-Buchsen. Es können also zwei handelsübliche Stereokopfhörer angeschlossen werden. (Wenn Sie nur einen Kopfhörer verwenden, spielt es keine Rolle, an welcher der beiden Buchsen Sie ihn anschließen.)

#### *VORSICHT*

**Verwenden Sie Kopfhörer nicht über eine längere Zeit mit zu hohen oder unangenehmen Lautstärken. Hierdurch können bleibende Hörschäden auftreten.**

#### **HINWEIS**

- Falls Sie einen Adapter verwenden, achten Sie darauf, auch diesen abzuziehen, wenn Sie die Kopfhörer entfernen. Solange der Adapter noch steckt, geben die Lautsprecher des Instruments keinen Klang aus.
- Sie können die Lautsprecher auch aktiviert lassen, wenn Sie Kopfhörer einstecken. Weitere Informationen dazu finden Sie unter "Lautsprecher" auf [Seite](#page-99-0) 100.

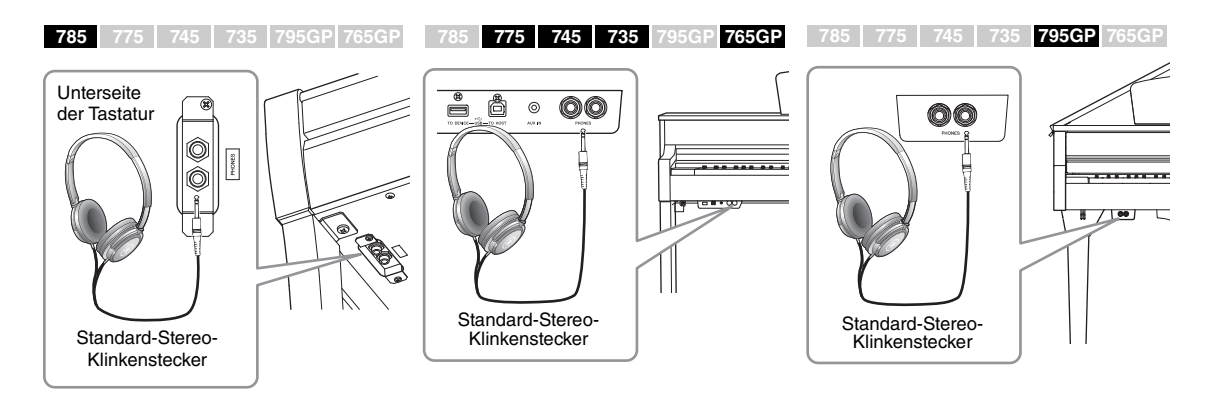

Es gibt eine praktische Aufhängelösung für die Kopfhörer, wenn Sie sie nicht verwenden. Die Anleitung zum Anbringen der Kopfhöreraufhängung finden Sie am Ende dieses Handbuchs (CLP-785: [Seite](#page-118-0) 119, CLP-775: [Seite](#page-121-0) 122, CLP-745/735: [Seite](#page-124-0) 125, CLP-795GP: [Seite](#page-128-0) 129, CLP-765GP: [Seite](#page-132-0) 133).

## <span id="page-21-0"></span>**Nachahmung natürlicher räumlicher Hörklänge — Binaural Sampling und Stereophonic Optimizer**

Dieses Instrument verfügt über zwei hochmoderne Technologien, die Ihnen den Genuss eines außergewöhnlich realistischen, natürlichen Klavierklangs ermöglichen, selbst bei der Verwendung von Kopfhörern.

#### **Binaural Sampling**

"Binaural Sampling" ist eine Methode, bei der zwei spezielle Mikrofone in der Ohrposition eines Spielers eingesetzt werden und der natürliche Klang eines Klaviers aufgezeichnet wird. Beim Hören des Klangs mit diesem Effekt über Kopfhörer erhalten Sie den Eindruck, in den Klang einzutauchen – so als ob dieser tatsächlich vom Klavier kommen würde. Wenn "CFX Grand" oder "Bösendorfer" ([Seite](#page-25-3) 26) ausgewählt werden, wird beim Anschließen von Kopfhörern automatisch der "Binaural Sampling"-Klang aktiviert.

#### **Stereophonic Optimizer**

Der Stereophonic Optimizer ist ein Effekt zur Raumklangoptimierung, der natürliche räumliche Entfernung wie den Klang von Binaural Sampling reproduziert, sogar beim Hören über Kopfhörer. Wenn in der Piano-Gruppe eine Voice (außer "CFX Grand" oder "Bösendorfer") ausgewählt wird, wird der "Stereophonic Optimizer" durch Anschließen von Kopfhörern automatisch aktiviert.

Standardmäßig ist diese Funktion eingeschaltet. Beachten Sie aber, dass sie immer dann deaktiviert ist, wenn die Einstellung "Lautsprecher" [\(Seite 100](#page-99-0)) eingeschaltet (On) ist. Da diese Klänge für das Hören über Kopfhörer optimiert sind, empfehlen wir, die Funktion in den folgenden Situationen auf "OFF" (Aus) zu schalten:

- Wenn Sie den Klavierklang dieses Instruments über ein externes Aktivlautsprechersystem wiedergeben, während Sie den ausgegebenen Klang über den angeschlossenen Kopfhörer überwachen.
- Wenn Sie eine Audioaufnahme [\(Seite 54](#page-53-3)) mit angeschlossenen Kopfhörern machen und den aufgenommenen Audio-Song dann über die Lautsprecher dieses Instruments wiedergeben. (Achten Sie darauf, dass Sie diese Funktionen vor der Audioaufnahme ausschalten.)

Informationen zum Ein- und Ausschalten finden Sie unter "Binaural" auf [Seite 99](#page-98-1).

#### *ACHTUNG*

Die Aufhängung ist nur für Kopfhörer geeignet. Andere Gegenstände können die Aufhängung oder das Instrument beschädigen.

#### **Sampling**

Technologie, mit der der Klang eines akustischen Instruments aufgezeichnet und im Klangerzeuger gespeichert wird, sodass die Töne basierend auf dem Tastaturspiel wiedergegeben werden können.

#### **HINWEIS**

Die Voices in der Piano-Gruppe sind in der Kategorie "Piano" der Preset-Voice-Liste zu finden [\(Seite 106\)](#page-105-2). Weitere Informationen zur Auswahl von Voices finden Sie auf [Seite 26](#page-25-4).

#### **HINWEIS**

Lesen Sie vor dem Anschließen eines externen Aktivlautsprechersystems den Abschnitt "Anschlüsse und Verbindungen" ([Seite 71](#page-70-3)).

## <span id="page-22-1"></span><span id="page-22-0"></span>**Verwenden der Pedale**

Dieses Instrument ist mit drei Fußpedalen ausgestattet: dem Dämpferpedal (rechts), dem Sostenuto-Pedal (Mitte) und dem Leisepedal (links).

### **Dämpferpedal (rechtes Pedal)**

Wenn Sie das Dämpferpedal drücken, klingen die von Ihnen gespielten Noten länger nach.

Wenn Sie in der Piano-Gruppe eine Voice auswählen und das Dämpferpedal betätigen, wird die VRM-Funktion ([Seite](#page-27-0) 28) aktiviert, mit der die einzigartige Resonanz des Resonanzbodens und der Saiten eines akustischen Flügels genau nachgebildet werden.

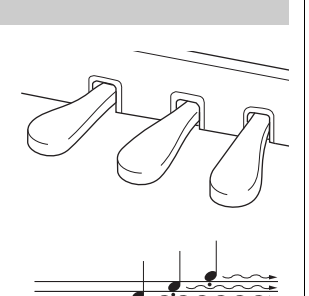

Wenn Sie hier das Dämpferpedal drücken, klingen die Noten, die Sie vor dem Drücken des Pedals gespielt haben, länger nach.

#### **Halbpedal-Funktion**

Dieses Instrument besitzt eine Halbpedal-Funktion, mit der Sie halb gedämpfte Techniken spielen können, bei denen der Dämpfer nicht vollständig betätigt oder gelöst ist. Bei einem echten Klavier dämpfen die Filzblöcke die Saiten dann nur zum Teil. Mit der Halbpedal-Funktion am Clavinova können Sie die Dämpfung in sanften Abstufungen ausdrucksstark kontrollieren. Dabei haben Sie die Möglichkeit, Ihr Spiel durch feine Abstimmung des Druckpunkts, ab dem das Pedal die Dämpfung auslöst, um gefühlvolle Nuancen zu erweitern. Weitere Informationen zu dieser Einstellung finden Sie unter "Halbpedalpunkt" auf [Seite 98](#page-97-1).

#### **GP Response Dämpferpedal**

**785 775 745 735 795GP 765GP HINWEIS**

Das Dämpferpedal des CLP-785, CLP-775 und des CLP-795GP ist das GP Response Dämpferpedal. Dieses besondere Pedal wurde für ausgeprägte Berührungsempfindlichkeit entwickelt und ähnelt in der Betätigung stark dem Pedal eines echten Konzertflügels. Damit lässt sich der Halbpedalpunkt körperlich spüren und so der Effekt einfacher erzeugen als bei anderen Pedalen. Da das Druckgefühl je nach Situation und auch je nach Aufstellort des Instruments variieren kann, sollten Sie den Halbpedalpunkt am besten nach Wunsch einstellen. Die Anleitung dazu finden Sie weiter oben.

#### **Sostenuto-Pedal (Pedal in der Mitte)**

Wenn Sie eine Note oder einen Akkord auf dem Instrument spielen, und Sie drücken das Sostenuto-Pedal, während die Note noch gespielt wird, dann klingt die Note so lange nach, wie das Pedal gedrückt wird. Alle nachfolgenden Noten werden nicht gehalten.

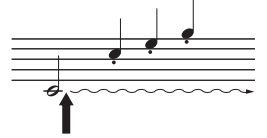

Wenn Sie hier das Sostenuto-Pedal drücken, während Sie die Note(n) halten, Klingen die Noten so lange nach, wie Sie das Pedal gedrückt halten.

### **Leisepedal (linkes Pedal)**

Das Leisepedal reduziert die Lautstärke und bewirkt eine leichte Änderung der Klangfarbe der Noten, die gespielt werden, wenn es gedrückt wird. Das Leisepedal hat keine Auswirkung auf Tasten, die vor seiner Betätigung angeschlagen wurden. Wenn Sie diesen Effekt anwenden möchten, spielen Sie die Noten erst, nachdem Sie das Pedal gedrückt haben. Vergessen Sie bitte nicht, dass diese Pedalfunktion je nach ausgewählter Voice vom Leisepedal geändert wird. Wenn "Mellow Organ" gewählt wird, wird durch das Drücken und Loslassen des Pedals zwischen "schnell" und "langsam" der Drehgeschwindigkeit des Rotary Speakers (Leslie-Kabinett) umgeschaltet (siehe "Rotary Speed" auf [Seite](#page-87-0) 88). Wenn "Vibraphone" ausgewählt ist, können Sie mit diesem Pedal das Vibrato ein- und ausschalten ("VibeRotor" auf [Seite](#page-87-1) 88).

#### **HINWEIS**

Die Voices in der Piano-Gruppe sind in der Kategorie "Piano" der Preset-Voice-Liste zu finden [\(Seite 106\)](#page-105-2). Weitere Informationen zur Auswahl von Voices finden Sie auf [Seite 26](#page-25-4).

#### **HINWEIS**

Über die Option "Pedal Assign" in der Menü-Anzeige "Voice [\(Seite 89](#page-88-0)) können Sie jedem Pedal auch andere Funktionen zuweisen.

Die Pedale werden für den Versand ab Werk mit Vinyl-Abdeckungen geschützt. Falls das GP Response Dämpferpedal zum Lieferumfang Ihres Instruments gehört, entfernen Sie die Abdeckung, damit Sie den Pedaleffekt optimal erzielen können.

#### **HINWEIS**

Während das Sostenuto-Pedal (Mitte) gehalten wird, kann eine anhaltende (nicht ausklingende) Voice wie Streicher oder Orgel weiterhin gehalten werden, nachdem die Tasten losgelassen wurden.

#### **HINWEIS**

Das mittlere bzw. linke Pedal kann auch als eine [PLAY/ PAUSE]-Taste verwendet werden. Weitere Informationen zu den Einstellungen finden Sie unter "Wiedergabe/Pause" auf [Seite 98.](#page-97-2)

# <span id="page-23-1"></span><span id="page-23-0"></span>**Bedienung der Grundfunktionen**

Sie haben die Möglichkeit, drei Hauptfunktionen auf der Bildschirmanzeige aufzurufen: "Voice", "Song" und "Demo". Außerdem können Sie diverse detaillierte Einstellungen vornehmen, mit denen Sie die Spielbarkeit verbessern und Ausdrucksmöglichkeiten erweitern.

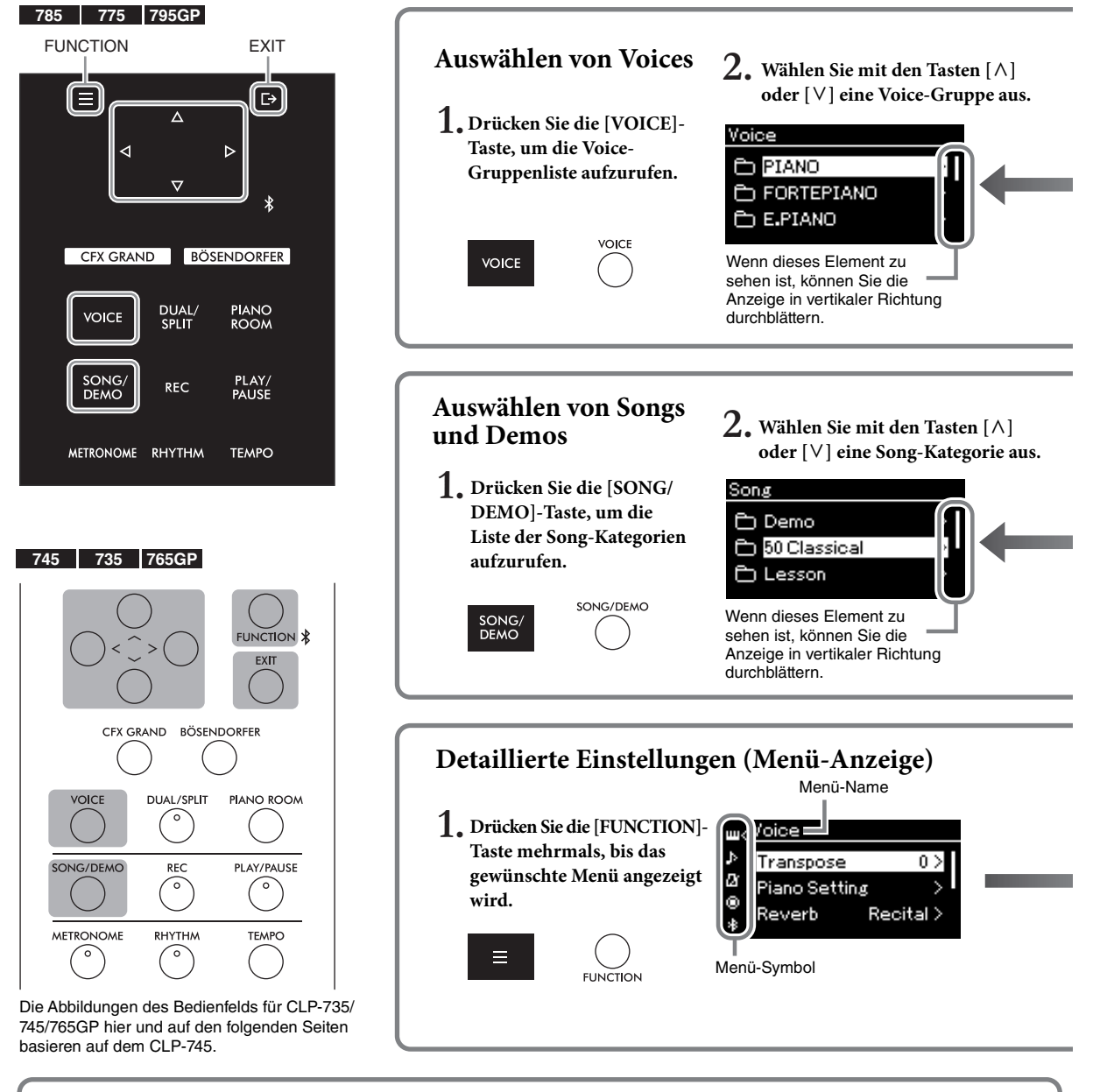

### **Einstellungen für das Bedienfeld ändern**

Sie können einstellen, wie schnell das Bedienfeld sich abschaltet, oder festlegen, dass es dauerhaft eingeschaltet bleibt. Außerdem können Sie die Bedientöne ausschalten. Weitere Informationen finden Sie unter "Automatische Hintergrundbeleuchtung abschalten" oder "Bedienfeldtöne" auf [Seite 101.](#page-100-0)

**785 775 745 735 765GP 795GP**

#### *ACHTUNG*

Tippen Sie nicht mit langen Fingernägeln oder spitzen und anderen harten Gegenständen auf das Bedienfeld. Es könnte dadurch beschädigt werden.

#### **HINWEIS**

Wenn Sie mehr als eine Taste gleichzeitig auf dem Bedienfeld betätigen, wird keine Funktion ausgeführt.

**Voice:** Das ist der Instrumentenklang beim Spielen der Tastatur. Neben Piano-Sounds steht Ihnen auch eine große Bandbreite anderer Musikinstrumente zur Verfügung.

**Song:** Das ist ein Musikstück, das Sie sich einfach anhören können, oder Sie können mitspielen, während es wiedergegeben wird. **Demo:** Voice-Demos führen Ihnen die jeweiligen Eigenschaften der Voices vor.

<span id="page-24-0"></span>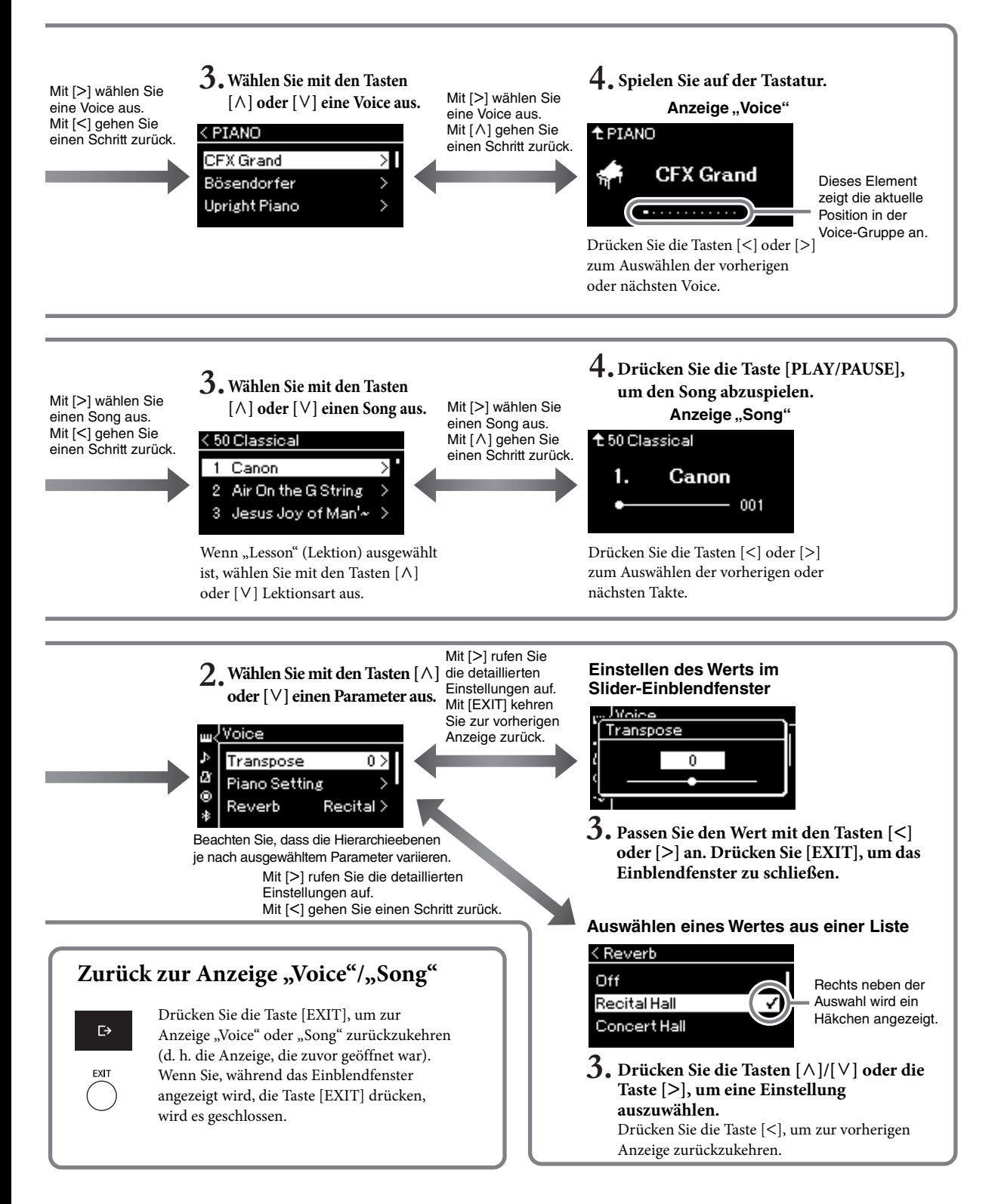

## <span id="page-25-4"></span><span id="page-25-1"></span><span id="page-25-0"></span>**Das Klavierspiel genießen**

Dieses Instrument vereint die Klänge zweier anerkannter Konzertflügel, des Yamaha CFX und des Bösendorfer Imperial, mit weiteren Klavierklängen, von denen jeder unverwechselbar eingängige klangliche Eigenschaften bereithält. Wählen Sie einfach einen Klang aus, den Sie gern hören oder der zu der Musik passt, die Sie spielen möchten.

<span id="page-25-3"></span><span id="page-25-2"></span>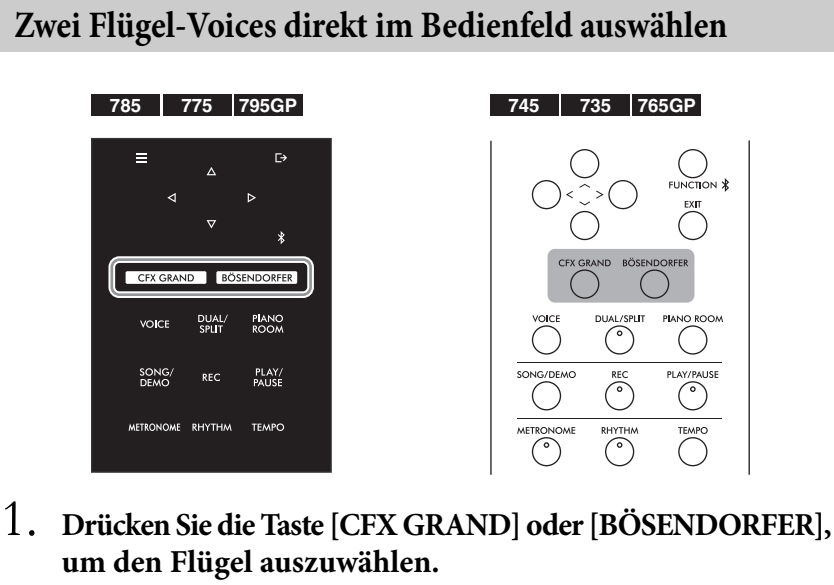

Eine Voice wird über die gewünschte Taste aufgerufen, und ihr Name erscheint auf der Anzeige "Voice".

#### Anzeige "Voice"

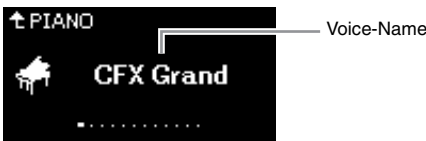

#### **CFX Grand**

Der Klang des CFX-Konzertflügels von Yamaha bietet großen Dynamikumfang für viele Ausdrucksmöglichkeiten. Eignet sich für jede Stilrichtung und alle Genres.

#### **Bösendorfer**

Der berühmte Klang des in Wien hergestellten Imperial-Konzertflügels von Bösendorfer. Der voluminöse Klang ahmt den großen Klangkörper des Instruments nach und ist ideal für das expressive Spiel zärtlicher, sanfter Kompositionen.

## 2. **Spielen Sie auf der Tastatur.**

#### **Andere Klavier-Voices auswählen**

Über die Tasten [<] und [>] können Sie andere Klavier-Voices als "CFX Grand" und "Bösendorfer" auswählen. Alternativ geht das auch über die Taste [VOICE] [\(Seite 30\)](#page-29-1).

#### **HINWEIS**

Hören Sie sich die Demo-Songs für jede Voice an, um die Eigenschaften der Voices kennenzulernen ([Seite 32](#page-31-0)).

## <span id="page-26-1"></span><span id="page-26-0"></span>**Anpassen des Klangs und der Anschlagdynamik von Klavier-/Flügel-Voices (Piano Room)**

Sie können die Einstellungen für die Voices in der Piano-Gruppe auch über die Anzeige "Piano Room" anpassen. Versuchen Sie, einen individuellen Klavierklang zu erstellen, indem Sie die verschiedenen Parameter wie Deckelposition, Saitenresonanz, Dämpferresonanz usw. anpassen.

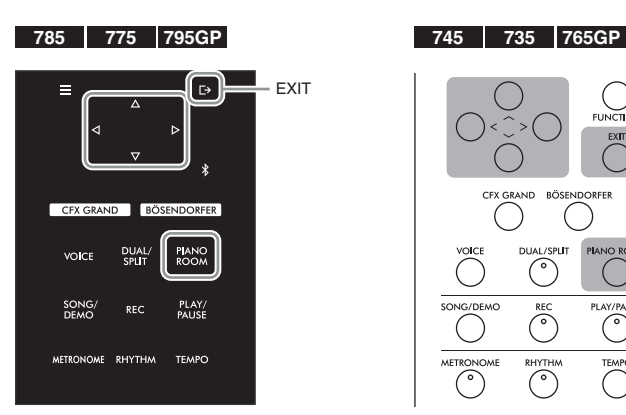

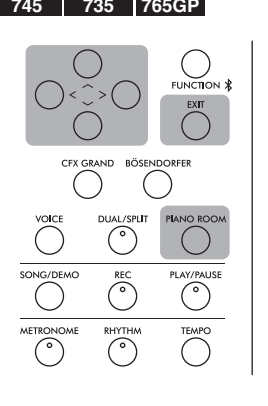

1. **Drücken Sie die [PIANO ROOM]-Taste, um die Anzeige "Piano Room" aufzurufen.**

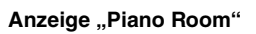

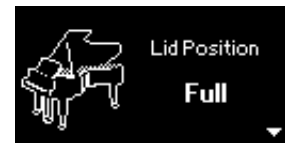

- 2. Drücken Sie die Tasten [ $\wedge$ ]/[ $\vee$ ], um die gewünschten **Optionen auszuwählen [\(Seite 28\)](#page-27-1).**
- 3. **Drücken Sie die Tasten [<]/[>], um die Einstellungen zu ändern ([Seite 28](#page-27-1)).**
- 4. Drücken Sie die [EXIT]-Taste, um die Anzeige "Piano **Room" zu verlassen.**

#### **HINWEIS**

Die Voices in der Piano-Gruppe sind in der Gruppe "Piano" der Preset-Voice-Liste zu finden (auf [Seite 106\)](#page-105-2).

#### **HINWEIS**

Wenn eine andere Voice als die aus der Pianogruppe ausgewählt ist, können Sie mit der Taste [PIANO ROOM] die Einstellung in "CFX Grand" ändern.

#### **HINWEIS**

Wenn Sie die Taste [PIANO ROOM] drücken, werden die Dual-/Split-/Duo-Funktionen deaktiviert.

## <span id="page-27-1"></span>**Parameter, die Sie im Piano Room einstellen können**

<span id="page-27-0"></span>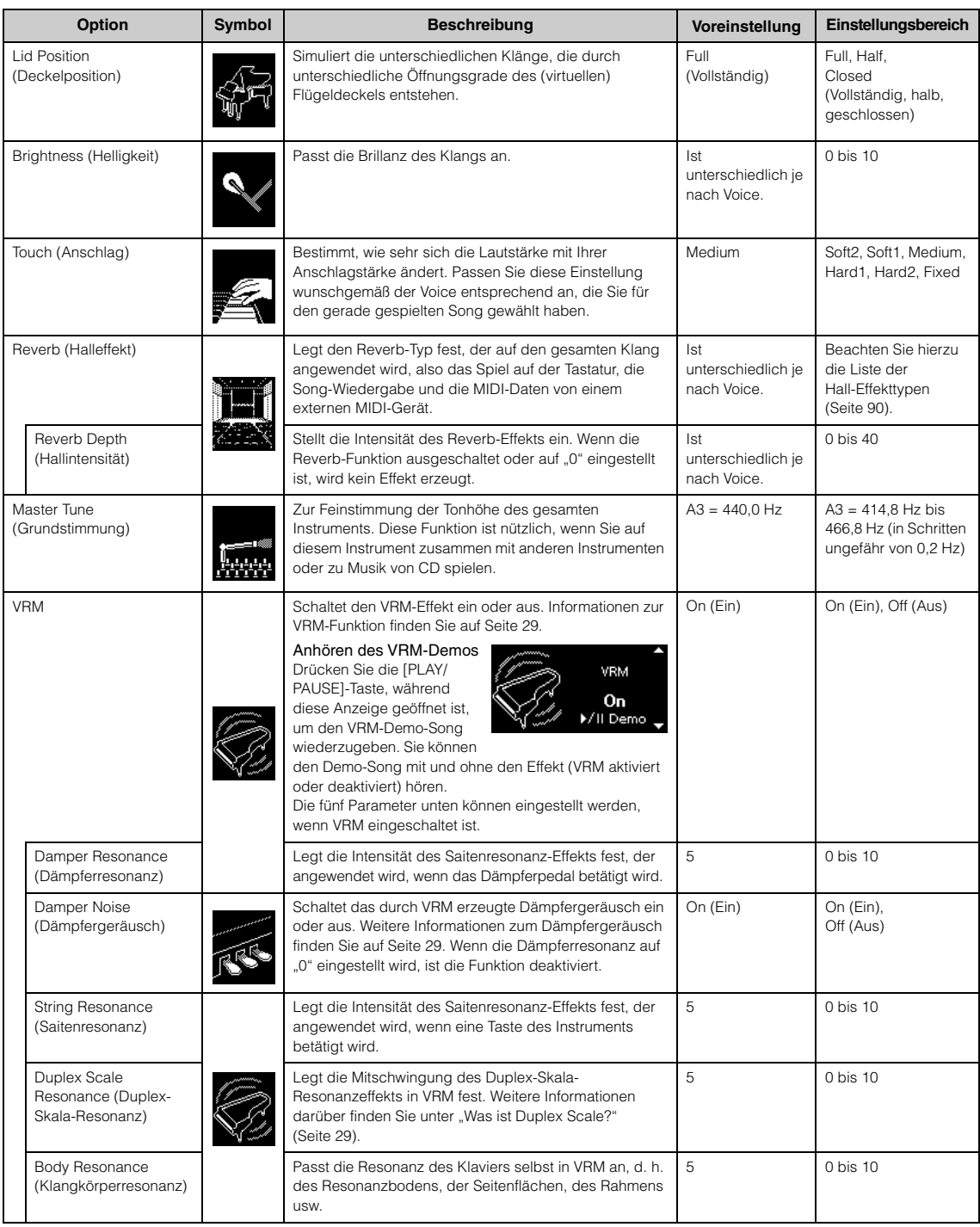

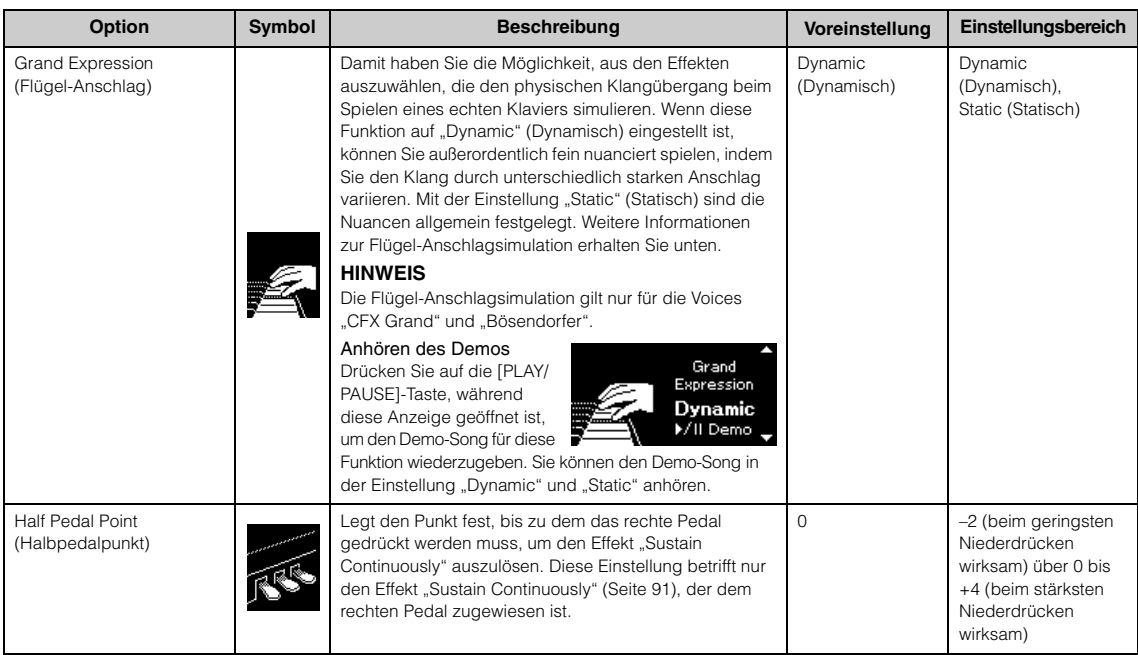

#### **HINWEIS**

• Wenn Sie die Einstellungen des "Piano Room" beibehalten möchten, nachdem Sie das Instrument ausgeschaltet haben, müssen Sie "Voice" und "Other" in den "Backup"-Einstellungen auf "On" setzen. Weitere Informationen finden Sie auf [Seite](#page-103-0) 104.

· Die oben aufgeführten Elemente können auch in der Menü-Anzeige "Voice" [\(Seite](#page-86-1) 87) oder "System" ([Seite](#page-96-1) 97) eingestellt werden. Wenn Sie diese Einstellungen in der Anzeige "Piano Room" ändern, ändern sich auch die Einstellungen der Menü-Anzeigen. Umgekehrt spiegeln sich Änderungen der Einstellungen in den Menü-Anzeigen auch in der Anzeige "Piano Room" wieder.

#### <span id="page-28-0"></span>**Was ist VRM?**

In dieser Funktion zur virtuellen Resonanzmodellierung kommen anspruchsvolle physikalische Modelle zum Einsatz, die den Resonanzklang simulieren, der entsteht, wenn das Dämpferpedal eines echten Klaviers betätigt oder Tasten angeschlagen und gehalten werden. Wenn bei einem akustischen Klavier das Dämpferpedal gedrückt und eine Taste angeschlagen wird, vibriert nicht nur die Saite der gespielten Taste, sondern auch die anderen Saiten und der Resonanzboden. Die Schwingungen beeinflussen sich dabei gegenseitig, sodass eine volle, brillante Resonanz entsteht, die anhält und sich ausbreitet. Die in diesem Instrument integrierte VRM-Technik reproduziert die komplizierte Interaktion von Saiten- und Resonanzboden-Resonanz und bildet den Klang eines echten akustischen Flügels durch ein klanggetreues virtuelles Musikinstrument (physikalische Modellierung) nach. Da die Resonanz unmittelbar im Moment entsteht (je nachdem, welche Stellung die Tastatur oder das Pedal haben), können Sie den Klang ausdrucksvoll modellieren, wenn Sie den Tastenanschlag zeitlich variieren oder das Pedal unterschiedlich schnell und kräftig betätigen.

#### <span id="page-28-2"></span>**Was ist Duplex Scale?**

"Duplex Scale" (Duplex-Skala) bezieht sich auf eine Saitenverwendung bei Klavieren und Flügeln, für die in den oberen Oktaven spezielle Saiten eingesetzt werden, die nicht angeschlagen werden und den Klang verstärken. Diese Saiten schwingen bei einem akustischen Klavier mit anderen Saiten mit. Dabei resonieren sie mit den Obertönen und verleihen dem Klang dadurch mehr Volumen, Brillanz und Farbe. Da diese Saiten keinen Dämpfer haben, klingen sie noch nach, wenn Sie die Tasten loslassen.

#### <span id="page-28-1"></span>**Was ist das Dämpfergeräusch?**

Hier handelt es sich um den Klang, der entsteht, wenn an einem akustischen Klavier das Dämpferpedal betätigt wird. Es verändert sich klanglich und in der Lautstärke, je nachdem, wie schnell es betätigt wird. Wenn Sie das Dämpferpedal langsam betätigen, ist das Geräusch der sich von den Saiten lösenden Dämpferköpfe leiser. Wenn Sie das Pedal kräftig betätigen, werden die Schwingungen auf die Saiten übertragen, was ein tieferes, lauteres Geräusch erzeugt.

#### **Was ist die Flügel-Anschlagsimulation?**

Auf einem echten akustischen Klavier lässt der Klang sich ganz leicht beeinflussen, wenn Sie die Tasten anders loslassen als Sie sie anschlagen. Wenn Sie eine Taste zum Beispiel ganz nach unten drücken, trifft Sie auf den Tastenboden darunter. Dieses Geräusch erreicht die Saiten und beeinflusst ganz leicht den Klang. Außerdem ändert sich das Geräusch, das die Dämpfer erzeugen, wenn sie auf die Saiten treffen, je nachdem, wie schnell Sie eine Taste wieder loslassen. Mit der Flügel-Anschlagsimulation werden diese feinsinnigen Veränderungen im Klang originalgetreu wiedergegeben. Sie können durch betonten Anschlag Akzente setzen oder Resonanz erzeugen, indem Sie die Tasten ganz sanft anschlagen und so unglaublich ausdrucksstark phrasieren. Ihr Staccato-Spiel klingt klar und präzise, aber genauso können Sie die Töne fließen lassen, wenn Sie die Finger langsam von den Tasten lösen.

## <span id="page-29-0"></span>**Spielen von Sounds verschiedener Instrumente (Voices)**

Neben den begeisternd realistischen Piano-Klängen können Sie die Klänge anderer Instrumente (Voices) wie Orgel oder Streichinstrumente auswählen und spielen. Außerdem bietet das Instrument authentische Hammerflügel-Voices, die ursprünglich im 18. und 19. Jahrhundert produziert wurden.

## <span id="page-29-2"></span><span id="page-29-1"></span>**Auswählen von Voices HINWEIS**

Die Voices dieses Instruments sind in die folgenden Instrumententyp-Kategorien eingeteilt: Wählen Sie die gewünschte Voice aus, und beginnen Sie mit dem Spiel auf der Tastatur.

Sie können eine Voice auch aus den XG Voices auswählen (nur CLP-785 und CLP-795GP). Entsprechende Anweisungen finden Sie auf [Seite](#page-30-0) 31.

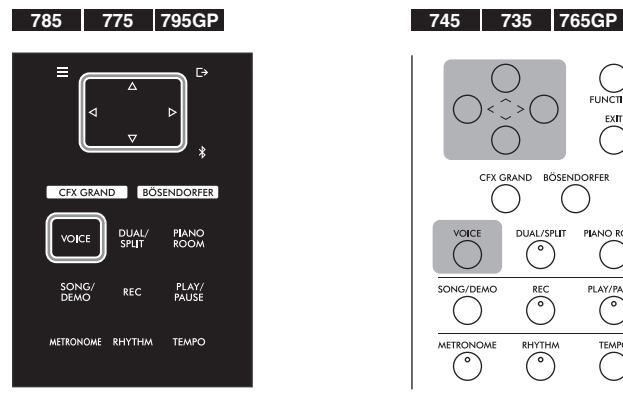

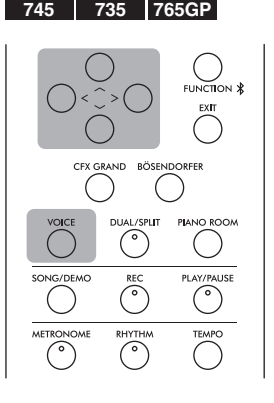

## 1. **Drücken Sie die [VOICE]-Taste, um die Voice-Gruppenliste aufzurufen.**

Voice-Gruppen werden in der Anzeige aufgeführt. Die aktuell ausgewählte Voice-Gruppe ist dabei hervorgehoben.

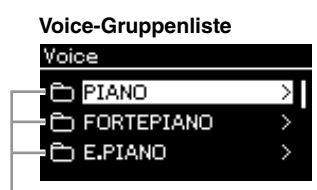

Voice-Gruppe

## 2. Wählen Sie mit den Tasten  $\lceil \wedge \rceil / \lceil \vee \rceil$  die Voice-Gruppe aus.

Heben Sie den Voice-Gruppennamen hervor, den Sie verwenden möchten.

Hören Sie sich die Demo-Songs für jede Voice an, um die Eigenschaften der Voices kennenzulernen ([Seite 32](#page-31-0)).

#### **HINWEIS**

Die Anschlagdynamik wird nicht auf alle Voices angewendet. Informationen über Voices, für die Anschlagdynamik gilt, finden Sie in der "Liste der Preset-Voices" auf [Seite 106.](#page-105-2)

#### **XG**

XG ist eine wichtige Erweiterung des Formats GM System Level 1 [\(Seite 43\)](#page-42-2). Es wurde eigens von Yamaha entwickelt, um mehr Voices und Variationen zur Verfügung zu stellen sowie mehr Ausdrucksmöglichkeiten für Voices und Effekte zu erhalten und Datenkompatibilität für zukünftige Entwicklungen zu garantieren.

#### **HINWEIS**

Informationen über Voices finden Sie in der "Liste der Preset-Voices" [\(Seite 106](#page-105-2)).

## 3. **Drücken Sie die Taste [**>**].**

Die Voices der ausgewählten Gruppe werden in der Anzeige aufgeführt.

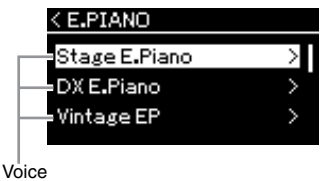

4. Blättern Sie mit den Tasten  $\lceil \wedge \rceil / \lceil \vee \rceil$  durch die Voice-Liste. **Drücken Sie dann die Taste [**>**], um die gewünschte Voice auszuwählen.** 

Der momentan ausgewählte Voice-Name wird angezeigt.

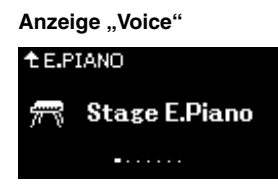

Mit den Tasten [<]/[>] können Sie andere Voices der Reihe nach aus der Anzeige "Voice" auswählen.

Drücken Sie die [ $\wedge$ ]-Taste, um zur Voice-Liste zurückzukehren.

## 5. **Spielen Sie auf der Tastatur.**

<span id="page-30-0"></span>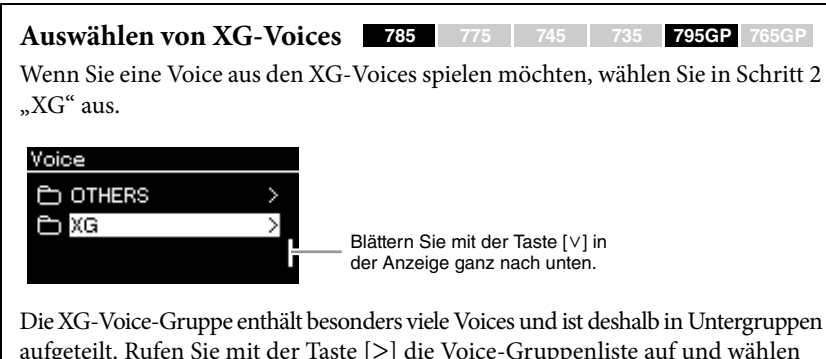

aufgeteilt. Rufen Sie mit der Taste [>] die Voice-Gruppenliste auf und wählen Sie daraus über die Tasten  $\lceil \Lambda \rceil / \lceil V \rceil$  eine aus. Gehen Sie danach wie beschrieben vor, beginnend mit Schritt 3.

\* Weitere Informationen über XG-Voices finden Sie in der "Data List" (Datenliste) auf der Website ([Seite 8](#page-7-2)).

#### **HINWEIS**

Mit der [<]-Taste kehren Sie wieder in die Voice-Liste zurück und können eine Voice-Gruppe auswählen.

#### **HINWEIS**

Sie können die Anschlagdynamik einstellen (d. h. wie der Klang auf Ihre Art des Spiels auf der Tastatur reagiert). Passen Sie diese Einstellung wunschgemäß der Voice entsprechend an, die Sie für den gerade gespielten Song gewählt haben. Weitere Informationen zu den Einstellungen finden Sie unter "Anschlag" auf [Seite 97.](#page-96-2) Sie können die Anschlagdynamik für die Voices in der Piano-Gruppe auch über die Anzeige ".<br>Piano Room" auswählen [\(Seite 28](#page-27-1)).

## <span id="page-31-0"></span>**Anhören von Voice-Demos**

Zur Illustration der herausragenden Eigenschaften der jeweiligen Voices wurden eigens mehrere Demo-Aufnahmen vorbereitet. Informationen zu den Voices, die in diesen Demos angehört werden können, finden Sie in der "Voice-Demo-Songliste" auf [Seite](#page-107-0) 108.

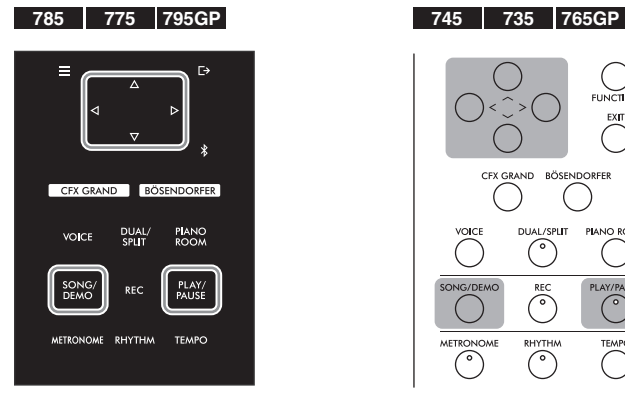

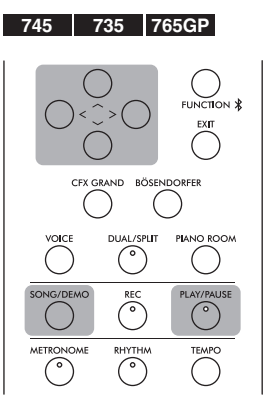

1. **Drücken Sie die [SONG/DEMO]-Taste, um die Anzeige mit der Songliste aufzurufen.** 

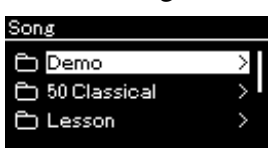

- 2. Wählen Sie mit den Tasten [ $\wedge$ ]/[ $\vee$ ] "Demo". Drücken Sie **dann die Taste [**>**], um die nächste Anzeige zu öffnen.**
- $\beta$ . Wählen Sie mit den Tasten [ $\land$ ]/[ $\lor$ ] die gewünschte Voice-**Demo. Drücken Sie dann die Taste [**>**], um die nächste "Demo"-Anzeige zu öffnen.**

Das momentan ausgewählte Voice-Demo wird im Display angezeigt.

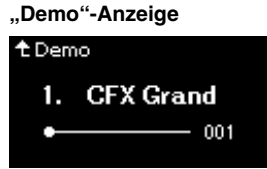

- 4. **Drücken Sie die [PLAY/PAUSE]-Taste, um die Wiedergabe zu starten.**
- 5. **Drücken Sie die [PLAY/PAUSE]-Taste erneut, um die Wiedergabe zu beenden.**

Das Voice-Demo stoppt automatisch, wenn die Wiedergabe beendet ist.

#### **Auswählen anderer Demos**

Drücken Sie die Taste [ $\wedge$ ], um zur Anzeige der Songliste zurückzukehren, und wiederholen Sie die Schritte 3 und 4 dieses Abschnitts.

**HINWEIS** Während der Wiedergabe von Voice-Demos kann nicht aufgezeichnet werden.

## <span id="page-32-0"></span>**Verbessern und Anpassen des Klangs**

Die Anwendung der folgenden Effekte verleiht Ihrem Spiel mehr und vielfältigere Ausdrucksmöglichkeiten.

## <span id="page-32-1"></span>**Brilliance (Brillanz)**

Damit passen Sie die Klanghelligkeit an oder legen eigene EQ-Einstellungen fest. Diese Einstellung wird allgemein auf alle Parts angewendet (Tastatur-Voices, Songs, MIDI).

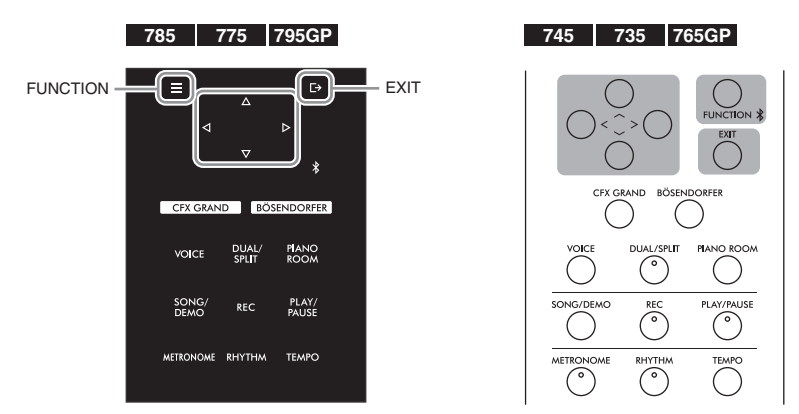

1. **Drücken Sie mehrmals die Taste [FUNCTION], bis die**  Menü-Anzeige "System" angezeigt wird. Wählen Sie dann **nacheinander die nachfolgend hervorgehobenen Optionen aus.**

**Menü-Anzeige "System"** 

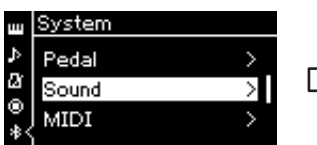

- 1-1. Wählen Sie mit den Tasten  $\lceil \Lambda \rceil / \lceil V \rceil$  "Sound" aus.
- 1-2. Drücken Sie die Taste [>], um die nächste Anzeige aufzurufen.

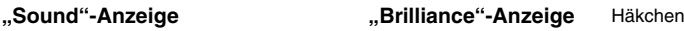

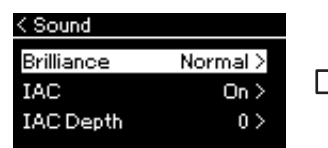

- 1-3. Wählen Sie mit den Tasten  $\lceil \Lambda \rceil / \lceil \lor \rceil$  "Brilliance" aus. 1-4. Drücken Sie die Taste [>],
- um die nächste Anzeige aufzurufen.

< Brilliance Normal ✓

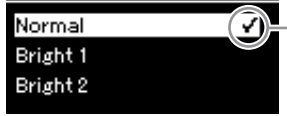

1-5. Wählen Sie mit den Tasten  $\lceil \wedge \rceil / \lceil \vee \rceil$  den Wert aus.

## **Voreinstellung:** Normal

#### **HINWEIS**

Wenn Sie für die Helligkeit "Bright 1 – 3" auswählen, wird die Lautstärke leicht erhöht. Wenn Sie dann zusätzlich den [MASTER VOLUME]- Schieberegler lauter einstellen, kann es zu Klangverzerrungen kommen. Verringern Sie in dem Fall die Lautstärke entsprechend.

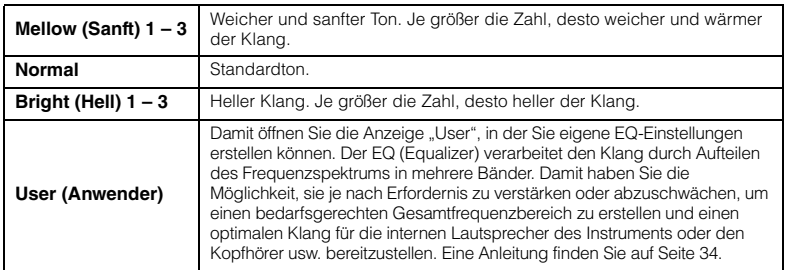

Wählen Sie mit den Tasten  $[\wedge]/[\vee]$  die gewünschte Tonalität in der "Brilliance"-Anzeige aus. Um auf die Voreinstellungen zurückzusetzen, halten Sie auf dem CLP-785/775/795GP die [FUNCTION]-Taste gedrückt oder drücken Sie auf dem CLP-745/735/765-GP gleichzeitig die Tasten [ $\wedge$ ] und [V].

## <span id="page-33-0"></span>**User-EQ einstellen**

1. Wählen Sie in der "Brilliance"-Anzeige "User" aus **(Schritt 1-5 auf [Seite 33\)](#page-32-1) und drücken Sie dann die [>]- Taste.**

Sie sehen eine Anzeige, in der Sie die Verstärkung für drei Frequenzbänder einstellen können.

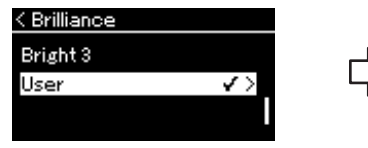

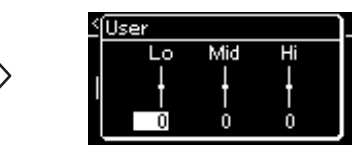

2. **Wählen Sie mit den Tasten [<]/[>] ein Band und verstärken Sie es oder schwächen Sie es ab, jeweils mit den Tasten [** $\Lambda$ **]/[** $\lor$ **].** Um die Verstärkung für jedes Frequenzband auf den Vorgabewert

zurückzusetzen, halten Sie auf dem CLP-785/775/795GP die [FUNCTION]- Taste gedrückt oder drücken Sie auf dem CLP-745/735/765GP gleichzeitig die Tasten  $[\wedge]$  und  $[\vee]$ .

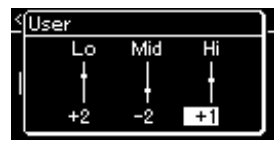

3. Drücken Sie die [EXIT]-Taste, um die "User"-Anzeige zu **schließen.**

## **Reverb (Halleffekt)**

Diese Steuerung fügt dem Sound durch das Simulieren des natürlichen Widerhalls eines Konzertsaals einen Widerhall zu. Wenn Sie eine Voice auswählen, wird automatisch immer der ideale Reverb-Typ ausgewählt. Sie können dennoch jeden beliebigen verfügbaren Typ auswählen.

Zum Auswählen des Reverb-Typs verwenden Sie die Menü-Anzeige "Voice": **"Reverb" ([Seite](#page-86-2) 87). Sie können den Reverb-Typ für die Voices in der Piano-Gruppe auch über die Anzeige "Piano Room" auswählen [\(Seite](#page-27-1) 28).** Diese Einstellung wird allgemein auf alle Parts angewendet (Tastatur-Voices, Songs, MIDI).

## **Chorus (Choreffekt)**

Die Steuerung fügt dem Klang Wärme und Räumlichkeit hinzu. Wenn Sie eine Voice auswählen, wird automatisch immer der ideale Chorus-Typ ausgewählt. Sie können dennoch jeden beliebigen verfügbaren Typ auswählen.

#### Zum Auswählen des Chorus-Typs verwenden Sie die Menü-Anzeige "Voice": **"Chorus" [\(Seite](#page-86-3) 87).**

Diese Einstellung wird allgemein auf alle Parts angewendet (Tastatur-Voices, Songs, MIDI).

## **Effekte**

Dieses Instrument bietet eine große Vielfalt von Effekten. So können Sie der für das Tastaturspiel ausgewählten Voice zum Beispiel ein Echo oder Tremolo hinzufügen und so einen eindrucksvolleren Klang erzeugen. Sie haben die Möglichkeit, alle verfügbaren Effekttypen aus dem Menü "Voice" auszuwählen: "Voice Edit"  $\rightarrow$ "Effect" ([Seite](#page-87-4) 88).

**Voreinstellung:** 0 dB

**Einstellungsbereich:** -6 dB über 0 bis +6 dB

#### **HINWEIS**

Zum Einstellen der Reverb-Intensität für die ausgewählte Voice verwenden Sie die Menü-Anzeige "Voice": "Voice Edit"  $\rightarrow$  "Reverb Depth" [\(Seite 88](#page-87-2)).

#### **HINWEIS**

Zum Einstellen des Chorus-Effektanteils für die ausgewählte Voice verwenden Sie die Menü-Anzeige "Voice": "Voice Edit"  $\rightarrow$  "Chorus Depth" [\(Seite 88\)](#page-87-3).

#### **HINWEIS**

Wenn Sie den Chorus-Effekt auf eine Voice anwenden möchten, für die der Chorus-Effekt standardmäßig deaktiviert ist (Typ "Off"), dann legen Sie einen anderen Status für den Typ fest und wählen den gewünschten Intensitätswert (> 0).

## <span id="page-34-1"></span><span id="page-34-0"></span>**Gleichzeitiges Spiel zweier Voices (Dual-Modus)**

Sie können zwei Voices gleichzeitig spielen. Sie können warme und reich strukturierte Voices erstellen, indem Sie Voices aus verschiedenen Gruppen gleichzeitig in einer Layer oder Voices aus derselben Gruppe verwenden.

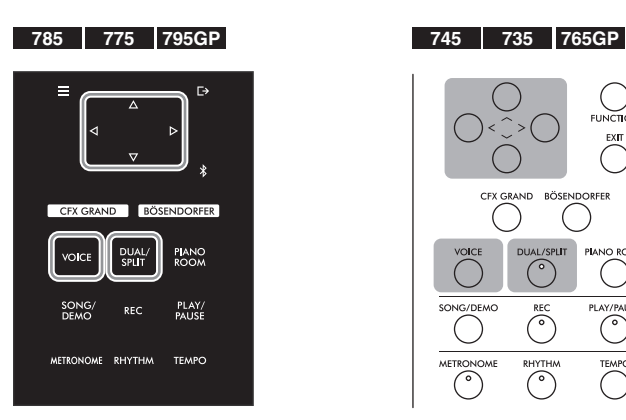

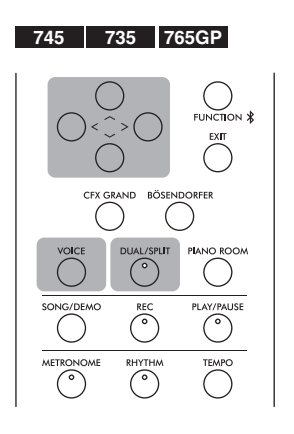

1. **Drücken Sie einmal die [DUAL/SPLIT]-Taste, um den Dual-Modus aufzurufen.**

(CLP-785/775/795GP) Die Farbe der [DUAL/SPLIT]-Taste wird orange. (CLP-745/735/765GP) Die Leuchte in der [DUAL/SPLIT]-Taste geht an.

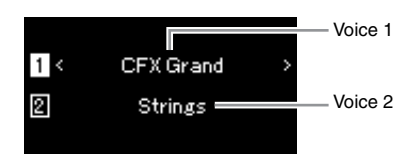

Die zuerst angezeigte Voice ist Voice 1, die darunter Voice 2.

## 2. **Wählen Sie die Voices für die Überlagerung aus.**

- 2-1. **Heben Sie mit den Tasten**  $[\wedge] / [\vee]$  die Option  $\Box$  (Voice 1) im **Display hervor.**
- 2-2. **Drücken Sie die Tasten [<]/[>] oder die Taste [VOICE], um die gewünschte Voice auszuwählen.**

Wenn Sie die Voice-Gruppenliste über die [VOICE]-Taste aufrufen, drücken Sie die Taste [**>**], um eine Voice auszuwählen, und kehren Sie dann in die vorherige Anzeige zurück. Heben Sie mit den Tasten  $\lceil \Lambda \rceil / \lceil V \rceil$  die Option  $\lceil \Omega \rceil$  (Voice 2) hervor. Wählen Sie danach auf dieselbe Weise eine Voice aus.

- 3. **Spielen Sie auf der Tastatur.**
- 4. **Drücken Sie die [DUAL/SPLIT]-Taste, um den Dual-Modus zu verlassen.**

(CLP-785/775/795GP) Die Farbe der [DUAL/SPLIT]-Taste wird wieder weiß.

(CLP-745/735/765GP) Die Leuchte in der [DUAL/SPLIT]-Taste geht aus.

## <span id="page-35-1"></span><span id="page-35-0"></span>**Aufteilen des Tastaturbereichs und Spielen mit zwei verschiedenen Voices (Split-Modus)**

Im Split-Modus haben Sie die Möglichkeit, zwei verschiedene Voices auf der Tastatur zu spielen – eine Voice mit der linken Hand und die andere mit der rechten Hand.

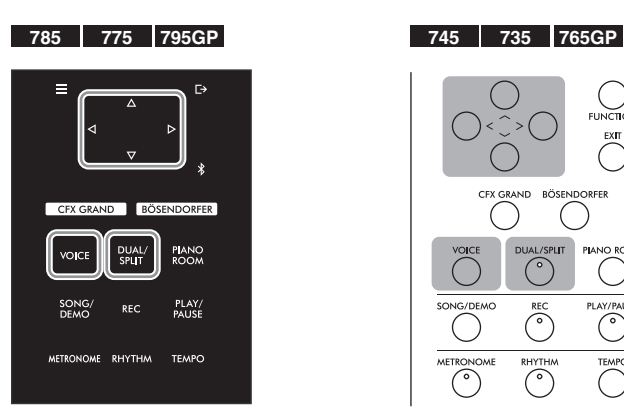

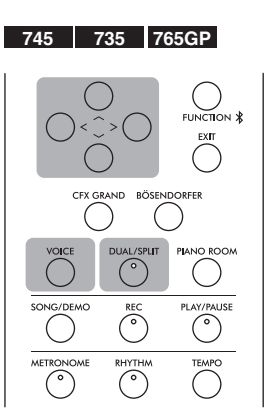

1. **Drücken Sie zweimal die [DUAL/SPLIT]-Taste, um den Split-Modus aufzurufen.**

(CLP-785/775/795GP) Die Farbe der [DUAL/SPLIT]-Taste wird orange. (CLP-745/735/765GP) Die Leuchte in der [DUAL/SPLIT]-Taste geht an.

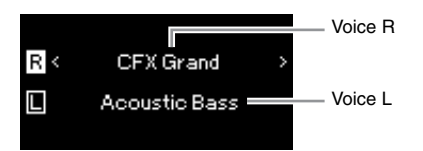

Die zuerst angezeigte Voice ist die rechte Voice, die darunter die linke Voice.

- 2. **Wählen Sie je eine Voice für den Bereich der rechten bzw. linken Hand aus.**
	- 2-1. **Heben Sie mit den Tasten**  $[\wedge] / [\vee]$  die Option  $\overline{\mathbb{R}}$  (Voice R) im **Display hervor.**
	- 2-2. **Drücken Sie die Tasten [<]/[>] oder die Taste [VOICE], um die gewünschte Voice auszuwählen.**

Wenn Sie die Voice-Gruppenliste über die [VOICE]-Taste aufrufen, drücken Sie die Taste [>], um eine Voice auszuwählen, und kehren Sie dann in die vorherige Anzeige zurück. Heben Sie mit den Tasten  $\lceil \Lambda \rceil / \lceil V \rceil$  die Option  $\Box$  (Voice L) hervor.

Wählen Sie danach auf dieselbe Weise eine Voice aus.

## 3. **Spielen Sie auf der Tastatur.**

### **Ändern des Split-Punktes**

Sie können den Split-Punkt (die Bereichsgrenze zwischen rechter und linker Hand), der voreingestellt auf der Taste "F#2" liegt, verschieben. Halten Sie im Split-Modus die Taste [DUAL/SPLIT] gedrückt und spielen Sie die Taste, die Sie als neuen Split-Punkt zuweisen möchten.

#### **HINWEIS**

Die angegebene Split-Punkt-Taste gehört dem Bereich der linken Hand an.

#### **HINWEIS**

Sie können den Split-Punkt auch in der Menü-Anzeige festlegen. Weitere Informationen finden Sie unter "Split-Punkt" auf [Seite 98.](#page-97-3)
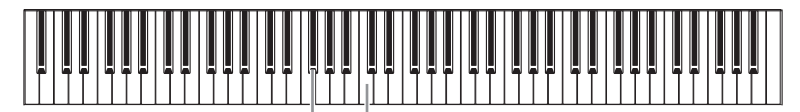

mittleres C" F#2

## 4. **Drücken Sie die [DUAL/SPLIT]-Taste, um den Split-Modus zu verlassen.**

(CLP-785/775/795GP) Die Farbe der [DUAL/SPLIT]-Taste wird wieder weiß. (CLP-745/735/765GP) Die Leuchte der [DUAL/SPLIT]-Taste geht aus.

## **Dual- und Split-Modus gleichzeitig verwenden**

## 1. **Drücken Sie die Taste [DUAL/SPLIT] drei Mal, um die Modi Dual und Split einzuschalten.**

(CLP-785/775/795GP) Die Farbe der [DUAL/SPLIT]-Taste wird orange. (CLP-745/735/765GP) Die Leuchte in der [DUAL/SPLIT]-Taste geht an.

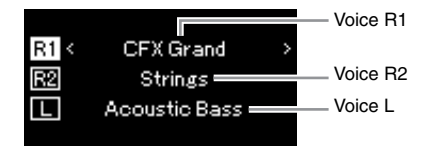

Die oben angezeigte Voice ist R1, die mittlere R2 und die unten angezeigte ist Voice L.

## 2. **Wählen Sie die Voices für die Überlagerung und die Voice für den Bereich der linken Hand aus.**

- 2-1. **Heben Sie mit den Tasten**  $[\wedge] / [\vee]$  die Option  $\overline{R1}$  (Voice R1) **im Display hervor.**
- 2-2. **Drücken Sie die Tasten [<]/[>] oder die Taste [VOICE], um die gewünschte Voice auszuwählen.**

Wenn Sie die Voice-Gruppenliste über die [VOICE]-Taste aufrufen, drücken Sie die Taste [>], um eine Voice auszuwählen, und kehren Sie dann in die vorherige Anzeige zurück.

Heben Sie mit den Tasten  $\lceil \Lambda \rceil / \lceil V \rceil$  die Optionen  $\lceil \sqrt{R^2} \rceil$  (Voice R2) und  $\lceil \Gamma \rceil$ (Voice L) hervor. Wählen Sie danach auf dieselbe Weise Voices aus.

- 3. **Spielen Sie auf der Tastatur.**
- 4. **Drücken Sie die Taste [DUAL/SPLIT], um den Dual- und Split-Modus zu verlassen.**

(CLP-785/775/795GP) Die Farbe der [DUAL/SPLIT]-Taste wird wieder weiß.

(CLP-745/735/765GP) Die Leuchte der [DUAL/SPLIT]-Taste geht aus.

### **HINWEIS**

- Die angegebene Split-Punkt-Taste gehört dem Bereich der linken Hand an.
- Informationen zum Einstellen des Split-Punktes finden Sie auf [Seite 36](#page-35-0).

## **Duo-Spiel**

Bei dieser Funktion können auf dem Instrument zwei Spieler gleichzeitig spielen, einer links und einer rechts. Diese Option eignet sich für das Einüben von Duetten im gleichen Oktavbereich.

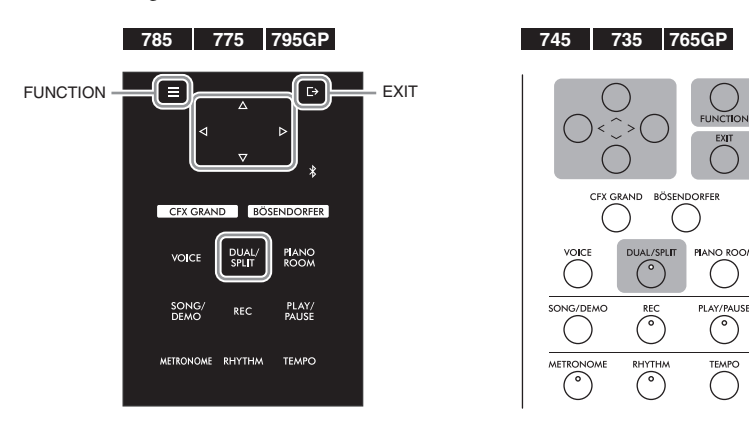

1. **Drücken Sie mehrmals die Taste [FUNCTION], bis die**  Menü-Anzeige "System" angezeigt wird. Wählen Sie dann **nacheinander die nachfolgend hervorgehobenen Optionen aus.**

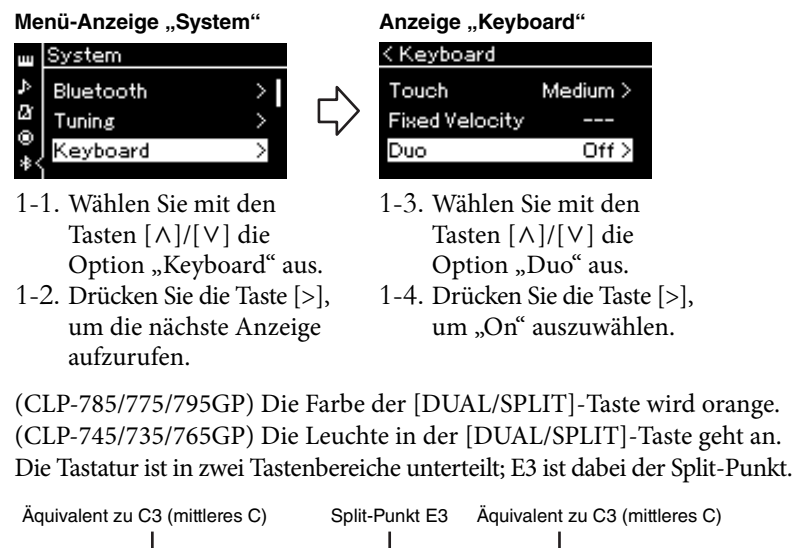

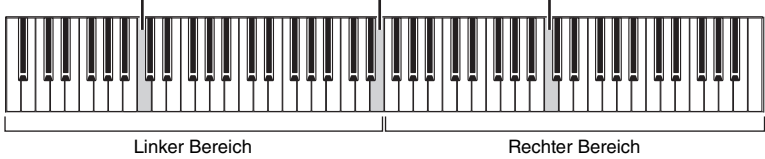

### Die Pedalfunktion ändert sich wie folgt:

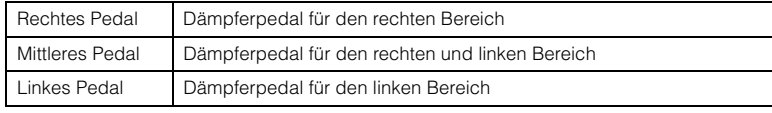

### **HINWEIS**

- Im Duo-Modus wird VRM nicht angewendet.
- Wenn der Duo-Typ ([Seite 98](#page-97-0)) auf "Separated" (Getrennt) eingestellt ist, werden Reverb und Binaural Sampling/ Stereophonic Optimizer nicht angewendet.

#### **HINWEIS**

Die angegebene Split-Punkt-Taste gehört dem Bereich der linken Hand an.

## 2. **Drücken Sie die Taste [EXIT], um die Menü-Anzeige zu verlassen.**

Wenn der Duo-Modus eingeschaltet ist, ist in der "Voice"-Anzeige [Duo] zu sehen.

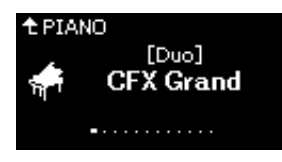

## 3. **Spielen Sie auf der Tastatur.**

Gemäß Voreinstellung wird der Klang aus dem linken Bereich links und der Klang aus dem rechten Bereich rechts erzeugt.

4. **Drücken Sie die [DUAL/SPLIT]-Taste, um den Duo-Modus zu verlassen.**

Sie können den Duo-Modus auch verlassen, indem Sie eine der nachstehenden Anleitungen befolgen.

- Drücken Sie eine der folgenden Tasten: [CFX GRAND], [BÖSENDORFER], [PIANO ROOM].
- Wiederholen Sie die Schritte ab Schritt 1, um den Modus auf "Off" (Aus) zu schalten.

## <span id="page-38-0"></span>**Verwenden des Metronoms**

Das Instrument verfügt über ein eingebautes Metronom (ein Gerät, das ein Tempo genau vorgibt), das als Übungswerkzeug sehr praktisch ist.

1. **Drücken Sie die [METRONOME]-Taste, um das Metronom zu starten.**

Dadurch wird die Anzeige "Tempo" geöffnet, in der Sie das Tempo einrichten können. Einzelheiten hierzu finden Sie im nächsten Abschnitt.

2. **Drücken Sie die [METRONOME]-Taste, um das Metronom zu stoppen.**

Um die "Tempo"-Anzeige zu schließen, drücken Sie die Taste [EXIT].

## **Einstellen des Tempos**

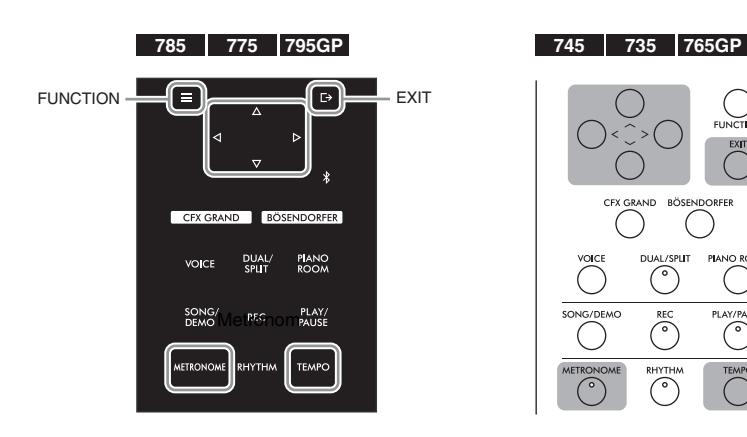

#### **HINWEIS**

Sie können auch die Klänge zweier Spieler natürlich ausgewogen aus beiden Lautsprechern hören. Drücken Sie mehrmals die [FUNCTION]- Taste, bis die Menü-Anzeige System" erscheint, und nehmen Sie dann die Einstellungen unter "Keyboard"  $\rightarrow$  "Type" vor ([Seite 98\)](#page-97-0).

#### **HINWEIS**

In der Menü-Anzeige "Metronome/Rhythm" können Sie die Metronomlautstärke, den BPM-Wert und sonstige Parameter einstellen ([Seite 95\)](#page-94-0).

## 1. Drücken Sie die Taste [TEMPO], um die "Tempo"-Anzeige **aufzurufen.**

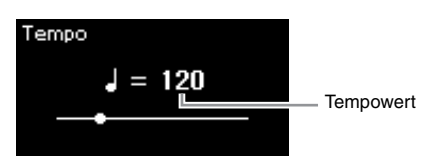

## 2. **Stellen Sie mit den Tasten [<]/[>] das gewünschte Tempo ein.**

Sie können den Tempowert (Taktschläge pro Minute) mit den Tasten [<]/[>] einstellen.

### **So setzen Sie das Tempo auf die Voreinstellung zurück**

CLP-785/775/795GP: Halten Sie die [FUNCTION]-Taste gedrückt. CLP-745/735/765GP: Drücken Sie gleichzeitig die Tasten [<] und [>].

3. Drücken Sie die [EXIT]-Taste, um die "Tempo"-Anzeige **zu schließen.**

## <span id="page-39-0"></span>**Einstellen des Metronom-Taktmaßes**

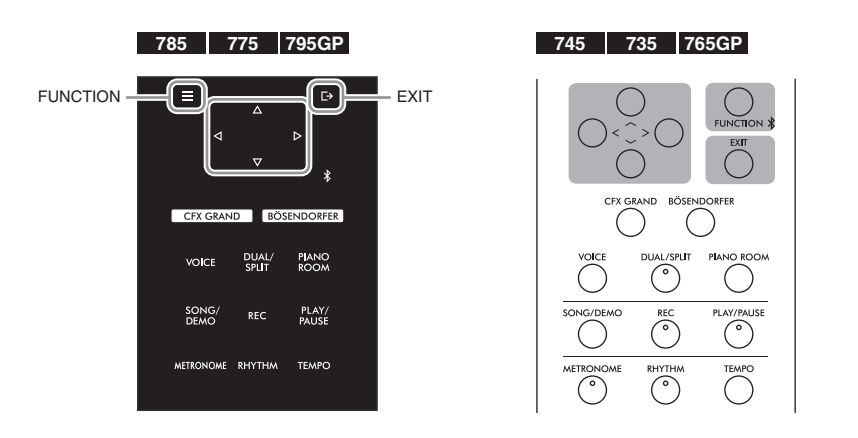

- 1. **Drücken Sie mehrmals die [FUNCTION]-Taste, bis die**  Menü-Anzeige "Metronome/Rhythm" erscheint.
- $2$ . Wählen Sie mit den Tasten [ $\wedge$ ]/[ $\vee$ ] das Menü "Time Sig." **aus und drücken Sie die Taste [>].**

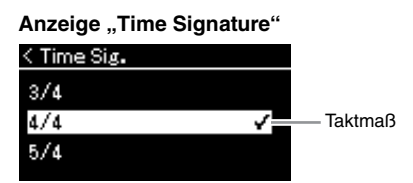

**HINWEIS**

Informationen zum Einstellen des Taktmaßes finden Sie auf [Seite 40.](#page-39-0)

## $\Im$  . Wählen Sie mit den Tasten  $[\wedge]/[\vee]$  das gewünschte Taktmaß **aus.**

<span id="page-40-0"></span>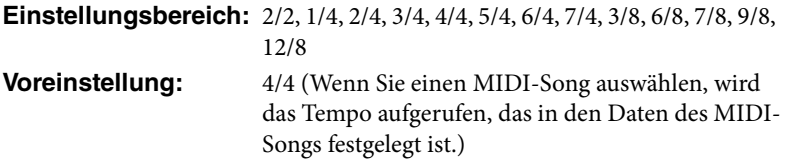

### **Tempoanzeige und Einstellungsbereich**

Die Anzeige folgt dem Muster "Notentyp = xxx" (z. B.: J = 120). Die Auswahl des Taktmaßes ändert die zugehörigen Parameter auf folgende Weise:

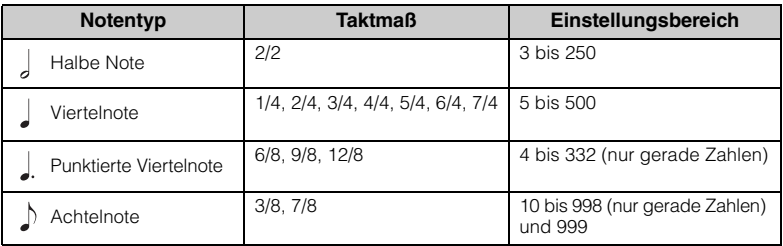

\* Wenn der Tempowert des ausgewählten MIDI-Songs außerhalb des Einstellungsbereichs des Instruments liegt, wird der Wert auf den nächsten Wert innerhalb des Bereichs geändert.

\* Solange der "BPM"-Parameter in der Menü-Anzeige "Metronome/Rhythm" auf "Crotchet" eingestellt ist, bleibt der Notentyp Viertelnote unabhängig vom festgelegten Taktmaß erhalten.

## 4. Aktivieren Sie die Einstellung "Bell".

Weitere Informationen zu "Bell" finden Sie im Menü "Metronome/ Rhythm" [\(Seite 95](#page-94-0)).

Das Metronom setzt im festgelegten Taktmaß ein. Der Glockenklang erfolgt beim ersten Schlag jedes Taktes.

## 5. **Drücken Sie die Taste [EXIT], um die Menü-Anzeige "Metronome/Rhythm" zu schließen.**

### **Notentyp**

Die Länge eines Beats.

#### **Metronom-Detaileinstellungen**

In der Menü-Anzeige "Metronome/Rhythm" können Sie die Metronomlautstärke, den BPM-Wert und sonstige Parameter einstellen ([Seite 95\)](#page-94-0).

# <span id="page-41-0"></span>**Spielen auf der Tastatur zu einer Rhythmus-Wiedergabe**

Im Instrument stehen diverse Pattern zur Verfügung, zu denen Sie mit dynamischer Rhythmusbegleitung spielen können. Die Preset-Rhythmen bestehen aus eine Schlagzeug- und Bassbegleitung.

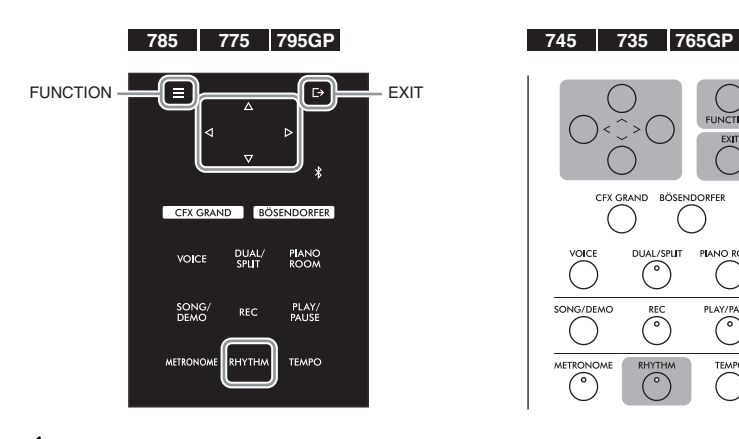

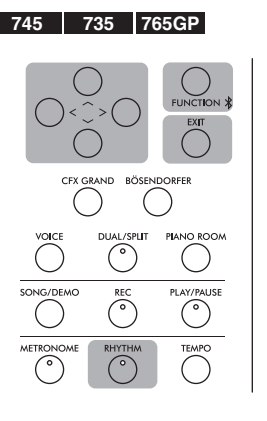

## 1. **Drücken Sie die [RHYTHM]-Taste, um die Rhythmus-Wiedergabe zu starten.**

Zuerst beginnt die Intro-Wiedergabe. Anschließend folgt die Rhythmus-Wiedergabe.

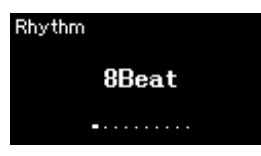

## 2. **Wählen Sie mit den Tasten [<]/[>] den gewünschten Rhythmus aus.**

Einzelheiten zu den wählbaren Rhythmen entnehmen Sie bitte der Verzeichnis der Rhythmen [\(Seite 110\)](#page-109-0).

## 3. **Spielen Sie zum Rhythmus auf der Tastatur.**

Das Instrument liefert automatisch die passende Begleitung. Es spielt Bassklänge ab, die zu Ihren gespielten Akkorden passen. Für den Bassklang ist die Voreinstellung "On" (Ein). Wenn Sie keine Bassbegleitklänge wünschen, schalten Sie die Funktion auf "Off " (Aus). Drücken Sie mehrmals die [FUNCTION]-Taste, bis die Menü-Anzeige "Metronome/Rhythm" erscheint, und nehmen Sie dann die Einstellungen unter "Bass" vor.

## 4. **Um die Rhythmus-Wiedergabe zu beenden, drücken Sie die Taste [RHYTHM] noch einmal.**

Ein Schluss wird abgespielt und die Rhythmus-Wiedergabe danach automatisch beendet.

 $5.$  Drücken Sie die Taste [EXIT], um die "Rhythm"-Anzeige **zu verlassen.**

### **Rhythmustempo**

- Das Rhythmustempo entspricht dem Tempo des Metronoms ([Seite 39\)](#page-38-0).
- Auch wenn Sie ein Rhythmustempo festgelegt haben, wird beim Auswählen eines MIDI-Songs das Tempo aufgerufen, das in den Daten des MIDI-Songs festgelegt ist.

#### **Detaileinstellungen für den Rhythmus**

In der Menü-Anzeige "Metronome/Rhythm" ([Seite 95\)](#page-94-0) können Sie detaillierte Parameter festlegen, zum Beispiel die Rhythmuslautstärke und den Start der Synchronisation, bei dem die Rhythmus-Wiedergabe startet, sobald Sie eine Taste anschlagen.

### **HINWEIS**

Die "Rhythm"-Anzeige kann nicht während der Song-Wiedergabe oder einer Aufnahme geöffnet werden.

#### **So schalten Sie Intro/ Ending (Schluss) ein/aus**

"Intro" (Einführung) und "Ending" (Schluss) bieten Ihnen die Möglichkeit, das Arrangement der Begleitung zu variieren. Sie können "Intro" und "Ending" über die entsprechenden Optionen in der Menü-Anzeige "Metronome/Rhythm" ein-/ ausschalten ([Seite 95](#page-94-0)).

### **HINWEIS**

- Einige Arrangements sind möglicherweise für diese Funktion nicht geeignet.
- Akkorde mit None, Undezime oder Tredezime werden nicht erkannt.
- Detailinformationen zum Spielen von Akkorden entnehmen Sie bitte im Handel erhältlichen Akkordbüchern.

# **Wiedergabe von Songs**

Dieses Instrument kann Preset-Songs, von Ihnen auf diesem Instrument aufgenommene oder im Handel erhältliche Songs wiedergeben. Sie können sich diese Songs aber nicht nur anhören, sondern auch während der Wiedergabe mitspielen.

### <span id="page-42-0"></span>**MIDI-Songs und Audio-Songs**

Mit diesem Instrument können zwei Arten von Songs aufgenommen und abgespielt werden: MIDI-Songs und Audio-Songs.

Ein MIDI-Song enthält nur Ihr Tastaturspiel und ist keine Aufnahme des tatsächlichen Klangs. Die Spielinformationen beziehen sich darauf, welche Tasten in welchem Timing und mit welcher Stärke angeschlagen werden – genau wie in einer Musikpartitur. Auf Grundlage dieser aufgenommenen Informationen gibt der Klangerzeuger (des Clavinovas usw.) die entsprechenden Töne aus. Ein MIDI-Song benötigt im Vergleich zu einem Audio-Song nur wenig Speicherplatz, und Sie können Klangaspekte ganz einfach variieren, wie z. B. verwendete Voice usw. Ein Audio-Song ist eine Aufnahme der tatsächlichen Klangausgabe. Die Daten werden wie bei Diktiergeräten usw. aufgenommen. Sie können mit einem tragbaren Music-Player o. ä. abgespielt werden. So können Sie anderen ganz einfach Ihre Aufnahmen vorspielen.

Für MIDI-Songs und Audio-Songs werden unterschiedliche Funktionen unterstützt. In diesem Kapitel kennzeichnen die folgenden Symbole, ob die Erklärung nur für MIDI-Songs oder nur für Audio-Songs gilt.

 **Beispiel:**

**MIDI Audio** Weist darauf hin, dass die Erklärung nur für MIDI-Songs gilt.

Sie können folgende Arten von Songs in diesem Instrument abspielen.

- Demo-Song mit Preset-Voice (Voice-Demo)
- Preset Songs: 50 klassische Preset-Songs ("50 Classical") und 303 Lektions-Songs  $(.$ Lesson")
- Ihre eigenen aufgenommen Songs (Anleitung für Aufnahmen siehe [Seite 54\)](#page-53-0)
- Im Handel erhältliche MIDI-Song-Daten: SMF (Standard MIDI File) Die maximale Größe pro einzelnem MIDI-Song für die Wiedergabe auf diesem Instrument beträgt ca. 500 KB.
- Im Handel erhältliche Audio-Song-Daten: WAV (Dateierweiterung = .wav mit 44,1 kHz Sampling-Rate, 16-Bit-Auflösung, Stereo und maximaler Länge von 80 Minuten)

### **785 775 745 735 795GP 765GP**

Die Modelle CLP-785 und CLP-795GP sind mit folgenden Formaten kompatibel.

### **GM System Level 2**

"GM (General MIDI)" ist eines der am häufigsten verwendeten Voice-Zuordnungsformate. "GM System Level 2" ist die Spezifikation eines Standards, der den ursprünglichen Standard "GM" erweitert und die Kompatibilität von Song-Daten verbessert. Dieser Standard sorgt für eine bessere Polyphonie, eine größere Auswahl von Voices, erweiterte Voice-Parameter und integrierte Effektverarbeitung.

### **XG**

XG ist eine wichtige Erweiterung des Formats GM System Level 1. Es wurde von Yamaha entwickelt, um mehr Voices und Variationen zur Verfügung zu stellen sowie mehr Ausdrucksmöglichkeiten für Voices und Effekte zu erhalten und Datenkompatibilität für zukünftige Entwicklungen zu garantieren.

### **GS**

GS wurde von der Roland Corporation entwickelt. Genau wie Yamaha XG stellt GS eine wichtige Erweiterung von GM dar, um insbesondere mehr Voices und Drum Kits und Variationen davon sowie eine größere Kontrolle des Ausdrucks von Voices und Effekten zu ermöglichen.

## <span id="page-43-2"></span><span id="page-43-0"></span>**Song-Wiedergabe**

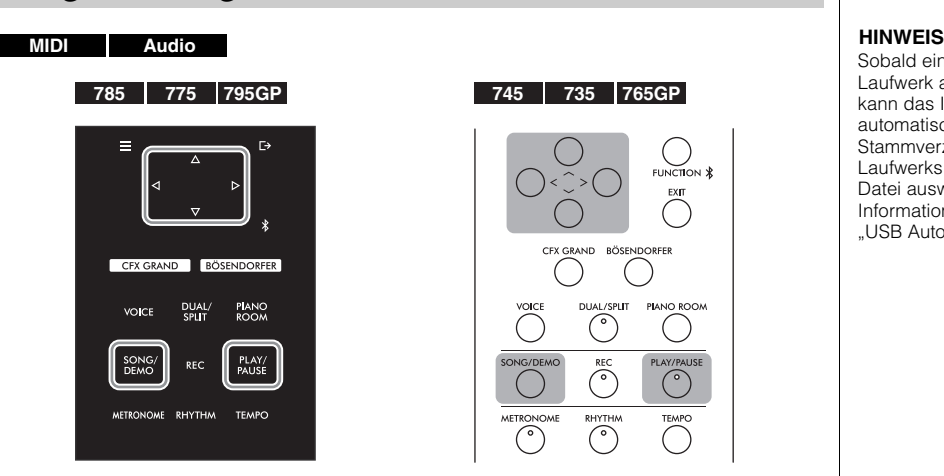

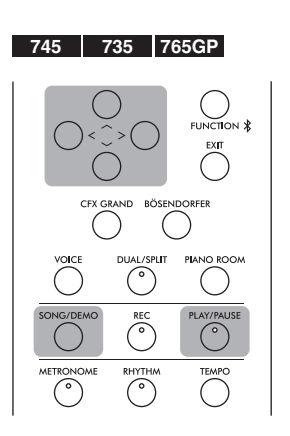

<span id="page-43-1"></span>1. **Wenn Sie einen auf einem USB-Flash-Laufwerk befindlichen Song wiedergeben möchten, schließen Sie zuvor das USB-Flash-Laufwerk mit den betreffenden Song-Daten an der USB-Buchse [TO DEVICE] an.**

Audiodateien, die wiedergegeben werden sollen, müssen auf einem USB-Flash-Laufwerk gespeichert sein.

2. **Um die Songliste aufzurufen, drücken Sie die [SONG/ DEMO]-Taste. Wählen Sie dann über die Tasten [** $\wedge$ **]/[** $\vee$ **] die gewünschte Kategorie aus.**

Zur Auswahl stehen "50 Classical", "Lesson", "User" oder "USB". Nachstehend finden Sie eine Beschreibung der Kategorien.

### **Song-Kategorie** Song **Demo** ↑ 50 Classical  $[\vee]$ -Taste **J** Lesson **J** User  $\mathcal{P}$ **ED USB**  $\rightarrow$

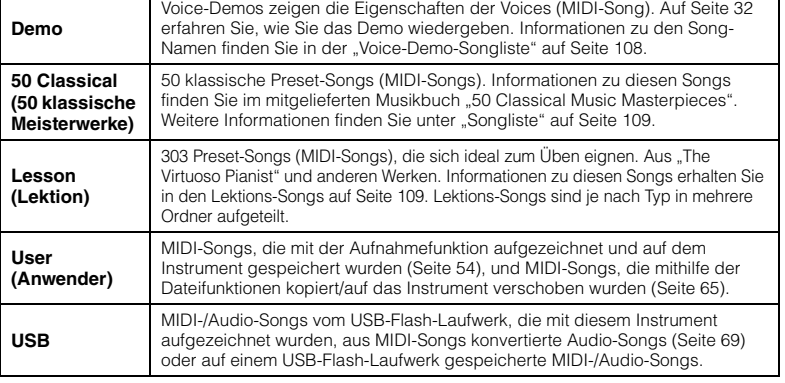

Sobald ein USB-Flash-Laufwerk angeschlossen ist, kann das Instrument automatisch eine im Stammverzeichnis des Laufwerks abgelegte Song-Datei auswählen. Weitere Informationen finden Sie unter "USB Autoload" auf [Seite 100.](#page-99-0)

### **HINWEIS**

Lesen Sie vor Verwendung eines USB-Flash-Laufwerks den Abschnitt "Anschließen von USB-Geräten (USB-Buchse [TO DEVICE])" auf [Seite 74.](#page-73-0)

## <span id="page-44-0"></span>3. **Drücken Sie die [>]-Taste, um die Songs der ausgewählten Kategorie anzuzeigen, und wählen Sie den gewünschten Song mit den Tasten**  $[\wedge] / [\vee]$  aus.

Wenn die Kategorie "User" oder "USB" ausgewählt ist, wird das Symbol des jeweiligen Song-Typs links neben dem Song-Namen angezeigt.

### **Songliste**

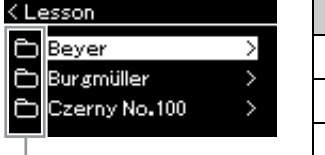

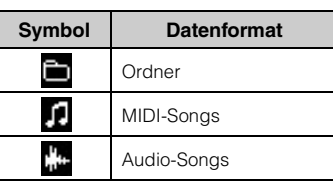

Symbol

Durch die praktische Aufteilung der Lektions-Songs in eigene Ordner, können Sie den gewünschten Ordner anwählen, die Taste [>] drücken und dann einen Song auswählen.

### **So wählen Sie einen Song von einem USB-Flash-Laufwerk aus:**

Wenn Sie einen Song aufnehmen und auf einem USB-Flash-Laufwerk speichern, wird er automatisch im Ordner "USER FILES" des USB-Flash-Laufwerks abgelegt. Um den Song aus dem Ordner "USER FILES" aufzurufen, wählen Sie in Schritt 2 die Option "USB" aus und in Schritt 3 den Ordner "USER FILES".

## 4. **Drücken Sie die Schaltfläche [>], um den gewünschten Song auszuwählen.**

Daraufhin sehen Sie in der Anzeige "Song" den Namen und die Kategorie des aktuell ausgewählten Songs.

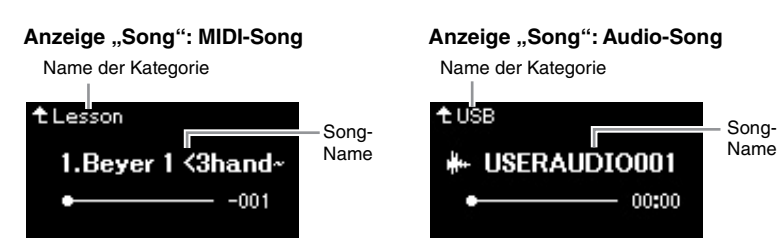

## 5. **Drücken Sie die [PLAY/PAUSE]-Taste, um die Wiedergabe zu starten.**

Die aktuelle Abspielposition des Songs wird angezeigt.

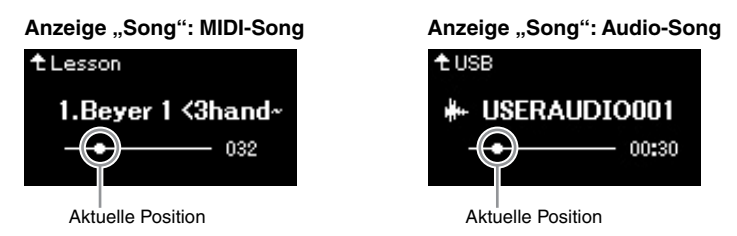

Sie können zusammen mit der Wiedergabe des Songs auf der Tastatur spielen. Außerdem können Sie die Voice für Ihr Spiel umschalten. Um das Lautstärkeverhältnis zwischen Ihrem Spiel auf der Tastatur und dem wiedergegebenen MIDI-Song anzupassen oder um die Audio-Lautstärke anzupassen, legen Sie die jeweiligen Parameter in der Menü-Anzeige "Song" fest ([Seite 52\)](#page-51-0).

### **HINWEIS**

Drücken Sie die Taste [<], um zur Kategorie/zum Ordner zurückzukehren.

### **HINWEIS**

Enthält der Ordner keine Daten, zeigt das Display "NoSong" an.

#### **Wenn Songs auf einem USB-Flash-Laufwerk nicht gelesen werden können:**

Wenn ein Song nicht gelesen werden kann, müssen Sie möglicherweise die Spracheinstellung für den Song-Namen in der Menü-Anzeige "System" ändern [\(Seite 101](#page-100-0)).

### **HINWEIS**

Drücken Sie die [ ^ ]-Taste, um zur Songliste zurückzukehren.

### **HINWEIS**

Wenn der Song-Titel zu lang ist, um angezeigt werden zu können, drücken Sie die Taste [V], um den vollständigen Titel zu sehen.

#### **HINWEIS**

Nach der Auswahl eines Songs wird dessen Tempo verwendet, die Metronomeinstellung [\(Seite 39](#page-38-0)) wird also ignoriert.

## 6. **Drücken Sie die [PLAY/PAUSE]-Taste erneut, um die Wiedergabe zu beenden.**

Auch wenn Sie die Taste [PLAY/PAUSE] nicht drücken, stoppt der Song automatisch, wenn die Song-Wiedergabe beendet ist.

## <span id="page-45-0"></span>**Rücklauf/Schneller Vorlauf/Zurück zum Anfang der**  Anzeige "Song"

1. **Drücken Sie die Tasten [<] und [>], um sich im Song zurück oder vorwärts zu bewegen (takt- oder sekundenweise),**  während die Anzeige "Song" geöffnet ist.

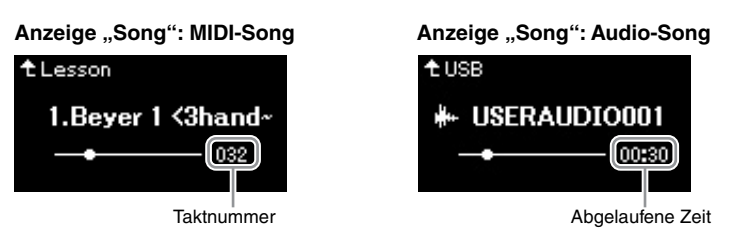

Wenn Sie die entsprechende Taste gedrückt halten, spulen Sie fortlaufend zurück/vor.

## Zurück zum Anfang der Anzeige "Song"

(CLP-785/775/795GP) Halten Sie die [FUNCTION]-Taste gedrückt. (CLP-745/735/765GP) Drücken Sie gleichzeitig die Tasten [<] und [>].

### **HINWEIS**

Nützliche Wiedergabefunktionen sind auf den Seiten [48](#page-47-0) bis [53](#page-52-0) beschrieben.

## **Einstellen des Tempos**

Sie können das Wiedergabetempo eines Songs einstellen.

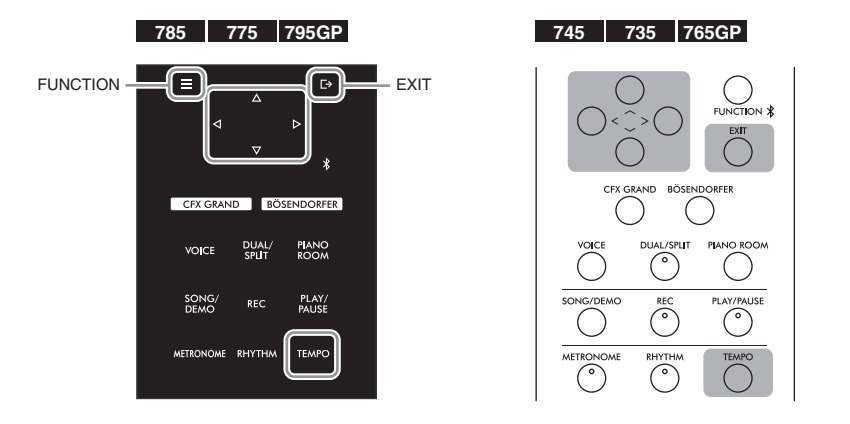

#### **HINWEIS**

Durch Änderung des Tempos können die Klangeigenschaften eines Audio-Songs verändert werden.

## 1. Drücken Sie die Taste [TEMPO], um die "Tempo"-Anzeige **aufzurufen.**

Bei einem MIDI-Song drücken Sie die Taste [TEMPO] während der Song-Wiedergabe oder während die Anzeige "Song" geöffnet ist. Drücken Sie für einen Audio-Song die Taste [TEMPO], während der Song wiedergegeben wird.

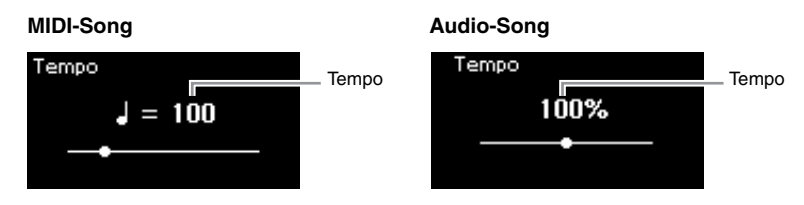

## 2. **Ändern Sie den Tempowert mithilfe der Tasten [<]/[>].**

Um das ursprüngliche Tempo (in dem der Song komponiert wurde) wieder aufzurufen, halten Sie auf dem CLP-785/775/795GP die [FUNCTION]-Taste gedrückt oder drücken Sie auf dem CLP-745/735/ 765GP gleichzeitig die Tasten [<] und [>].

Ist ein MIDI-Song ausgewählt, hängt der Tempobereich vom Taktmaß dieses Songs ab. Verfügbare Einstellungswerte dürfen je nach Taktmaß unter Umständen nur gerade Werte (Vielfaches von 2) sein. Weitere Informationen finden Sie auf [Seite 41.](#page-40-0)

Ist ein Audio-Song ausgewählt, liegt der Tempobereich zwischen 75 % und 125 %. 100 % ist das Originaltempo. Höhere Werte ergeben ein schnelleres Tempo.

## 3. Drücken Sie die Taste [EXIT], um die Anzeige "Tempo" zu **verlassen.**

## <span id="page-47-0"></span>Spielen eines Parts für eine Hand - "Part **Cancel"-Funktion (Part löschen) (MIDI-Songs)**

**MIDI Audio**

Einige MIDI-Songs wie z. B. Preset-Songs werden in Parts für die rechte und die linke Hand unterteilt. Mithilfe dieser Song-Daten können Sie den Part für die linke Hand üben, indem Sie nur den rechten Part abspielen. Umgekehrt können Sie den Part für die rechte Hand üben, indem Sie nur den linken Part abspielen. So können Sie die Parts schwieriger Stücke einzeln üben und leichter lernen.

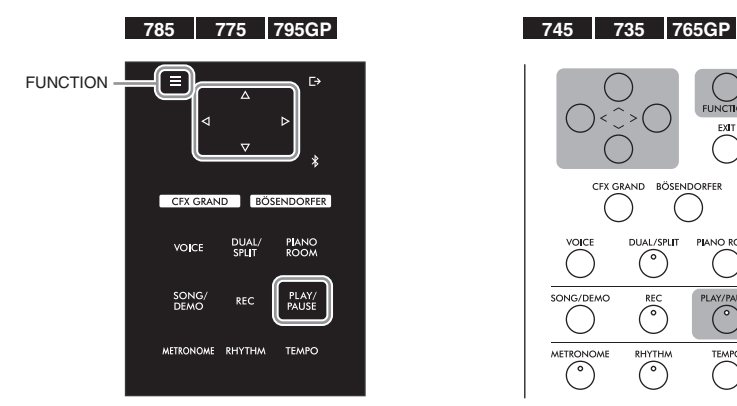

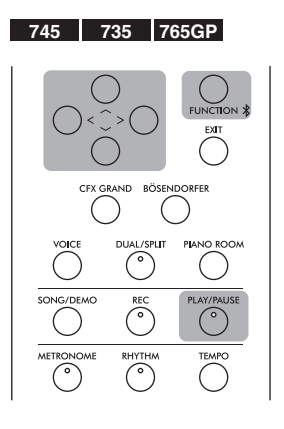

## 1. **Wählen Sie einen Song zum Üben aus.**

Entsprechende Anweisungen finden Sie auf [Seite 44](#page-43-0). Hierfür empfehlen wir die Song-Kategorien "50 Classical" und "Lesson".

## 2. **Wählen Sie den Part aus, den Sie üben möchten, und schalten Sie ihn dann aus (Off).**

Drücken Sie mehrmals die Taste [FUNCTION], bis die Menü-Anzeige "Song" angezeigt wird. Wählen Sie dann nacheinander die nachfolgend hervorgehobenen Optionen aus.

Wählen Sie in der Anzeige "L/R" den Part (die Spur), den Sie zum Üben stummschalten möchten. Wählen Sie "R" aus, um den Part der rechten Hand zu üben, und "L" für den Part für die linke Hand.

### **Menü-Anzeige "Song"**

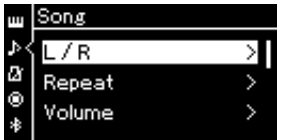

- 2-1. Wählen Sie mit den Tasten  $\lceil \wedge \rceil / \lceil \vee \rceil$  die Option  $n$ . L/R $n$ <sup>a</sup> aus.
- 2-2. Drücken Sie die Taste [>], um die nächste Anzeige aufzurufen.

### **"L/R"-Anzeige**KL/R  $\overline{On}$ On > Extra  $On >$

2-3. Wählen Sie mit den Tasten  $\lceil \wedge \rceil / \lceil \vee \rceil$  die gewünschte Spur aus.

3. Wählen Sie mit der [>]-Taste die Option "Off" für den **ausgewählten Part.**

### **HINWEIS**

Die Parts können auch während der Wiedergabe einoder ausgeschaltet werden.

### **HINWEIS**

Im Normalfall werden Kanal 1 zu "R", Kanal 2 zu "L" und die Kanäle 3-16 zu "Extra" zugewiesen. Je nach Song können die Zuweisungen jedoch unterschiedlich sein. Kanäle, die "Extra" zugewiesen sind, können nicht einzeln einoder ausgeschaltet werden.

### **HINWEIS**

Einige Songs in den Kategorien .50 Classical" und .Lesson" sind Duett-Songs. Auf [Seite 109](#page-108-0) finden Sie weitere Informationen zur Part-Zuweisung für die Duett-Songs.

### **HINWEIS**

Sobald Sie einen anderen MIDI-Song wählen, werden beide Parts automatisch eingeschaltet.

## 4. **Drücken Sie die [PLAY/PAUSE]-Taste, um die Wiedergabe zu starten.**

Spielen und üben Sie den Part, den Sie gerade stummgeschaltet haben.

## 5. **Drücken Sie die [PLAY/PAUSE]-Taste erneut, um die Wiedergabe zu beenden.**

Auch wenn Sie die Taste [PLAY/PAUSE] nicht drücken, stoppt der Song automatisch, wenn die Song-Wiedergabe beendet ist.

## **Wiederholtes Abspielen eines Songs**

Es stehen drei Wiederholungsmodi zur Verfügung. Sie eignen sich besonders zum Üben schwieriger Phrasen. Wie die "Part Cancel"-Funktion (siehe oben) eignen sie sich besonders für das Üben schwieriger Phrasen mit MIDI-Songs.

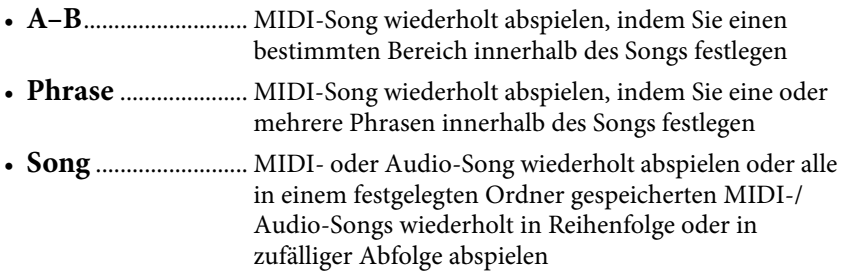

Die nachfolgende Erklärung bezieht sich nur auf die Modi "A-B" und "Song". Weitere Informationen zum Modus "Phrase Repeat" finden Sie auf [Seite](#page-91-0) 92.

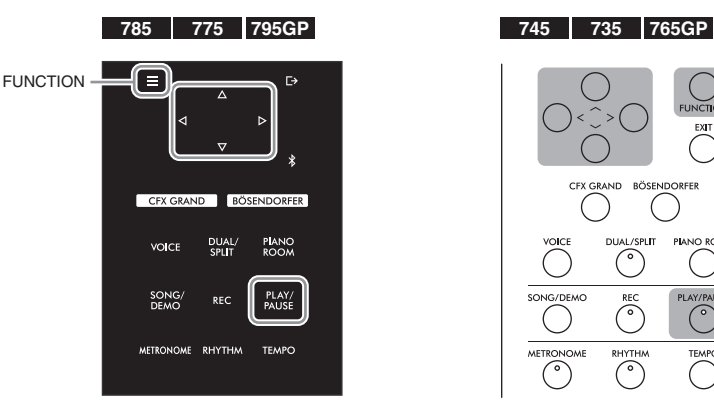

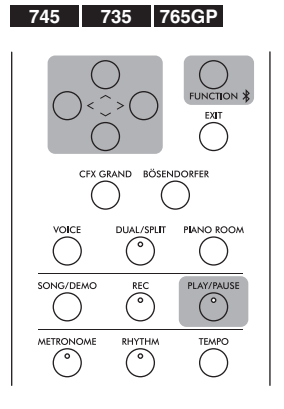

### 1. **Wählen Sie einen Song für die Wiedergabe aus.** Entsprechende Anweisungen finden Sie auf [Seite 44](#page-43-0).

## 2. Rufen Sie die "Repeat"-Anzeige auf.

Drücken Sie mehrmals die [FUNCTION]-Taste, bis die Menü-Anzeige "Song" erscheint. Wählen Sie "Repeat" und drücken Sie dann die Taste [>].

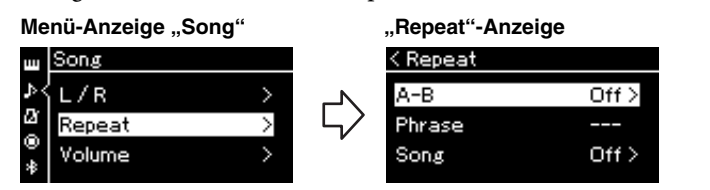

3. Wählen Sie in der "Repeat"-Anzeige den gewünschten **Modus mit den Tasten [**u**]/[**d**] aus und drücken Sie dann die Taste [>].**

Wenn Sie bestimmte Bereiche wiederholen möchten, wählen Sie "A–B" aus. Wenn Sie einen ganzen Song wiederholen möchten, wählen Sie "Song" aus.

## 4. **Legen Sie die entsprechenden Einstellungen fest.**

- Wiederholungsmodus "A-B" ........Siehe unten
- Wiederholungsmodus "Song" ....... Siehe [Seite 51](#page-50-0)

## Wiederholungsmodus "A-B"

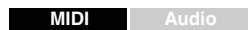

Legen Sie den Wiederholungsbereich fest.

- 4-1. **Drücken Sie die [PLAY/PAUSE]-Taste, um die Wiedergabe zu starten.**
- 4-2. **Drücken Sie die [>]-Taste beim Startpunkt (A) des zu wiederholenden Bereichs.**

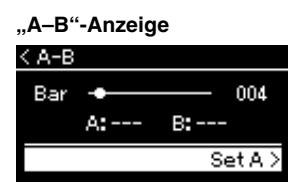

- 4-3. **Drücken Sie beim Endpunkt (B) erneut die [>]-Taste.** Nach einer automatischen Einsatzvorgabe (mit der Sie sich in das Tempo der Phrase einfühlen können) wird der Bereich von Punkt A bis Punkt B wiederholt abgespielt.
- 5. **Um die Wiederholung zu deaktivieren, drücken Sie die**  [>]-Taste, während "Repeat Off" hervorgehoben ist, **oder wählen Sie einen anderen Song aus.**

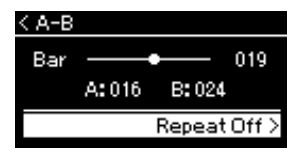

#### **Festlegen des Song-Anfangs als Punkt A**

Legen Sie vor der Wiedergabe den Punkt A fest, starten Sie dann die Wiedergabe und legen Sie Punkt B fest.

#### **Festlegen des Song-Endes als Punkt B**

Wenn Sie nur Punkt A angeben, wird der Bereich von Punkt A bis zum Ende des Songs (Punkt B) wiederholt.

### **HINWEIS**

Sie können den Wiederholungsbereich auch wie folgt manuell aufrufen.

- 1 Heben Sie die Taktnummer mit der Taste  $[\wedge]$  hervor und spulen Sie mit den Tasten [<]/[>] vor, bis Sie Punkt A erreichen.
- 2 Heben Sie "Set A" mit der Taste [V] hervor und drücken Sie dann die Taste [>]. Nachdem Punkt A festgelegt ist, wird die Anzeige für Punkt B aufgerufen.
- 3 Legen Sie Punkt B auf dieselbe Weise fest wie Punkt A.

## <span id="page-50-0"></span>Wiederholungsmodus "Song"

### **MIDI Audio**

## 4-1. **Wählen Sie den Wiederholungsmodus in der**  Einstellungsanzeige mit den Tasten [ $\wedge$ ]/[ $\vee$ ] aus.

**Einstellungsanzeige**

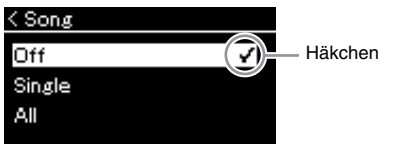

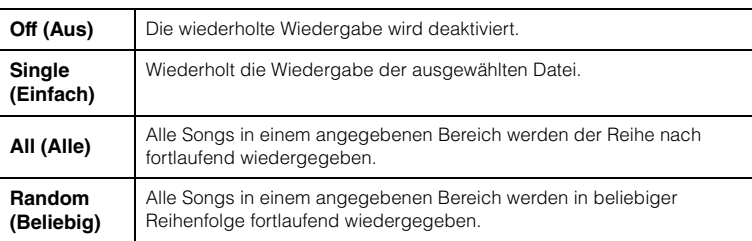

## 4-2. **Drücken Sie die [PLAY/PAUSE]-Taste, um die Wiederholungs-Wiedergabe zu starten.**

Den einzelnen Wiederholungseinstellungen zugeordneten Symbole werden in der Anzeige "Song" angezeigt.

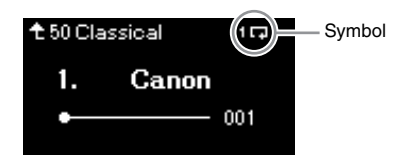

Wenn der Wiederholungsmodus eingeschaltet ist, sind **11.** (Single), (All) oder (Random) oben rechts in der Song-Anzeige zu sehen.

5. **Um die Wiederholungsfunktion zu deaktivieren, beenden Sie die Wiedergabe mit der Taste [PLAY/PAUSE]. Wählen**  Sie in Schritt 4-1 die Option "Off".

## <span id="page-51-1"></span><span id="page-51-0"></span>**Anpassen des Lautstärkeverhältnisses**

#### **MIDI Audio**

Wenn Sie einen MIDI-Song auswählen, können Sie das Lautstärkeverhältnis zwischen der Song-Wiedergabe und Ihrem Tastaturspiel oder zwischen den Parts für die rechte und die linke Hand anpassen. Wenn Sie einen Audio-Song auswählen, können Sie das Lautstärkeverhältnis dieses Songs anpassen.

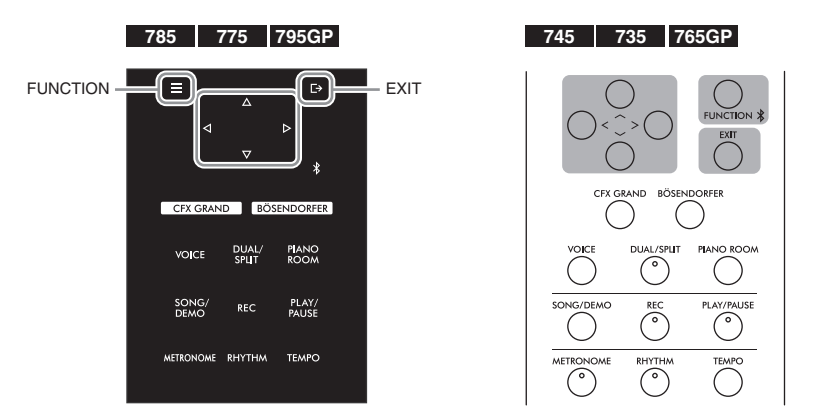

Wählen Sie zunächst den gewünschten Song aus. Entsprechende Anweisungen finden Sie auf [Seite](#page-43-0) 44.

1. **Drücken Sie mehrmals die [FUNCTION]-Taste, bis die**  Menü-Anzeige "Song" erscheint. Wählen Sie "Volume" **und drücken Sie dann die Taste [>].**

Menü-Anzeige "Song" (Bei Auswahl eines MIDI-Songs)

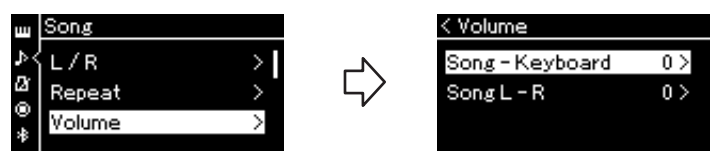

Menü-Anzeige "Song" (Bei Auswahl eines Audio-Songs)

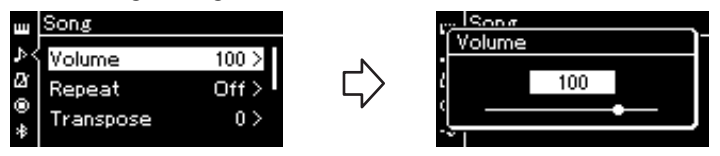

2. **Wenn ein MIDI-Song ausgewählt ist, rufen Sie mit den**  Tasten  $\lceil \wedge \rceil / \lceil \vee \rceil$  die Optionen "Song – Keyboard" oder **"Song L – R" auf und drücken Sie dann [>], um die Einstellungsanzeige aufzurufen.** 

**Wenn ein Audio-Song ausgewählt ist, stellen Sie die Lautstärke mit den Tasten [<]/[>] ein. Machen Sie nach Festlegen des Werts mit Schritt 4 weiter.**

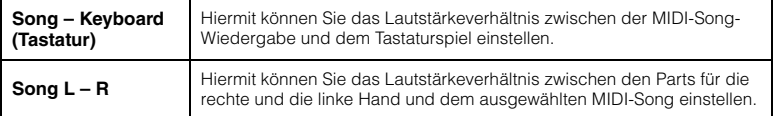

### **HINWEIS**

Manche käuflich zu erwerbenden Musikdaten enthalten extrem hohe Lautstärkewerte. Wenn Sie solche Daten (MIDI-Songs) verwenden, passen Sie die Einstellung "Song – Keyboard" an.

## 3. **Stellen Sie das Lautstärkeverhältnis über die Tasten [<]/[>] ein.**

## Für "Song – Keyboard":

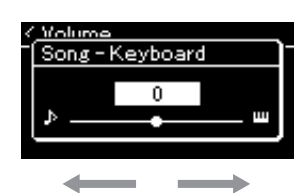

Die Lautstärke Ihres Spiels wird geringer. Die Song-Wiedergabelautstärke wird geringer.

### **Für** "Song L – R":

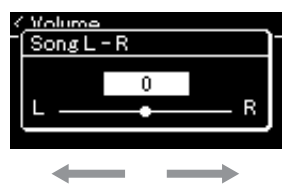

Die Lautstärke des R-Parts wird geringer. Die Lautstärke des L-Parts wird geringer.

## 4. **Drücken Sie die Taste [EXIT] zweimal, um die Menü-**Anzeige "Song" zu verlassen.

Sobald Sie einen anderen MIDI-Song auswählen, wird die Einstellung für "Song L – R" auf den Standard zurückgesetzt. Die Einstellung für "Song – Keyboard" und die Audio-Lautstärke verändern sich dagegen nicht.

## <span id="page-52-0"></span>**Nützliche Wiedergabefunktionen**

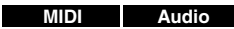

## **Wiedergabe mithilfe eines Pedals starten/anhalten**

Sie können die Funktion "Wiedergabe/Pause" für einen Song (entsprechend der [PLAY/PAUSE]-Taste auf dem Bedienfeld) dem mittleren oder linken Pedal zuweisen. Drücken Sie mehrmals die Taste [FUNCTION], um die Menü-Anzeige "System" aufzurufen, und wählen Sie dann "Pedal" → "Play/Pause", um die Zuweisung festzulegen. Weitere Informationen finden Sie auf [Seite](#page-97-1) 98. Dies ist besonders praktisch, wenn Sie die Wiedergabe starten oder anhalten möchten, während Sie auf der Tastatur spielen und keine Hand frei haben.

## **Transponieren der Tonhöhe eines Songs**

Sie können die Tonhöhe der Song-Wiedergabe in Halbtönen nach oben oder unten transponieren. Drücken Sie mehrmals die [FUNCTION]-Taste, bis die Menü-Anzeige "Song" → "Transpose" erscheint. Weitere Informationen finden Sie auf [Seite](#page-91-1) 92.

#### **HINWEIS**

Die ausgewählten Parameter für "Song – Keyboard" bleiben erhalten (Sicherungseinstellung), wenn der Strom abgeschaltet wird. Achten Sie darauf, die Lautstärkepegel nicht auf einen Minimumwert einzustellen. Andernfalls wird der Tastaturklang oder ein Song nicht wiedergegeben. Sie können die Einstellungen ändern, um einzustellen, ob die ausgewählten Parameter beibehalten werden sollen. Weitere Informationen finden Sie unter "Sicherungseinstellung" auf [Seite 104.](#page-103-0)

# <span id="page-53-0"></span>**Aufnehmen Ihres Spiels**

Dieses Instrument ermöglicht es Ihnen, Ihr Spiel mithilfe der folgenden beiden Methoden aufzunehmen.

## **• MIDI-Aufnahme MIDI**

Bei dieser Methode werden aufgezeichnete Darbietungen im Instrument oder auf einem USB-Flash-Laufwerk als SMF-MIDI-Datei (Format 0) gespeichert. Wenn Sie einen bestimmten Abschnitt erneut aufnehmen oder Parameter wie etwa die Voice bearbeiten möchten, können Sie diese Methode verwenden. Sie können Ihr Spiel auch für jede Spur einzeln aufnehmen. Ein MIDI-Song kann nach der Aufnahme in einen Audio-Song umgewandelt werden [\(Seite](#page-68-0) 69). Sie können also zuerst die MIDI-Aufnahme einspielen (mit Overdubbing und mehreren Parts), um zunächst ein komplexes Arrangement zu erstellen, das Sie live nicht hätten spielen können, und sie dann in einen Audio-Song umwandeln. Die Aufnahmekapazität dieses Instruments beträgt ca. 500 KB pro Song.

## **• Audioaufnahme Audio**

Bei dieser Methode werden aufgezeichnete Darbietungen als Audiodatei auf einem USB-Flash-Laufwerk gespeichert. Die Aufnahme erfolgt ohne Angabe des aufgezeichneten Parts. Da sie im Stereo-WAV-Format in normaler CD-Qualität (44,1 kHz/16-Bit) aufgenommen wird, lässt sie sich über einen Computer an tragbare Music-Player übertragen. Da auch die Audioeingabedaten\* des externen Geräts aufgezeichnet werden, können Sie Ihr Spiel auf der Tastatur zusammen mit dem Performance-Klang des angeschlossenen Audiogeräts, Computers oder Smart-Geräts usw. aufzeichnen. Mit diesem Instrument können Sie bis zu 80 Minuten pro Aufzeichnung aufnehmen.

\* Audiosignaleingabe (Audioeingangssignal): Audiodaten, die von externen Geräten wie einem Computer oder einem Smart-Gerät usw. an dieses Instrument gesendet werden, wenn das Instrument über die Buchse [AUX IN], die Buchse [USB TO HOST], Wireless LAN oder Bluetooth an die Geräte angeschlossen wird. Informationen zum Anschluss mit diesen Geräten finden Sie im Abschnitt "Verbindungen" auf [Seite](#page-70-0) 71.

Detailinformationen über den Unterschied zwischen MIDI-Songs und Audio-Songs finden Sie auf [Seite](#page-42-0) 43.

## <span id="page-53-1"></span>**Aufnahmemethoden**

In diesem Kapitel finden Sie Informationen zu den folgenden vier Aufnahmemethoden. Beachten Sie, dass die erstellten Datenformate je nach Aufnahmemethode (MIDI oder Audio) voneinander abweichen.

**• [Schnelle MIDI-Aufnahme](#page-54-0) ...................................[Seite 55](#page-54-0) MIDI**

Diese Aufnahmemethode ist am einfachsten und schnellsten. Ihr Spiel wird aufgezeichnet und unter der Kategorie "User" (Anwender) im internen Speicher des Instruments abgelegt.

**• [MIDI-Aufnahme — unabhängige Spuren \(Tracks\)](#page-56-0)** 

**.................................................................................[Seite 57](#page-56-0)** Hiermit können Sie die Parts für die rechte und linke Hand sowie für Extra-Parts getrennt aufzeichnen. Da Sie den Part für die linke Hand während der Wiedergabe der Noten der rechten Hand aufnehmen können, können Sie hiermit beide Parts eines Duetts aufnehmen. Da Sie bis zu sechzehn Parts getrennt aufnehmen können, zeichnen Sie nacheinander das Spiel jedes einzelnen Instruments auf und erzeugen auf diese Weise voll orchestrierte Arrangements. **MIDI**

**• [MIDI-Aufnahmen auf einem USB-Flash-Laufwerk](#page-58-0)** 

**.................................................................................[Seite 59](#page-58-0)** Diese Methode eignet sich, wenn Sie einen bereits aufgenommenen MIDI-Song auf dem USB-Flash-Laufwerk überschreiben oder einen neuen MIDI-Song auf dem USB-Flash-Laufwerk erstellen möchten. **MIDI**

### **• [Audioaufnahmen auf einem USB-Flash-Laufwerk](#page-59-0)**

**.................................................................................[Seite 60](#page-59-0)** Mit dieser Methode können Sie Ihr Spiel als Audiodaten auf einem an der USB-Buchse [TO DEVICE] angeschlossenen USB-Flash-Laufwerk aufzeichnen. **Audio**

## <span id="page-54-0"></span>**Schnelle MIDI-Aufnahme**

### **MIDI**

Dies ist die schnellste Methode zum Aufzeichnen Ihres Spiels.

```
F4
CFX GRAND BÖSENDORFER
                      PIANO
  VOICE
            DUAL/<br>SPLIT
 METRONOME RHYTHM
                     TEMPO
```
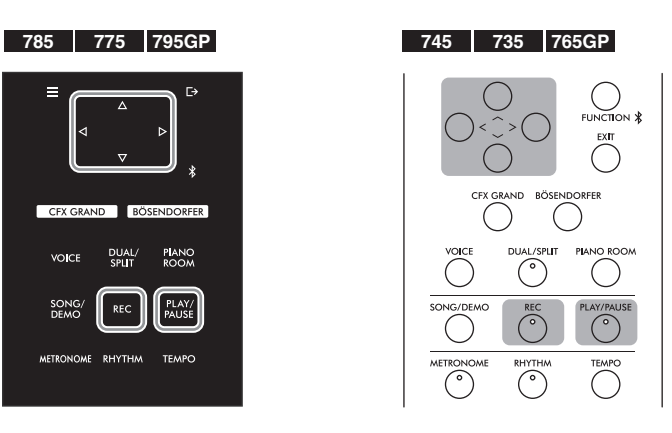

## <span id="page-54-1"></span>1. **Legen Sie die gewünschten Einstellungen wie Voice-Auswahl und Taktmaß fest.**

Bevor Sie mit der Aufnahme beginnen, wählen Sie eine Voice ([Seite 30\)](#page-29-0) für Ihr Spiel auf der Tastatur, schalten Sie den Dual-/Split-/Duo-Modus nach Wunsch ein bzw. aus und legen Sie Tempo und Taktmaß für die Metronom/Rhythmus-Funktion [\(Seite 39\)](#page-38-0) fest. Wählen Sie abschließend nach Bedarf einen Hall-/Chor-/Effekttyp (Reverb/Chorus/Effect) aus.

## 2. **Drücken Sie die Taste [REC] (Aufnahme), um in den Aufnahmemodus zu wechseln.**

Es wird automatisch ein leerer Song für die Aufnahme eingerichtet.

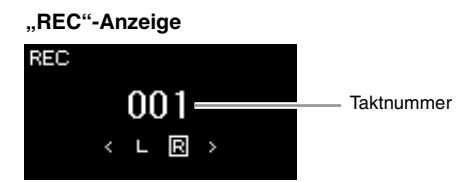

Die [PLAY/PAUSE]-Taste blinkt im aktuellen Tempo. Um den Aufnahmemodus zu verlassen, drücken Sie erneut die Taste [REC] (Aufnahme).

## 3. **Die Aufnahme wird gestartet, sobald Sie zu spielen anfangen (oder die [PLAY/PAUSE]-Taste drücken).**

Wenn Sie am Anfang eines Songs einen Abschnitt ohne Ton aufnehmen möchten, drücken Sie die Taste [PLAY/PAUSE], um die Aufnahme zu starten.

### **"REC"-Anzeige (während der Aufnahme)**

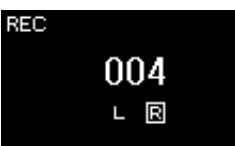

### **HINWEIS**

Wenn Sie das Spiel Ihrer linken und rechten Hand separat aufnehmen möchten, lesen Sie den Abschnitt "MIDI-Aufnahmen – einzelne Spuren" [\(Seite 57](#page-56-0)), da bei dieser Aufnahmemethode davon ausgegangen wird, dass beide Hände gleichzeitig aufgenommen werden.

#### **Verwenden der Metronom/ Rhythmus-Funktion**

Sie können während der Aufnahme die Metronom-/ Rhythmusfunktion verwenden. Dabei wird Ton des Metronoms nicht aufgezeichnet, der Rhythmus jedoch schon. Achten Sie darauf, zuerst den Aufnahmemodus und dann die Wiedergabe des Rhythmus anzugeben. Wenn Sie den Aufnahmemodus während der Wiedergabe des Rhythmus aktivieren, wird die Wiedergabe des Rhythmus beendet.

#### **HINWEIS**

Das Lautstärkeverhältnis [\(Seite 52](#page-51-1)) für "Song -Keyboard" wird nicht aufgenommen.

#### **HINWEIS**

Bei MIDI-Aufnahmen wird das Spiel auf "Track 1" (Spur 1) aufgezeichnet. Beim Dual-/ Split-/Duo-Modus unterscheiden sich die für die Aufnahme zugewiesenen Spuren von den bei der Aufnahme tatsächlich verwendeten Spuren. Weitere Informationen dazu finden Sie im Kapitel "Zuweisung der Aufnahmespuren" auf Seite [Seite 57.](#page-56-1)

#### **Modus:**

Ein Modus ist eine Betriebsart, in dem Sie eine bestimmte Funktion ausführen können. Im Aufnahmemodus können Sie

#### **HINWEIS**

Wenn Sie die Taste [REC] eine Sekunde lang gedrückt halten, wird die Anzeige mit den Ziel-Songs für die Aufnahme angezeigt. Wählen Sie in diesem Fall die Option "New Song" und drücken Sie dann die Taste [>] (siehe Tabelle auf [Seite 59](#page-58-1)).

#### **Starten der Aufnahme bei Einsetzen des Rhythmus:**

Wenn ein Rhythmus [\(Seite 42\)](#page-41-0) ausgewählt ist, drücken Sie die Taste [RHYTHM], um gleichzeitig die Rhythmus-Wiedergabe und die MIDI-Aufnahme zu starten.

## 4. **Wenn Sie Ihr Spiel beendet haben, drücken Sie die Taste [REC] (Aufnahme) erneut, um die Aufnahme zu beenden.**

Damit verlassen Sie den Modus und gelangen in die Anzeige zum Speichern der Aufnahmedaten.

5. **Wenn Sie die Aufnahme speichern möchten, heben Sie die Option "Save" hervor und drücken Sie die Taste [>], um den Speichervorgang zu starten.**

Nach Abschluss des Speichervorgangs zeigt das Display die Meldung "Save Completed" (Speichern abgeschlossen) an. Danach wird wieder die Anzeige "Song" angezeigt. Der aufgenommene Song wird unter der Bezeichnung "USERSONGxxx" (xxx: Zahl) unter der Kategorie "User" gespeichert.

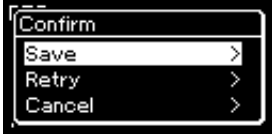

- Wenn Sie mit Ihrem Spiel nicht zufrieden sind und es erneut aufnehmen möchten, heben Sie die Option "Retry" hervor und drücken Sie dann die Taste [>]. Starten Sie die Aufnahme erneut ab Schritt 3.
- Wenn Sie die Aufnahmedaten nicht speichern möchten, heben Sie "Cancel" hervor und drücken Sie dann die Taste [>].

## 6. **Zum Anhören der Aufnahme drücken Sie die Taste [PLAY/PAUSE].**

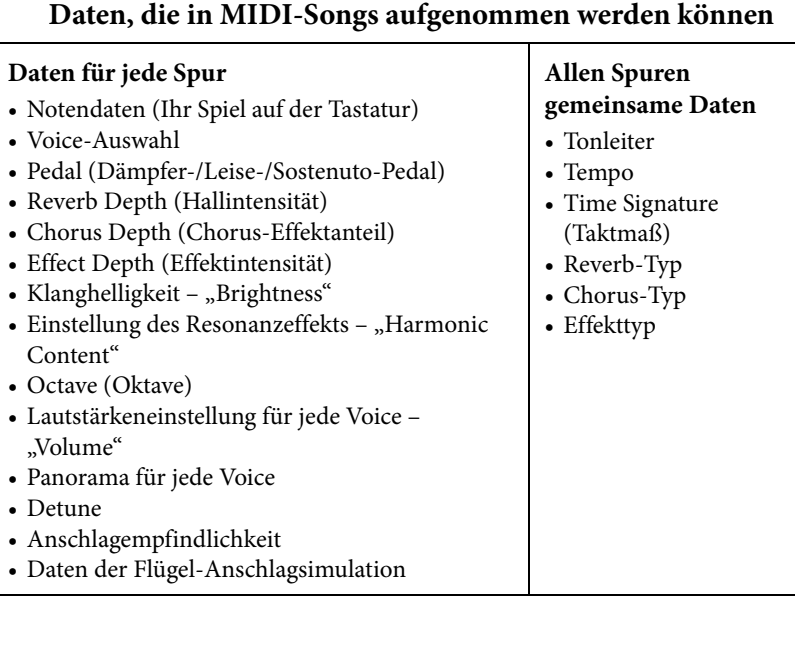

### *ACHTUNG*

Der aufgezeichnete MIDI-Song geht verloren, wenn Sie auf einen anderen Song umschalten oder das Instrument ausschalten, ohne den Speichervorgang auszuführen.

#### **Umbenennen von aufgenommenen Songs**

Die aufgenommenen Songs werden automatisch benannt, Sie können jedoch Songs beliebig umbenennen [\(Seite 70](#page-69-0)).

### **HINWEIS**

Auf [Seite 67](#page-66-0) erfahren Sie, wie Sie einen Song löschen.

### **HINWEIS**

Andere Parametereinstellungen als Voice und Tempo, z. B. Notendaten, Pedaldaten (Dämpfer-/Leise-/Sostenuto-Pedal), die Oktaveneinstellung und das Taktmaß, können nach der Aufnahme nicht mehr geändert werden.

## <span id="page-56-0"></span>**MIDI-Aufnahme — unabhängige Spuren (Tracks)**

#### **MIDI**

Bei der MIDI-Aufnahme können Sie einen MIDI-Song erstellen, der aus 16 Spuren besteht, indem Sie Ihr Spiel auf einzelnen Spuren aufzeichnen. Wenn Sie beispielsweise ein Klavierstück aufzeichnen, können Sie den Part für die rechte Hand auf Spur 1 aufzeichnen, den Part für die linke Hand auf Spur 2, und daraus ein vollständiges Stück erstellen, das zum Spielen mit zwei Händen für Sie zu schwierig wäre. Um beispielsweise ein Spiel mit Rhythmus-Wiedergabe aufzunehmen, nehmen Sie die Rhythmus-Wiedergabe auf und zeichnen dann die Melodien auf Spur 1 auf, während Sie die bereits aufgezeichnete Rhythmus-Wiedergabe anhören. Auf diese Weise können Sie einen ganzen Song erstellen, der live schwierig, wenn nicht gar unmöglich zu spielen wäre.

**Beispiel:** 1 2 3 4 5 6 7 8 9 10 11 12 13 14 15 16

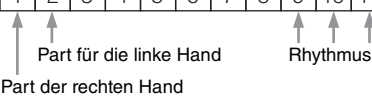

### **Wenn Sie eine neue Spur für einen bereits aufgezeichneten MIDI-Song aufnehmen wollen:**

Wählen Sie zuerst den MIDI-Song als Ziel aus (siehe Schritte 1 bis 4 auf den Seiten [44](#page-43-1) bis [45\)](#page-44-0). Halten Sie dann die Taste [REC] (Aufnahme) eine Sekunde lang gedrückt, bis die Anzeige mit der Liste der Ziel-Songs für die Aufnahme erscheint, und wählen Sie den 4. Eintrag aus (der ausgewählte MIDI-Song). Drücken Sie nun die [>]-Taste und fahren Sie mit Schritt 2 auf dieser Seite fort.

## 1. **Um den Aufnahmemodus mit einem neuen, leeren Song zu starten, führen Sie Schritt 1 und Schritt 2 auf [Seite 55](#page-54-1) aus.**

## 2. **Wählen Sie mit den Tasten [<]/[>] eine Aufnahmespur aus.**

Für die Aufnahme des Parts der rechten Hand heben Sie "R" (Spur 1) hervor. Für die Aufnahme des Parts für die linke Hand heben Sie "L" (Spur 2) hervor. Wenn Sie Ihr Spiel auf den Spuren 3–16 aufnehmen möchten, rufen Sie die gewünschte Spur auf, indem Sie die Tasten [<]/[>] wiederholt drücken. Falls Sie die Rhythmus-Wiedergabe vor den anderen Spuren aufgenommen haben, wird sie automatisch auf einer der Spuren 9 bis 11 aufgezeichnet (oder auf allen drei). In dem Fall wählen Sie eine andere als diese drei als die gewünschte Aufnahmespur aus.

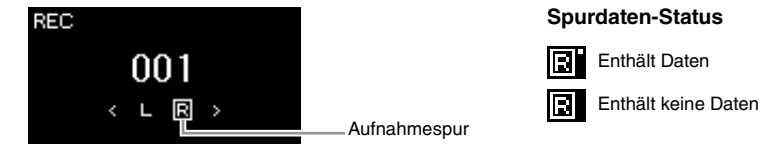

## 3. **Spielen Sie auf der Tastatur, um die Aufnahme zu starten.**

Wenn Sie die Rhythmus-Wiedergabe zuerst aufnehmen möchten, drücken Sie zum Starten die Taste [RHYTHM]. Wenn Sie am Anfang eines Songs einen Abschnitt ohne Ton aufnehmen möchten, drücken Sie die Taste [PLAY/PAUSE], um die Aufnahme zu starten.

### **HINWEIS**

Wie Sie Ihr Spiel auf einem USB-Flash-Laufwerk speichern oder die Aufnahme zum MIDI-Song auf dem USB-Flash-Laufwerk hinzufügen, lesen Sie unter "MIDI-Aufnahmen auf einem USB-Flash-Laufwerk" nach ([Seite 59\)](#page-58-0).

#### **HINWEIS**

Einem aufgezeichneten Song kann kein Rhythmus hinzugefügt werden. Wenn Sie den Rhythmus aufzeichnen möchten, achten Sie darauf, zuerst die Rhythmus-Wiedergabe aufzunehmen.

#### **HINWEIS**

Da die Bassbegleitung des Rhythmus nur zu hören ist, wenn auf der Tastatur gespielt wird, muss zum Aufzeichnen der Bassbegleitung auch das Spiel auf der Tastatur aufgezeichnet werden.

#### **HINWEIS**

Wenn Sie beide Hände erst auf R und dann auf L aufnehmen, werden beide Spuren gleichzeitig als einzelner Song wiedergegeben.

#### <span id="page-56-1"></span>**Zuweisung der Aufnahmespuren**

- Wenn Sie den Rhythmus aufnehmen, können Sie die gewünschten Spuren nicht frei auswählen. Der Rhythmus wird immer auf den Spuren 9 bis 11 aufgenommen.
- Im Dual-/Split-/Duo-Modus wird nur die R1-Voice auf der ausgewählten Spur aufgezeichnet. Die Nummer der Aufnahmespur für die R2- Voice ist 6 höher als die der ausgewählten Spur, die der Spur für die L-Voice ist 3 höher.

#### *ACHTUNG*

Beachten Sie, dass die Aufnahme auf einer Spur, die bereits Daten enthält, diese überschreibt.

## 4. **Wenn Sie Ihr Spiel beendet haben, drücken Sie die Taste [REC] (Aufnahme), um die Aufnahme zu beenden.**

Damit verlassen Sie den Modus und gelangen in die Anzeige zum Speichern der Aufnahmedaten.

<span id="page-57-0"></span>5. **Wenn Sie die Aufnahme speichern möchten, heben Sie die Option "Save" hervor und drücken Sie die Taste [>], um den Speichervorgang zu starten.**

Nach Abschluss des Speichervorgangs zeigt das Display die Meldung "Save Completed" (Speichern abgeschlossen) an. Danach wird wieder die Anzeige "Song" angezeigt. Der aufgenommene Song wird unter der Bezeichnung "USERSONGxxx" (xxx: Zahl) unter der Kategorie "User" gespeichert.

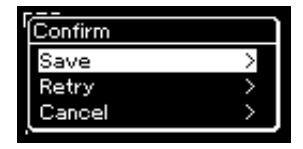

- Wenn Sie mit Ihrem Spiel nicht zufrieden sind und es erneut aufnehmen möchten, heben Sie die Option "Retry" hervor und drücken Sie dann die Taste [>]. Starten Sie die Aufnahme erneut ab Schritt 3.
- Wenn Sie die Aufnahmedaten nicht speichern möchten, heben Sie "Cancel" hervor und drücken Sie dann die Taste [>].
- 6. **Zum Anhören der Aufnahme drücken Sie die Taste [PLAY/PAUSE].**
- 7. **Um eine weitere Spur aufzunehmen, wechseln Sie erneut in den Song-Aufnahmemodus.**
	- 7-1. **Halten Sie die Aufnahmetaste [REC] eine Sekunde lang gedrückt.**  Daraufhin werden die Ziel-Songs für die Aufnahme im Display aufgelistet.
	- 7-2. **Wählen Sie den vorhandenen MIDI-Song (unten in der Liste) mit der [**d**]-Taste aus und drücken Sie dann die Taste [>].**

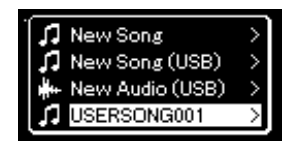

Ob die einzelnen Spuren Daten enthalten, können Sie anhand der Kennzeichnung oben rechts an jeder Spur erkennen. Eine Erläuterung der Kennzeichnung finden Sie unter "Spurdaten-Status" auf Seite 57.

## 8. **Zeichnen Sie Ihr Spiel auf einer anderen Spur auf, indem Sie die Schritte 2 bis 6 in diesem Abschnitt wiederholen.**

Wählen Sie in Schritt 2 eine Spur aus, auf der noch keine Daten aufgenommen wurden. Spielen Sie in Schritt 3 auf der Tastatur, während Sie die bereits aufgezeichneten Daten anhören.

### *ACHTUNG*

Der aufgezeichnete MIDI-Song geht verloren, wenn Sie auf einen anderen Song umschalten oder das Instrument ausschalten, ohne den Speichervorgang auszuführen.

#### **Umbenennen von aufgenommenen Songs**

Die aufgenommenen Songs werden automatisch benannt, Sie können jedoch Songs beliebig umbenennen [\(Seite 70](#page-69-0)).

### **HINWEIS**

Eine Anleitung, wie Sie während der Wiedergabe zum Rücklauf, zum schnellen Vorlauf und zurück zum Anfang der Anzeige "Song" gelangen, finden Sie auf [Seite 46.](#page-45-0)

### *ACHTUNG*

Beachten Sie, dass die Aufnahme auf einer Spur, die bereits Daten enthält, diese überschreibt.

### **HINWEIS**

Auf [Seite 67](#page-66-0) erfahren Sie, wie Sie einen Song löschen. Unter "Spur löschen" auf [Seite 93](#page-92-0) erfahren Sie, wie Sie eine Spur löschen.

## <span id="page-58-0"></span>**MIDI-Aufnahmen auf einem USB-Flash-Laufwerk**

### **MIDI**

Hier wird beschrieben, wie Sie einen bereits aufgenommenen MIDI-Song auf dem USB-Flash-Laufwerk überschreiben oder einen neuen MIDI-Song auf dem USB-Flash-Laufwerk erstellen.

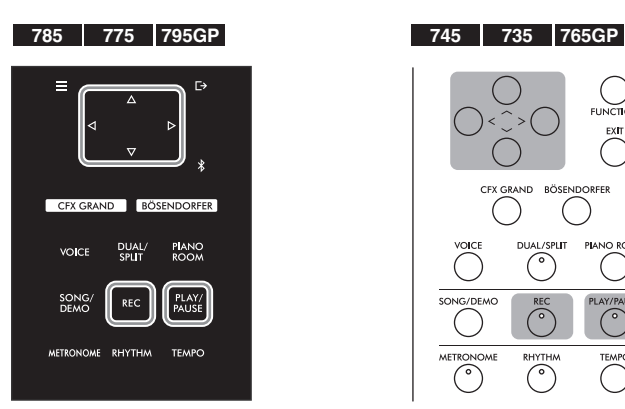

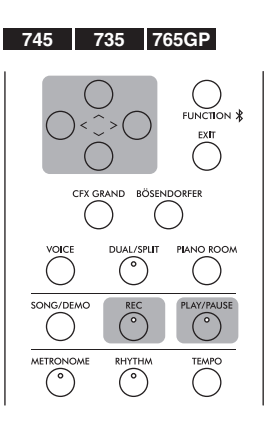

- 1. **Schließen Sie das USB-Flash-Laufwerk an die USB-Buchse [TO DEVICE] an.**
- 2. **Wählen Sie einen MIDI-Song als Aufnahmeziel aus und starten Sie den Aufnahmemodus.**
	- 2-1. **Wenn Sie eine weitere Spur für einen bereits aufgezeichneten MIDI-Song aufnehmen möchten, wählen Sie diesen auf dem USB-Flash-Laufwerk aus. Wenn Sie einen Song völlig neu aufzeichnen wollen, überspringen Sie diesen Schritt.**
	- 2-2. **Wenn Sie die Aufnahmetaste [REC] (Aufnahme) eine Sekunde lang gedrückt halten, wird die Anzeige mit den Ziel-Songs für die Aufnahme angezeigt.**

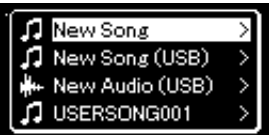

<span id="page-58-1"></span>2-3. Wählen Sie aus den Ziel-Songs mit den Tasten [ $\land$ ]/[ $\lor$ ] die Option "New Song (USB)" oder den in Schritt 2-1 **ausgewählten MIDI-Song (4. Listeneintrag) aus und drücken Sie die [>]-Taste, um den Aufnahmemodus zu starten.**

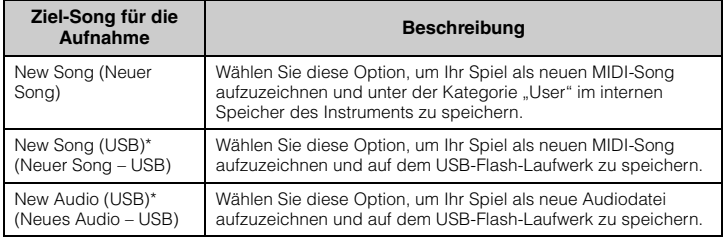

### **HINWEIS**

Lesen Sie bitte vor dem Anschließen eines USB-Flash-Laufwerks den Abschnitt "Anschließen von USB-Geräten (USB-Buchse [TO DEVICE])" auf [Seite 74.](#page-73-0)

#### **HINWEIS**

Prüfen Sie vor der Aufnahme, ob auf dem USB-Flash-Laufwerk noch genügend Platz ist. Menü "System": "Utility"  $\rightarrow$ "USB Properties" [\(Seite 100](#page-99-1)).

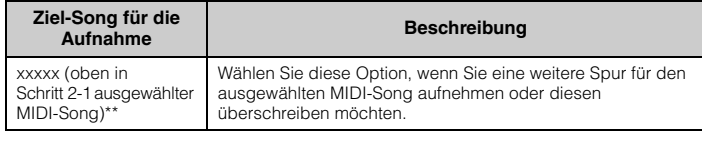

\* Kann nur ausgewählt werden, wenn das USB-Flash-Laufwerk an der USB-Buchse [TO DEVICE] angeschlossen ist.

\*\* Wird nur angezeigt, wenn in Schritt 2-1 ein bereits aufgezeichneter MIDI-Song ausgewählt wurde. Wird nicht angezeigt, wenn in Schritt 2-1 ein Preset-Song ausgewählt wurde.

## 3. **Nehmen Sie Ihr Spiel auf und speichern Sie die Aufzeichnung.**

**• Wenn Sie den ausgewählten MIDI-Song ergänzen oder Ihr Spiel auf einer bestimmten Spur eines leeren MIDI-Songs aufnehmen möchten:**

Führen Sie die Schritte 2–8 im Abschnitt "MIDI-Aufnahmen – einzelne Spuren" auf [Seite 57](#page-56-0) aus.

**• Wenn Sie schnell einen neuen MIDI-Song aufnehmen möchten:**

Führen Sie die Schritte 3–6 im Abschnitt "Schnelle MIDI-Aufnahme" auf [Seite 55](#page-54-0) aus.

## <span id="page-59-0"></span>**Audioaufnahmen auf einem USB-Flash-Laufwerk**

### **Audio**

Nachfolgend wird beschrieben, wie Sie Ihr Spiel als Audio-Song aufzeichnen. Beachten Sie, dass Audiodateien mit Ihrem Spiel nur auf einem USB-Flash-Laufwerk gespeichert werden können. Sorgen Sie deshalb vor Beginn der Aufnahme für ausreichend Speicher auf dem USB-Flash-Laufwerk.

- 1. **Schließen Sie das USB-Flash-Laufwerk an die USB-Buchse [TO DEVICE] an.**
- 2. **Wenn Sie die Aufnahmetaste [REC] (Aufnahme) eine Sekunde lang gedrückt halten, wird die Anzeige mit den Ziel-Songs für die Aufnahme angezeigt.**
- $\Im$ . Wählen Sie mit den Tasten  $[\wedge]/[\vee]$  die Option "New Audio **(USB)" aus und drücken Sie [>].**
- 4. Führen Sie die Schritte 3-6 im Abschnitt "Schnelle MIDI-**Aufnahme" aus [\(Seite 55](#page-54-0)).**

Anders als bei MIDI-Aufnahmen wird die verstrichene Zeit während der Audioaufnahme im Display angezeigt.

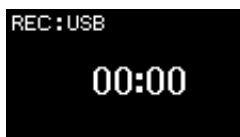

### *ACHTUNG*

Beachten Sie, dass die Aufnahme auf einer Spur, die bereits Daten enthält, diese überschreibt.

### **HINWEIS**

Wird nur ein Teil eines bereits aufgezeichneten MIDI-Songs ersetzt, können das Taktmaß und das Tempo nicht geändert werden.

### **HINWEIS**

Lesen Sie bitte vor dem Anschließen eines USB-Flash-Laufwerks den Abschnitt "Anschließen von USB-Geräten (USB-Buchse [TO DEVICE])" auf [Seite 74.](#page-73-0)

### **HINWEIS**

Prüfen Sie vor der Aufnahme, ob auf dem USB-Flash-Laufwerk noch genügend Platz ist. Menü "System": "Utility"  $\rightarrow$ "USB Properties" [\(Seite 100](#page-99-1)).

### **HINWEIS**

Bei der Audioaufnahme kann ein verzerrter Klang erzeugt werden, wenn die Lautstärke der Voice auf einen Wert eingestellt wurde, der höher als die Voreinstellung ist. Vergewissern Sie sich vor der Aufnahme, dass die Voice-Lautstärke auf den Vorgabewert oder niedriger eingestellt ist. Diese Einstellung finden Sie in der Menü-Anzeige "Voice": "Voice Edit"  $\rightarrow$  "Volume" ([Seite 88\)](#page-87-0).

### **HINWEIS**

Bei der Audioaufnahme werden auch Audiosignale wir die aus der [AUX IN]-Buchse aufgenommen.

## **Andere Aufnahmeverfahren**

## **Teilweise Neuaufnahme eines MIDI-Songs**

### **MIDI**

Sie können einen bestimmten Bereich des MIDI-Songs erneut aufnehmen.

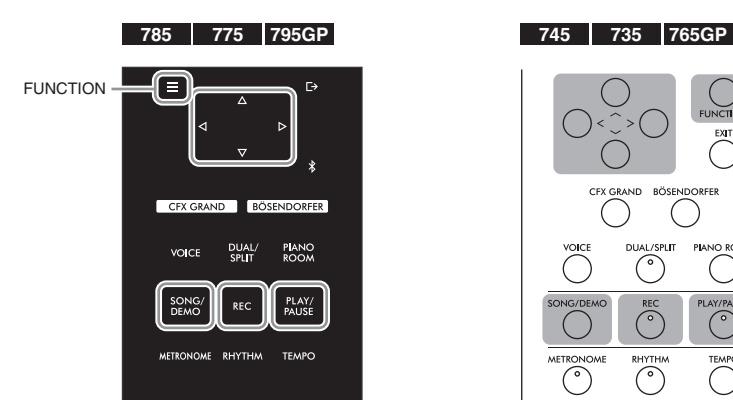

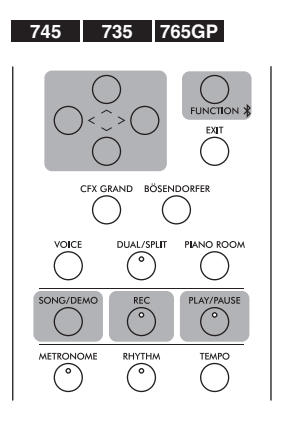

- 1. **Legen Sie die Start-/Stopp-Parameter für die Aufnahme fest.**
	- 1-1. **Drücken Sie mehrmals die [FUNCTION]-Taste, bis die Menü-**Anzeige "Recording" erscheint.

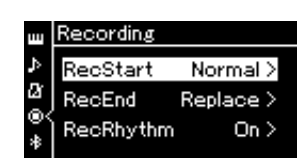

1-2. Wählen Sie mit den Tasten [ $\wedge$ ]/[ $\vee$ ] die Option "RecStart" **und dann mit der [>]-Taste den Aufnahmemodus aus.**

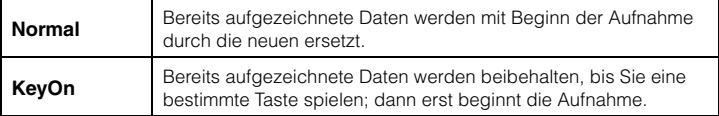

1-3. Wählen Sie mit den Tasten [ $\Lambda$ ]/[ $\lor$ ] die Option "RecEnd" und **dann mit der [>]-Taste den Modus für den Aufnahmestopp aus.**

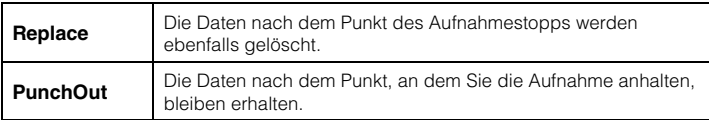

## 2. **Drücken Sie die [SONG/DEMO]-Taste, um die Anzeige mit der Songliste aufzurufen.**

3. **Wählen Sie den gewünschten MIDI-Song aus.** Entsprechende Anweisungen finden Sie auf [Seite 44](#page-43-2).

## 4. **Geben Sie den Startpunkt für die Aufnahme an.**

Verschieben Sie mit den Tasten [<]/[>] die Wiedergabeposition (Taktnummer) an die gewünschte Stelle. Alternativ drücken Sie die Taste [PLAY/PAUSE], um die Wiedergabe zu starten. Drücken Sie dann die Taste [PLAY/PAUSE] erneut, kurz bevor die gewünschte Stelle erreicht ist.

Legen Sie nötigenfalls die Voice- und andere Einstellungen fest. Wählen Sie die Einstellungen aus, die statt der bisherigen gelten sollen.

- 5. **Halten Sie die Taste [REC] (Aufnahme) eine Sekunde lang gedrückt, um die Anzeige mit den Ziel-Songs für die Aufnahme anzuzeigen. Wählen Sie dann das 4. Element (in Schritt 3 ausgewählter Song) und drücken Sie die Taste [>], um in den Aufnahmemodus zu wechseln.**
- 6. **Wählen Sie mit den Tasten [<]/[>] eine Spur für die Neuaufnahme aus.**
- 7. **Die Aufnahme wird gestartet, sobald Sie zu spielen anfangen oder die [PLAY/PAUSE]-Taste drücken.**
- 8. **Drücken Sie die Taste [REC] (Aufnahme), um die Aufnahme zu beenden.**
- 9. **Speichern Sie die Aufnahme wie in Schritt 5 auf [Seite 58](#page-57-0)  beschrieben.**
- 10.**Zum Anhören der Aufnahme drücken Sie die Taste [PLAY/PAUSE].**

### **HINWEIS**

Wird nur ein Teil eines bereits aufgezeichneten Songs ersetzt, kann das Taktmaß nicht geändert werden.

## **Ändern des Tempos oder der Voice eines bereits aufgezeichneten MIDI-Songs**

### **MIDI**

Sie können für MIDI-Songs das Tempo oder die Voice nach der Aufnahme ändern. Dadurch können Sie nachträglich den Klang ändern oder ein passenderes Tempo einstellen.

### **So ändern Sie das Tempo:**

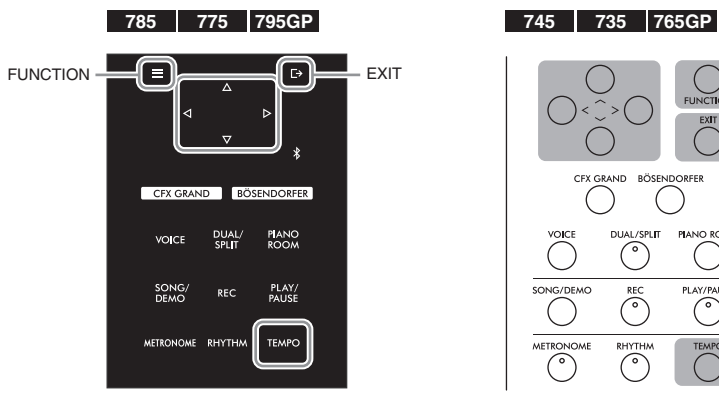

- 1. **Wählen Sie den MIDI-Song, den Sie ändern möchten.** Entsprechende Anweisungen finden Sie auf [Seite 44](#page-43-2).
- 2. Drücken Sie die Taste [TEMPO], um die "Tempo"-Anzeige **aufzurufen. Legen Sie dann das gewünschte Tempo fest.** Entsprechende Anweisungen finden Sie auf [Seite 39](#page-38-0).
- 3. **Drücken Sie mehrmals die Taste [FUNCTION], bis die Menü-Anzeige "Song" angezeigt wird. Wählen Sie dann nacheinander die nachfolgend hervorgehobenen Optionen aus.**

### **Menü-Anzeige "Song"**

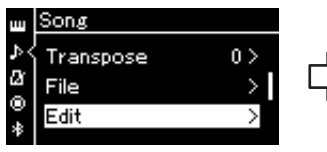

- 3-1. Wählen Sie mit den Tasten  $[\wedge]/[\vee]$  die Option "Edit" aus.
- 3-2. Drücken Sie die Taste [>], um die nächste Anzeige aufzurufen.

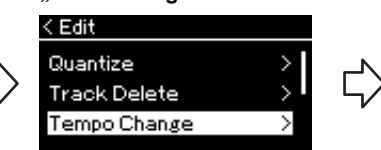

**"Edit"-Anzeige "Tempo Change"-Anzeige**

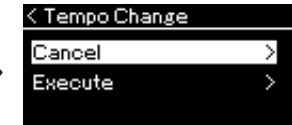

- 3-3. Verwenden Sie die Tasten  $\lceil \Lambda \rceil$ / [V], um "Tempo Change" auszuwählen.
- 3-4. Drücken Sie die Taste [>], um die nächste Anzeige aufzurufen.

## 4. **Legen Sie das ausgewählte Tempo für den aktuellen MIDI-Song fest.**

Heben Sie mit [V] die Option "Execute" hervor und drücken Sie dann die [>]-Taste, um dem aktuellen MIDI-Song das neue Tempo zuzuweisen.

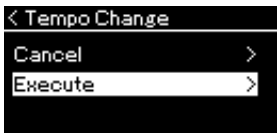

Ist der Vorgang abgeschlossen, zeigt das Display "Completed" an, und nach kurzer Zeit ist wieder die "Tempo Change"-Anzeige zu sehen.

5. **Drücken Sie die Taste [EXIT], um die Menü-Anzeige "Song" zu verlassen.**

### **So ändern Sie die Voice:**

- 1. **Wählen Sie den MIDI-Song, den Sie ändern möchten.** Entsprechende Anweisungen finden Sie auf [Seite 44](#page-43-2).
- 2. **Wählen Sie die gewünschte Voice aus.** Entsprechende Anweisungen finden Sie auf [Seite 30](#page-29-0).
- 3. **Drücken Sie mehrmals die Taste [FUNCTION], bis die**  Menü-Anzeige "Song" angezeigt wird. Wählen Sie dann **nacheinander die nachfolgend hervorgehobenen Optionen aus.**

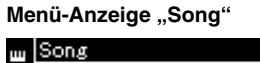

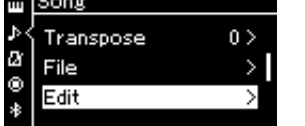

- 3-1. Wählen Sie mit den Tasten  $[\wedge] / [\vee]$  die Option "Edit" aus.
- 3-2. Drücken Sie die Taste [>], um die nächste Anzeige aufzurufen.

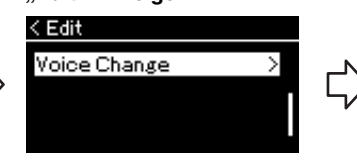

- 3-3. Wählen Sie mit den Tasten  $\lceil \Lambda \rceil / \lceil V \rceil$  die Option "Voice Change" aus.
- 3-4. Drücken Sie die Taste [>], um die nächste Anzeige aufzurufen.

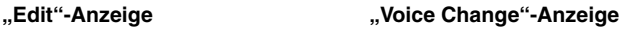

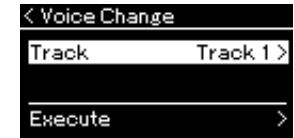

- 4. **Um die Einstellungsanzeige aufzurufen, drücken Sie die [>]-Taste und wählen Sie über die Tasten [** $\land$ **]/[** $\lor$ **] die gewünschte Spur aus.**
- 5. **Weisen Sie dem aktuellen MIDI-Song die in Schritt 2 ausgewählte Voice für die in Schritt 4 ausgewählte Spur zu.** Drücken Sie die [<]-Taste, um zur "Voice Change"-Anzeige zurückzukehren.

Heben Sie mit [V] die Option "Execute" hervor und drücken Sie dann die [>]-Taste, um den aktuellen MIDI-Songdaten die neue Voice zuzuweisen.

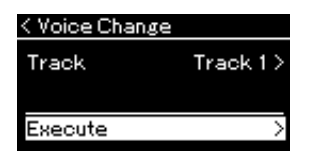

Ist der Vorgang abgeschlossen, zeigt das Display "Completed" an, und nach kurzer Zeit ist wieder die "Voice Change"-Anzeige zu sehen.

6. **Drücken Sie die Taste [EXIT], um die Menü-Anzeige "Song" zu verlassen.**

# <span id="page-64-0"></span>**Umgang mit Song-Dateien**

Im "File"-Menü in der Menü-Anzeige "Song" [\(Seite](#page-91-2) 92) können Sie verschiedene Vorgänge für Song-Dateien ausführen – auf diesem Instrument aufgenommene oder im Handel erhältliche Songs. Lesen Sie bitte vor dem Anschließen eines USB-Flash-Laufwerks den Abschnitt "Vorsichtsmaßnahmen bei Verwendung der USB-Buchse [TO DEVICE]" auf [Seite](#page-73-0) 74.

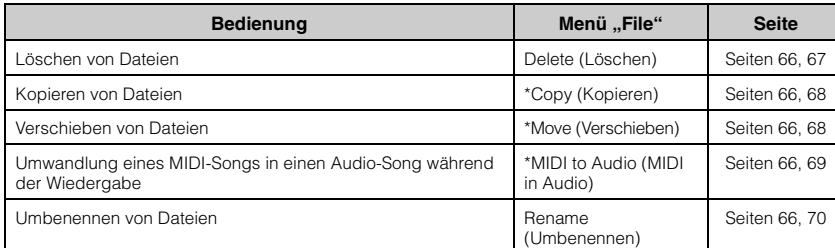

### **File (Datei)**

) USERSONG001

 $-001$ 

Name der Kategorie

t User

Eine Datei enthält eine Gruppe von Daten. Auf diesem Instrument besteht eine Song-Datei aus Song-Daten und einem Song-Namen.

Mit einem "\*" gekennzeichnete Einstellungen sind nur bei Auswahl eines MIDI-Songs wirksam.

## <span id="page-64-1"></span>**Song-Typen und eingeschränkte Dateivorgänge**

Der Song-Typ wird mittels des Kategorienamens und -symbols in der Anzeige "Song" angezeigt. In der folgenden Tabelle sind Symbol\* die Song-Typen und die Beschränkungen der Dateivorgänge aufgelistet.

\* Das Symbol wird nur angezeigt, wenn Sie in der Kategorie "User" oder "USB" einen Song auswählen.

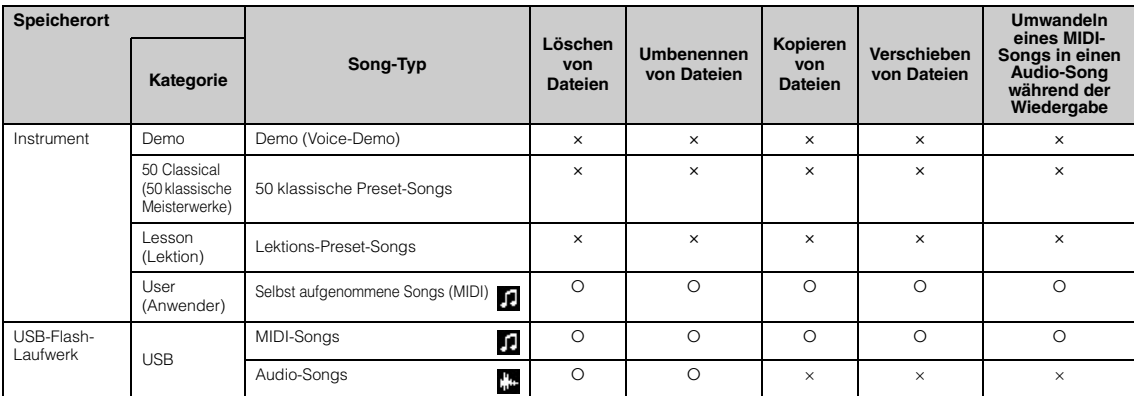

## **Bereich des Kopier-/Verschiebevorgangs**

Auf dem Instrument gespeicherte MIDI-Songs der Kategorie "User" können Sie nur in den Ordner USER FILES auf einem USB-Flash-Laufwerk kopieren/verschieben. Wenn Sie einen MIDI-Song der Kategorie "User" für das Kopieren/Verschieben auswählen, wird automatisch der Ordner USER FILES als Ziel angegeben. Auf einem USB-Flash-Laufwerk gespeicherte MIDI-Songs können Sie nur in die Kategorie "User" des Instruments kopieren/verschieben.

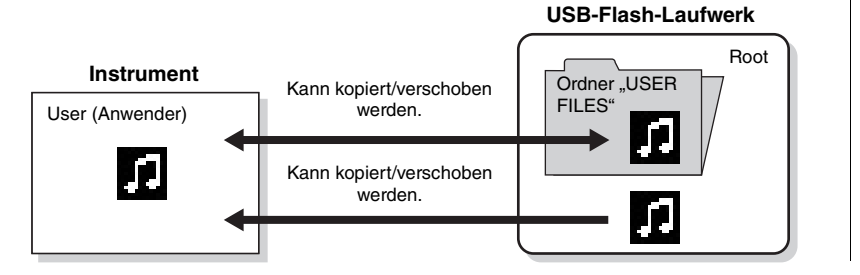

### **Ordner "USER FILES"**

Wenn das an das Instrument angeschlossene USB-Flash-Laufwerk keinen Ordner namens USER FILES enthält, wird automatisch einer angelegt, sobald Sie das Gerät formatieren oder einen Song darauf aufnehmen. Der aufgenommene Song wird dann in diesem Ordner abgelegt.

### **HINWEIS**

Bitte beachten Sie, dass die Kopierfunktionen nur für Ihren persönlichen Gebrauch bestimmt sind.

#### **HINWEIS**

Ordner lassen sich nicht kopieren.

#### **Root:**

Die höchste Ebene einer hierarchischen Struktur. Diese zeigt einen Bereich an, der nicht zu einem Ordner gehört.

: Ja, ×: Nein

Song-<br>Name

## <span id="page-65-0"></span>**Grundlegende Vorgänge für Song-Dateien**

Song-Dateien können nach den im folgenden angegebenen Anweisungen bearbeitet werden.

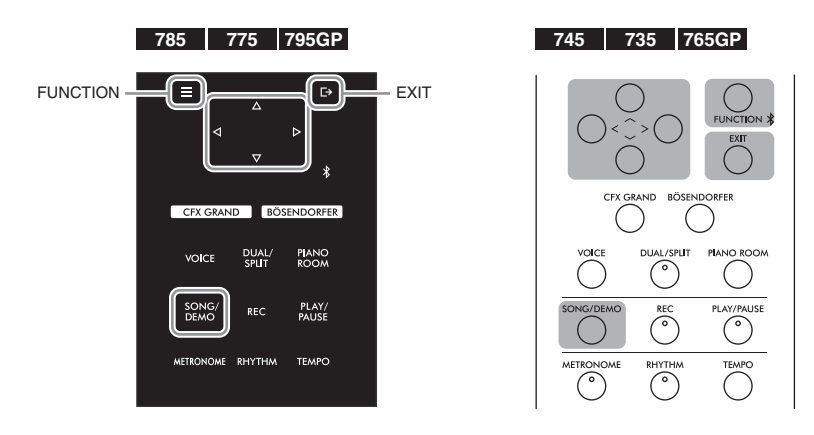

- 1. **Schließen Sie das entsprechende USB-Flash-Laufwerk mit den gewünschten Dateien an die USB-Buchse [TO DEVICE] an.**
- 2. **Wählen Sie einen Song für die Bearbeitung aus.** Informationen zum Auswählen eines Songs finden Sie auf [Seite 44.](#page-43-2)
- 3. **Rufen Sie den Dateimodus auf.**
	- 3-1. **Drücken Sie mehrmals die [FUNCTION]-Taste, bis die Menü-Anzeige** "Song" erscheint. Wählen Sie mit den Tasten [ $\wedge$ ]/[ $\vee$ ] das Menü "File" aus und drücken Sie [>].

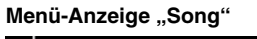

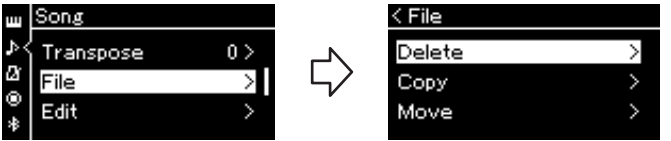

3-2. Wählen Sie den gewünschten Vorgang: "Delete", "Copy", "Move", "MIDI to Audio" oder "Rename" aus.

**Beispiel: Umbenennen von Dateien**

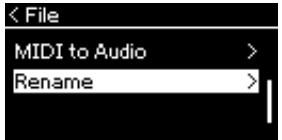

Wenn Sie den Dateimodus schließen möchten, drücken Sie von hier aus die Taste [EXIT] ein oder zwei Mal.

## 4. **Führen Sie den ausgewählten Vorgang aus.**

Detailliertere Anweisungen finden Sie in den entsprechenden Abschnitten.

- **Delete (Löschen)** .........................................[Seite 67](#page-66-1)
- **Copy (Kopieren)**..........................................[Seite 68](#page-67-0)
- **Move (Verschieben)**....................................[Seite 68](#page-67-1)
- **MIDI to Audio (MIDI in Audio)**...........[.Seite 69](#page-68-1)
- **Rename (Umbenennen)**...........................[.Seite 70](#page-69-1)

Während des Vorgangs können Meldungen (Informationen, Bestätigung usw.) auf dem Display angezeigt werden. Weitere Erklärungen und Details finden Sie unter "Liste der Meldungen" auf [Seite 111](#page-110-0).

5. **Drücken Sie die [EXIT]-Taste, um den Dateimodus zu schließen.**

## <span id="page-66-1"></span><span id="page-66-0"></span>Löschen von Dateien - "Delete"

Informationen über Song-Typen, die gelöscht werden können, finden Sie auf [Seite](#page-64-1) 65.

Informationen zur allgemeinen Bedienung finden Sie auf [Seite](#page-65-0) 66. Im Folgenden wird die Vorgehensweise für Schritt 4 auf dieser Seite ausführlich beschrieben.

## 4-1. Wenn "Delete" hervorgehoben ist, drücken Sie die [>]-Taste, **um die Einstellungsanzeige aufzurufen.**

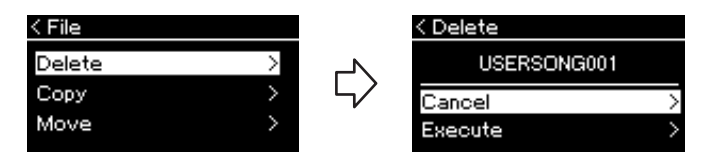

## 4−2. **Drücken Sie die** [∨]-Taste, um "Execute" hervorzuheben, **und drücken Sie dann [>].**

Sobald der Song gelöscht ist, zeigt das Display wieder die Anzeige "Song List" an.

### *ACHTUNG*

Ziehen Sie das USB-Flash-Laufwerk nicht heraus, während ein Dateivorgang läuft oder während er im System als Speichergerät aktiv ist. Dies könnte alle Daten im USB-Flash-Laufwerk und im Instrument löschen.

### **HINWEIS**

Sie können nicht mehrere Songs gleichzeitig löschen.

### *ACHTUNG*

Schalten Sie das Gerät nicht aus bzw. ziehen Sie das USB-Flash-Laufwerk nicht heraus, solange auf dem Display die Meldung "Executing" angezeigt wird.

## <span id="page-67-0"></span>Kopieren von Dateien - "Copy"

Informationen über Song-Typen und Bereiche, die kopiert werden können, finden Sie auf [Seite](#page-64-1) 65.

Informationen zur allgemeinen Bedienung finden Sie auf [Seite](#page-65-0) 66. Im Folgenden wird die Vorgehensweise für Schritt 4 auf dieser Seite ausführlich beschrieben.

## 4-1. **Wenn "Copy" hervorgehoben ist, drücken Sie die [>]- Taste, um die Einstellungsanzeige aufzurufen.**

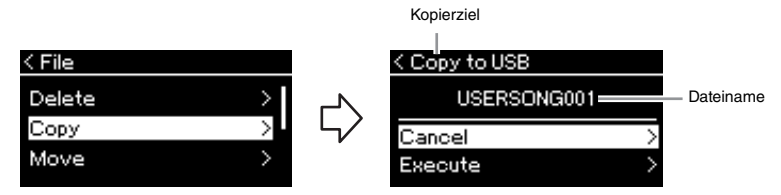

## 4-2. **Drücken Sie die [**d**]-Taste, um "Execute" hervorzuheben, und drücken Sie [>].**

Der ausgewählte Song wird mit unverändertem Dateinamen an den Zielort kopiert.

## <span id="page-67-1"></span>Verschieben von Dateien - "Move"

Informationen über Song-Typen und Bereiche, die verschoben werden können, finden Sie auf [Seite](#page-64-1) 65.

Informationen zur allgemeinen Bedienung finden Sie auf [Seite](#page-65-0) 66.

Im Folgenden wird die Vorgehensweise für Schritt 4 auf dieser Seite ausführlich beschrieben.

## 4-1. Wenn "Move" hervorgehoben ist, drücken Sie die [>]-Taste, **um die Einstellungsanzeige aufzurufen.**

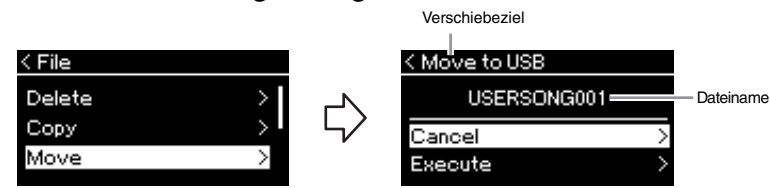

## 4-2. **Drücken Sie die [**d**]-Taste, um "Execute" hervorzuheben, und drücken Sie [>].**

Der ausgewählte Song wird an den neuen Speicherort verschoben und das Display zeigt wieder die Songliste an.

#### **Kopierziel:**

Wenn ein USB-Flash-Laufwerk das Kopierziel ist, wird "USB" angezeigt. Wenn das Instrument das Kopierziel ist, wird "User angezeigt. Eine auf ein USB-Flash-Laufwerk kopierte Datei wird im Ordner USER FILES des Laufwerks abgelegt.

### **HINWEIS**

Sollte dort bereits eine gleichnamige Datei existieren, erhalten Sie eine Meldung. Um den ausgewählten Song zu überschreiben, wählen Sie "Overwrite" aus. Um den Vorgang abzubrechen, wählen Sie mit den Tasten [A]/[V] "Cancel" aus und drücken Sie [>].

### *ACHTUNG*

Beim Überschreiben werden die Daten der Datei am Kopierziel gelöscht und durch die Daten der kopierten Datei ersetzt.

### *ACHTUNG*

Schalten Sie das Gerät nicht aus bzw. ziehen Sie das USB-Flash-Laufwerk nicht heraus, solange auf dem Display die Meldung "Executing" angezeigt wird.

### **Verschiebeziel**

Wenn auf ein USB-Flash-Laufwerk verschoben werden soll, wird "USB" angezeigt. Wenn auf das Instrument verschoben werden soll, wird "User' angezeigt. Eine auf ein USB-Flash-Laufwerk verschobene Datei wird im Ordner USER FILES des Laufwerks abgelegt.

### **HINWEIS**

Sollte dort bereits eine gleichnamige Datei existieren, erhalten Sie eine Meldung. Um den ausgewählten Song zu überschreiben, wählen Sie "Overwrite" aus. Um den Vorgang abzubrechen, wählen Sie mit den Tasten  $[\wedge]/[\vee]$  "Cancel" aus und drücken Sie [>].

### *ACHTUNG*

Beim Überschreiben werden die Daten der Datei am Verschiebeziel gelöscht und durch die Daten der verschobenen Datei ersetzt.

#### *ACHTUNG*

Schalten Sie das Gerät nicht aus bzw. ziehen Sie das USB-Flash-Laufwerk nicht heraus, solange auf dem Display die Meldung "Executing" angezeigt wird.

## <span id="page-68-1"></span><span id="page-68-0"></span>**Umwandeln eines MIDI-Songs in einen Audio-**Song während der Wiedergabe – "MIDI to Audio"

Ein MIDI-Song, der im Instrument unter der Kategorie "User" oder auf einem USB-Flash-Laufwerk gespeichert ist, kann in einen Audio-Song umgewandelt und dann im Ordner USER FILES eines USB-Flash-Laufwerks gespeichert werden. Weitere Informationen dazu, welche Song-Typen konvertiert werden können, finden sie auf [Seite](#page-64-1) 65.

Informationen zur allgemeinen Bedienung finden Sie auf [Seite](#page-65-0) 66. Im Folgenden wird die Vorgehensweise für Schritt 4 auf dieser Seite ausführlich beschrieben.

## 4-1. **Wenn "MIDI to Audio" hervorgehoben ist, drücken Sie die [>]-Taste, um das Einstellungsanzeige aufzurufen.**

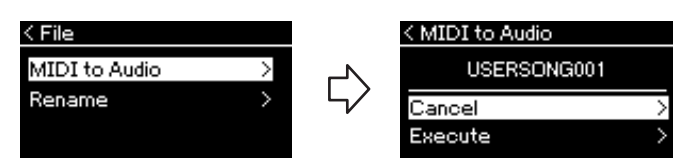

## 4-2. **Drücken Sie die [**d**]-Taste, um "Execute" hervorzuheben, und drücken Sie [>].**

Mit diesem Vorgang wird die Wiedergabe und die Umwandlung von MIDI in Audio gestartet. Dieser Vorgang ist im Grunde genommen derselbe wie bei der Audio-Song-Aufnahme, also die Aufnahme Ihres Spiels auf der Tastatur und anderer Audioeingangssignale [\(Seite 54](#page-53-1)). Nach Abschluss der Umwandlung wird die Meldung "Convert completed" angezeigt und das Display zeigt wieder die Songliste an.

#### **HINWEIS**

Nach der Umwandlung bleibt der MIDI-Song am ursprünglichen Speicherplatz.

#### *ACHTUNG*

Schalten Sie während dieses Vorgangs niemals das Instrument aus und ziehen Sie niemals das USB-Flash-Laufwerk heraus. Andernfalls gehen Daten verloren.

#### **HINWEIS**

Sollte dort bereits eine gleichnamige Datei existieren, erhalten Sie eine Meldung. Um den ausgewählten Song zu überschreiben, wählen Sie "Overwrite" aus. Verwenden Sie dazu die Tasten [ ^ ]/[ V ] und drücken Sie dann [>].

#### **HINWEIS**

Zum Abbrechen der Umwandlung drücken Sie die Taste [EXIT] während des Vorgangs. Wenn der Vorgang abgebrochen wird, wird der konvertierte Audio-Song nicht gespeichert.

## <span id="page-69-1"></span><span id="page-69-0"></span>**Umbenennen von Dateien - "Rename"**

Informationen über Song-Typen, die umbenannt werden können, finden Sie auf [Seite](#page-64-1) 65.

Informationen zur allgemeinen Bedienung finden Sie auf [Seite](#page-65-0) 66. Im Folgenden wird die Vorgehensweise für Schritt 4 auf dieser Seite ausführlich beschrieben.

## 4-1. Wenn "Rename" hervorgehoben ist, drücken Sie **die [>]-Taste, um die Einstellungsanzeige aufzurufen.**

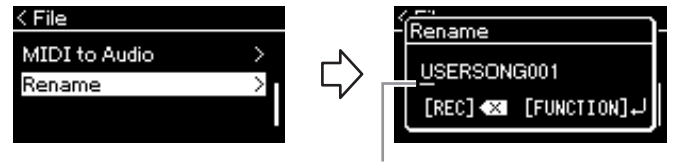

Cursor

## 4-2. **Benennen Sie den Song.**

Verschieben Sie den Cursor (Unterstrich) mit den Tasten [<]/[>]. Verwenden Sie die Tasten [A]/[V] zum Ändern des Zeichens an der aktuellen Cursor-Position. Durch Drücken der Taste [REC] wird das Zeichen an der aktuellen Cursor-Position gelöscht.

Der Song-Name kann aus bis zu 46 Zeichen bestehen. Überstehende und damit nicht angezeigte Zeichen können durch Verschieben des Cursors mit den Tasten [<]/[>] angezeigt werden.

## 4-3. **Drücken Sie die [FUNCTION]-Taste.**

Sobald der Song umbenannt ist, zeigt das Display wieder die Songliste an, in der der umbenannte Song ausgewählt werden kann.

### **HINWEIS**

Weitere Informationen zu den gültigen Zeichentypen finden Sie im Abschnitt "Sprache" auf [Seite 101.](#page-100-0)

### *ACHTUNG*

Schalten Sie das Gerät nicht aus bzw. ziehen Sie das USB-Flash-Laufwerk nicht heraus, solange auf dem Display die Meldung "Executing" angezeigt wird.

# <span id="page-70-0"></span>**Anschlüsse und Verbindungen**

## **Anschlüsse** *Anschlüsse VORSICHT*

Sie können andere Geräte mit den Anschlüssen dieses Instruments verbinden. Weitere Informationen zur Position dieser Anschlüsse finden Sie unter "Bedienelemente und Anschlüsse" auf [Seite](#page-13-0) 14. Falls es mit Bluetooth\* ausgestattet ist, können Sie dieses Instrument auf diesem Weg ([Seite](#page-76-0) 77) mit einem Smart-Gerät, z. B. einem Smartphone, verbinden.

\* Informationen zur Verfügbarkeit der Bluetooth-Funktion finden Sie auf [Seite 142](#page-141-0).

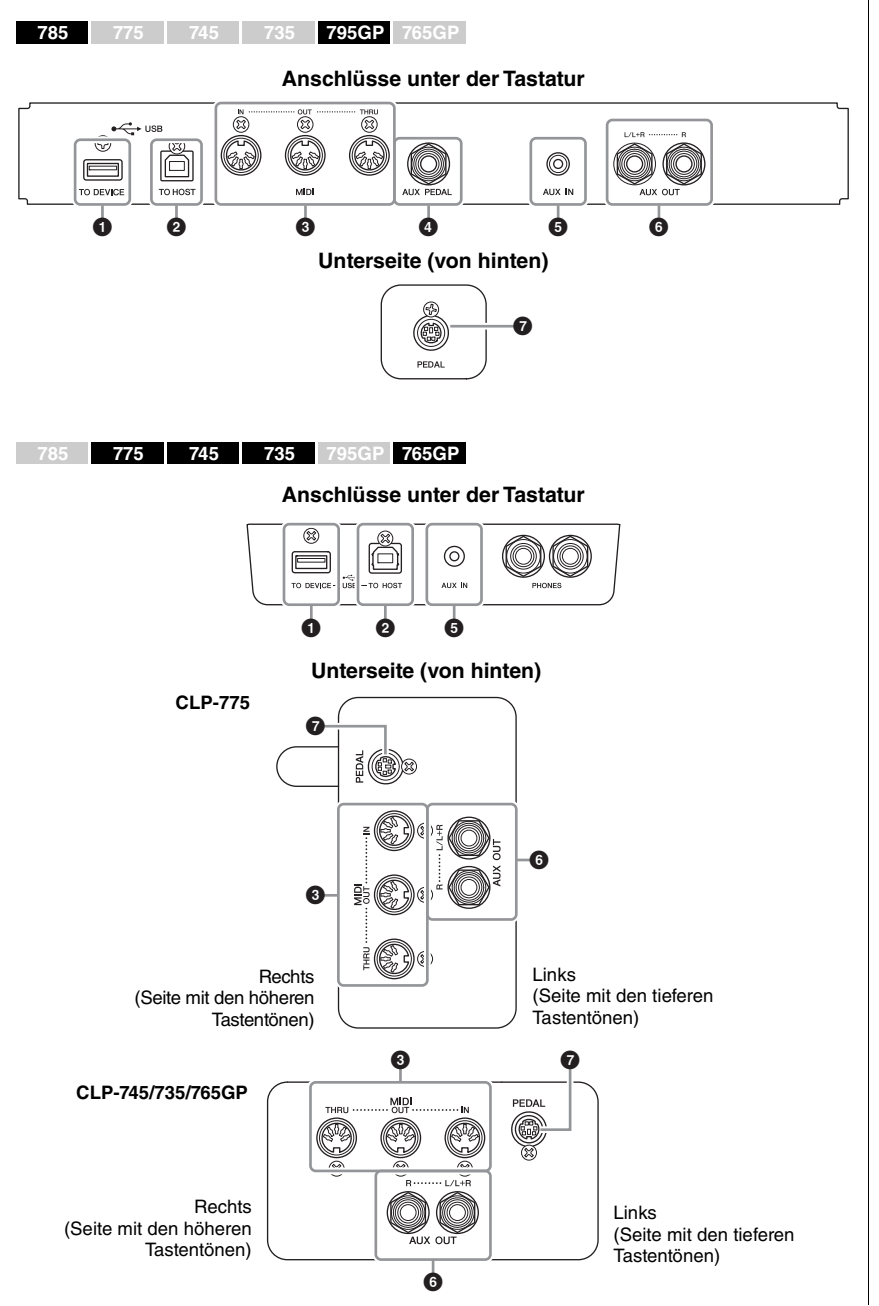

**Bevor Sie das Instrument mit anderen elektronischen Geräten verbinden, schalten Sie bitte alle Geräte aus. Achten Sie auch darauf, alle Lautstärkeregler auf Minimum (0) einzustellen, bevor Sie die Geräte ein- oder ausschalten. Anderenfalls können Stromschläge, die Beschädigung von Komponenten oder dauerhafte Gehörschädigungen die Folge sein.**

#### **HINWEIS**

Lesen Sie vor der Verwendung der Bluetooth-Funktion unbedingt den Abschnitt "Informationen zu Bluetooth" auf [Seite 142.](#page-141-0)

## 1 **USB-Anschluss [TO DEVICE]**

Sie können an diesen Anschluss ein USB-Flash-Laufwerk anschließen oder einen USB-Wireless LAN-Adapter UD-WL01 (separat erhältlich) für die Verbindung mit einem Smart-Gerät, z. B. einem Smartphone, verwenden. Nähere Informationen dazu finden Sie unter "Anschließen an einen Computer" [\(Seite](#page-75-0) 76) oder unter "Verwenden einer Smart-Geräte-App" ([Seite](#page-79-0) 80). Lesen Sie vor Verwendung der USB-Buchse [TO DEVICE] den Abschnitt "Vorsichtsmaßnahmen bei Verwendung der USB-Buchse [TO DEVICE]" auf [Seite](#page-73-1) 74.

## 2 **USB-Anschluss [TO HOST]**

Hier kann ein Computer oder Smart-Gerät wie ein Smartphone oder Tablet angeschlossen werden. Nähere Informationen dazu finden Sie unter "Anschließen an einen Computer" [\(Seite](#page-75-0) 76) oder "Anschließen an ein Smart-Gerät" ([Seite](#page-76-0) 77).

## 3 **MIDI-Buchsen [IN], [OUT], [THRU]**

Über diese Buchsen können externe MIDI-Geräte wie Synthesizer oder Sequenzer angeschlossen werden. Nähere Informationen dazu finden Sie unter "Anschließen externer MIDI-Geräte" auf [Seite](#page-74-0) 75.

## 4 **[AUX PEDAL]-Buchse (CLP-785/795GP)**

Hier kann ein gesondert erhältlicher Fußregler FC7 oder ein Fußschalter FC4A/FC5 angeschlossen werden. Mit einem FC7 können Sie während des Spielens die Lautstärke verändern und Ihrem Spiel mehr Ausdruck verleihen oder diverse weitere Funktionen steuern. Mit einem FC4A/FC5 können Sie verschiedene ausgewählte Funktionen ein- und ausschalten. Zum Auswählen der zu steuernden Funktion verwenden Sie die Option "Aux Assign" ([Seite](#page-97-2) 98) in der Menü-Anzeige "System".

## 5 **[AUX IN]-Buchse**

Hier kann ein Audio-Player, z. B. ein Smartphone oder ein tragbares Gerät, angeschlossen werden. (Näheres dazu weiter unten.)

### 6 **Buchsen AUX OUT [L/L+R] [R] (CLP-785/795GP) Buchsen AUX OUT [R] [L/L+R] (CLP-775/745/735/765GP)**

Hier können externe Aktivlautsprechersysteme ([Seite](#page-72-0) 73) angeschlossen werden.

## 7 **[PEDAL]-Buchse**

Hier wird das Pedalkabel eingesteckt (CLP-785: [Seite](#page-117-0) 118, CLP-775: [Seite](#page-120-0) 121, CLP-745/735: [Seite](#page-123-0) 124, CLP-795GP: [Seite](#page-128-0) 129, CLP-765GP: [Seite](#page-131-0) 132).

## **Anschluss an einen Audio-Player ([AUX IN]- Buchse)**

Sie können den Kopfhöreranschluss eines Audio-Players, z. B. von einem Smartphone oder einem tragbaren Gerät, mit der [AUX IN]-Buchse des Instruments verbinden. Das Audio des angeschlossenen Geräts wird über die eingebauten Lautsprecher dieses Instruments wiedergegeben.

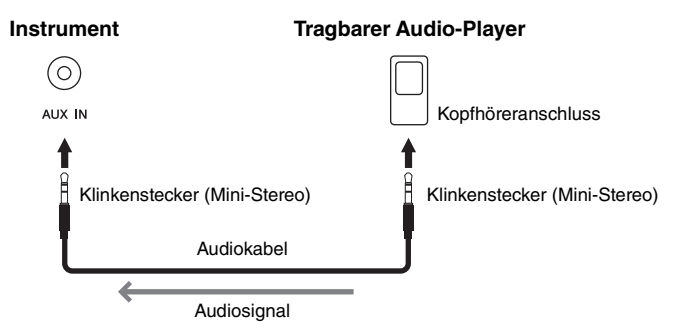

### **HINWEIS**

Das Instrument besitzt zwei verschiedene Arten von USB-Buchsen: USB [TO DEVICE] und USB [TO HOST]. Achten Sie darauf, diese beiden Buchsen und die entsprechenden Kabelanschlüsse nicht zu verwechseln. Achten Sie darauf, die richtige Buchse und mit der richtigen Ausrichtung des Steckers anzuschließen.

### **HINWEIS**

- Schließen Sie das Pedal erst an bzw. ziehen Sie es erst ab, nachdem Sie dieses Instrument ausgeschaltet haben.
- Vermeiden Sie eine Betätigung des Fußschalters/ Pedals beim Einschalten. Dadurch würde die erkannte Polarität des Fußschalters geändert, was zu einer umgekehrten Schaltfunktion führt.

### *ACHTUNG*

Wenn die [AUX IN]-Buchse des Clavinovas an ein externes Gerät angeschlossen wird, schalten Sie zuerst das externe Gerät und danach das Clavinova ein. Schalten Sie die Geräte in umgekehrter Reihenfolge aus.

#### **HINWEIS**

Die Einstellung des Reglers [MASTER VOLUME] beeinflusst das Eingangssignal der [AUX IN]-Buchse.

#### **HINWEIS**

Verwenden Sie Audiokabel und Adapterstecker mit einem Widerstand von annähernd 0 Ohm.
# **Verwendung eines externen Lautsprechersystems für die Wiedergabe (Buchsen AUX OUT**   $[L/L+R]/[R]$ )

Über diese Buchsen können Sie das Clavinova an externe Aktivlautsprechersysteme anschließen, um bei größeren Veranstaltungen mit hoher Lautstärke spielen zu können.

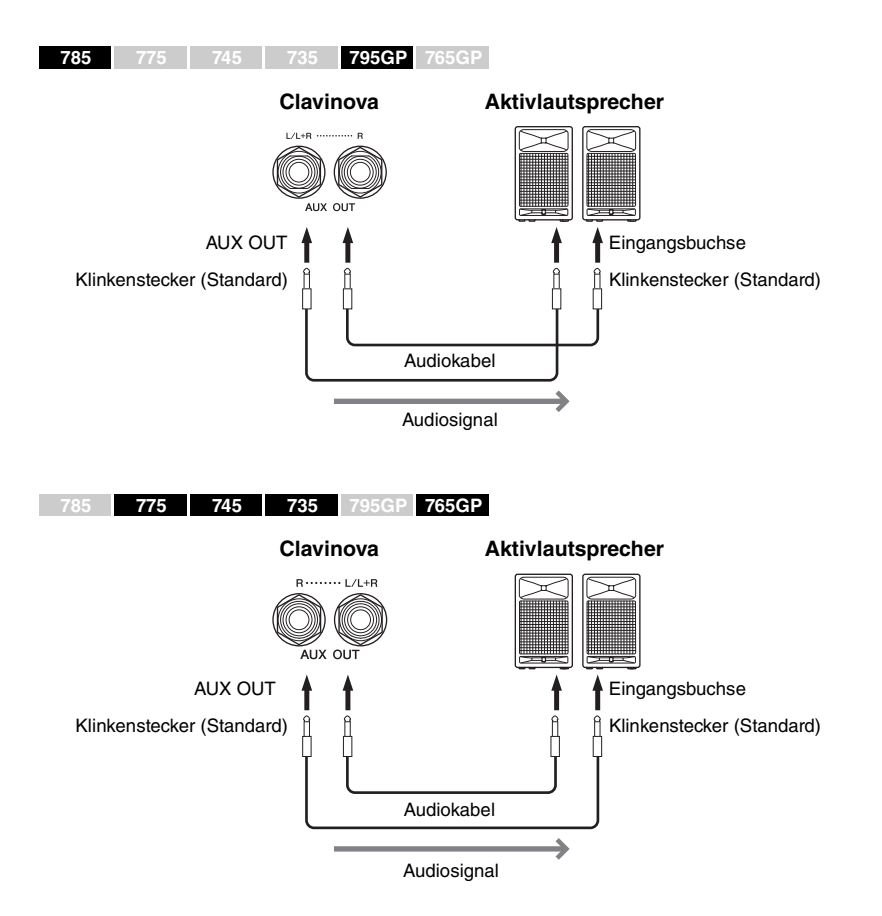

Die Einstellung [MASTER VOLUME] für die Gesamtlautstärke im Clavinova hat Einfluss auf den Klang, der an der Buchse "AUX OUT" ausgegeben wird. Wenn die "AUX OUT"-Buchsen des Clavinovas an einen externen Lautsprecher angeschlossen sind und der Lautsprecherton des Clavinovas ausgeschaltet werden soll, schalten Sie den Parameter "Speaker" im Menü "System" aus: "Utility"  $\rightarrow$  "Speaker" [\(Seite](#page-99-0) 100).

Verwenden Sie zum Anschließen an ein Monogerät nur die Buchse [L/L+R].

#### *ACHTUNG*

- Um mögliche Schäden an dem Gerät zu vermeiden, schalten Sie bitte zuerst das Instrument und dann das externe Gerät ein. Wenn Sie das System ausschalten, schalten Sie zuerst das externe Gerät und dann das Instrument aus. Da das Instrument möglicherweise aufgrund der Auto-Power-Off-Funktion automatisch ausgeschaltet wird ([Seite 17\)](#page-16-0), schalten Sie das externe Gerät aus oder deaktivieren Sie die Auto-Power-Off-Funktion, wenn Sie das Instrument nicht benötigen.
- Leiten Sie das Signal von den "AUX OUT"-Buchsen nicht zu der [AUX IN]-Buchse. Falls Sie diese Verbindung herstellen, wird das Signal von der [AUX IN]-Buchse vom Ausgang der "AUX OUT"-Buchsen ausgegeben. Eine derartige Verbindung kann zu einer Rückkopplungsschleife führen, die einen extrem hochpegeligen Pfeifton erzeugt und die angeschlossenen Komponenten beschädigen kann.

#### **HINWEIS**

Verwenden Sie Audiokabel und Adapterstecker mit einem Widerstand von annähernd 0 Ohm.

#### **HINWEIS**

Wenn Sie die Klangausgabe über die "AUX OUT"-Buchsen über an das Instrument angeschlossene Kopfhörer abhören, müssen Sie Binaural Sampling und Stereophonic Optimizer (die Raumklangoptimierung) ausschalten. Weitere Informationen finden Sie auf [Seite 22.](#page-21-0)

# **Anschließen von USB-Geräten (USB-Buchse [TO DEVICE])**

An die USB-Buchse [TO DEVICE] können Sie ein USB-Flash-Laufwerk oder einen USB-Wireless LAN-Adapter (UD-WL01, separat erhältlich) anschließen. Sie können die auf dem Instrument erstellten Daten auf dem USB-Flash-Laufwerk ablegen (Seiten [65](#page-64-0), [104\)](#page-103-0), oder Sie können das Instrument über Wireless LAN mit einem Smart-Gerät verbinden, beispielsweise einem iPad ([Seite](#page-80-0) 81).

### <span id="page-73-0"></span>**Vorsichtsmaßnahmen bei Verwendung der USB-Buchse [TO DEVICE]**

Dieses Instrument ist mit einer integrierten USB-Buchse [TO DEVICE] ausgestattet. Handhaben Sie das USB-Gerät vorsichtig, wenn Sie es an die Buchse anschließen. Beachten Sie die nachfolgenden wichtigen Vorsichtsmaßnahmen.

#### **HINWEIS**

Weitere Informationen zur Bedienung von USB-Geräten finden Sie in der Bedienungsanleitung des jeweiligen USB-Geräts.

#### **Kompatible USB-Geräte**

- USB-Flash-Laufwerk
- USB-Hub
- USB-Wireless LAN-Adapter UD-WL01 (separat erhältlich; ist u. U. nicht überall verfügbar)

Andere USB-Geräte, wie beispielsweise eine Computertastatur oder Maus, können nicht benutzt werden. Das Instrument unterstützt nicht notwendigerweise alle im Handel erhältlichen USB-Geräte. Yamaha übernimmt keine Garantie für die Betriebsfähigkeit der von Ihnen erworbenen USB-Geräte. Bevor Sie ein USB-Gerät kaufen, das Sie zusammen mit diesem Instrument verwenden möchten, besuchen Sie bitte folgende Web-Adresse: <https://download.yamaha.com/>

Mit diesem Instrument können USB-Geräte der Standards 2.0 bis 3.0 verwendet werden. Die Dauer zum Speichern und Laden von Daten auf dem bzw. vom USB-Gerät variiert dabei je nach Datentyp oder Status des Instruments. "USB 1.1"-Geräte können nicht mit diesem Instrument verwendet werden.

#### *ACHTUNG*

Der USB-Anschluss [TO DEVICE] ist auf maximal 5 V/500 mA ausgelegt. Schließen Sie keine USB-Geräte mit höheren Spannungen oder Strömen an, da das Instrument dadurch beschädigt werden könnte.

#### ■ Anschließen eines USB-**Geräts**

Stellen Sie beim Anschließen eines USB-Geräts an den USB-Anschluss [TO DEVICE] sicher, dass der Gerätestecker geeignet und richtig herum angeschlossen ist.

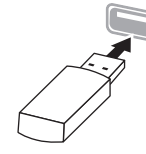

#### *ACHTUNG*

- Vermeiden Sie es während Wiedergabe, Aufnahme und Dateiverwaltung (zum Beispiel beim Speichern, Kopieren, Löschen und Formatieren) oder während des Zugriffs auf das USB-Gerät ein USB-Gerät anzuschließen oder vom Instrument zu trennen. Nichtbeachtung kann zum "Einfrieren" des Vorgangs am Instrument oder zur Beschädigung des USB-Geräts und der darauf befindlichen Daten führen.
- Stellen Sie beim Anschließen und Abtrennen des USB-Geräts (und umgekehrt) sicher, dass zwischen den beiden Vorgängen einige Sekunden vergehen.

#### **HINWEIS**

Wenn Sie zwei Geräte gleichzeitig an einem Anschluss anschließen möchten, sollten Sie einen passiven USB-Hub (Bus-Power) verwenden. Es kann nur ein USB-Hub verwendet werden. Falls während der Verwendung des USB-Hubs eine Fehlermeldung erscheint, trennen Sie den Hub vom Instrument, schalten Sie dann das Instrument aus und schließen Sie den USB-Hub wieder an.

#### *ACHTUNG*

Verwenden Sie beim Anschließen eines USB-Geräts kein Verlängerungskabel.

## **Verwenden von USB-Flash-Laufwerken**

Wenn Sie am Instrument ein USB-Flash-Laufwerk anschließen, können Sie die von Ihnen erstellten Daten auf dem angeschlossenen Gerät speichern sowie die Daten von dem angeschlossenen USB-Flash-Laufwerk lesen oder abspielen.

#### **Anzahl der USB-Flash-Laufwerke, die verwendet werden können**

Es kann nur ein USB-Flash-Laufwerk an die USB-Buchse [TO DEVICE] angeschlossen werden. (Falls erforderlich, verwenden Sie einen USB-Hub. Auch bei Verwendung eines USB-Hubs kann nur ein USB-Flash-Laufwerk gleichzeitig mit Musikinstrumenten verwendet werden.)

#### **Formatieren eines USB-Flash-Laufwerks**

Sie sollten das USB-Flash-Laufwerk nur mit diesem Instrument formatieren [\(Seite 100](#page-99-1)). Ein USB-Flash-Laufwerk, das auf einem anderen Gerät formatiert wurde, funktioniert eventuell nicht richtig.

#### *ACHTUNG*

Durch den Formatierungsvorgang werden alle vorher vorhandenen Daten überschrieben. Vergewissern Sie sich, dass das zu formatierende USB-Flash-Laufwerk keine wichtigen Daten enthält.

#### ■ So schützen Sie Ihre Daten (Schreibschutz)

Um das versehentliche Löschen wichtiger Daten zu verhindern, sollten Sie den Schreibschutz des USB-Flash-Laufwerks aktivieren. Wenn Sie Daten auf dem USB-Flash-Laufwerk speichern möchten, achten Sie darauf, den Schreibschutz auszuschalten.

#### **Ausschalten des Instruments**

Stellen Sie beim Ausschalten des Instruments sicher, dass es NICHT durch Wiedergabe/Aufnahme oder Datenverwaltung (zum Beispiel beim Speichern, Kopieren, Löschen und Formatieren) auf das USB-Flash-Laufwerk zugreift. Durch Nichtbeachtung können das USB-Flash-Laufwerk oder die darauf befindlichen Daten beschädigt werden.

# **Anschließen externer MIDI-Geräte (MIDI-Buchsen)**

Mit den hochentwickelten MIDI-Funktionen verfügen Sie über leistungsstarke Werkzeuge zur Erweiterung Ihrer musikalischen, spielerischen und kreativen Möglichkeiten. Schließen Sie externe MIDI-Geräte (Tastatur, Sequenzer usw.) über die MIDI-Buchsen und Standard-MIDI-Kabel an.

- **MIDI [IN]**............ Empfängt MIDI-Meldungen von einem externen MIDI-Gerät.
- **MIDI [OUT]**........ Überträgt vom Instrument generierte MIDI-Meldungen an ein anderes MIDI-Gerät.
- **MIDI [THRU]**..... Leitet einfach die MIDI-Meldungen weiter, die in MIDI IN eingehen.

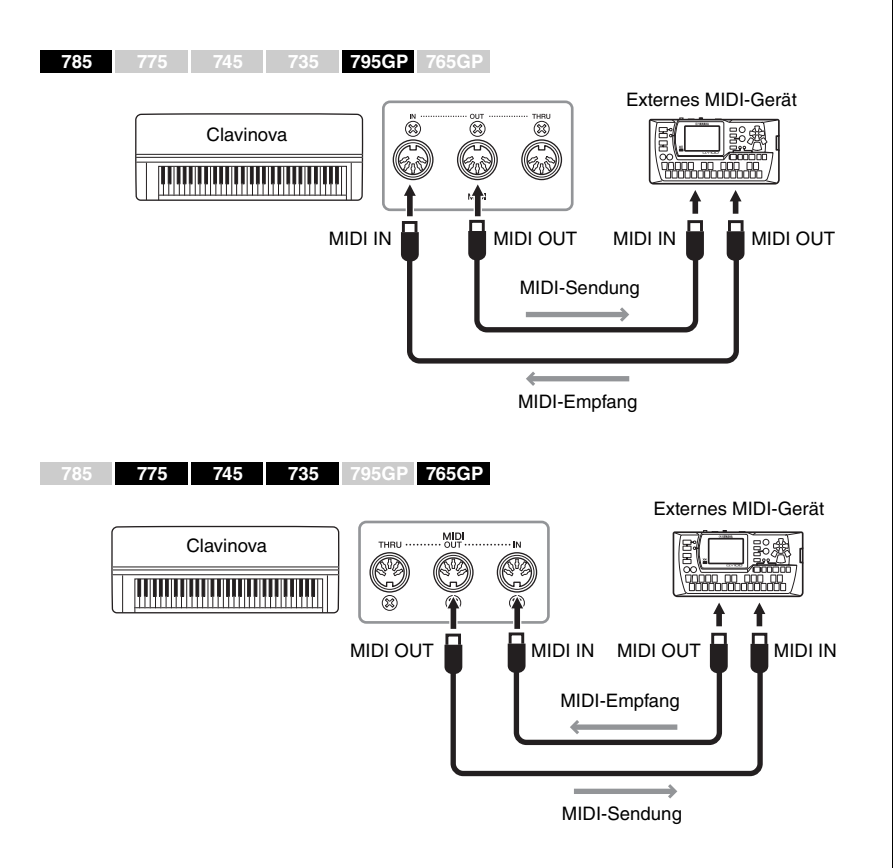

### *VORSICHT*

**Bevor Sie das Instrument an andere MIDI-Geräte anschließen, schalten Sie bitte sämtliche Komponenten aus.**

#### **HINWEIS**

Informationen über MIDI erhalten Sie im Dokument "MIDI Basics" (Grundlagenwissen zu MIDI), das Sie von der Yamaha-Website herunterladen können [\(Seite 8](#page-7-0)).

- Da es vom MIDI-Gerätetyp abhängt, welche MIDI-Daten übertragen oder empfangen werden können, prüfen Sie das MIDI-Datenformat, um zu ermitteln, welche MIDI-Daten und -Befehle Ihre Geräte übertragen oder empfangen können. Das MIDI-Datenformat ist in der "MIDI Reference" (MIDI-Referenz) enthalten, die Sie von der Yamaha-Website herunterladen können ([Seite 8\)](#page-7-0).
- Bei der Übertragung von MIDI-Daten von diesem Instrument an ein externes MIDI-Gerät können im Zusammenhang mit Daten aus der Flügel-Anschlagsimulation unerwartete Geräusche auftreten.

# **Anschluss an einen Computer (USB-Anschluss [TO HOST])**

Wenn Sie einen Computer über ein USB-Kabel mit dem USB-Anschluss [TO HOST] verbinden, haben Sie die Möglichkeit, MIDI- oder Audio-Daten zwischen Instrument und Computer zu übertragen. Für Informationen zur Verwendung eines Computers in Verbindung mit diesem Instrument lesen Sie das Dokument "Computer-related Operations" (Funktionen und Bedienvorgänge bei Anschluss eines Computers) auf der Website [\(Seite](#page-7-1) 8).

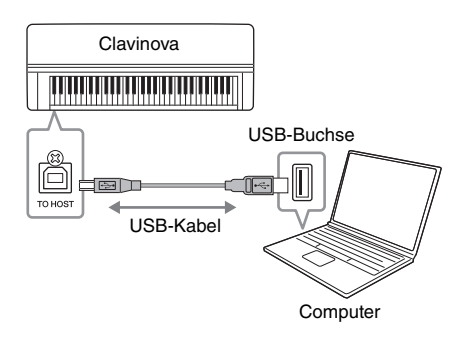

# <span id="page-75-0"></span>**Senden/Empfangen von Audiodaten (USB-Audioschnittstellen-Funktion)**

Durch den Anschluss eines Computers oder Smart-Geräts per USB-Kabel an die USB-Buchse [TO HOST] können Audiodaten gesendet und empfangen werden. Diese USB-Audioschnittstellen-Funktion bietet folgende Vorteile:

- **Wiedergabe von Audiodaten mit hoher Klangqualität** So erhalten Sie einen direkten, klaren Klang mit weniger Rauschen und geringerer Verschlechterung der Klangqualität als über die [AUX IN]-Buchse.
- **Aufnahme des Spiels auf dem Instrument als Audiodaten mithilfe einer Aufnahme- oder Musikproduktionssoftware**

Die aufgenommenen Audiodaten können auf einem Computer oder Smart-Gerät wiedergegeben werden.

Weitere Informationen dazu finden Sie auf der Website unter "Computer-related Operations" (Funktionen und Bedienvorgänge bei Anschluss eines Computers) und im "Smart Device Connection Manual" (Handbuch für den Anschluss von Smart-Geräten) ([Seite](#page-7-2) 8).

# <span id="page-75-2"></span><span id="page-75-1"></span>**Audio Loopback ein-/ausschalten**

Mit dieser Funktion können Sie festlegen, ob vom angeschlossenen Computer oder Smart-Gerät eingehende Audiodaten zusammen mit dem Spiel auf dem Instrument über einen Computer oder ein Smart-Gerät ausgegeben werden sollen oder nicht. Schalten Sie die Funktion "Audio Loopback" ein ("On"), um ein eingehendes Audiosignal auszugeben. Wenn Sie beispielsweise das Audioeingangssignal sowie den auf dem Instrument gespielten Ton über den Computer oder das Smart-Gerät aufnehmen möchten, aktivieren Sie diese Funktion. Wenn Sie nur den auf dem Instrument gespielten Ton über den Computer oder das Smart-Gerät aufzeichnen möchten, schalten Sie diese Funktion aus ("Off"). Weitere Informationen zu den Einstellungen finden Sie unter "Audio Loopback" auf [Seite](#page-100-0) 101.

#### *ACHTUNG*

- Verwenden Sie ein USB-Kabel des Typs AB mit einer Länge von weniger als 3 Metern. Kabel des Typs USB 3.0 können nicht verwendet werden.
- Falls Sie eine Digital Audio Workstation (DAW) mit diesem Instrument verwenden, schalten Sie die Funktion "Audio Loopback" aus (siehe unten). Andernfalls kann es je nach den Einstellungen des Computers oder der Anwendungssoftware zu einem lauten Geräusch kommen.

#### **HINWEIS**

- Wenn Sie Ihren Computer oder Ihr Smart-Gerät über ein USB-Kabel mit dem Instrument verbinden, dann stellen Sie die Verbindung direkt her und verwenden Sie keinen USB-Hub.
- Informationen zur Einrichtung Ihrer Sequenzersoftware finden Sie in der Bedienungsanleitung der entsprechenden Software.
- Das Instrument beginnt die Übertragung mit einer kleinen Verzögerung, nachdem der Computer oder das Smart-Gerät angeschlossen wurde.
- Wenn Sie MIDI-Daten im Zusammenhang mit der Flügel-Anschlagsimulation auf einem Computer bearbeiten, kann es zu unerwarteten Geräuschen kommen.

#### **HINWEIS**

- Beim Senden oder Empfangen von Audiosignalen über einen Windows-Computer muss der USB-Treiber Yamaha Steinberg installiert werden. Weitere Informationen dazu finden Sie auf der Website unter "Computer-related Operations" (Funktionen und Bedienvorgänge bei Anschluss eines Computers).
- Die Lautstärke des Audioeingangssignals lässt sich über einen Computer oder ein Smart-Gerät regeln.

- Die Funktion Audio Loopback" wirkt sich auch bei Verwendung der Bluetooth-Audiofunktion ([Seite 78](#page-77-0)) oder einer Wireless LAN-Verbindung ([Seite 81](#page-80-0)) auf das Audioeingangssignal aus.
- Audio-Songs [\(Seite 43\)](#page-42-0) werden ebenfalls über einen Computer oder ein Smart-Gerät wiedergegeben, wenn diese Funktion eingeschaltet ist ("On"). Bei ausgeschalteter Funktion ("Off") erfolgt keine Wiedergabe.
- Mit der Audioaufnahme ([Seite 54](#page-53-0)) wird das Audioeingangssignal des angeschlossen Computers oder Smart-Geräts nur aufgezeichnet, wenn diese Funktion eingeschaltet ist ("On").

# **Anschluss an ein Smart-Gerät**

Wenn Sie ein Smart-Gerät, z. B. ein Smartphone oder ein Tablet, anschließen, stehen Ihnen die unten aufgeführten Funktionen zur Verfügung. Sie können Audio aus dem Smart-Gerät über die Lautsprecher im Instrument wiedergeben oder eine kompatible App auf dem Smart-Gerät für noch mehr Spielspaß mit diesem Instrument einsetzen. Die Verbindungsart hängt von der beabsichtigten Verwendung ab.

- **Verwenden einer kompatiblen Smart-Geräte-App** Verbinden Sie das Gerät über Bluetooth\* oder andere Methoden mit diesem Instrument. Weitere Informationen finden Sie auf [Seite 80](#page-79-0).
- **Audiowiedergabe von einem Smart-Gerät über die Lautsprecher des Instruments (Bluetooth\*-Audiofunktion)**

Verbinden Sie das Gerät über Bluetooth mit diesem Instrument. Weitere Informationen finden Sie auf [Seite 78](#page-77-0).

**• Senden/Empfangen von Audiodaten (USB-Audioschnittstellen-Funktion)**

Verbinden Sie das Gerät über ein USB-Kabel mit der USB-Buchse [TO HOST] an diesem Instrument. Weitere Informationen finden Sie auf [Seite 76.](#page-75-0)

\* Informationen zur Verfügbarkeit der Bluetooth-Funktion finden Sie auf [Seite 142](#page-141-0).

#### *ACHTUNG*

- Verwenden Sie ein USB-Kabel des Typs AB mit einer Länge von weniger als 3 Metern. Kabel des Typs USB 3.0 können nicht verwendet werden.
- Stellen Sie Ihr Smart-Gerät niemals an einer unsicheren Position auf. Dadurch kann das Gerät zu Boden fallen und beschädigt werden.
- Falls Sie eine Digital Audio Workstation (DAW) mit diesem Instrument verwenden, schalten Sie die Funktion "Audio Loopback" [\(Seite 76](#page-75-1)) aus. Andernfalls kann es je nach den Einstellungen der Anwendungssoftware zu einem lauten Geräusch kommen.

- Lesen Sie vor Verwendung der USB-Buchse [TO DEVICE] den Abschnitt "Vorsichtsmaßnahmen bei Verwendung der USB-Buchse [TO DEVICE]" auf [Seite 74](#page-73-0).
- Wenn Sie das Instrument zusammen mit einem Mobilgerät verwenden, empfehlen wir Ihnen, zunächst den Flugmodus des Geräts einzuschalten ("On") und dann die Wi-Fi-/ Bluetooth-Funktion zu aktivieren, um durch die Übertragung verursachte Störungen zu vermeiden.
- Das Instrument beginnt die Übertragung mit einer kleinen Verzögerung, nachdem der Computer oder das Smart-Gerät angeschlossen wurde.
- Wenn Sie Ihr Smart-Gerät über ein USB-Kabel mit dem Instrument verbinden, dann stellen Sie die Verbindung direkt her und verwenden Sie keinen USB-Hub.

# <span id="page-77-1"></span><span id="page-77-0"></span>**Wiedergabe von Audiodaten eines Smart-Geräts über das Instrument (Bluetooth-Audiofunktion)**

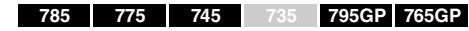

#### **Bluetooth-Fähigkeit**

Die Modelle CLP-785, CLP-775, CLP-745, CLP-795GP und CLP-765GP sind mit Bluetooth ausgestattet. Eventuell wird dabei aber je nach dem Land, in dem Sie das Produkt gekauft haben, Bluetooth nicht unterstützt. Wenn auf der Bedienfeldsteuerung das Bluetooth-Logo abgebildet oder aufgedruckt ist, verfügt das Produkt über die Bluetooth-Funktionalität.

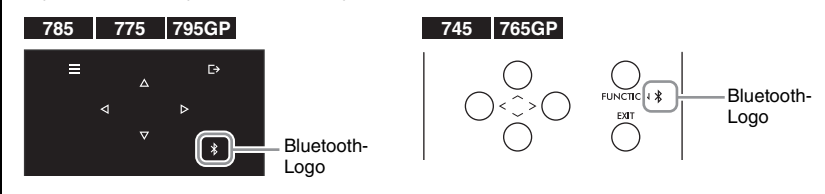

Lesen Sie vor der Verwendung der Bluetooth-Funktion unbedingt den Abschnitt "Informationen zu Bluetooth" auf [Seite 142.](#page-141-0)

Sie können die in einem mit Bluetooth ausgestatteten Gerät, z. B. einem Smartphone oder einem digitalen Audio-Player, gespeicherten Audiodaten an dieses Instrument übertragen und über die integrierten Lautsprecher des Instruments anhören.

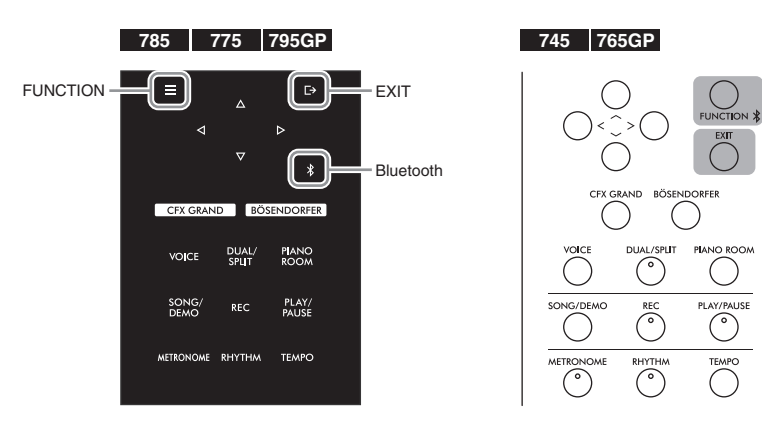

1. **(CLP-785/775/795GP) Halten Sie die Taste [ ] (Bluetooth) drei Sekunden lang gedrückt.** 

**(CLP-745/765GP) Halten Sie die [FUNCTION]-Taste drei Sekunden lang gedrückt.**

In einem Einblendfenster wird angezeigt, dass das Instrument gekoppelt wird.

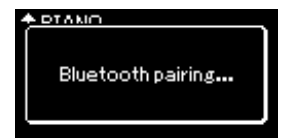

Um die Kopplung abzubrechen, drücken Sie die [EXIT]-Taste.

#### **HINWEIS**

- In dieser Bedienungsanleitung bezieht sich "mit Bluetooth ausgestattetes Gerät" auf Geräte, die Audiodaten drahtlos per Bluetooth an das Instrument übertragen können. Für einen ordnungsgemäßen Betrieb muss das Gerät mit A2DP (Advanced Audio Distribution Profile) kompatibel sein. Die Bluetooth-Audiofunktion wird hier anhand eines Smart-Geräts erklärt, das als Beispiel für ein solches mit Bluetooth ausgestattetes Gerät dient.
- Auf [Seite 80](#page-79-1) lesen Sie, wie Sie MIDI-Daten zwischen dem Instrument und dem Smart-Gerät per Bluetooth senden/ empfangen.
- Bluetooth-Kopfhörer oder Lautsprecher können nicht gekoppelt werden.
- Wenn Bluetooth in diesem Instrument ausgeschaltet ist (Off), lässt sich kein Smart-Gerät per Bluetooth verbinden. Schalten Sie zuerst Bluetooth ein (On, [Seite 79\)](#page-78-0).

#### **Koppeln**

Beim Koppeln werden mit Bluetooth ausgestattete Smart-Geräte auf dem Gerät registriert. Dabei wird das jeweils andere Gerät für die drahtlose Kommunikation erkannt.

- Es kann immer jeweils nur ein Smart-Gerät mit dem Instrument verbunden werden (obwohl bis zu acht Smart-Geräte mit dem Instrument gekoppelt werden können). Wenn das neunte Smart-Gerät gekoppelt wird, werden die Pairing-Daten des Gerätes mit dem ältesten Verbindungsdatum gelöscht.
- Achten Sie darauf, die Einstellungen auf dem Smart-Gerät innerhalb von fünf Minuten abzuschließen.
- Wenn Sie einen Hauptschlüssel eingeben müssen, geben Sie die Ziffern "0000" ein.

## 2. **Schalten Sie auf dem Smart-Gerät die Bluetooth-Funktion ein,**  und wählen Sie "CLP-xxx AUDIO" in der Verbindungsliste.

Einzelheiten finden Sie in der Bedienungsanleitung zum Smart-Gerät. Nach erfolgreicher Kopplung ist der Verbindungsstatus in der Anzeige zu sehen.

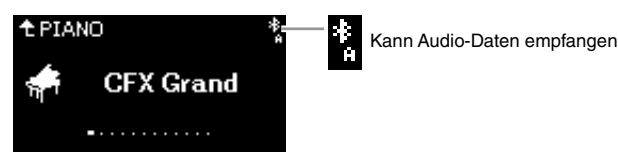

3. **Geben Sie die Audiodaten vom Smart-Gerät wieder, um zu überprüfen, ob das Audiosignal über die eingebauten Lautsprecher des Instruments ausgegeben wird.** 

Wenn Sie das Instrument das nächste Mal einschalten, wird das zuletzt verbundene Smart-Gerät automatisch mit dem Instrument verbunden, wenn die Bluetooth-Funktion des Smart-Geräts und des Instruments aktiviert sind. Wird es nicht automatisch verbunden, wählen Sie die Modellbezeichnung des Instruments aus der Verbindungsliste auf dem Smart-Gerät aus.

# <span id="page-78-1"></span><span id="page-78-0"></span>**Ein- und Ausschalten der Bluetooth-Funktion**

#### **785 775 745 735 795GP 765GP**

Informationen zur Verfügbarkeit der Bluetooth-Funktion finden Sie auf [Seite 142.](#page-141-0)

Lesen Sie vor der Verwendung der Bluetooth-Funktion unbedingt den Abschnitt "Informationen zu Bluetooth" auf [Seite 142.](#page-141-0)

Die Bluetooth-Funktion ist standardmäßig direkt nach dem Einschalten des Instruments aktiviert. Sie können sie jedoch ausschalten.

1. **Drücken Sie mehrmals die Taste [FUNCTION], bis die Menü-Anzeige "System" angezeigt wird. Wählen Sie dann nacheinander die nachfolgend hervorgehobenen Optionen aus.** 

#### **Menü-Anzeige "System"**

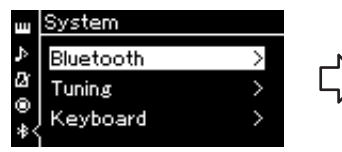

- 1-1. Überprüfen Sie, ob "Bluetooth" ausgewählt ist.
- 1-2. Drücken Sie die Taste [>], um die nächste Anzeige aufzurufen.

### **Bluetooth-Anzeige**

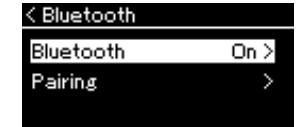

1-3. Überprüfen Sie, ob "Bluetooth" ausgewählt ist.

# 2. **Drücken Sie zum Ein/Aus-Schalten die Taste [>].**

Um die Menü-Anzeige "System" zu verlassen, drücken Sie die Taste [EXIT].

#### **HINWEIS**

Sie können die Lautstärke des Bluetooth-Audioeingangssignals mithilfe des Schiebereglers [MASTER VOLUME] einstellen. Um das Lautstärkeverhältnis zwischen dem Spiel auf der Tastatur und dem Eingangssignal über Bluetooth einzustellen, regeln Sie die Lautstärke auf dem Smart-Gerät.

# <span id="page-79-0"></span>**Verwenden einer Smart-Geräte-App**

Mit einer kompatiblen Smart-Geräte-App können Sie Zusatzfunktionen mit dem Instrument nutzen. "Smart Pianist" (erhältlich als Gratis-Download) ist besonders nützlich. Hier können Sie Voices auswählen, Metronomeinstellungen intuitiv vornehmen und je nach den gewählten Daten die Noten anzeigen. Über die folgende Website können Sie die jeweiligen Internetseiten der Apps aufrufen und dort weitere Informationen lesen, und zwar über mit diesem Instrument kompatible Apps wie "Smart Pianist", aber auch darüber, welche Smart-Geräte unterstützt werden.

<https://www.yamaha.com/kbdapps/>

Verbinden Sie das Smart-Gerät über Bluetooth oder andere Methoden mit diesem Instrument.

### <span id="page-79-1"></span>**Verbindung über Bluetooth**

#### **785 775 745 735 795GP 765GP**

Informationen zur Verfügbarkeit der Bluetooth-Funktion finden Sie auf [Seite 142.](#page-141-0)

Lesen Sie vor der Verwendung der Bluetooth-Funktion unbedingt den Abschnitt "Informationen zu Bluetooth" auf [Seite 142.](#page-141-0)

Stellen Sie die Verbindung aus dem Einstellungsmenü der App her, die Sie nutzen möchten. Befolgen Sie in der App "Smart Pianist" die Anleitung im Verbindungsassistenten (siehe unten). Wählen Sie "CLP-XXX (Modellbezeichnung) MIDI" als Bluetooth-Gerät zum Koppeln aus. Sobald die Geräte verbunden sind, können Sie MIDI-Daten senden und empfangen. Wie Sie Audio-Daten von Ihrem Smart-Gerät auf diesem Instrument wiedergeben, lesen Sie auf [Seite](#page-77-0) 78. Sobald die Bluetooth-Verbindung steht, ist der Verbindungsstatus auf der Anzeige des Instruments zu sehen,

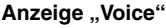

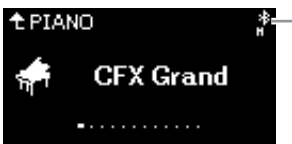

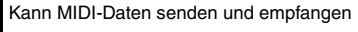

∦<br>Me Kann MIDI-Daten senden und empfangen und Audio-Daten empfangen

## **Andere Verbindungsmethoden**

Im "Smart Device Connection Manual" (Handbuch für den Anschluss von Smart-Geräten) auf der Website [\(Seite](#page-7-0) 8) erfahren Sie, wie Sie die Verbindung auf andere Weise herstellen können. Wenn Sie dazu den UD-WL01 verwenden (der separat erhältlich ist), müssen Sie Einstellungen am Instrument vornehmen, die schrittweise im "Smart Device Connection Manual" (Handbuch für den Anschluss von Smart-Geräten) beschrieben werden. Weitere Informationen finden Sie auf [Seite](#page-80-0) 81. Befolgen Sie in der App "Smart Pianist" die Anleitung im Verbindungsassistenten (siehe unten).

#### Verbindungsassistent in "Smart Pianist"

Nachdem Sie "Smart Pianist" auf Ihr Smart-Gerät heruntergeladen und dort gestartet haben, tippen Sie oben links in der App auf " $\equiv$ ". Dadurch wird das Menü geöffnet. Hier tippen Sie dann auf "Instrument" → "Start Connection Wizard", um den Verbindungsassistenten zu starten.

#### *ACHTUNG*

Wenn Sie die "Smart Pianist"-App aktivieren, während das Instrument an das Smart-Gerät angeschlossen ist, dann werden die Einstellungen des Instruments mit denen von "Smart Pianist" überschrieben. Sichern Sie deshalb wichtige Einrichtungsdaten in einer Backup-Datei auf einem USB-Flash-Laufwerk ([Seite 104.](#page-103-0)

#### **HINWEIS**

Wenn Sie die "Smart Pianist"-App verwenden, können Sie am Instrument nur die [EXIT]- Taste benutzen. Steuern Sie das Instrument über Smart Pianist". Durch Drücken der [EXIT]-Taste am Instrument wird die Verbindung zur "Smart Pianist"-App getrennt, sodass Sie wieder die Tasten des Instruments verwenden können.

#### **HINWEIS**

Wenn die Bluetooth-Funktion an diesem Instrument ausgeschaltet ist, kann kein Smart-Gerät verbunden werden. (Die Voreinstellung ist: "On".) Informationen zum Einund Ausschalten finden Sie auf [Seite 79.](#page-78-0)

# <span id="page-80-0"></span>**Anschluss über Wireless LAN (mit dem UD-WL01\*)**

\* USB-Wireless LAN-Adapter UD-WL01 (separat erhältlich; u. U. nicht überall verfügbar).

Bei Anschluss eines Smart-Geräts mit dem USB-Wireless LAN-Adapter stellen Sie die Wireless LAN-Verbindung gemäß der Anleitung im "Smart Device Connection Manual" (Handbuch für den Anschluss von Smart-Geräten) auf der Website her. Richten Sie dann das Instrument anhand der folgenden Anleitungen ein: "Anzeigen der Netzwerke im Wireless LAN und Verbinden mit dem Netzwerk", "Automatische Einrichtung per WPS", "Manuelle Einrichtung" oder "Anschließen über den Modus 'Accesspoint". Die entsprechenden Schritte, die Sie am Instrument vornehmen müssen, finden Sie in dieser Bedienungsanleitung auf den Seiten [81](#page-80-1) bis [85](#page-84-0).

### <span id="page-80-1"></span> **Anzeigen der Netzwerke im Wireless LAN und Verbinden mit dem Netzwerk**

Schließen Sie den USB-Wireless LAN-Adapter (separat erhältlich) an die USB-Buchse [TO DEVICE] an, andernfalls wird der Setup-Bildschirm unten nicht angezeigt.

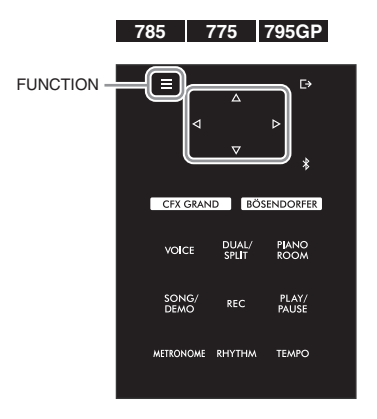

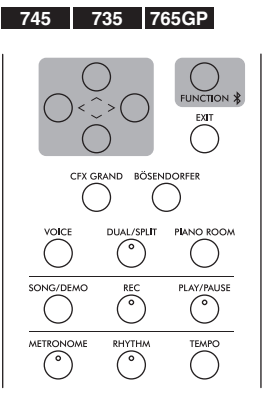

#### *ACHTUNG*

Verbinden Sie dieses Gerät nicht direkt mit einem öffentlichen Wi-Fi-Netz bzw. dem Internet. Eine Internetverbindung sollte nur über einen Router mit strengem Passwortschutz erfolgen. Wenden Sie sich an den Hersteller des Routers, um mehr über bewährte Praktiken zur Sicherheit zu erfahren.

#### **HINWEIS**

Wenn die in der Anzeige ..<br>Wireless LAN" angezeigten Menüs von den hier gezeigten abweichen, befindet sich das Instrument im Modus "Accesspoint" (Zugangsknoten). Wählen Sie für den Wireless-LAN-Modusparameter die Option "Infrastructure Mode" (Infrastrukturmodus) aus. Folgen Sie dazu Schritt 1 auf [Seite 84.](#page-83-0)

1. **Drücken Sie mehrmals die Taste [FUNCTION], bis die Menü-Anzeige "System" angezeigt wird. Wählen Sie dann nacheinander die nachfolgend hervorgehobenen Optionen aus.**

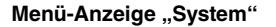

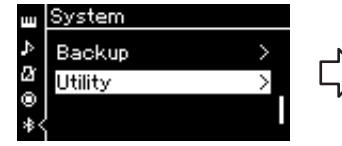

- 1-1. Wählen Sie mit den Tasten [A]/[V] die Option "Utility" aus.
- 1-2. Drücken Sie die Taste [>], um die nächste Anzeige aufzurufen.

< Utility

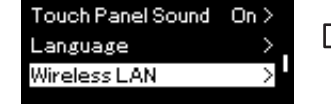

- 1-3. Wählen Sie mit den Tasten  $\lceil \Lambda \rceil / \lceil \lor \rceil$  die Option "Wireless LAN" aus.
- 1-4. Drücken Sie die Taste [>], um die nächste Anzeige aufzurufen.

# Anzeige "Utility" **Anzeige "Wireless LAN**"

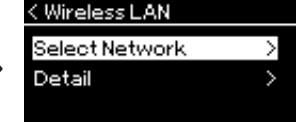

1-5. Wählen Sie mit den Tasten [A]/[V] die Option "Select Network" aus.

# 2. **Drücken Sie die Taste [>], um die Netzwerkliste aufzurufen.**

Bei einem Netzwerk mit Schlosssymbol nüssen Sie das entsprechende Passwort eingeben.

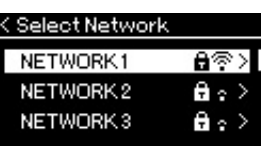

3. **Verbinden Sie das Instrument mit dem Netzwerk.**

3-1. **Wählen Sie das gewünschte Netzwerk und drücken Sie dann die Taste [>].**

Der Name des gewählten Netzwerks wird vollständig auf dem Display angezeigt; dort können Sie noch einmal das gewählte Netzwerk überprüfen.

- 3-2. **Drücken Sie die Taste [>].**
- **Bei einem Netzwerk ohne Schlosssymbol:** Die Verbindung wird aufgebaut.
- **Bei einem Netzwerk mit Schlosssymbol:**

Sie müssen das Passwort eingeben. Weitere Informationen zum Eingeben der Zeichen finden Sie im Kapitel "Umbenennen von Dateien" auf [Seite 70](#page-69-0). Drücken Sie nach der Eingabe des Passworts die Taste [FUNCTION], um den Vorgang abzuschließen. Dieser Vorgang startet automatisch. Nach erfolgreicher Verbindung wird "Completed" (Fertig) auf dem Display angezeigt. Danach kehrt das System zur Anzeige "Select Network" (Netzwerk wählen) zurück.

# 4. **Verbinden Sie das Smart-Gerät mit dem Zugangsknoten.**

Hinweise zum Einrichten des Smart-Geräts finden Sie im "Smart Device Connection Manual" (Handbuch für den Anschluss von Smart-Geräten) auf der Website [\(Seite 8](#page-7-2)).

## **Automatische Einrichtung per WPS**

Schließen Sie den USB-Wireless LAN-Adapter (separat erhältlich) an die USB-Buchse [TO DEVICE] an, andernfalls werden die Anzeigen für die Einrichtung nicht angezeigt.

Wenn Ihr Zugangsknoten WPS unterstützt, können Sie das Instrument ganz einfach per WPS mit dem Zugangsknoten verbinden. Dazu sind keine weiteren Einstellungen wie Passworteingabe usw. nötig. Drücken Sie die WPS-Taste am USB-Wireless LAN-Adapter drei Sekunden lang und drücken Sie innerhalb von zwei Minuten die WPS-Taste an Ihrem Zugangsknoten.

Nach erfolgreicher Verbindung wird die Meldung "Completed" (Fertig) auf dem Display angezeigt. Danach wird die Anzeige "Voice" angezeigt. Verbinden Sie abschließend das Smart-Gerät mit dem Zugangsknoten. Hinweise zum Einrichten des Smart-Geräts finden Sie im "Smart Device Connection Manual" (Handbuch für den Anschluss von Smart-Geräten) auf der Website [\(Seite](#page-7-2) 8).

#### **HINWEIS**

Wenn kein Signal von einem Zugangsknoten empfangen wird, kann dieser nicht aufgelistet werden. Auch geschlossene Zugangsknoten werden nicht aufgelistet.

#### **HINWEIS**

Die WPS-Einrichtung steht nicht zur Verfügung, wenn das Instrument in einem der folgenden Modi ist:

- bei der Wiedergabe oder beim Anhalten der Wiedergabe eines Songs oder Demo-Songs oder im Song-Aufnahmemodus
- wenn für den Wireless-LAN-Modus im Menü "System" der "Accesspoint Mode" (Zugangsknoten) aktiviert ist

### **Manuelle Einrichtung**

Schließen Sie den USB-Wireless LAN-Adapter (separat erhältlich) an die USB-Buchse [TO DEVICE] an, andernfalls wird der Setup-Bildschirm nicht angezeigt.

### 1. **Zum Aufrufen der Netzwerkliste führen Sie die Schritte 1–2 im Kapitel "Anzeigen der Netzwerke im Wireless LAN und Verbinden mit dem Netzwerk" ([Seite 81](#page-80-1)) durch.**

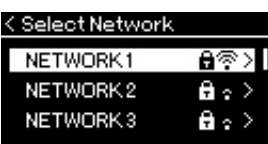

- 2. Wählen Sie "Other" am Ende der Network-Liste, und **drücken Sie dann die Taste [>].**
- 3. Stellen Sie für die Optionen "SSID", "Security" und **"Password" die gleichen Parameter ein wie auf dem Zugangsknoten.**

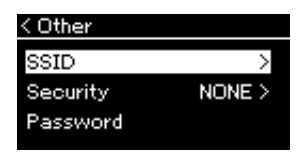

- 3-1. **Wählen Sie "SSID" und drücken Sie dann die Taste [>], um die SSID-Eingabeanzeige aufzurufen. Geben Sie dann die SSID ein.** Weitere Informationen zum Eingeben der Zeichen finden Sie im Kapitel "Umbenennen von Dateien" auf [Seite 70](#page-69-0). Drücken Sie nach der Eingabe der SSID die Taste [FUNCTION], um den Vorgang abzuschließen. Das System kehrt zur Anzeige "Other" (Sonstige) zurück.
- 3-2. **Wählen Sie "Security" und drücken Sie die Taste [>], um die Liste der Sicherheitsstufen aufzurufen. Wählen Sie die gewünschte Sicherheitsstufe und drücken Sie dann die Taste [<], um zur**  Anzeige "Other" zurückzukehren.
- 3-3. **Wählen Sie "Password" und richten Sie das Passwort dann gemäß den Schritten für die SSID-Einrichtung ein.**
- 4. Wählen Sie "Connect >" (Verbinden) am Ende der **Anzeige, wie in Schritt 3 gezeigt, und drücken Sie dann die Taste [>], um den Verbindungsaufbau zu starten.**

Nach erfolgreicher Verbindung wird "Completed" (Fertig) auf dem Display angezeigt. Danach kehrt das System zur Anzeige "Select Network" (Netzwerk wählen) zurück.

# 5. **Verbinden Sie das Smart-Gerät mit dem Zugangsknoten.**

Hinweise zum Einrichten des Smart-Geräts finden Sie im "Smart Device Connection Manual" (Handbuch für den Anschluss von Smart-Geräten) auf der Website [\(Seite 8](#page-7-2)).

#### **HINWEIS**

Wenn Sie bei der Sicherheitsstufe die Option "None" auswählen, können Sie kein Passwort einrichten.

## ■ Anschließen über den Modus "Accesspoint"

Schließen Sie den USB-Wireless LAN-Adapter (separat erhältlich) an die USB-Buchse [TO DEVICE] an, andernfalls werden die Anzeigen für die Einrichtung nicht angezeigt.

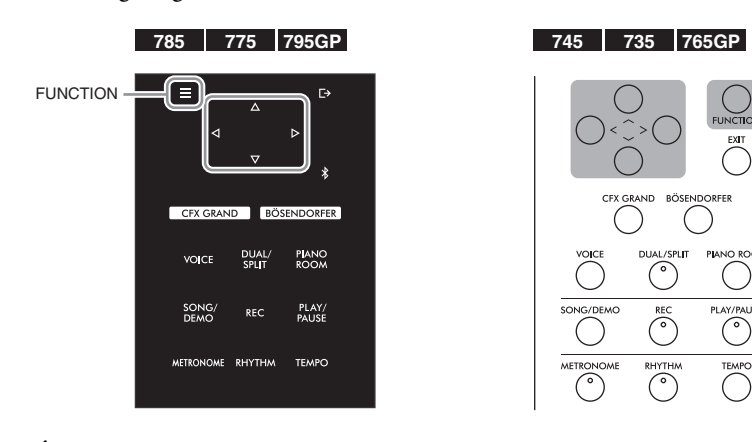

# <span id="page-83-0"></span>1. **Schalten Sie das Instrument in den "Accesspoint Mode".**

Drücken Sie mehrmals die Taste [FUNCTION], bis die Menü-Anzeige "System" angezeigt wird. Wählen Sie dann nacheinander die nachfolgend hervorgehobenen Optionen aus.

Anzeige "Utility"

Wireless LAN Option

< Utility

#### **Menü-Anzeige "System"**

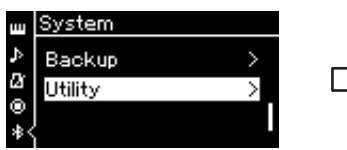

- 1-1. Wählen Sie mit den Tasten [ $\Lambda$ ]/  $[\vee]$  die Option "Utility" aus.
- 1-2. Drücken Sie die Taste [>], um die nächste Anzeige aufzurufen.

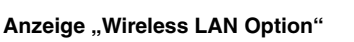

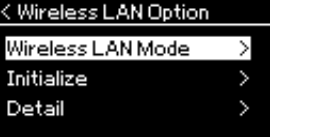

- 1-5. Wählen Sie mit den Tasten  $[\wedge]$ / [V] die Option "Wireless LAN Mode" aus.
- 1-6. Drücken Sie die Taste [>], um die nächste Anzeige aufzurufen.

#### **Anzeige "Wireless LAN Mode"**

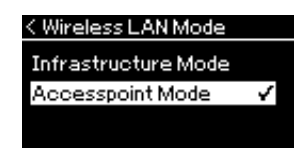

1-3. Wählen Sie mit den Tasten  $[\wedge]/[\vee]$  den Eintrag "Wireless LAN Option" aus. 1-4. Drücken Sie die Taste [>], um die nächste

Anzeige aufzurufen.

1-7. Wählen Sie mit den Tasten  $[\wedge]$ / [V] die Option "Accesspoint Mode" aus.

Nach erfolgreicher Modusänderung wird "Completed" (Fertig) auf dem Display angezeigt. Danach sehen Sie die Anzeige "Wireless LAN Mode".

#### **HINWEIS**

Diese Option kann nicht für die Verbindung mit dem Internet oder einem anderen Wireless LAN-Gerät verwendet werden.

## 2. Stellen Sie die Optionen "SSID", "Security", "Password" **und "Channel" ein.**

2-1. Wählen Sie in der Menü-Anzeige "System" nacheinander die **nachfolgend hervorgehobenen Optionen aus.**

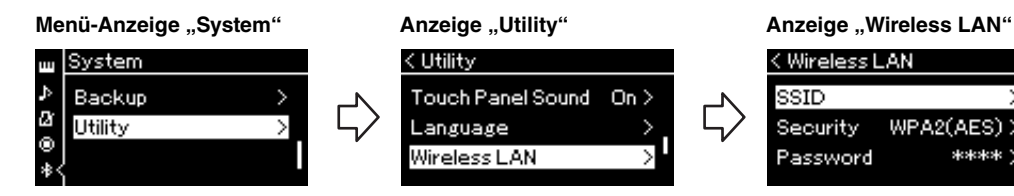

2-2. Stellen Sie die Optionen "SSID", "Security", "Password" und **"Channel" ein.**

Gehen Sie zur Einstellung der einzelnen Werte gemäß Schritt 3 des Kapitels "Manuelle Einrichtung" vor. Die zulässigen Eingabewerte für jeden Parameter können Sie der Tabelle "Wireless LAN" (im Modus "Accesspoint") auf [Seite 102](#page-101-0) entnehmen.

# <span id="page-84-0"></span>3. **Speichern Sie die Einstellungen.**

Wählen Sie "Save >" (Speichern) unten in der Anzeige "Wireless LAN", und drücken Sie dann die Taste [>], um den Speichervorgang zu starten. Nach erfolgreichem Speichern wird "Completed" (Fertig) auf dem Display angezeigt. Danach ist wieder die Anzeige "Utility" zu sehen.

## 4. **Verbinden Sie das Smart-Gerät mit dem Instrument (als Zugangsknoten).**

Hinweise zum Einrichten des Smart-Geräts finden Sie im "Smart Device Connection Manual" (Handbuch für den Anschluss von Smart-Geräten) auf der Website [\(Seite 8](#page-7-2)).

Durch Drücken der Taste [FUNCTION] öffnen Sie eine der fünf Menü-Anzeigen (Voice, Song, Metronome/ Rhythm (Metronom/Rhythmus), Recording (Aufnahme) und System) Darin haben Sie die Möglichkeit, diverse Funktionen einzustellen.

# <span id="page-85-0"></span>**Allgemeine Bedienung in den Menü-Anzeigen**

Wenn Sie Elemente ändern möchten, die mit "Voice" oder "Song" zu tun haben, müssen Sie bestimmte Vorbereitungen treffen, bevor Sie die Menü-Anzeige öffnen.

- Um Voice-Parameter im Menü "Voice" zu bearbeiten, wählen Sie eine Voice aus. Um Parameter wie das Lautstärkeverhältnis für die Voices R1, R2 und L zu bearbeiten, aktivieren Sie den Dual-/Split-/Duo-Modus und wählen Sie die gewünschten Voices aus.
- Um Parameter wie "Repeat" (Wiederholung) für die Song-Wiedergabe festzulegen, wählen Sie einen Song aus.
- Um einen aufgezeichneten MIDI-Song unter "Edit" im Menü "Song" zu bearbeiten, wählen Sie den entsprechenden MIDI-Song aus.

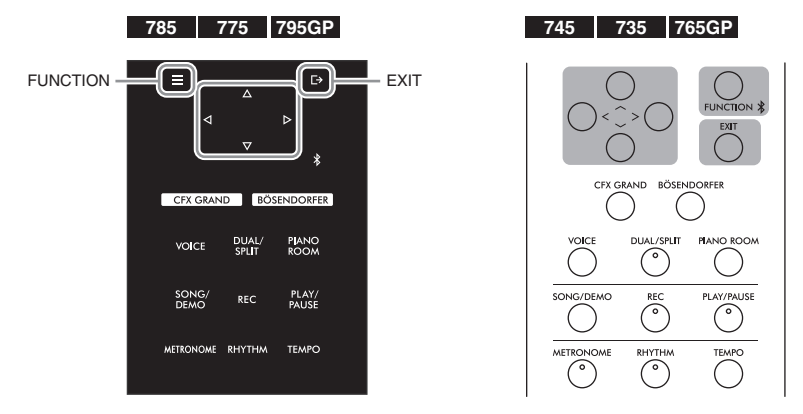

1. **Drücken Sie die [FUNCTION]-Taste mehrmals, bis das gewünschte Menü angezeigt wird.**

Das mehrmalige Drücken der [FUNCTION]-Taste ruft die folgenden Menü-Anzeigen nacheinander so auf, wie sie links im Display aufgeführt sind.

- **JAN "Voice"-Menü [\(Seite 87\)](#page-86-0)**
- J) **"Song"-Menü ([Seite 92](#page-91-0))**
- IД **"Metronome/Rhythm"-Menü ([Seite 95](#page-94-0))** IQ. **"Recording"-Menü [\(Seite 96\)](#page-95-0)**
	-

**/ "System"-Menü ([Seite 97\)](#page-96-0)**

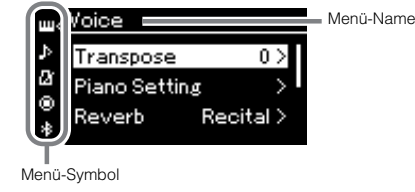

2. **Wählen Sie mit den Tasten [**u**]/[**d**]/[<]/[>] den gewünschten Parameter aus.**

Die in Schritt 1 angegebenen Abschnitte enthalten die jeweiligen Parameter. Nutzen Sie diese Listen, während Sie mit den Tasten  $[\wedge]/[\vee]$  im Display nach oben oder nach unten scrollen und mit den Tasten  $[\wedge]/[\vee]$  nach links und rechts gehen.

3. **Wählen Sie auf der in Schritt 2 aufgerufenen Anzeige mit den Tasten [**u**]/[**d**]/[<]/[>] einen Wert aus oder führen Sie eine Aktion durch.**

Mit den Tasten  $\lceil \wedge \rceil / \lceil \vee \rceil$  können Sie in den meisten Anzeigen einen Wert auswählen. Allerdings erlauben manche Anzeigen, z. B. "Edit" im Menü "Song" und "Backup" im Menü "System", das Ausführen von Aktionen. Wenn ein Einblendfenster geöffnet wird, legen Sie den Wert mit den Tasten [<]/[>] fest und verlassen Sie es mit der Taste [EXIT].

Wenn der ausgewählte Parameter nur zwei Optionen bietet (beispielsweise "on"/ein und "off"/aus), wechseln Sie mit der Taste [>] zwischen den beiden Optionen.

4. **Um die Menü-Anzeige zu verlassen, drücken Sie die Taste [EXIT].**

# <span id="page-86-0"></span>**"Voice"-Menü**

In diesem Menü können Sie diverse Parameter für das Spiel auf der Tastatur festlegen, zum Beispiel die Voice-Parameter. Aktivieren Sie den Dual-/Split-/Duo-Modus, um die Einstellungen für jede Voice oder jede Voice-Kombination festzulegen. Spielen Sie und hören Sie genau hin. Nehmen Sie dann die Feinabstimmung über die Parameterwerte vor, um den gewünschten Klang zu erhalten. Hinweis: Aktivieren Sie den Dual-/Split-/Duo-Modus, bevor Sie die Menü-Anzeige "Voice" aufrufen.

#### **HINWEIS**

Mit \* gekennzeichnete Parameter werden nur im Dual-/Split-/Duo-Modus angezeigt.

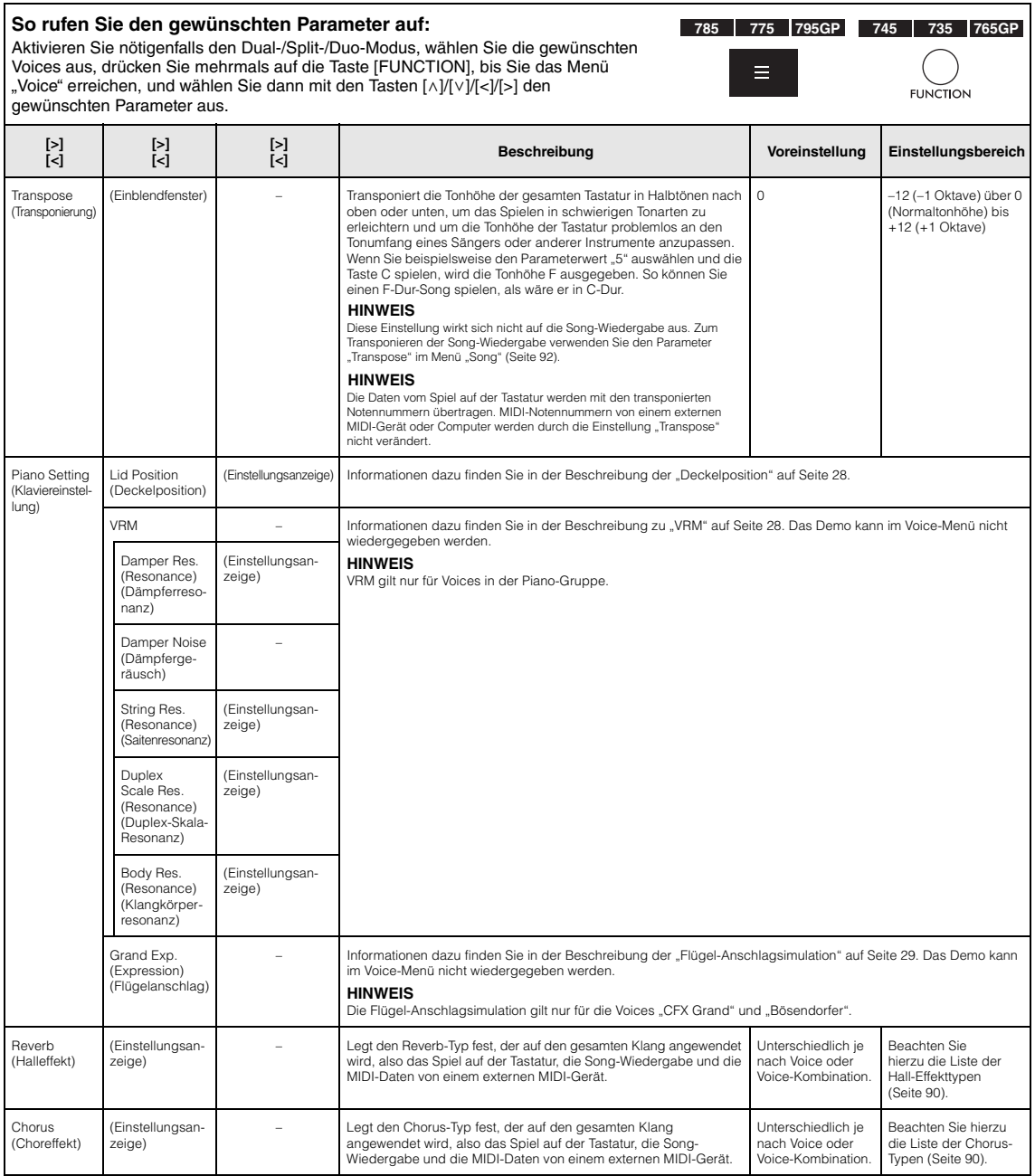

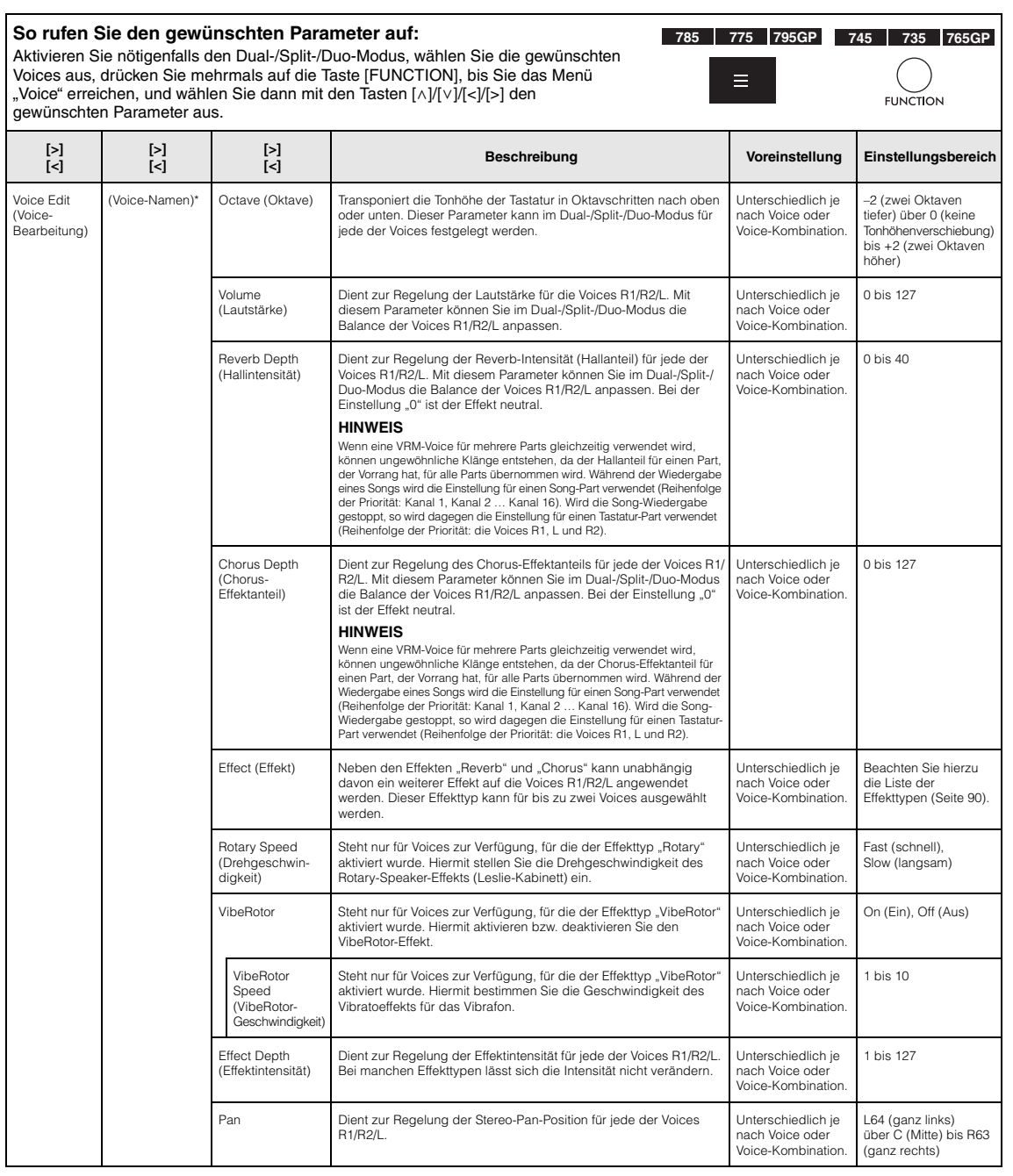

<span id="page-88-0"></span>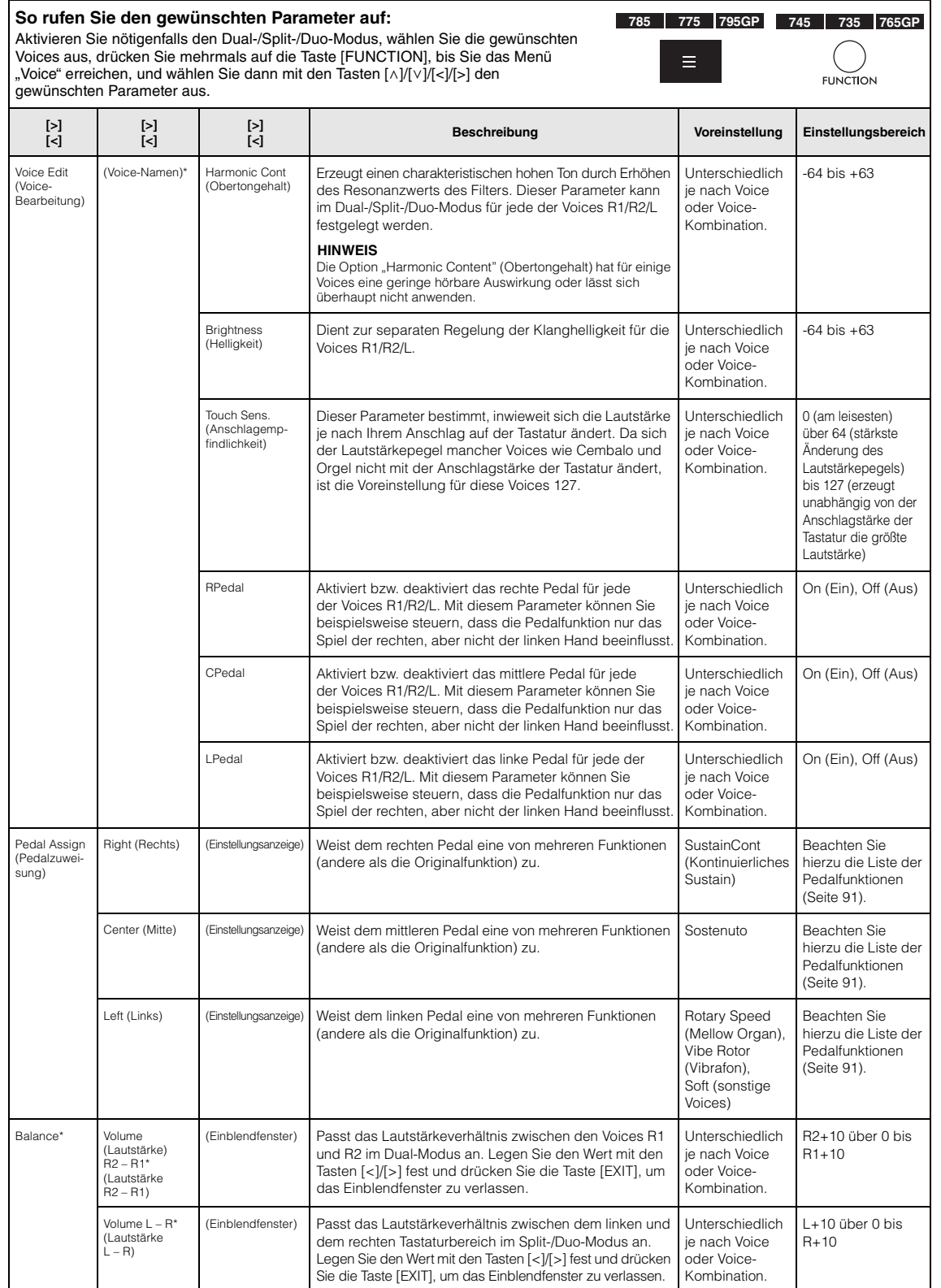

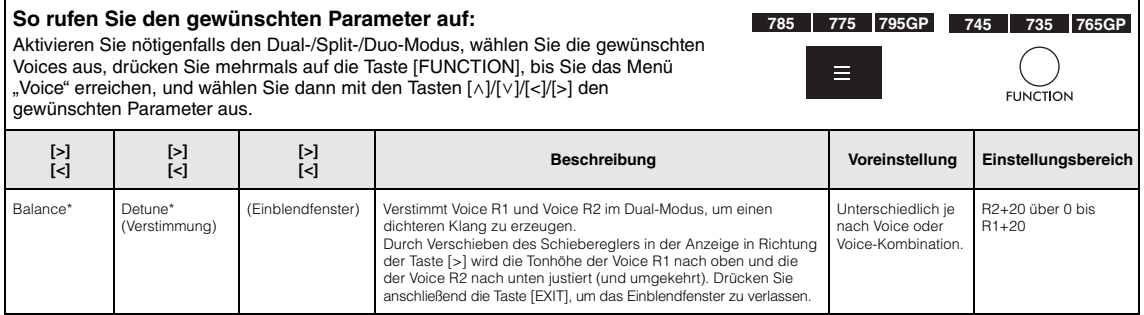

# <span id="page-89-0"></span>**Liste der Hall-Effekttypen**

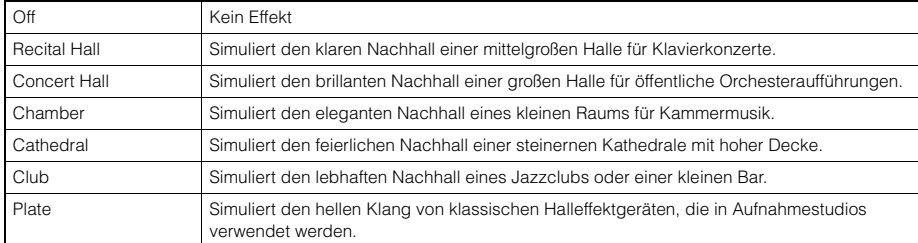

## <span id="page-89-1"></span>**Liste der Chorus-Typen**

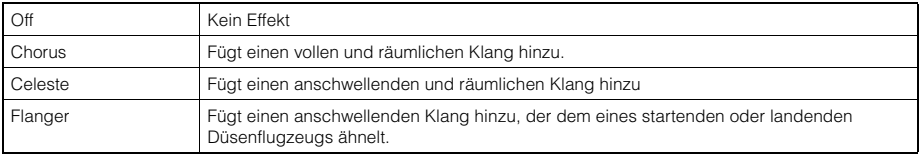

## <span id="page-89-2"></span>**Liste der Effekttypen**

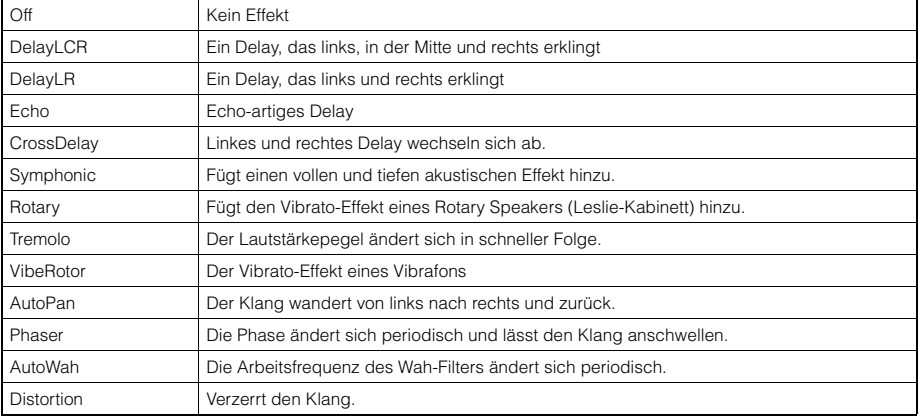

## <span id="page-90-0"></span>**Liste der Pedalfunktionen**

<span id="page-90-1"></span>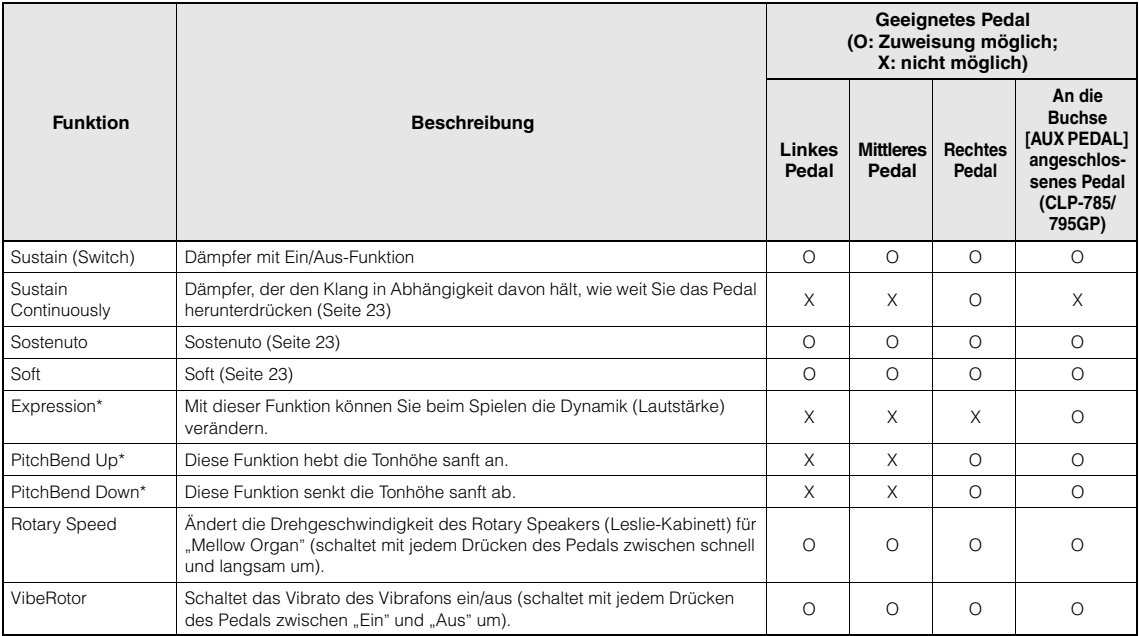

<span id="page-90-3"></span><span id="page-90-2"></span>Wenn Sie dem an die [AUX PEDAL]-Buchse (CLP-785/795GP) angeschlossenen Pedal eine mit \* markierte Funktion zuweisen möchten, sollten Sie einen Fußregler [\(Seite 72\)](#page-71-0) verwenden. Für andere Funktionen verwenden Sie einen Fußschalter [\(Seite 72\)](#page-71-0).

# <span id="page-91-0"></span>**"Song"-Menü**

In diesem Menü können Sie diverse Parameter für die Song-Wiedergabe festlegen und Song-Daten mit einem Tastendruck bearbeiten. Dazu müssen Sie zuerst einen Song auswählen.

- Mit \* gekennzeichnete Parameter sind nur bei Auswahl eines MIDI-Songs verfügbar. Sie werden nicht angezeigt, wenn ein Audio-Song ausgewählt ist.
- Mit \*\* gekennzeichnete Parameter sind nur bei Auswahl eines Audio-Songs verfügbar.
- Wählen Sie im "Edit"-Menü (Bearbeiten) einen anderen MIDI-Song als den voreingestellten Song.
- Mit der Funktion "Execute" (Ausführen) lassen sich aktuelle Song-Daten bearbeiten oder ein anderer Song auswählen. Wenn Sie hier die Taste [>] drücken, werden die eigentlichen Song-Daten verändert.
- Der Inhalt des Song-Menüs variiert je nach aktuell ausgewähltem Songtyp (MIDI/Audio).

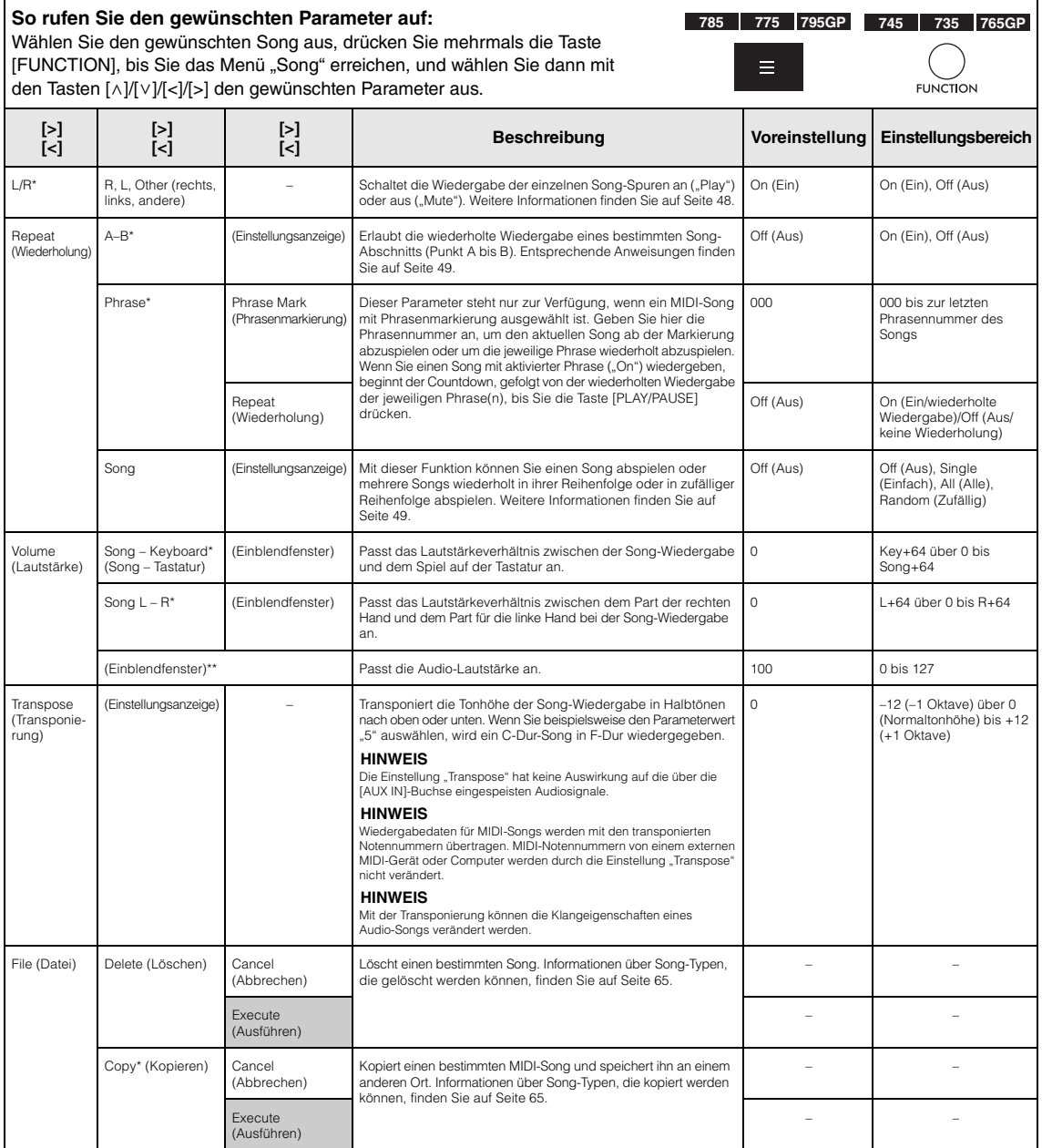

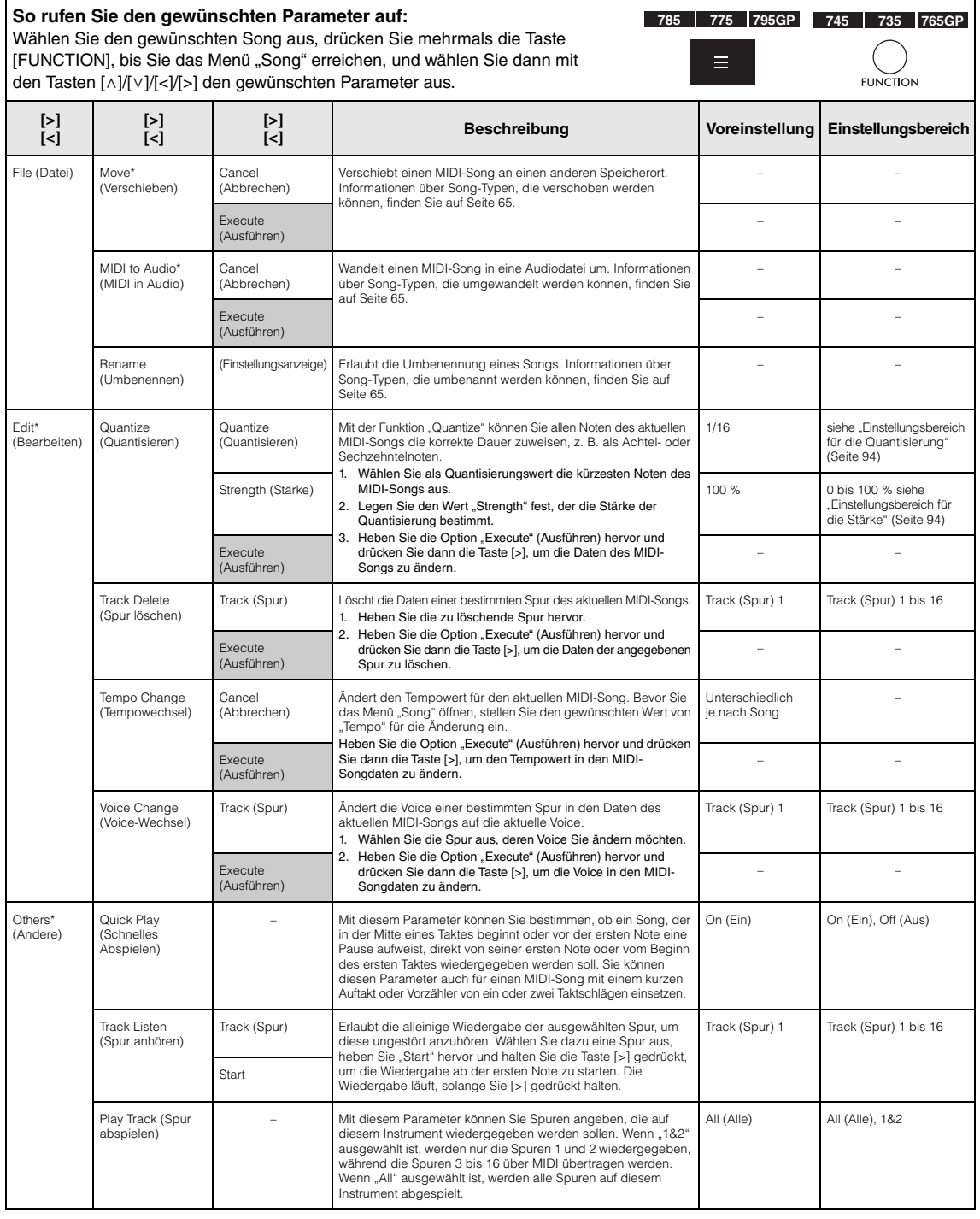

#### **HINWEIS**

Das Tempo einer Song-Wiedergabe kann in dem Menü eingestellt werden, das über die Taste [TEMPO] geöffnet wird. Entsprechende Anweisungen finden Sie auf [Seite](#page-46-0) 47.

### **Ergänzende Informationen zur Quantisierung**

### <span id="page-93-0"></span>**Einstellungsbereich für die Quantisierung**

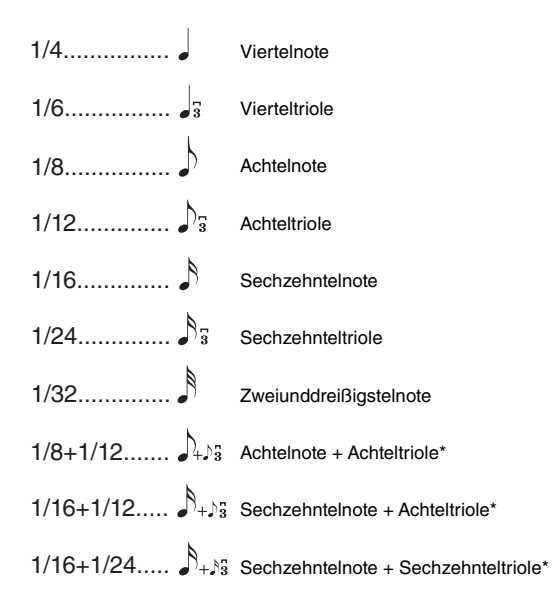

Die drei mit Sternchen (\*) markierten Quantisierungseinstellungen sind besonders praktisch, da hierdurch zwei verschiedene Notenwerte gleichzeitig quantisiert werden können. Wenn zum Beispiel im selben Part Achtelnoten und Achteltriolen vorkommen, werden bei Quantisierung auf Achtelnoten alle Noten im Part gleichmäßig zu Achtelnoten quantisiert, wodurch der Trioleneffekt völlig eliminiert würde. Wenn Sie jedoch den Quantisierungswert Achtelnote + Achteltriole verwenden, werden beide Notenwerte korrekt quantisiert.

### <span id="page-93-1"></span>**Einstellungsbereich für die Stärke**

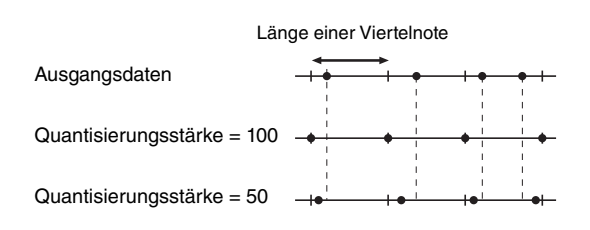

# <span id="page-94-0"></span>**"Metronome/Rhythm"-Menü**

In diesem Menü können Sie die Lautstärke und das Format der Temposignalisierung des Metronoms ([Seite](#page-38-0) 39) oder Rhythmus' [\(Seite](#page-41-0) 42) festlegen. Außerdem können Sie festlegen, dass der Glockenklang des Metronoms beim ersten Schlag abgespielt wird, und Parameter für die Rhythmuswiedergabe-Variation anpassen.

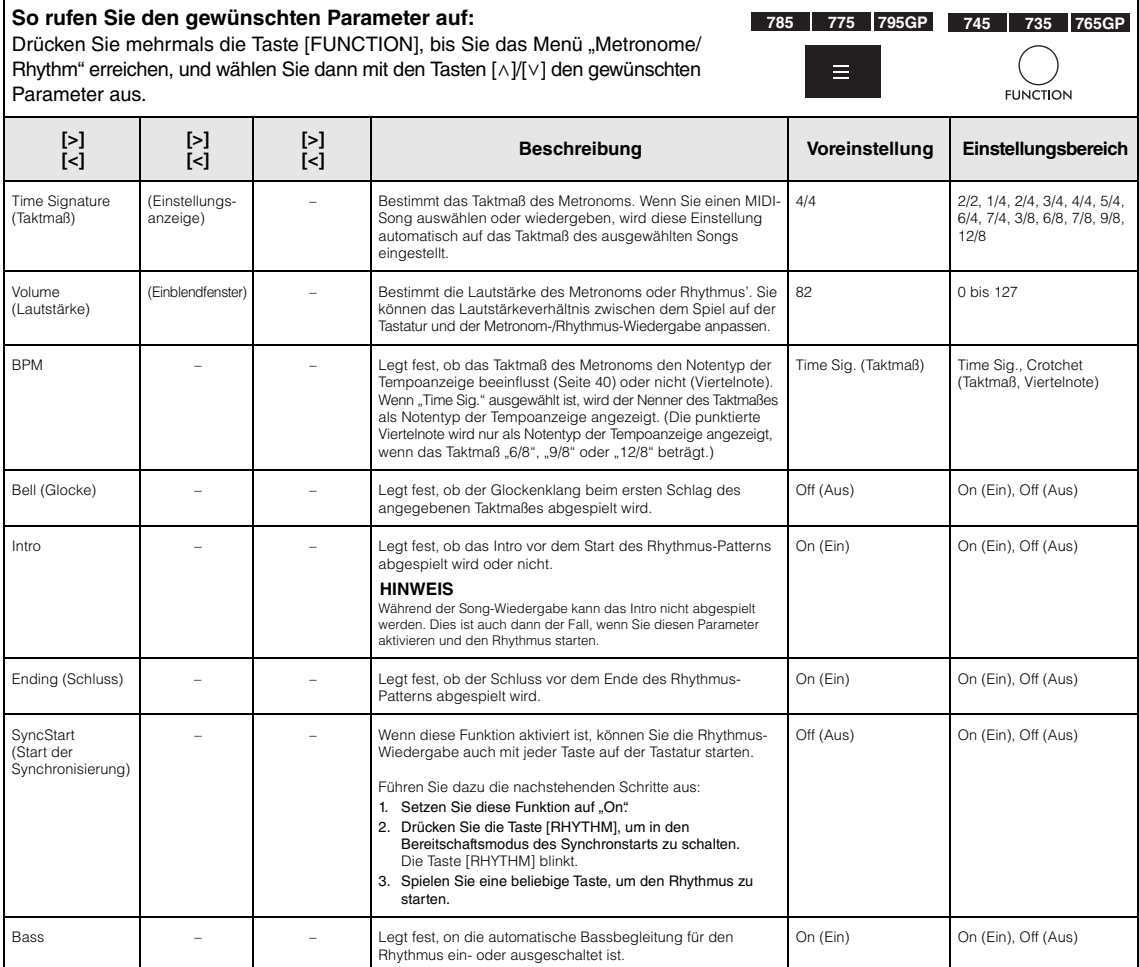

### **Einstellen des Tempos**

Das Tempo des Metronoms/Rhythmus kann in dem Menü eingestellt werden, das über die Taste [TEMPO] geöffnet wird. Weitere Informationen zum Einstellen des Metronom- oder Rhythmustempos finden Sie auf [Seite](#page-38-1) 39.

# <span id="page-95-0"></span>**"Recording"-Menü**

### In diesem Menü können Sie detaillierte Einstellungen für die MIDI-Aufnahme ([Seite](#page-53-1) 54) festlegen.

#### **HINWEIS**

Die hier getroffene Auswahl hat keine Auswirkungen auf Audioaufnahmen.

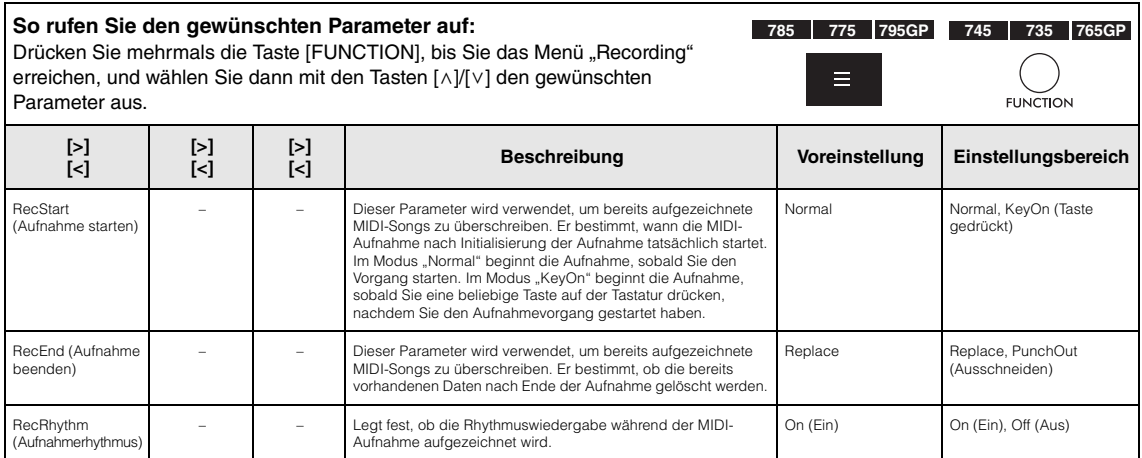

# <span id="page-96-0"></span> $\blacksquare$ / $\blacksquare$ , System"-Menü

In diesem Menü können Sie die allgemeinen Instrumenteneinstellungen festlegen.

Die Bluetooth-Kompatibilität wird mit den folgenden Symbolen angezeigt. (Weitere Informationen zur Bluetooth-Kompatibilität finden Sie auf [Seite](#page-141-0) 142).

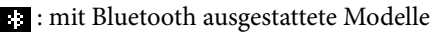

 $\blacksquare$ : nicht mit Bluetooth ausgestattete Modelle

#### **HINWEIS**

Mit einem Sternchen (\*) markierten Parameter sind nur bei einem Instrument mit Bluetooth-Funktion verfügbar.

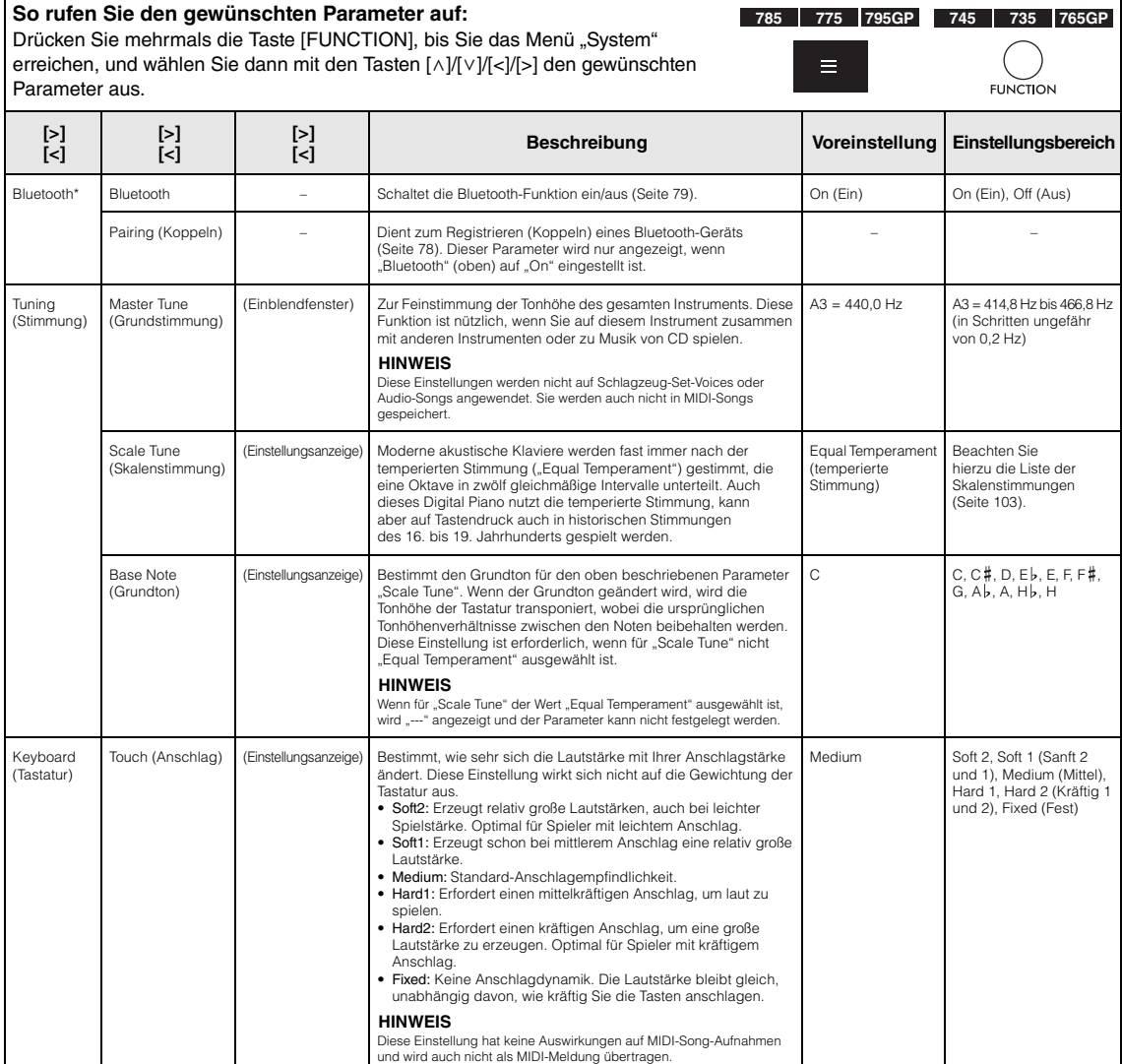

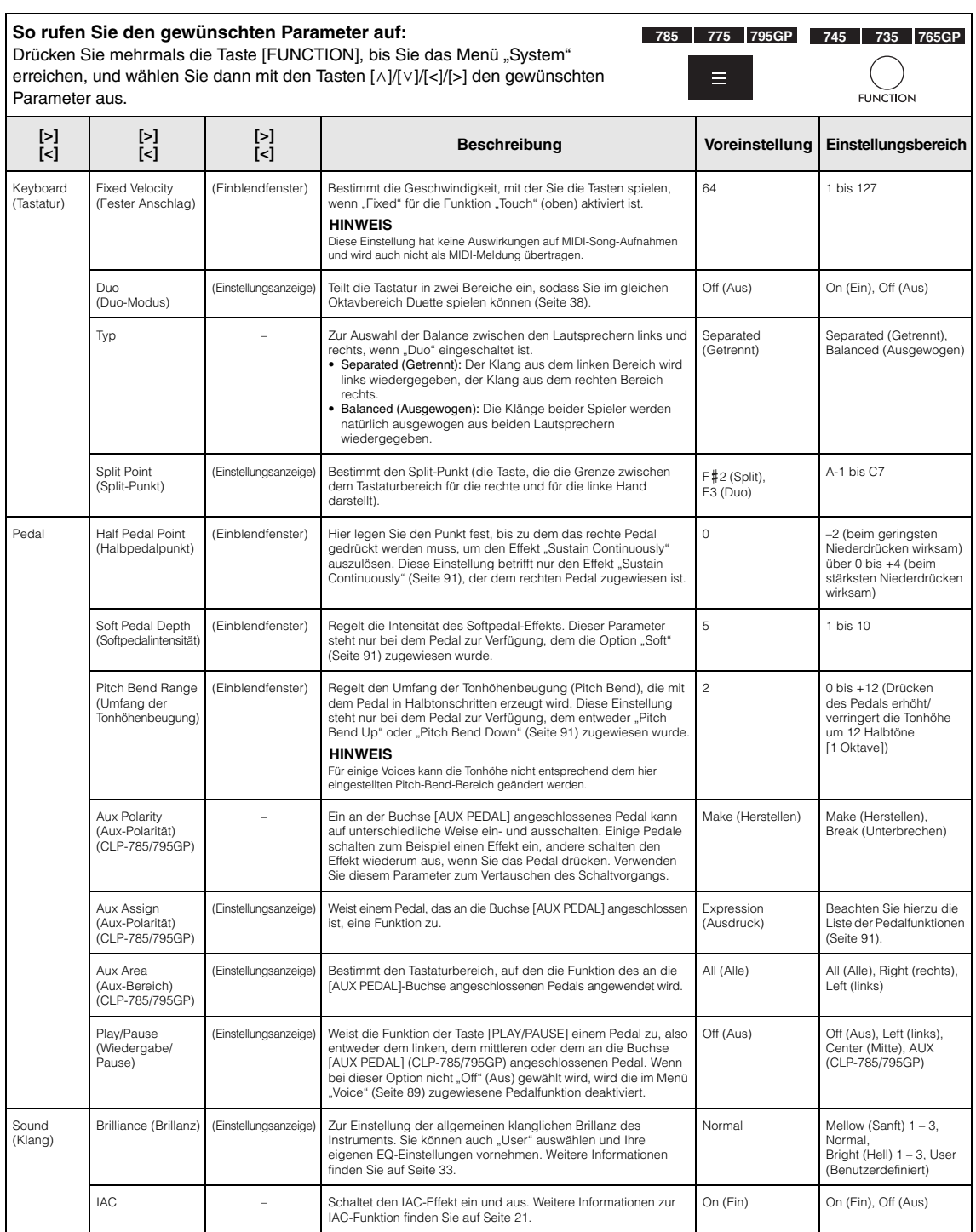

<span id="page-98-0"></span>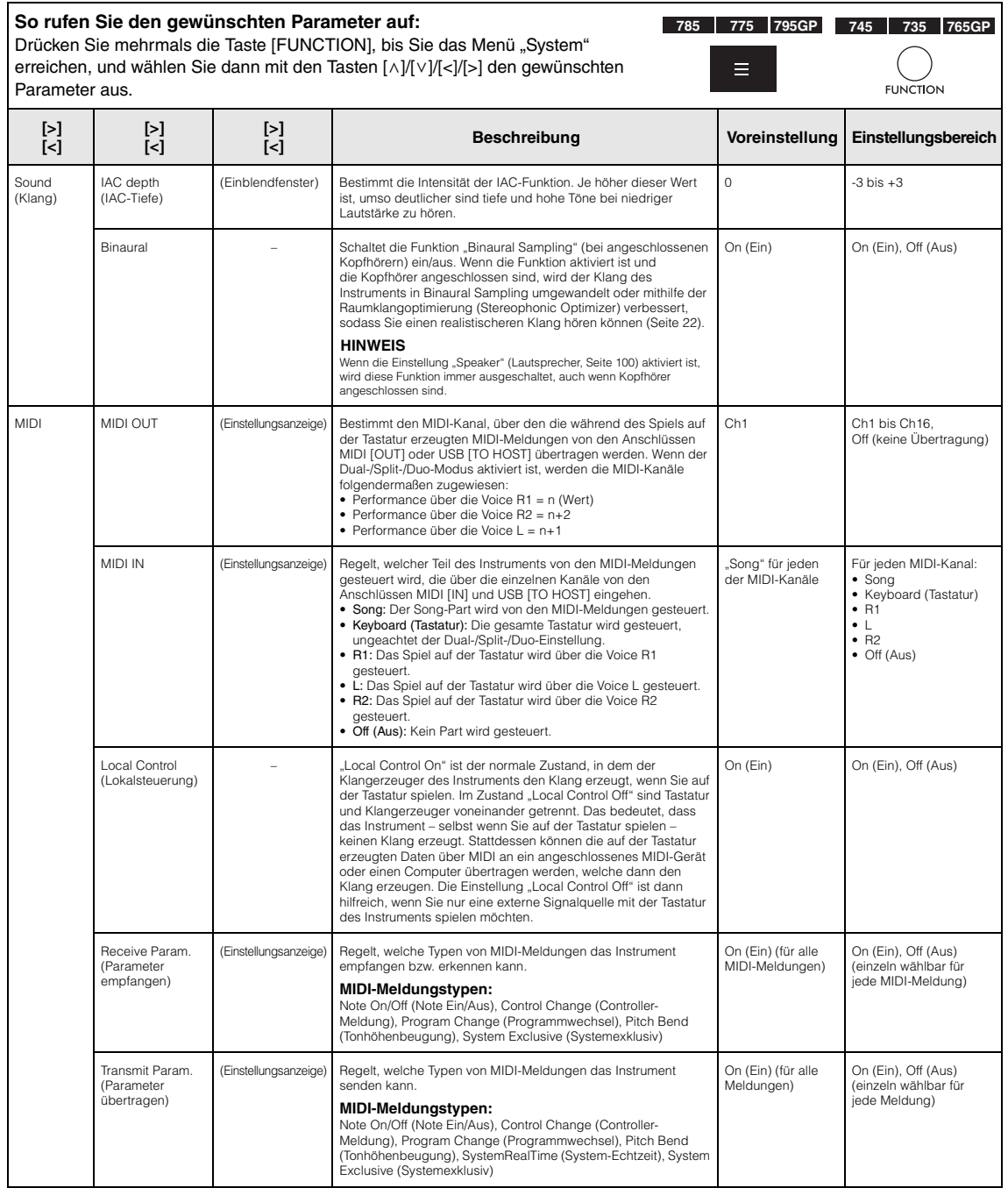

<span id="page-99-2"></span><span id="page-99-1"></span><span id="page-99-0"></span>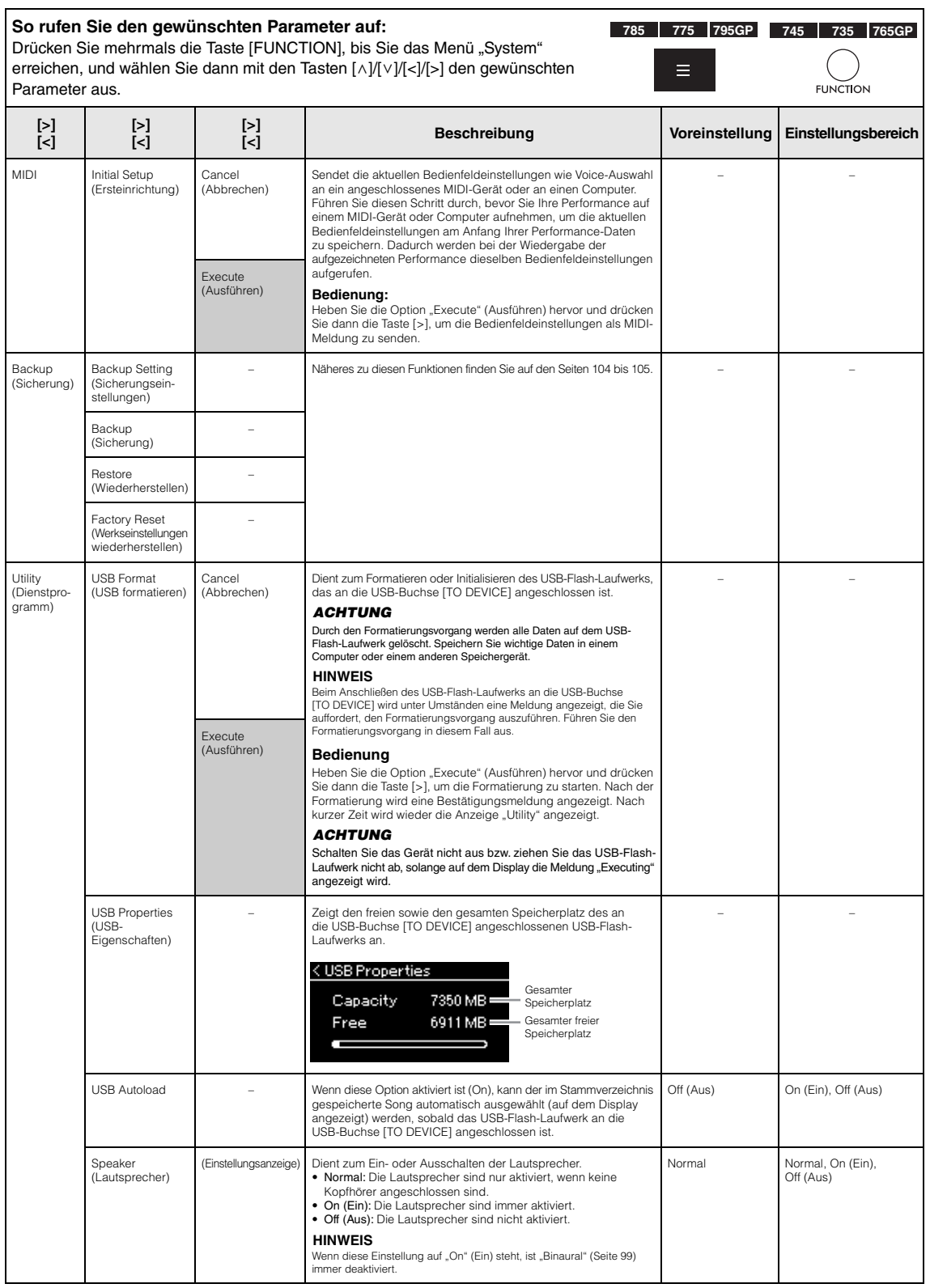

<span id="page-100-0"></span>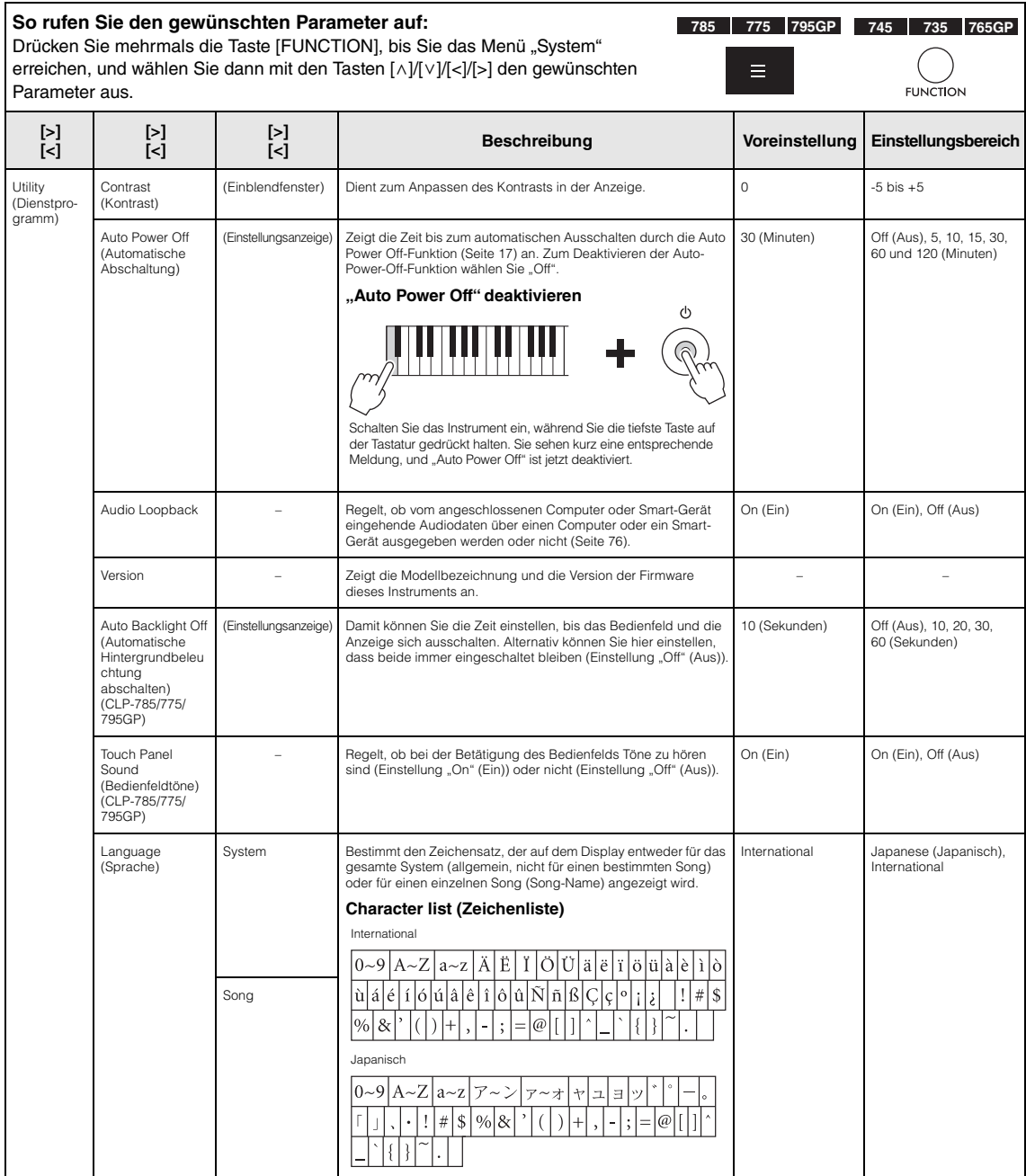

#### **So rufen Sie den gewünschten Parameter auf:**

Drücken Sie mehrmals die Taste [FUNCTION], bis Sie das Menü "System" erreichen, und wählen Sie dann mit den Tasten [ $\wedge$ ]/[ $\vee$ ]/[ $\angle$ ] den gewünschten Parameter aus.

<span id="page-101-0"></span>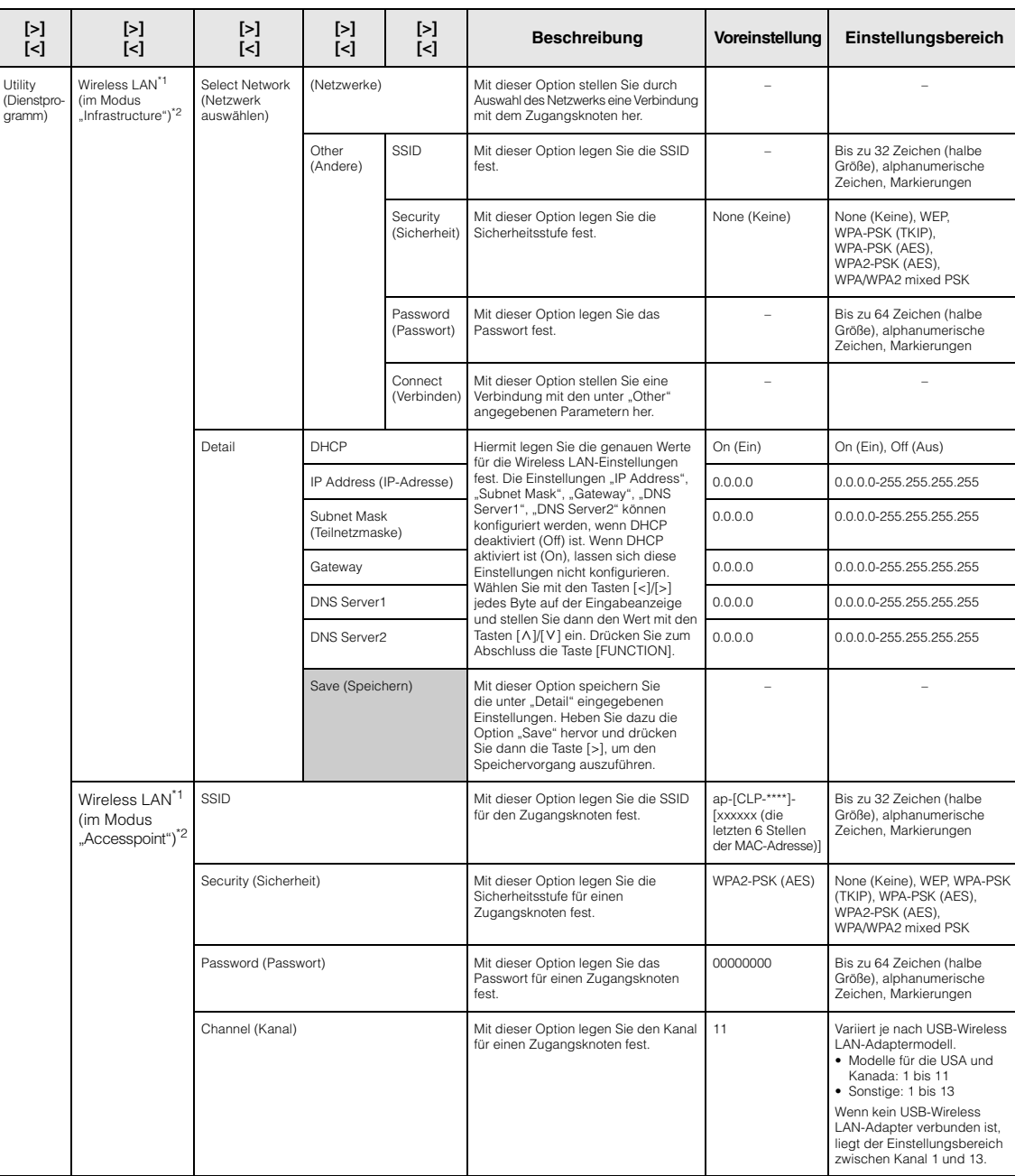

**785 775 795GP 745 735 765GP**

**FUNCTION** 

 $\equiv$ 

#### **So rufen Sie den gewünschten Parameter auf: 785 775 795GP 745 735 765GP**Drücken Sie mehrmals die Taste [FUNCTION], bis Sie das Menü "System" erreichen, und wählen Sie dann mit den Tasten [ \ ]/[ \ ]/[ \ ]/[ \ ] den gewünschten Parameter aus. **FUNCTION [>] [<] [>] [<] [>] [<] [>] [<] [>] [<] Beschreibung Voreinstellung Einstellungsbereich** Wireless LAN\*1 DHCP Server Diese Option dient zum Konfigurieren Utility On (Ein) On (Ein), Off (Aus) (im Modus der IP-Adresseinstellungen. (Dienstpro-"Accesspoint")<sup>\*2</sup> gramm) IP Address (IP-Adresse) 192.168.0.1 192. 168. 0-255. 1-254. Subnet Mask (Teilnetzmaske) 255.255.255.0 255.255.0.0, 255.255.128.0, 255.255.192.0, 255.255.224.0, 255.255.240.0, 255.255.248.0, 255.255.252.0, 255.255.254.0, 255.255.255.0 Save (Speichern) Mit dieser Option speichern Sie die – – unter "Wireless LAN" festgelegten<br>Einstellungen (im Modus "Accesspoint"). Infrastructure Mode Infrastructure Wireless LAN Wireless LAN<br>Option<sup>\*1</sup> Mode (Modus Mit dieser Option legen Sie fest, ob der Zugangsknoten für die Wireless – Mode (Modus) (Infrastruktur-Modus) Mode LAN-Verbindung verwendet werden (Infrastruktur-Modus) soll (Infrastruktur-Modus) oder nicht (Zugangsknoten-Modus). Accesspoint Mode (Zugangsknoten-Modus) Cancel Initialize Cancel (Abbrechen) Mit dieser Option initialisieren Sie die – (Initialisieren) Einstellungen in der Anzeige "Wireless (Abbrechen) LAN". Heben Sie dazu die Option Execute (Ausführen) "Execute" (Ausführen) hervor und drücken Sie dann die Taste [>], um die Initialisierung auszuführen. [CLP-\*\*\*\*]-[xxxxxx Detail Host Name Mit dieser Option legen Sie den Bis zu 57 Zeichen (halbe Hostnamen fest. (die letzten Größe), einschließlich 6 Stellen der alphanumerischer Zeichen, MAC-Adresse)] dem "\_" (Unterstrich) und dem "-" (Bindestrich). Mac Address Diese Option zeigt die MAC-Adresse – – (Mac-Adresse) des USB-Wireless LAN-Adapters an. Status Diese Option zeigt den Fehlercode – – der Netzwerkfunktion an.

\*1 Die Einstellungen "Wireless LAN" und "Wireless LAN option" werden nur angezeigt, wenn Sie den USB-Wireless LAN-Adapter UD-WL01 (separat erhältlich) an die USB-Buchse [TO DEVICE] dieses Instruments anschließen.

\*2 Die Wireless LAN-Menüs unterscheiden sich hinsichtlich der Wireless LAN-Modusparameter zwischen den beiden Modi: "Infrastructure" (Infrastruktur) und "Accesspoint" (Zugangsknoten). Die Voreinstellung für den Wireless LAN-Modus ist "Infrastructure".

### <span id="page-102-0"></span>**Liste der Skalenstimmungen (Temperierung)**

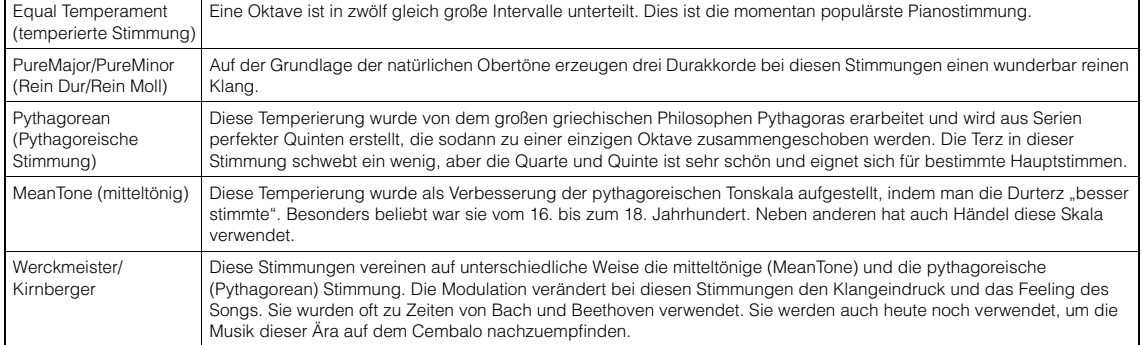

### <span id="page-103-1"></span>■ Backup Setting **(Sicherungseinstellungen)**

(Die ausgewählten Parameter bleiben auch im ausgeschalteten Zustand erhalten.)

Hier können Sie festlegen, ob einige der Sicherungseinstellungen (siehe unten) auch nach dem Ausschalten erhalten bleiben sollen oder nicht. Die Sicherungseinstellungen bestehen aus zwei Gruppen: "Voice" (mit diesbezüglichen Einstellungen wie Voice-Auswahl) und "Other" (mit verschiedenen Einstellungen wie Song-Wiederholung und Stimmung). Beide Gruppen lassen sich separat konfigurieren.

#### **Daten und Einstellungen bleiben auch nach dem Ausschalten des Instruments erhalten.**

- MIDI-Song des Anwenders (gespeichert im "User"-Speicher des Instruments)
- "System"-Menü Bluetooth\* Ein/Aus Keyboard (Tastatur) (nur "Duo Type") Utility (Dienstprogramm)
- Sicherungseinstellungen (in diesem Abschnitt beschrieben)

\* Informationen zur Verfügbarkeit der Bluetooth-Funktion auf einem Instrument finden Sie auf [Seite 142](#page-141-0).

- 1. **Drücken Sie die [FUNCTION]-Taste mehrmals, bis das Menü "System" [\(Seite 86](#page-85-0)) angezeigt wird.**
- 2. Wählen Sie mit den Tasten  $\lceil \wedge \rceil / \lceil \vee \rceil$  die Option **"Backup" aus. Rufen Sie mit der Taste [>] die nächste Anzeige auf und wählen Sie dann mit den Tasten** [ $\land$ ]/[ $\lor$ ] **die Option** "Backup Setting".
- 3. **Drücken Sie zunächst die Taste [>] und wählen**  Sie dann mit  $[\wedge]/[\vee]$  die Option "Voice" aus. **Aktivieren Sie danach mit der Taste [>] die**  Option "On" oder "Off".

**Jede "Voice" umfasst folgende Einstellungen:**  • Voice-Auswahl für R1, R2 und L

- Alle sonstigen Parameter außer "Transpose" im Menü "Voice"
- 4. Wählen Sie mit den Tasten [ $\land$ ]/[ $\lor$ ] die Option **"Other" aus. Aktivieren Sie danach mit der**  Taste [>] die Option "On" oder "Off".

#### Für die Option "Other" stehen folgende **Einstellungen zur Auswahl:**

- Im Menü "Song": Song Repeat (Song-Wiederholung), Volume (Song-Keyboard) (Lautstärke Song – Tastatur), Audio Volume (Audio-Lautstärke), Quick Play (schnelle Wiedergabe), Play Track (Spur abspielen)
- Im Menü "Metronome/Rhythm": Volume (Lautstärke), BPM, Bell On/Off (Glocke Ein/Aus), Intro, Ending (Schluss), Bass
- Im Menü "System": Tuning (Stimmung), Keyboard (Tastatur) (außer "Duo" und "Duo Type"), Pedal, Sound (Klang), MIDI
- 5. **Drücken Sie die Taste [EXIT], um die Menü-**Anzeige "System" zu verlassen.

## <span id="page-103-2"></span><span id="page-103-0"></span>**Backup (Sicherung)**

#### (Speichern der Sicherungsdatei für interne Daten)

Mit dieser Funktion können Sie Daten des internen Speichers auf dem angeschlossenen USB-Flash-Laufwerk als Sicherungsdatei (unter "clp-\*\*\*.bup") speichern. Diese Sicherungsdatei kann später über die Funktion "Restore" (Wiederherstellen, [Seite 105](#page-104-1)) auf dem Instrument geladen werden.

#### *ACHTUNG*

- Es dauert ein bis zwei Minuten, bis der Vorgang abgeschlossen ist. Schalten Sie niemals das Gerät aus, solange die Meldung "Executing" angezeigt wird. Dadurch könnte es zu einer Beschädigung der Daten kommen.
- Wenn die Sicherungsdatei (clp-\*\*\*.bup) bereits auf dem USB-Flash-Laufwerk gespeichert ist, wird diese Datei durch den Speichervorgang mit der neuen Datei überschrieben bzw. durch diese ersetzt.
- 1. **Schließen Sie das USB-Flash-Laufwerk an die USB-Buchse [TO DEVICE] an.**
- 2. **Drücken Sie die [FUNCTION]-Taste mehrmals,**  bis das Menü "System" ([Seite 86\)](#page-85-0) angezeigt wird.
- $\overline{3}$ . Wählen Sie mit den Tasten  $\left[\wedge\right] / \left[\vee\right]$  die Option **"Backup" aus. Rufen Sie mit der Taste [>] die nächste Anzeige auf und wählen Sie dann mit den Tasten** [ $\land$ ]/[ $\lor$ ] **die Option** "Backup".
- 4. **Rufen Sie mit der Taste [>] die nächste Anzeige**  auf und drücken Sie dann die Tasten  $\lceil \wedge \rceil / \lceil \vee \rceil$ zum Auswählen der Option "Execute".
- 5. **Drücken Sie [>], um die Sicherung auszuführen.**
- 6. **Drücken Sie die Taste [EXIT], um die Menü-**Anzeige "System" zu verlassen.

#### **HINWEIS**

Wenn Sie die Einstellungen der Sicherungsdatei wiederherstellen möchten, führen Sie die Wiederherstellungsfunktion (Restore) aus.

### <span id="page-104-1"></span>**Restore (Wiederherstellen)**

(Neustart des Instruments mit der geladenen Sicherungsdatei)

Mit dieser Funktion können Sie die Sicherungsdatei (clp-\*\*\*.bup) auf das Instrument laden, die Sie zuvor mit der Backup-Funktion ([Seite 104\)](#page-103-2) gespeichert haben.

#### *ACHTUNG*

- Es dauert ein bis zwei Minuten, bis der Vorgang abgeschlossen ist. Schalten Sie niemals das Gerät aus, solange die Meldung "Executing" angezeigt wird. Dadurch könnte es zu einer Beschädigung der Daten kommen.
- Wenn sich noch aufgenommene Songs im "User"-Speicher befinden, verschieben Sie diese auf das USB-Flash-Laufwerk (siehe [Seite 68\)](#page-67-0), bevor Sie die Wiederherstellung durchführen. Andernfalls werden die Songs bei diesem Vorgang gelöscht.
- 1. **Schließen Sie das USB-Flash-Laufwerk mit der Sicherungsdatei an die USB-Buchse [TO DEVICE] an.**
- 2. **Drücken Sie die [FUNCTION]-Taste mehrmals, bis das Menü "System" ([Seite 86](#page-85-0)) angezeigt wird.**
- 3. Wählen Sie mit den Tasten  $[\wedge]/[\vee]$  die Option **"Backup" aus. Rufen Sie mit der Taste [>] die nächste Anzeige auf und wählen Sie dann mit**  den Tasten [ $\wedge$ ]/[ $\vee$ ] die Option "Restore".
- 4. **Rufen Sie mit der Taste [>] die nächste Anzeige auf und drücken Sie dann die Tasten [** $\land$ **]/[** $\lor$ **]** zum Auswählen der Option "Execute".
- 5. **Drücken Sie [>], um die Wiederherstellung auszuführen.**

Eine Meldung über den erfolgreichen Abschluss des Vorgangs wird angezeigt. Nach kurzer Zeit startet das Instrument dann neu.

### <span id="page-104-0"></span> **Factory Reset (Werkseinstellungen wiederherstellen)**

(Neustart des Instruments mit den werkseitigen Standardeinstellungen) Schalter [b] (Standby/On)

Mit dieser Funktion setzen Sie das Instrument auf die werksseitigen Voreinstellungen zurück, die beim erstmaligen Einschalten des Instruments aufgerufen werden.

#### **Beachten Sie bitte die folgenden Punkte:**

- Dieser Vorgang setzt die Sicherungseinstellung ([Seite 104](#page-103-1)) auf die Voreinstellung zurück.
- Bei diesem Vorgang werden die im "User"-Ordner gespeicherten Songs nicht gelöscht.
- Bei diesem Vorgang werden die Bluetooth\*-Kopplungsdaten ([Seite 78\)](#page-77-1) nicht gelöscht.
- \* Informationen zur Verfügbarkeit der Bluetooth-Funktion auf einem Instrument finden Sie auf [Seite](#page-141-0) 142.

#### *ACHTUNG*

Schalten Sie das Gerät niemals aus, solange die Meldung "Factory reset executing" angezeigt wird. Dadurch könnte es zu einer Beschädigung der Daten kommen.

- 1. **Drücken Sie die [FUNCTION]-Taste mehrmals, bis das Menü "System" [\(Seite 86](#page-85-0)) angezeigt wird.**
- 2. Wählen Sie mit den Tasten [ $\wedge$ ]/[ $\vee$ ] die Option **"Backup" aus. Rufen Sie mit der Taste [>] die nächste Anzeige auf und wählen Sie anschließend mit den Tasten [** $\land$ **]/[** $\lor$ **] die** Option "Factory Reset".
- 3. **Rufen Sie mit der Taste [>] die nächste Anzeige**  auf und drücken Sie dann die Tasten [ $\wedge$ ]/[ $\vee$ ] zum Auswählen der Option "Execute".
- 4. **Drücken Sie [>], um die Wiederherstellung auszuführen.**

Eine Meldung über den erfolgreichen Abschluss des Vorgangs wird angezeigt. Nach kurzer Zeit startet das Instrument dann neu.

#### **Alternative Methode zum Wiederherstellen der Voreinstellungen**

Halten Sie die weiße Taste am rechten Ende der Tastatur (C7) gedrückt und drücken Sie den Schalter  $\left[\Phi\right]$  (Standby/On), um das Instrument einzuschalten. Bei diesem Vorgang werden die im "User"-Ordner gespeicherten Songs nicht gelöscht.

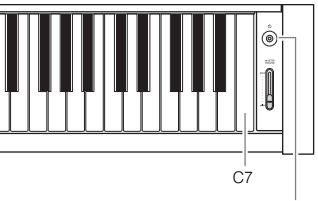

# **Liste der Preset-Voices**

Je nach Modell sind unterschiedliche Preset-Voices verfügbar. In den Spalten mit den Modellbezeichnungen sehen Sie in der jeweiligen Zeile, ob die Preset-Voice enthalten ist.

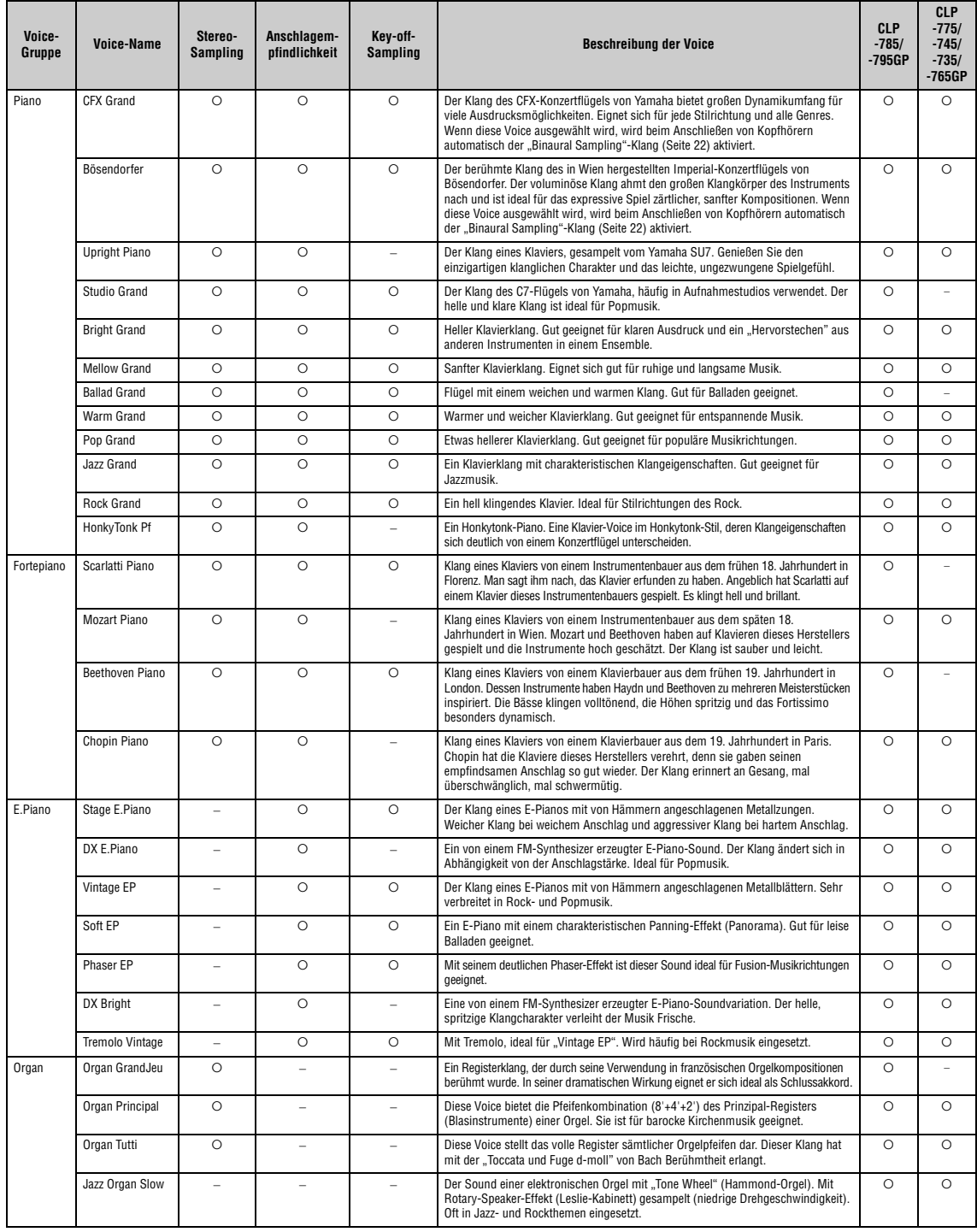

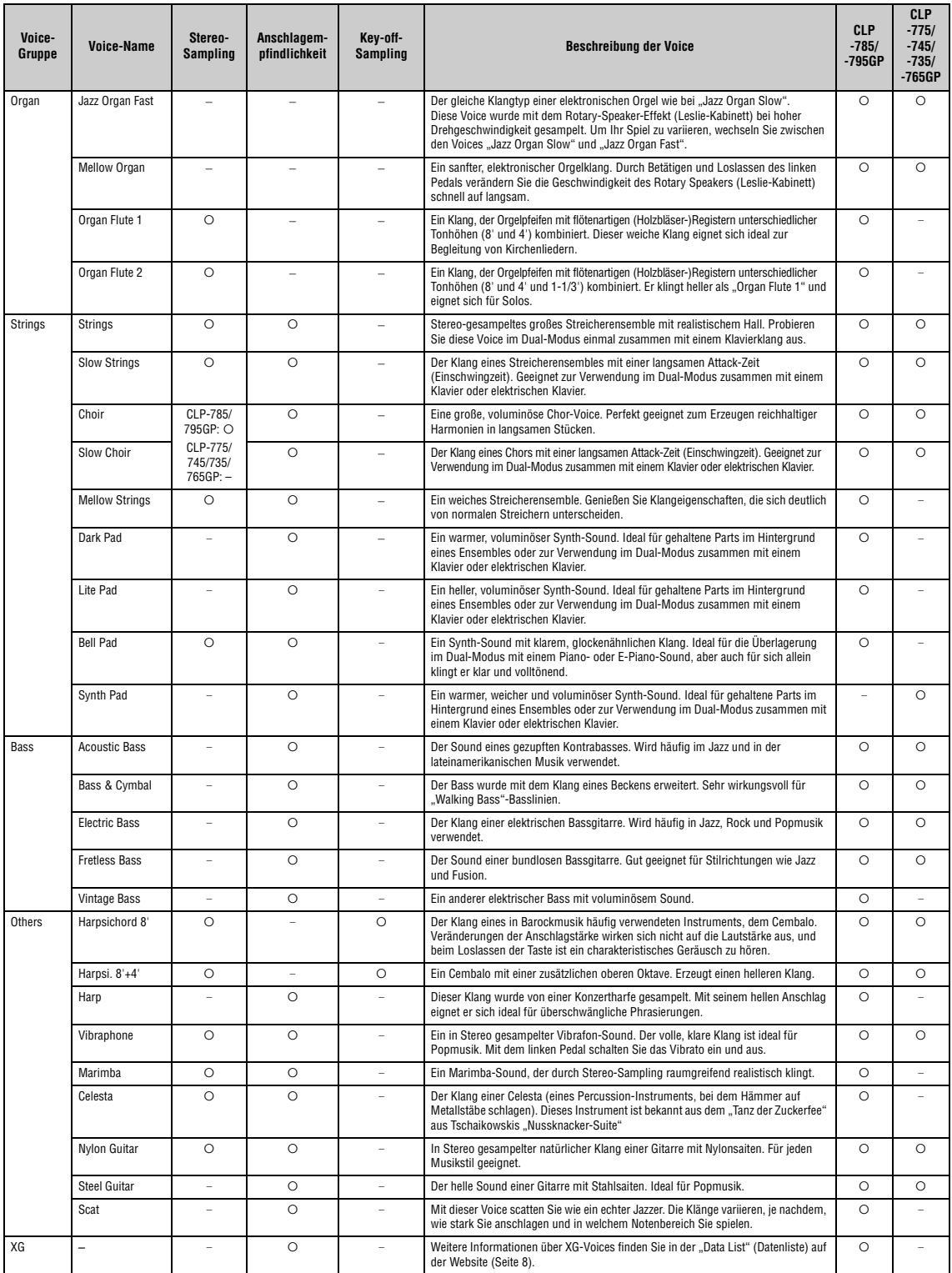

#### **Key-off-Sampling**

Samples der sehr feinen Geräusche, die beim Loslassen der Tasten erzeugt werden.

- **HINWEIS**
- Die Flügel-Anschlagsimulation gilt nur für die Voices "CFX Grand" und "Bösendorfer". Weitere Informationen zur Flügel-Anschlagsimulation erhalten Sie auf<br>[Seite](#page-28-2) 29.
- VRM gilt nur für Voices in der Piano-Gruppe. Weitere Informationen zu VRM erhalten Sie auf [Seite](#page-28-1) 29.

# **Voice-Demo-Songliste**

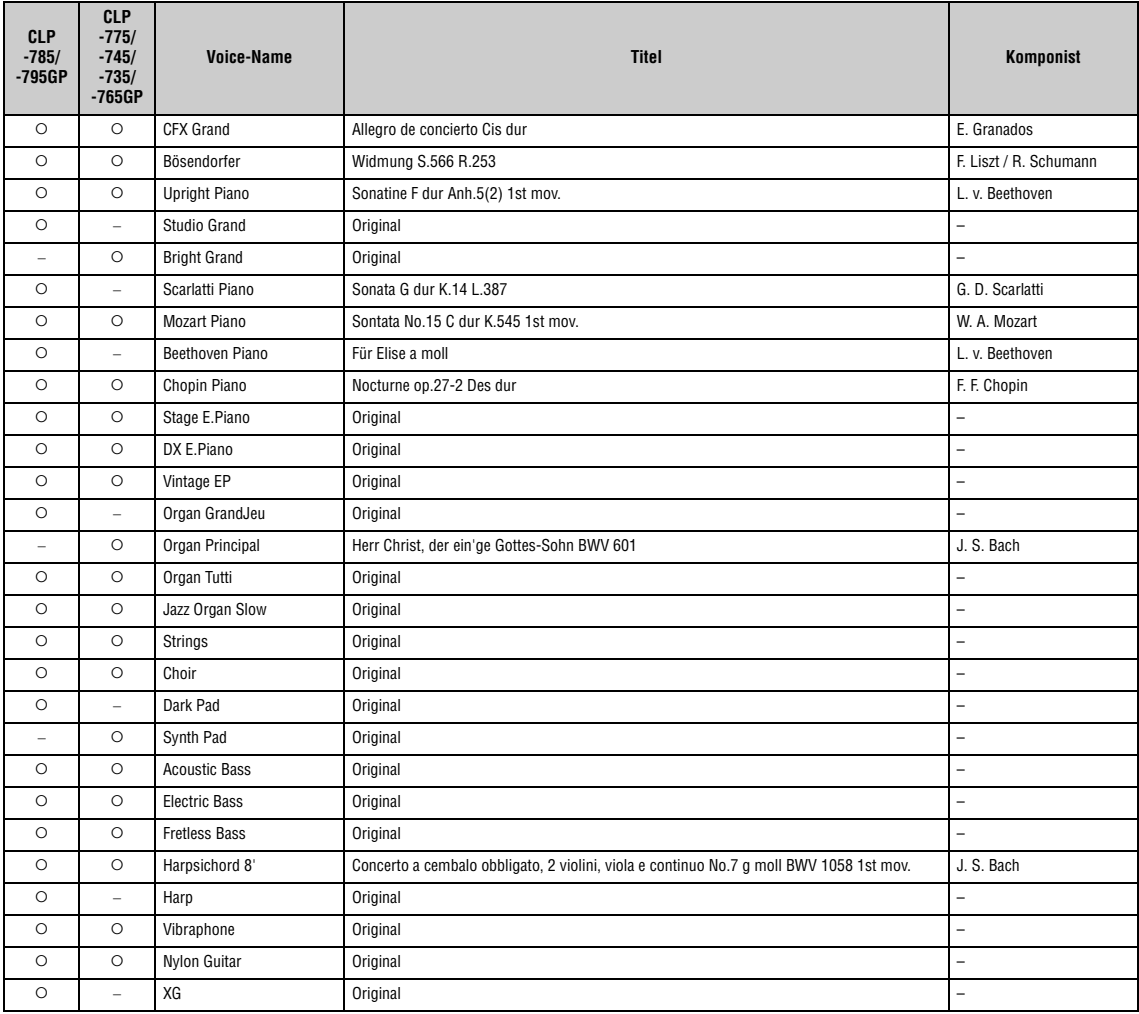

Bei den Demo-Songs, die keine Originale sind, handelt es sich um kurze, neu arrangierte Auszüge der Originalkompositionen. Die Original-Demo-Songs sind<br>Originalsongs von Yamaha. (© Yamaha Corporation).
# <span id="page-108-2"></span>**Songliste**

# <span id="page-108-0"></span>**50 Classical (50 klassische Meisterwerke)**

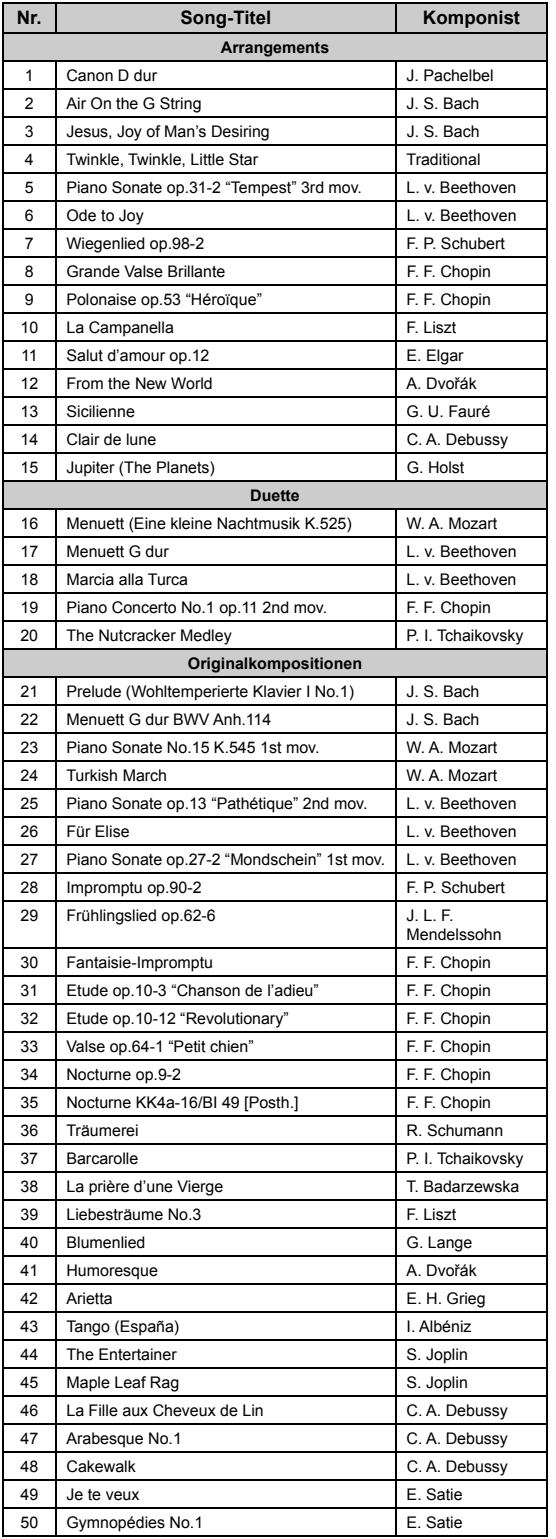

# <span id="page-108-1"></span>**Lektions-Songs**

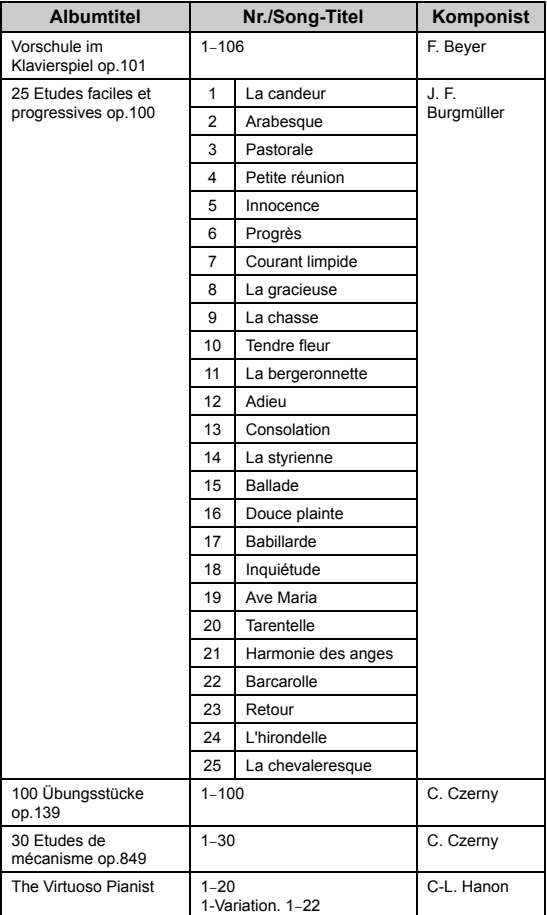

### **Über die Duett-Songs**

Folgende Stücke sind als Duett komponiert:

- die Nummern 16 bis 20 der "50 Classical"
- die Nummern 1 bis 11 der "Vorschule im Klavierspiel, Op. 101" sowie die Nummern 32 bis 34, 41 bis 44, 63, 64 und 86, 87 aus den Lektions-Songs.

Der Part der rechten Hand für die rechte Hand des ersten Spielers. Der Part für die linke Hand ist für die linke Hand des ersten Spielers. Der Extra-Part ist für beide Hände des zweiten Spielers vorgesehen.

# <span id="page-109-0"></span>**Rhythmusliste**

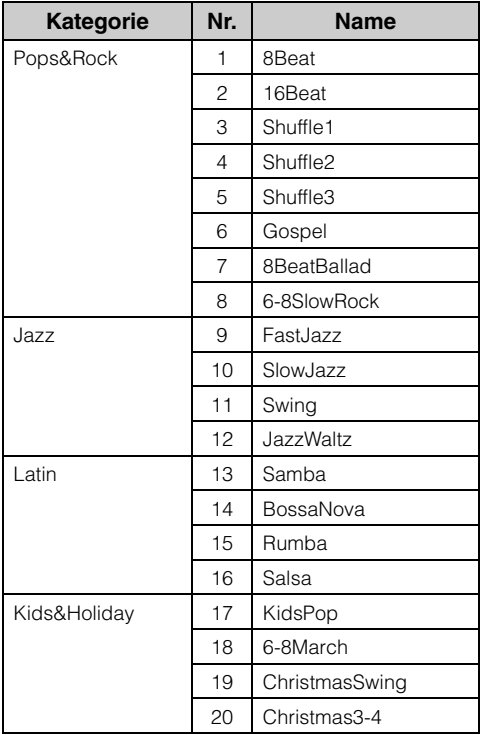

# <span id="page-110-0"></span>**Liste der Meldungen**

Manche Meldungen schließen sich nicht automatisch. Drücken Sie dann die [EXIT]-Taste, um sie zu schließen.

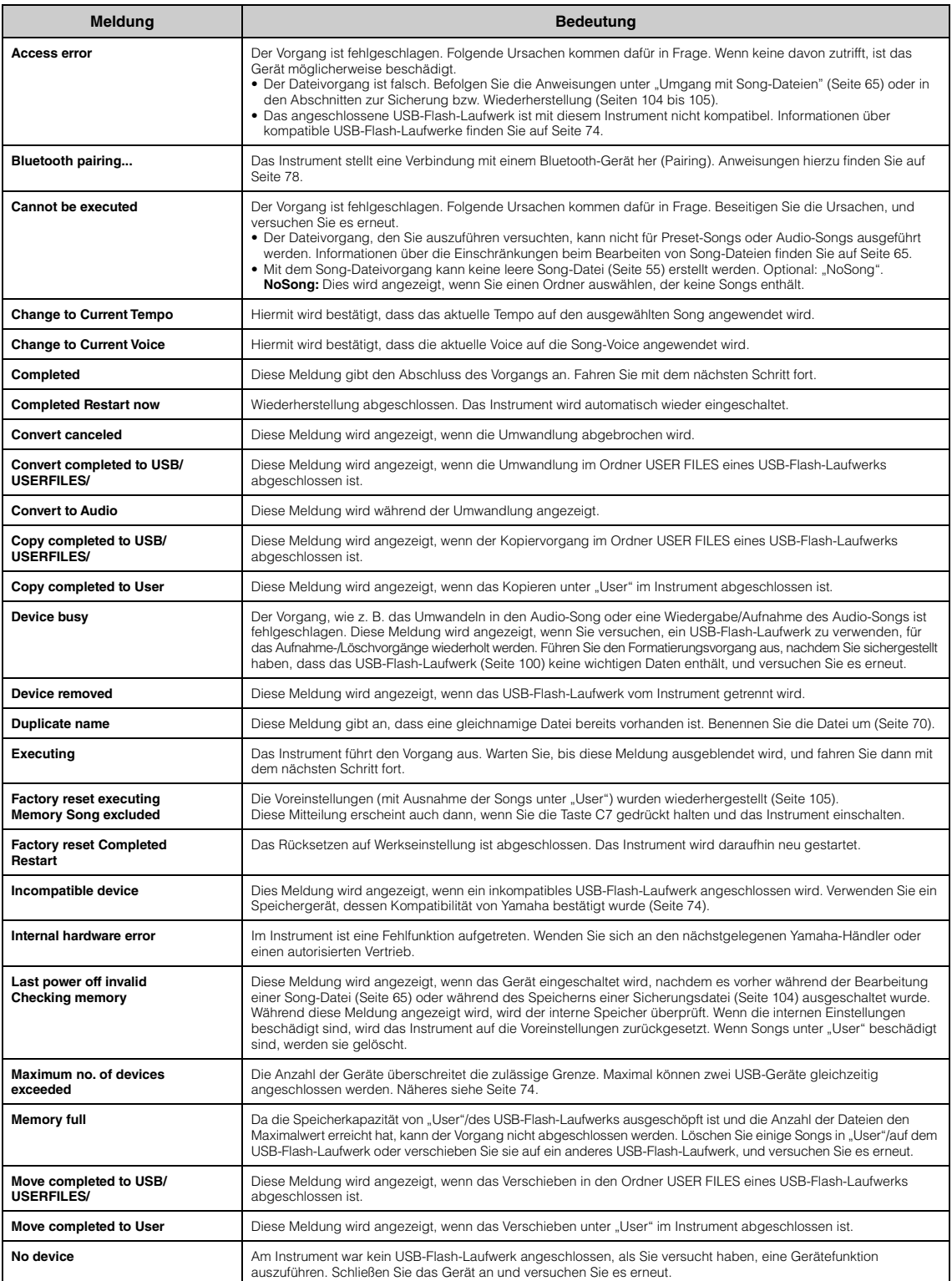

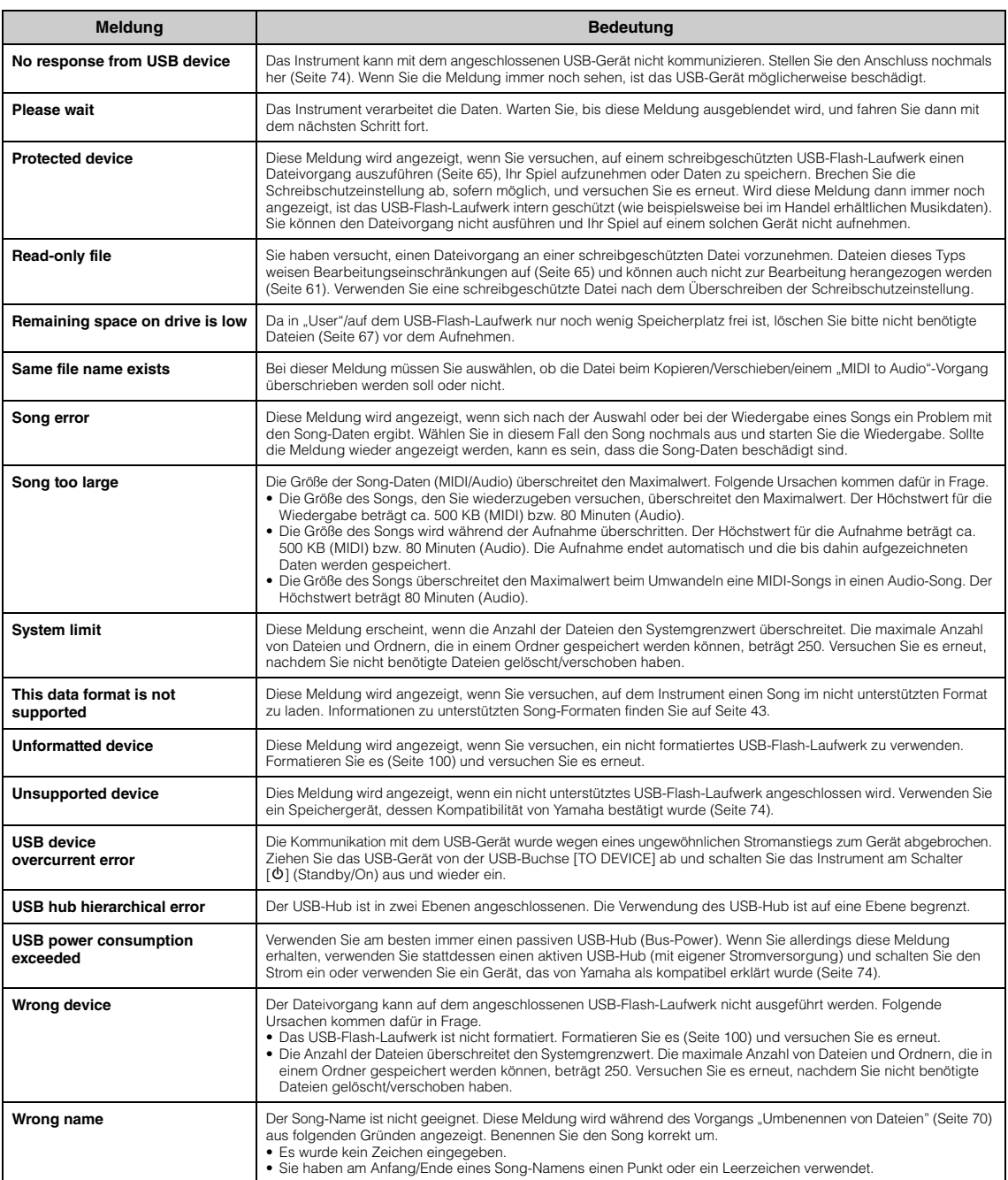

# <span id="page-112-0"></span>**Fehlerbehebung**

Hilfe zur Problemlösung im Fall von Meldungsanzeigen finden Sie unter "Liste der Meldungen" [\(Seite](#page-110-0) 111).

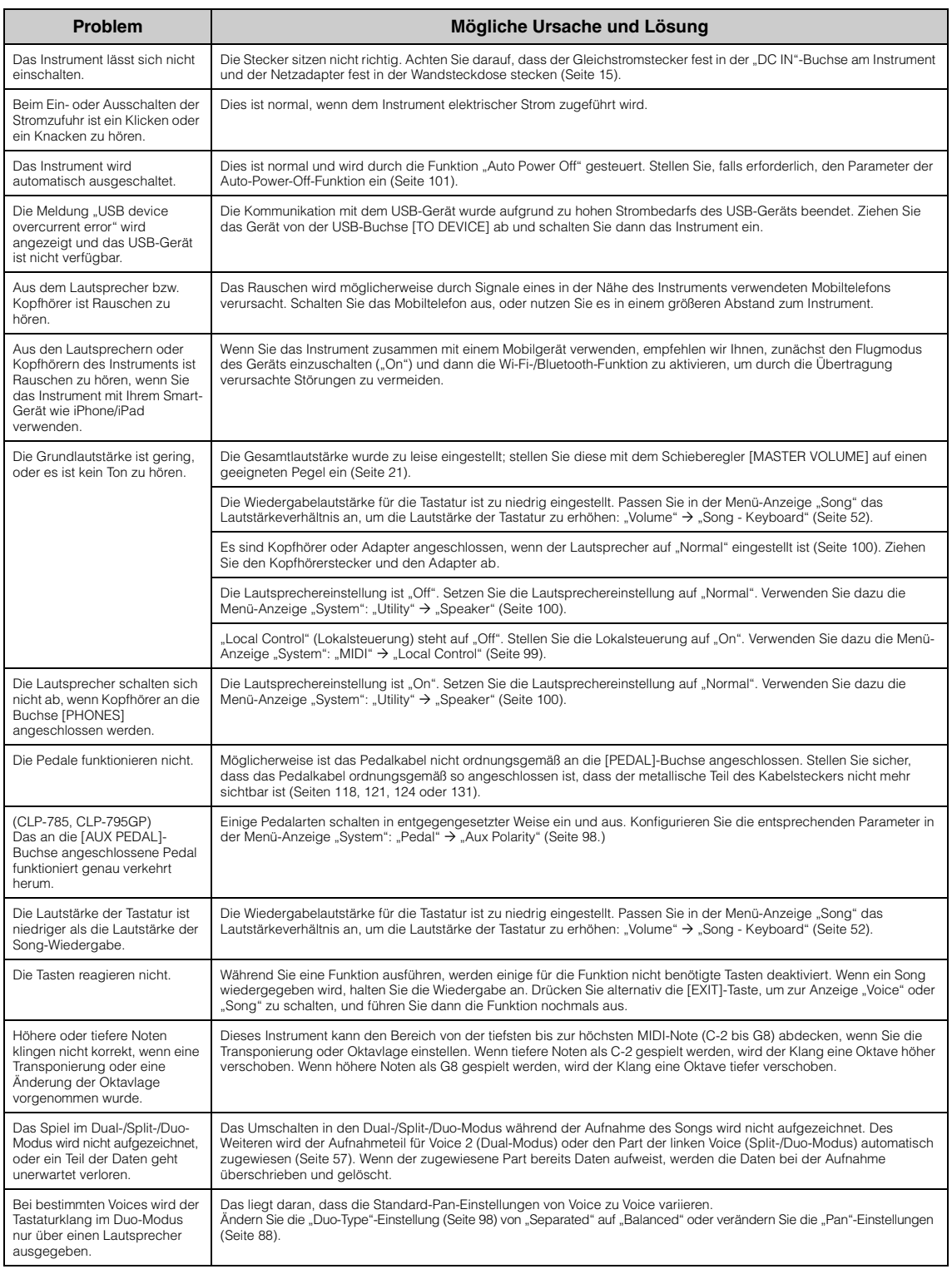

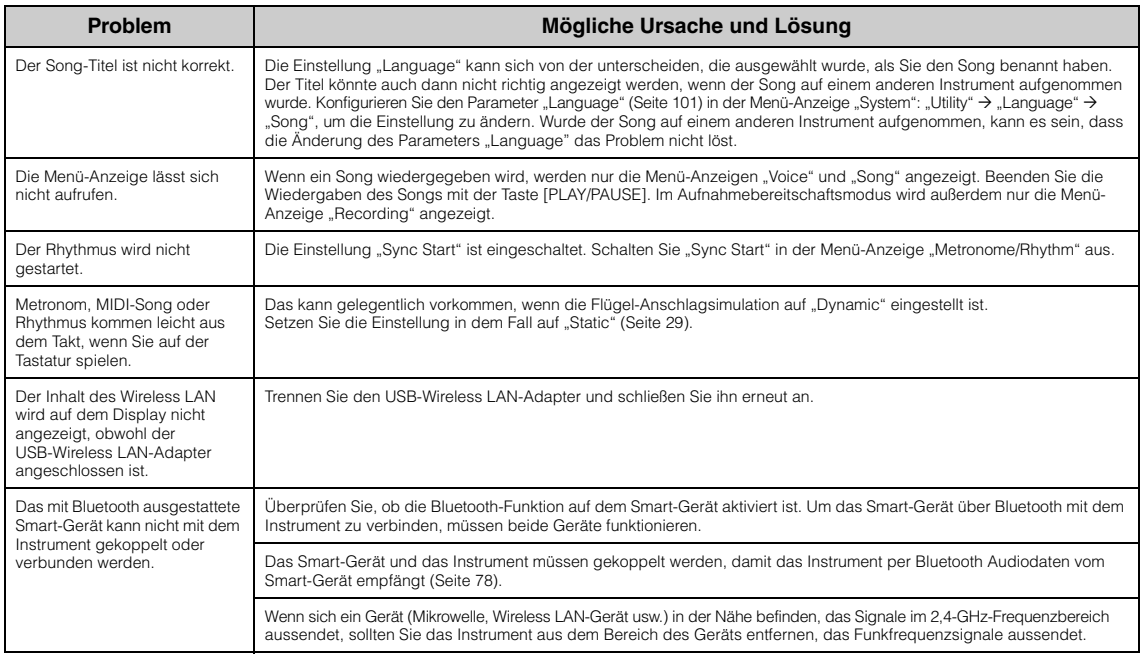

\* Informationen zur Verfügbarkeit der Bluetooth-Funktion finden Sie auf [Seite](#page-141-0) 142.

# <span id="page-114-0"></span>**Montage des Clavinovas**

# **Vorsichtsmaßnahmen bei der Montage**

### *VORSICHT*

- **Montieren Sie die Einheit auf einem festen, ebenen Boden mit reichlich Platz.**
- **Achten Sie sorgfältig darauf, keine Teile zu verwechseln. Setzen Sie alle Teile richtig herum ein. Montieren Sie die Einheit bitte in der unten angegebenen Reihenfolge.**
- **(CLP-785, CLP-775, CLP-745, CLP-735) Die Montage sollte von mindestens zwei Personen durchgeführt werden.**
- **(CLP-795GP, CLP-765GP) Die Montage sollte von mindestens vier Personen durchgeführt werden.**
- **Verwenden Sie ausschließlich die mitgelieferten Schrauben in den angegebenen Größen. Verwenden Sie keine anderen oder eigenen Schrauben. Falsche Schrauben können das Produkt beschädigen und zu Fehlfunktionen führen.**
- **Achten Sie darauf, dass Sie zum Abschluss der Montage alle Schrauben fest anziehen.**
- **Zum Demontieren des Instruments führen Sie die unten angegebenen Montageschritte in umgekehrter Reihenfolge aus. Anderenfalls kann es zu Schäden am Instrument oder zu Verletzungen kommen.**

Halten Sie einen Kreuzschlitzschraubendreher in der passenden Größe bereit.

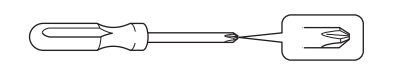

# **Montage des Clavinovas**

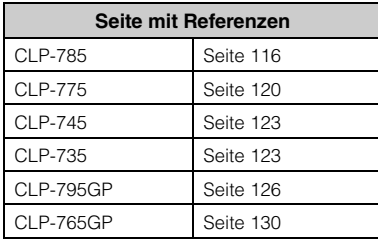

### **Überprüfen Sie nach abgeschlossener Montage Folgendes:**

- **Sind Teile übrig geblieben?** Vollziehen Sie die Montageschritte noch einmal nach und beheben Sie mögliche Fehler.
- **Steht das Instrument weit genug von Türen und anderen beweglichen Einbauten entfernt?** Bewegen Sie das Instrument an einen geeigneten Ort.
- **Rasselt das Instrument, wenn Sie daran rütteln?** Ziehen Sie alle Schrauben nach.
- **Rasselt der Pedalkasten oder gibt er nach, wenn Sie die Pedale betätigen?** Drehen Sie so lange am Feststellfuß, bis er fest auf dem Boden sitzt.
- **Sitzen die Pedal- und das Netzkabel sicher in ihren Buchsen?** Überprüfen Sie die Verbindung.

# **Bewegen des Instruments nach der Montage**

### *VORSICHT*

- **Wenn Sie das Instruments nach abgeschlossener Montage bewegen, halten Sie es immer an der Unterseite der Haupteinheit fest.**
- **Fassen Sie es nicht an der Tastaturabdeckung oder am oberen Teil an. Falsche Hantierung kann zu Schäden am Instrument oder zu Verletzungen führen.**

### *ACHTUNG*

Drehen Sie den Feststellfuß unter dem Pedal so weit nach oben, bis er keinen Kontakt mehr mit dem Boden hat. Ansonsten kann der Boden beim Verschieben verkratzt werden.

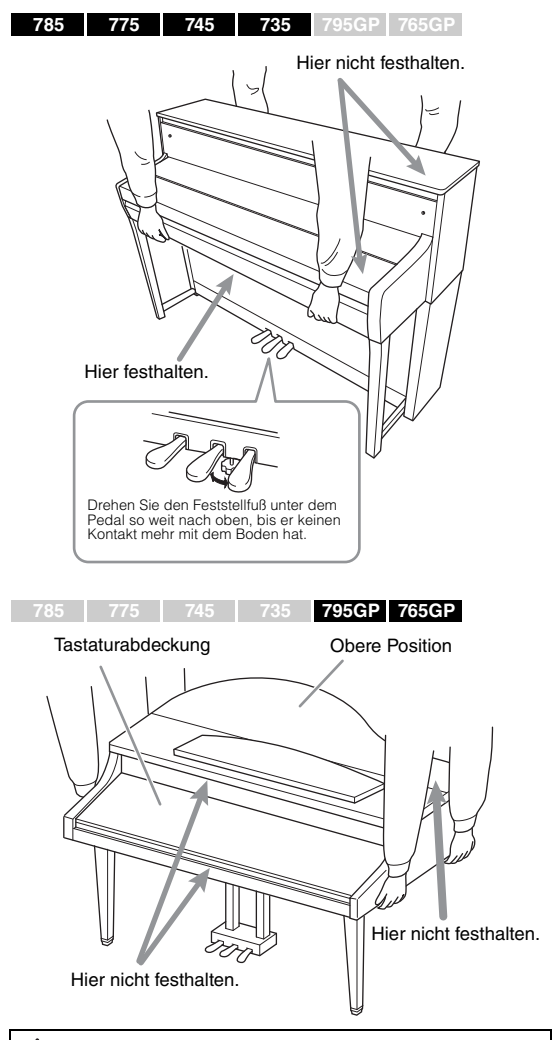

### *VORSICHT*

**Wenn das Instrument beim Spielen auf der Tastatur quietscht oder anderweitig instabil ist, sehen Sie sich die Montagezeichnungen an und ziehen Sie alle Schrauben nach.**

### **Transport**

Wenn Sie mit dem Instrument umziehen, lesen Sie den Abschnitt "Transport" auf [Seite 133](#page-132-0).

# <span id="page-115-0"></span>**CLP-785 – Montage**

Entnehmen Sie alle Teile aus der Verpackung, und vergewissern Sie sich, dass alles vorhanden ist.

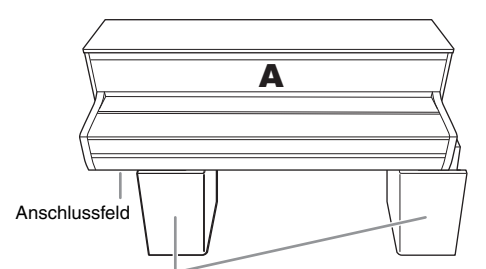

Styrolschaumpolster

Nehmen Sie die Styrolschaumpolster aus der Verpackung, legen Sie sie auf den Boden und setzen Sie dann A darauf ab. Stellen Sie die Polster so auf, dass das Anschlussfeld unten an A zugänglich bleibt.

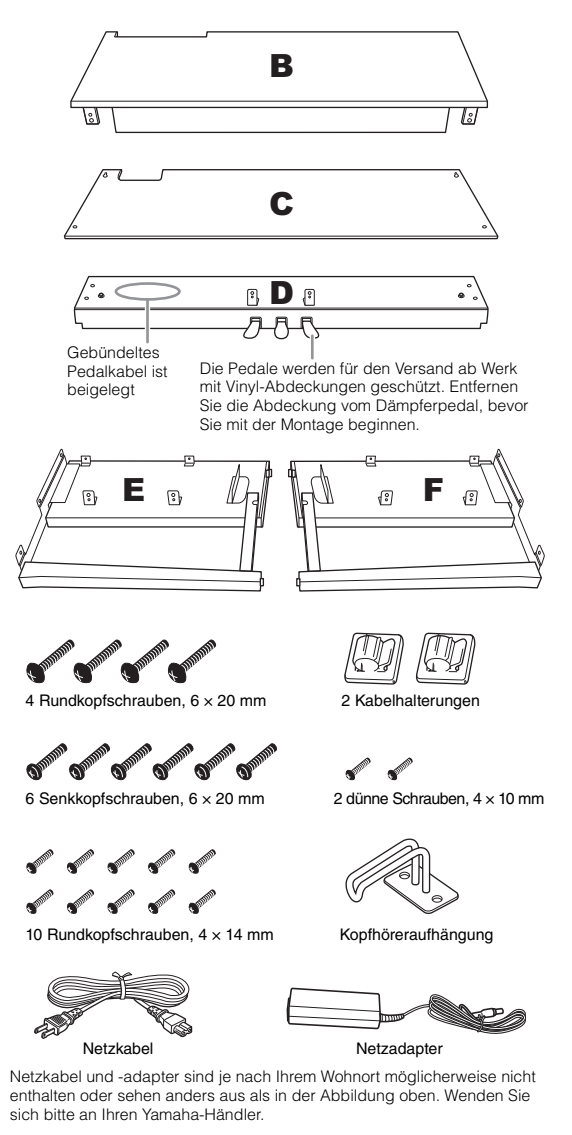

**1. Befestigen Sie E und F an D.**

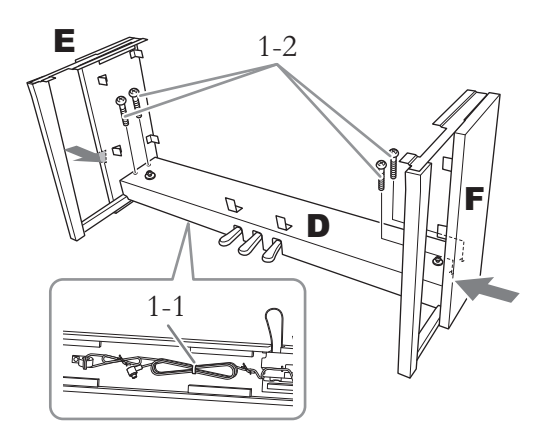

1-1. **Entfernen Sie den Kabelbinder vom aufgerollten Pedalkabel.**

Werfen Sie ihn nicht weg; Sie brauchen ihn später in Schritt 6.

1-2. **Drücken Sie die unteren Teile von E und F von außen gegen D und befestigen Sie sie mit den vier Rundkopfschrauben (6 × 20 mm).**

# **2. Bringen Sie B an.**

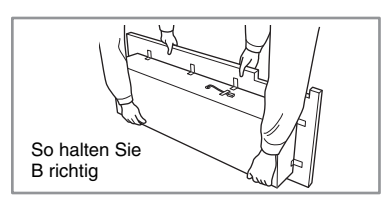

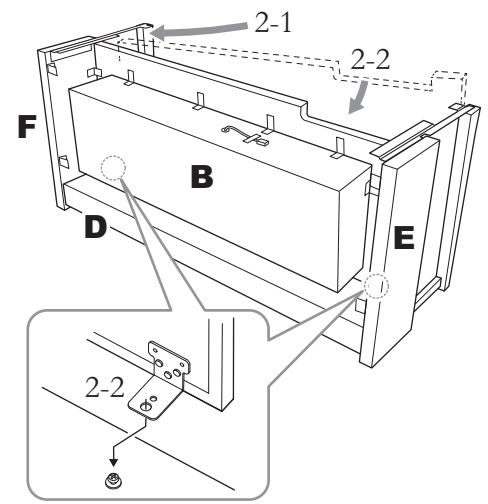

2-1. **Setzen Sie B wie in der Abbildung dargestellt zwischen E und F ein.**

2-2. **Richten Sie B aus und befestigen Sie es an der Vorderseite von D, E und F. Richten Sie dann die größeren Löcher an den Halterungen von B an den Schrauben von D aus.**

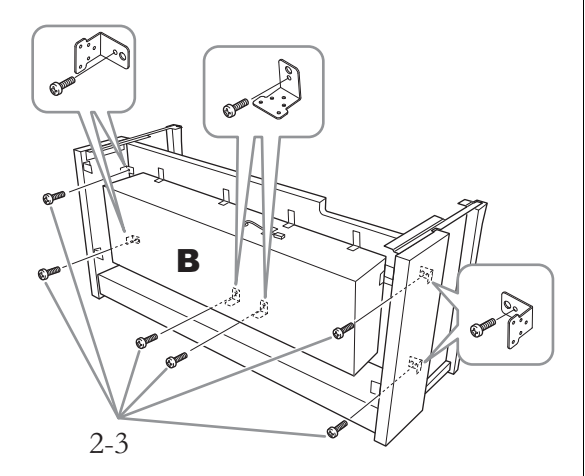

2-3. **Ziehen Sie sechs Rundkopfschrauben (4 × 14 mm) vorübergehend handfest an.** Setzen Sie sechs Schrauben in die kleineren Löcher der Halterungen.

### **3. Montieren Sie A.**

Halten Sie die Haupteinheit mindestens 15 cm von den Enden entfernt, wenn Sie sie positionieren.

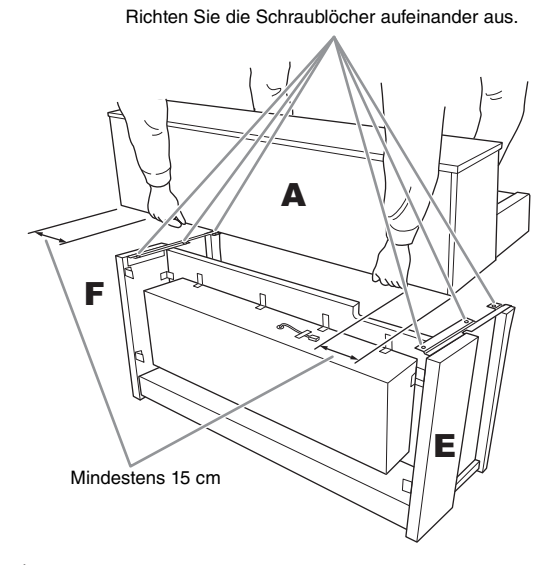

### *VORSICHT*

- **Seien Sie besonders vorsichtig, damit Sie die Haupteinheit nicht fallen lassen oder sich die Finger klemmen.**
- **Halten Sie die Haupteinheit immer genau so, wie es oben gezeigt wird.**

**4. Bringen Sie A an.**

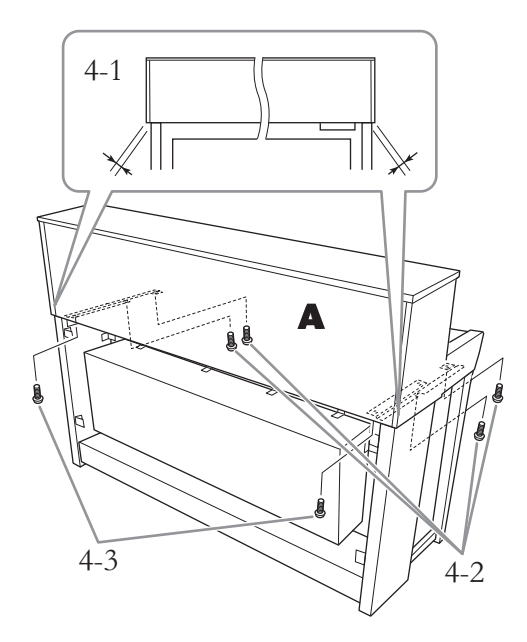

- 4-1. **Richten Sie A so aus, dass das linke und das rechte Ende von A jeweils gleich weit über E bzw. F hinausragen (von der Rückseite aus gesehen).**
- 4-2. **Sichern Sie A vorn mit vier Senkkopfschrauben (6 × 20 mm).**
- 4-3. **Sichern Sie A hinten mit zwei Senkkopfschrauben (6 × 20 mm).**

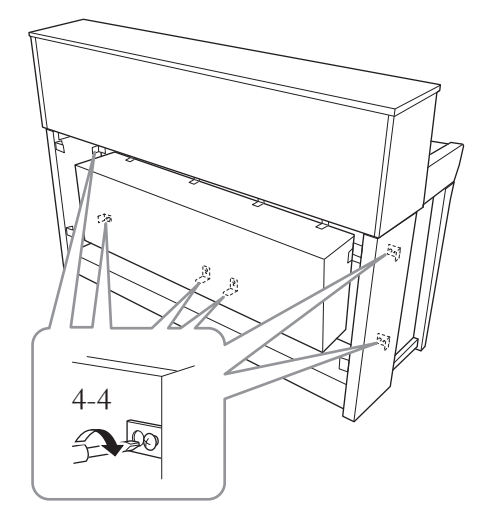

4-4. **Ziehen Sie die bislang nur handfest eingedrehten Schrauben der oberen Teile aus Schritt 2-3 (Montage von B) jetzt fest an.**

**5. Schließen Sie das Lautsprecherkabel an.**

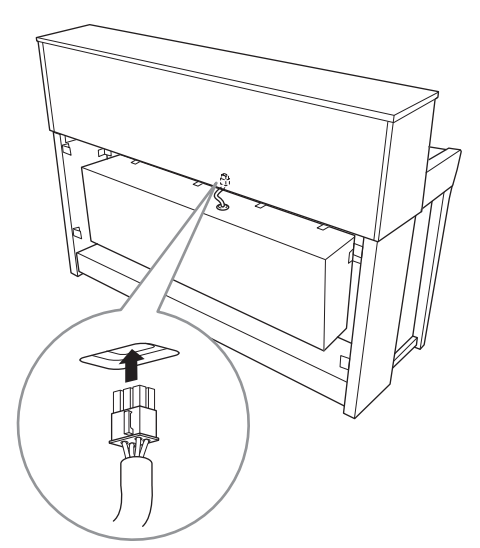

- 5-1. **Entfernen Sie den Kabelbinder vom Lautsprecherkabel.**
- 5-2. **Setzen Sie das Lautsprecherkabel so ein, dass die Lasche von der Rückseite aus gesehen zu Ihnen hin zeigt.**
- <span id="page-117-0"></span>**6. Verbinden Sie Pedalkabel und Netzadapter.**

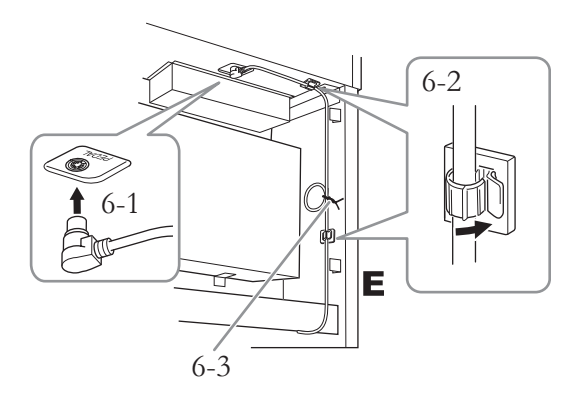

6-1. **Stecken Sie den Stecker des Pedalkabels in die [PEDAL]-Buchse.**

Bringen Sie das Pedalkabel sicher so an, dass der metallische Teil des Kabelsteckers nicht mehr sichtbar ist. Anderenfalls funktioniert das Pedal möglicherweise nicht richtig.

- 6-2. **Befestigen Sie die Kabelhalterungen am Instrument und klemmen Sie das Kabel dann dort ein. Achten Sie hier darauf, dass das Pedalkabel nicht lose zwischen Stecker und Kabelhalterung hängt.**
- 6-3. **Fixieren Sie das Pedalkabel mit dem Kabelbinder.**
- 6-4. **Verbinden Sie das Netzkabel mit dem Netzadapter.**

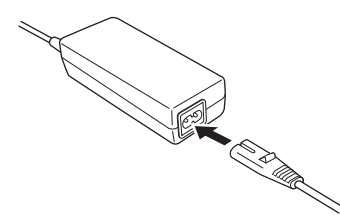

6-5. **Stecken Sie den Gleichstromstecker des**  Netzadapters in die "DC IN"-Buchse.

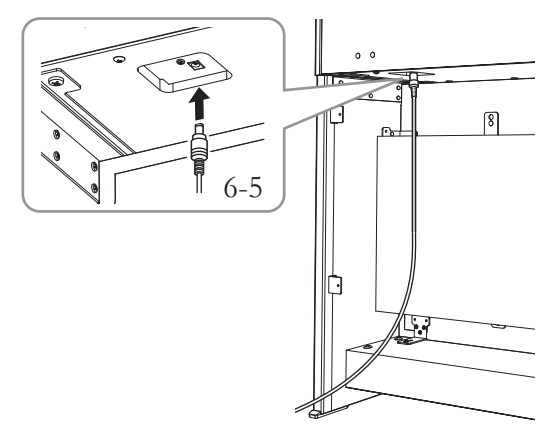

**7. Bringen Sie C an.**

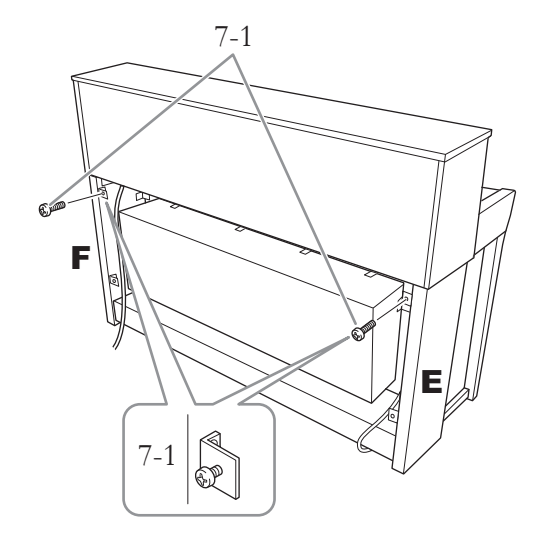

7-1. **Setzen Sie die Rundkopfschrauben (4 × 14 mm) in die Halterungen an der Oberseite von E und F ein.**

> Ziehen Sie sie nicht ganz fest, sodass eine kleine Lücke entsteht.

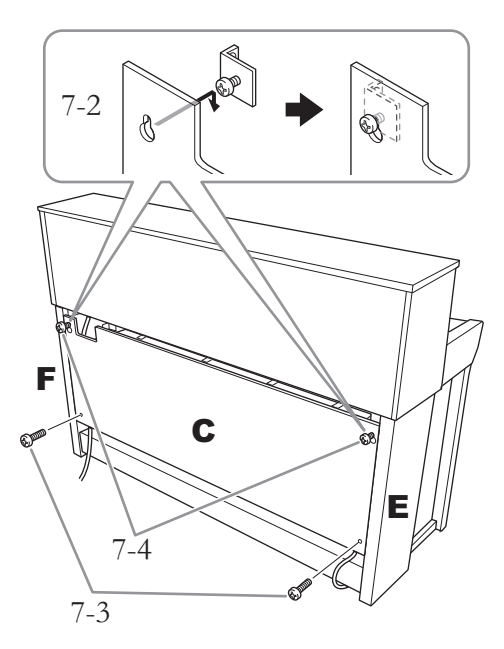

- 7-2. **Haken Sie C mit den Löchern an die Schrauben, die Sie in Schritt 7-1 angebracht haben.**
- 7-3. **Ziehen Sie den unteren Teil von C mit zwei Rundkopfschrauben (4 × 14 mm) fest.**
- 7-4. **Ziehen Sie auch die Schrauben am oberen Teil von C fest an.**

### **8. Stellen Sie den Feststellfuß ein.**

Drehen Sie den Feststellfuß, bis er festen Kontakt zum Boden hat.

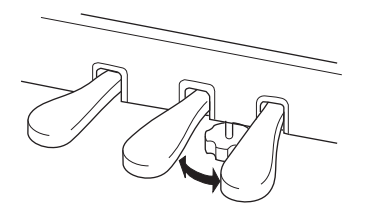

### **9. Montieren Sie die Kopfhöreraufhängung.**

Bringen Sie die Aufhängung mit den beiden dünnen Schrauben (4 × 10 mm) wie in der Abbildung gezeigt an.

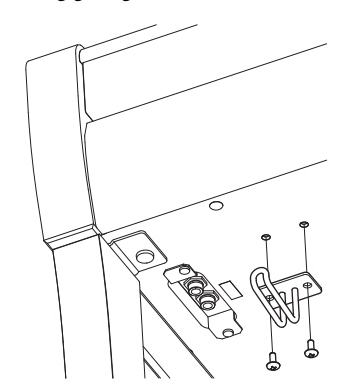

# <span id="page-119-0"></span>**CLP-775 – Montage**

Entnehmen Sie alle Teile aus der Verpackung, und vergewissern Sie sich, dass alles vorhanden ist.

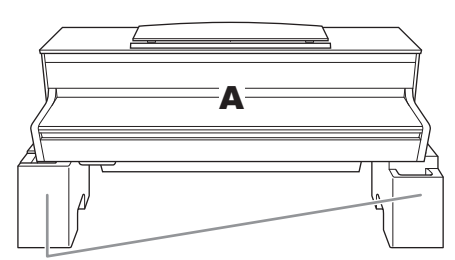

Styrolschaumpolster

Nehmen Sie die Styrolschaumpolster aus der Verpackung, legen Sie sie auf den Boden und setzen Sie dann A darauf ab. Stellen Sie die Polster so auf, dass die Lautsprecherbox unten an A zugänglich bleibt.

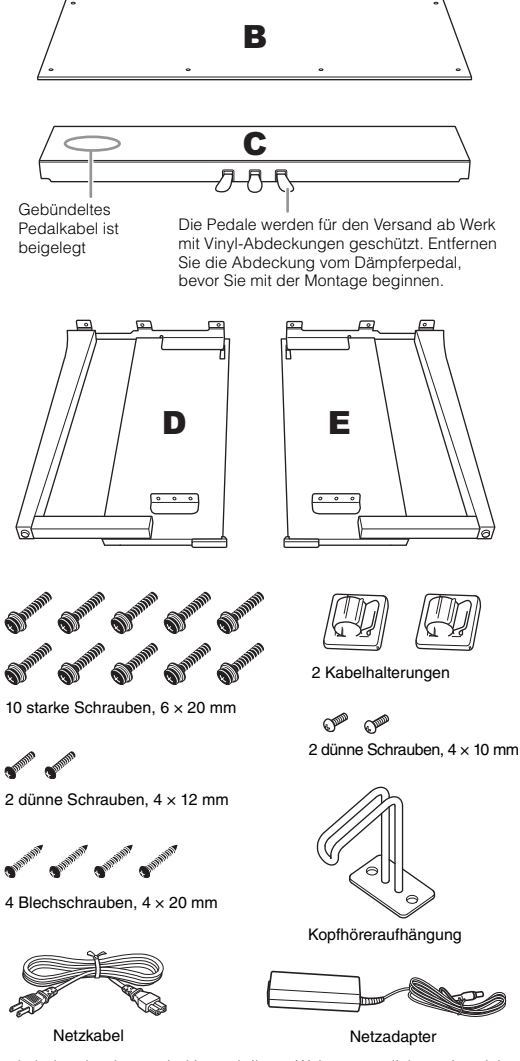

Netzkabel und -adapter sind je nach Ihrem Wohnort möglicherweise nicht enthalten oder sehen anders aus als in der Abbildung oben. Wenden Sie sich bitte an Ihren Yamaha-Händler.

**1. Bringen Sie C an D und E an.**

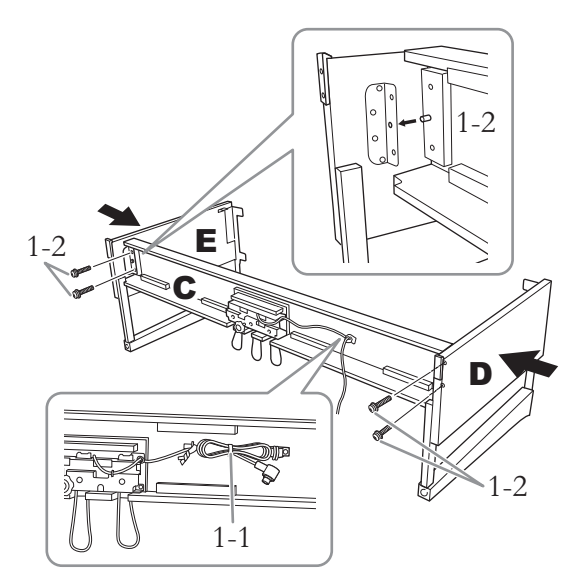

- 1-1. **Öffnen Sie das zusammengebundene Pedalkabel und ziehen Sie es lang. Werfen Sie das Vinylband nicht weg. Sie brauchen es später in Schritt 5.**
- 1-2. **Führen Sie die herausstehenden Teile in die Löcher der Halterungen ein. Verbinden Sie dann D und E mit C, indem Sie die vier starken Schrauben (6 × 20 mm) eindrehen.**

# **2. Bringen Sie B an.**

Je nachdem, welches Digital-Piano-Modell Sie erworben haben, kann die eine Seite von B eine andere Farbe haben als die andere. In dem Fall positionieren Sie B so, dass die Seite, deren Farbe D und E entspricht, zum Spieler weist.

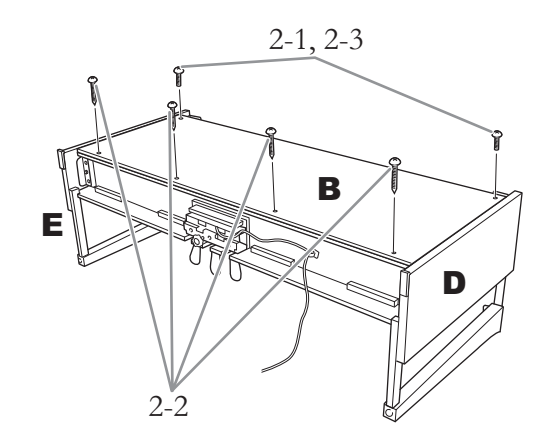

2-1. **Setzen Sie B so auf D und E, dass die Schraubenlöcher in der Oberseite von B auf den Löchern der Halterungen von D und E liegen. Befestigen Sie dann die Oberseite, in dem Sie zwei dünne Schrauben (4 × 12 mm) handfest eindrehen.**

- 2-2. **Sichern Sie die Unterseite von B mit vier Blechschrauben (4 × 20 mm).**
- 2-3. **Ziehen Sie jetzt die Schrauben oben an B fest an, die Sie in Schritt 2-1 eingesetzt haben.**

### **3. Montieren Sie A.**

Halten Sie die Haupteinheit mindestens 15 cm von den Enden entfernt, wenn Sie sie positionieren.

Richten Sie die Schraublöcher aufeinander aus.

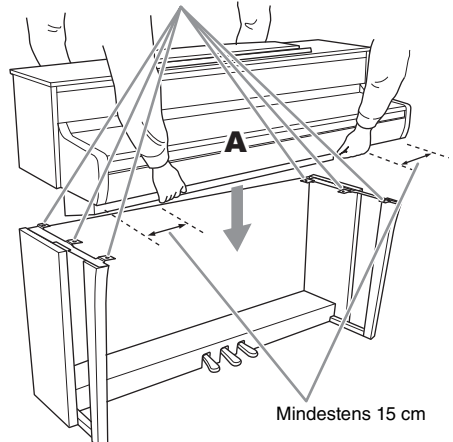

### *VORSICHT*

- **Seien Sie besonders vorsichtig, damit Sie die Haupteinheit nicht fallen lassen oder sich die Finger klemmen.**
- **Halten Sie die Haupteinheit immer genau so, wie es oben gezeigt wird.**

### **4. Befestigen Sie A.**

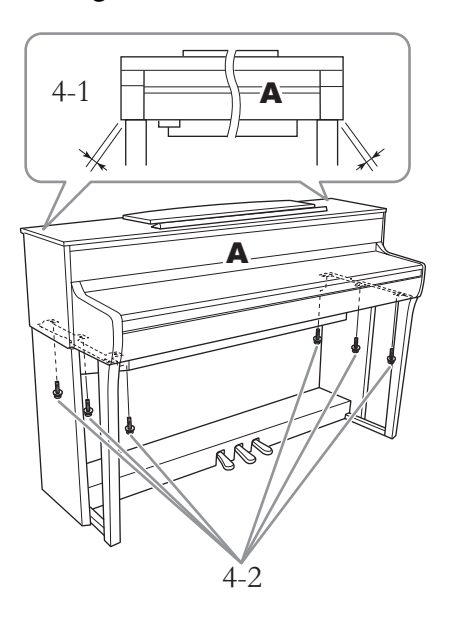

- 4-1. **Richten Sie A so aus, dass das linke und das rechte Ende von A jeweils gleich weit über D bzw. E hinausragen (von der Vorderseite aus gesehen).**
- 4-2. **Befestigen Sie A, indem Sie sechs starke Schrauben (6 × 20 mm) von vorn festziehen.**

### <span id="page-120-0"></span>**5. Verbinden Sie Pedalkabel und Netzadapter.**

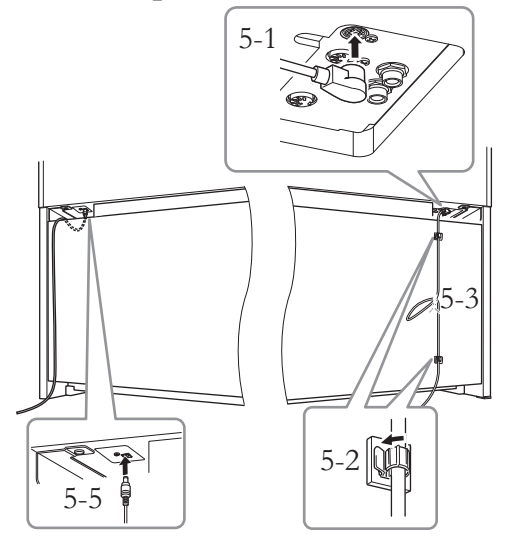

5-1. **Stecken Sie den Stecker des Pedalkabels in den Pedalanschluss.**

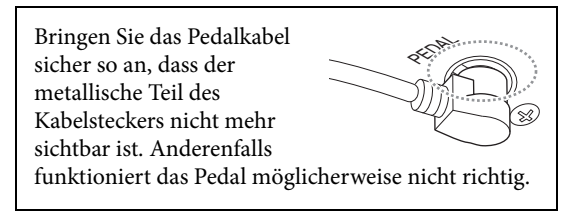

- 5-2. **Befestigen Sie die Kabelhalterungen wie in der Abbildung gezeigt an der Rückwand und klemmen Sie das Kabel dann dort ein.**
- 5-3. **Binden Sie das Kabel, falls es locker hängt, mit dem Vinylband zusammen.**
- 5-4. **Verbinden Sie das Netzkabel mit dem Netzadapter.**

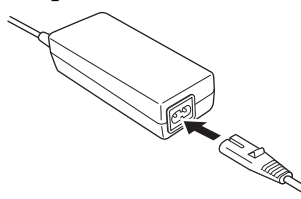

5-5. **Stecken Sie den Gleichstromstecker des**  Netzadapters in die "DC IN"-Buchse.

### **6. Stellen Sie den Feststellfuß ein.** Drehen Sie den Feststellfuß, bis er festen Kontakt zum Boden hat.

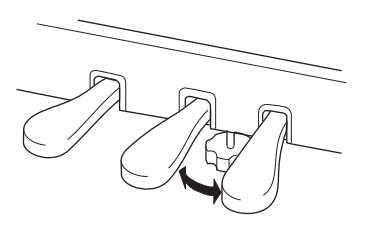

## **7. Montieren Sie die Kopfhöreraufhängung.**

Bringen Sie die Aufhängung mit den beiden dünnen Schrauben (4 × 10 mm) wie in der Abbildung gezeigt an.

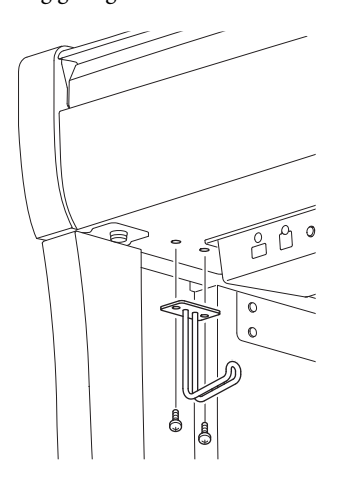

## <span id="page-122-0"></span>**CLP-745, CLP-735 – Montage**

Entnehmen Sie alle Teile aus der Verpackung, und vergewissern Sie sich, dass alles vorhanden ist.

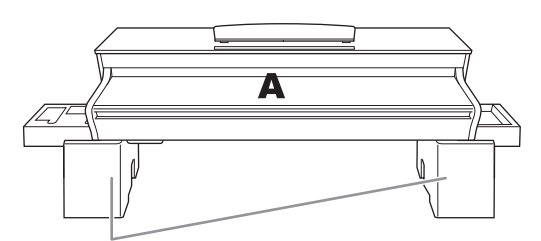

Styrolschaumpolster

Nehmen Sie die Styrolschaumpolster aus der Verpackung, legen Sie sie auf den Boden und setzen Sie dann A darauf ab. Stellen Sie die Polster so auf, dass die Anschlüsse unten an A zugänglich bleiben.

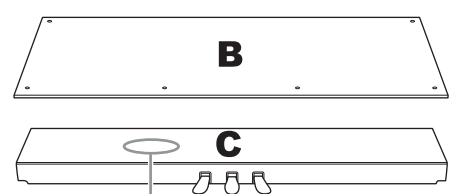

Gebündeltes Pedalkabel ist beigelegt

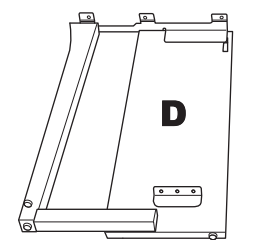

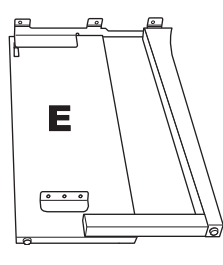

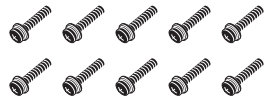

10 starke Schrauben,  $6 \times 20$  mm

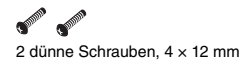

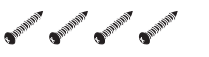

4 Blechschrauben, 4 × 20 mm

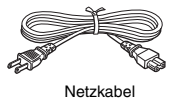

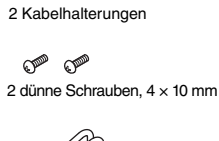

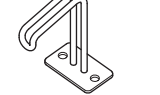

Kopfhöreraufhängung

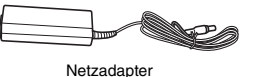

Netzkabel und -adapter sind je nach Ihrem Wohnort möglicherweise nicht enthalten oder sehen anders aus als in der Abbildung oben. Wenden Sie sich bitte an Ihren Yamaha-Händler.

**1. Bringen Sie C an D und E an.**

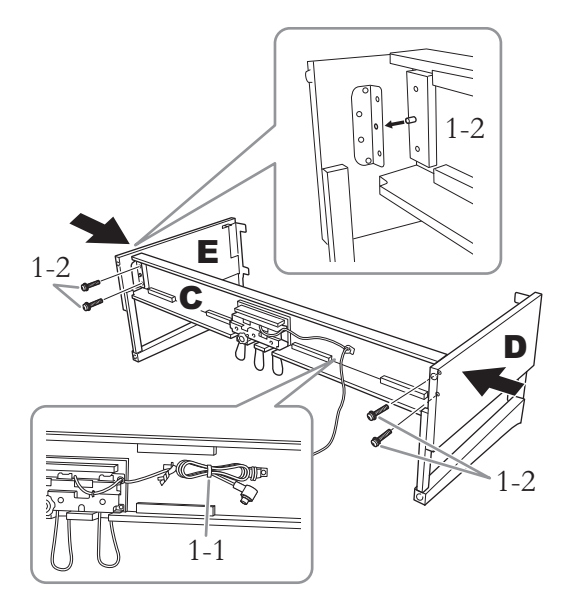

- 1-1. **Öffnen Sie das zusammengebundene Pedalkabel und ziehen Sie es lang. Werfen Sie das Vinylband nicht weg. Sie brauchen es später in Schritt 5.**
- 1-2. **Führen Sie die herausstehenden Teile in die Löcher der Halterungen ein. Verbinden Sie dann D und E mit C, indem Sie die vier starken Schrauben (6 × 20 mm) eindrehen.**

## **2. Bringen Sie B an.**

Je nachdem, welches Digital-Piano-Modell Sie erworben haben, kann die eine Seite von B eine andere Farbe haben als die andere. In dem Fall positionieren Sie B so, dass die Seite, deren Farbe D und E entspricht, zum Spieler weist.

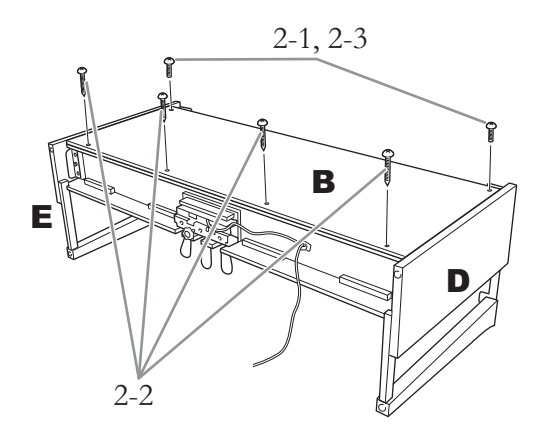

- 2-1. **Setzen Sie B so auf D und E, dass die Schraubenlöcher in der Oberseite von B auf den Löchern der Halterungen von D und E liegen. Befestigen Sie dann die Oberseite, in dem Sie zwei dünne Schrauben (4 × 12 mm) handfest eindrehen.**
- 2-2. **Sichern Sie die Unterseite von B mit vier Blechschrauben (4 × 20 mm).**
- 2-3. **Ziehen Sie jetzt die Schrauben oben an B fest an, die Sie in Schritt 2-1 eingesetzt haben.**

# **3. Montieren Sie A.**

Halten Sie die Haupteinheit mindestens 15 cm von den Enden entfernt, wenn Sie sie positionieren.

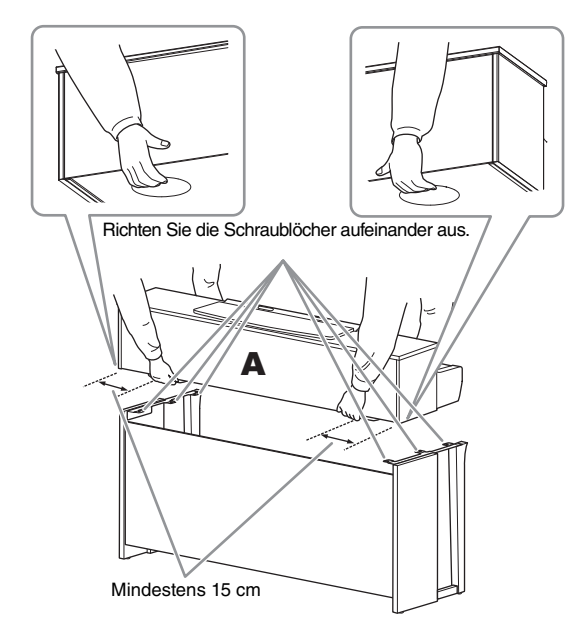

### *VORSICHT*

- **Seien Sie besonders vorsichtig, damit Sie die Haupteinheit nicht fallen lassen oder sich die Finger klemmen.**
- **Halten Sie die Haupteinheit immer genau so, wie es oben gezeigt wird.**

**4. Befestigen Sie A.**

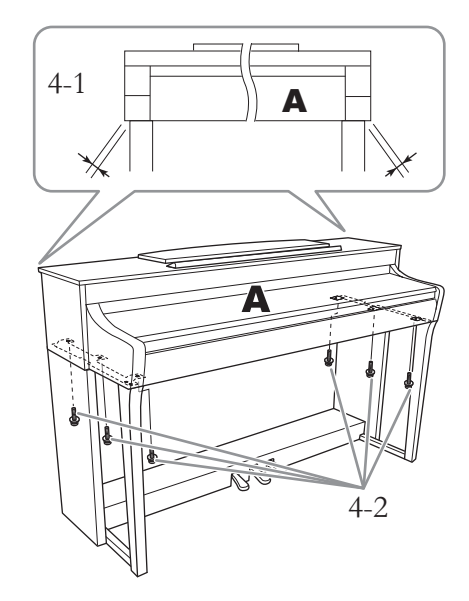

- 4-1. **Richten Sie A so aus, dass das linke und das rechte Ende von A jeweils gleich weit über D bzw. E hinausragen (von der Vorderseite aus gesehen).**
- 4-2. **Befestigen Sie A, indem Sie sechs starke Schrauben (6 × 20 mm) von vorn festziehen.**
- <span id="page-123-0"></span>**5. Verbinden Sie Pedalkabel und Netzadapter.**

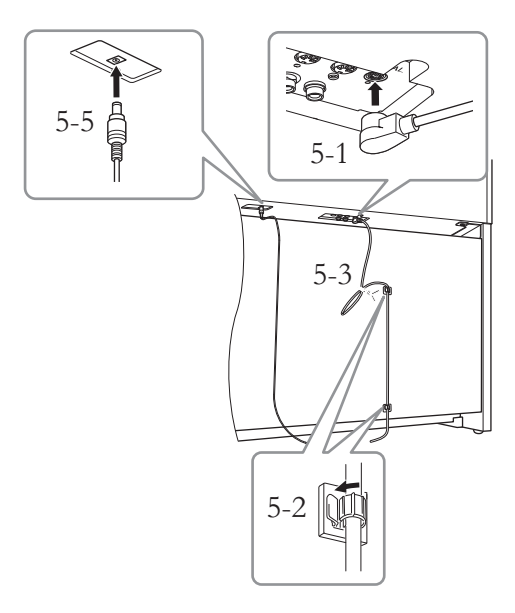

### 5-1. **Stecken Sie den Stecker des Pedalkabels in den Pedalanschluss.**

Bringen Sie das Pedalkabel sicher so an, dass der metallische Teil des Kabelsteckers nicht mehr sichtbar ist. Anderenfalls funktioniert das Pedal möglicherweise nicht richtig. RED<sub>ENT</sub>

- 5-2. **Befestigen Sie die Kabelhalterungen wie in der Abbildung gezeigt an der Rückwand und klemmen Sie das Kabel dann dort ein.**
- 5-3. **Binden Sie das Kabel, falls es locker hängt, mit dem Vinylband zusammen.**
- 5-4. **Verbinden Sie das Netzkabel mit dem Netzadapter.**

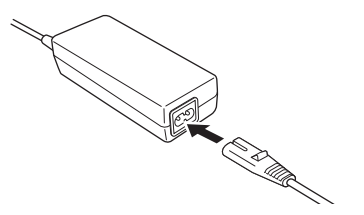

- 5-5. **Stecken Sie den Gleichstromstecker des**  Netzadapters in die "DC IN"-Buchse.
- **6. Stellen Sie den Feststellfuß ein.** Drehen Sie den Feststellfuß, bis er festen Kontakt

zum Boden hat.

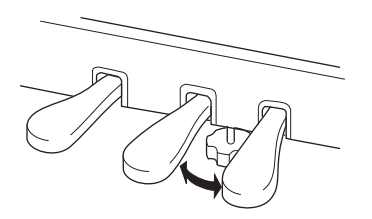

### **7. Montieren Sie die Kopfhöreraufhängung.**

Bringen Sie die Aufhängung mit den beiden dünnen Schrauben (4 × 10 mm) wie in der Abbildung gezeigt an.

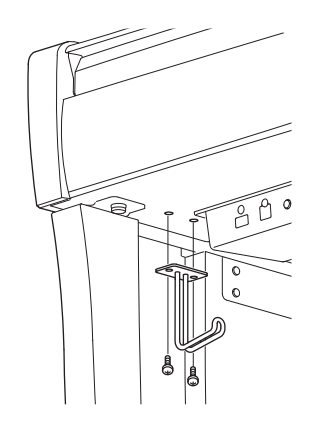

# <span id="page-125-0"></span>**CLP-795GP – Montage**

### Entnehmen Sie alle Teile aus der Verpackung, und vergewissern Sie sich, dass alles vorhanden ist.

#### Haupteinheit

Um Schäden an den Anschlussfeldern zu vermeiden, die sich an der Unterseite der Haupteinheit befinden, platzieren Sie diese auf den Styroporpolstern. Achten Sie auch darauf, dass die Polster die Anschlussfelder nicht berühren.

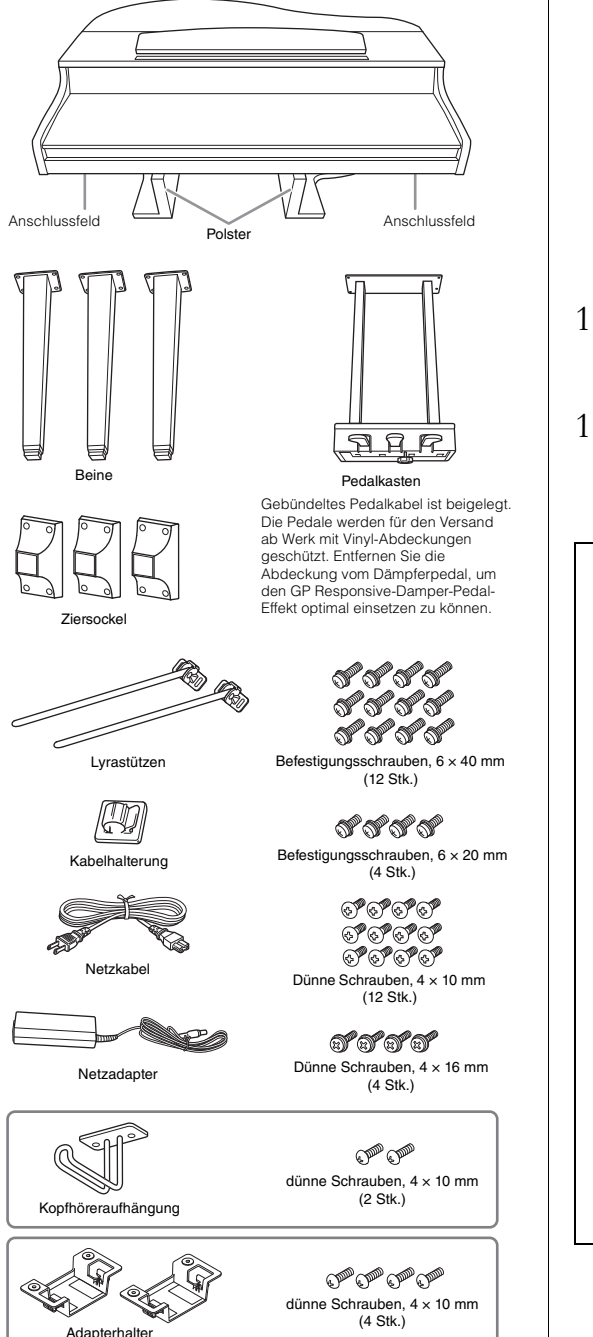

Netzkabel und -adapter sind je nach Ihrem Wohnort möglicherweise nicht enthalten oder sehen anders aus als in der Abbildung oben. Wenden Sie sich bitte an Ihren Yamaha-Händler.

### **1. Lehnen Sie die Haupteinheit wie abgebildet an eine Wand.**

### *VORSICHT*

**Klemmen Sie sich nicht Ihre Finger ein.**

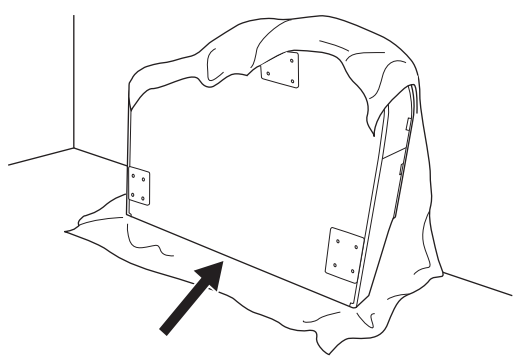

- 1-1. **Breiten Sie wie abgebildet ein großes weiches Tuch, z. B. eine Decke, aus, um Boden und Wandflächen zu schützen.**
- 1-2. **Lehnen Sie die Haupteinheit bei geschlossener Tastaturabdeckung mit der Tastaturseite nach unten an die Wand.**

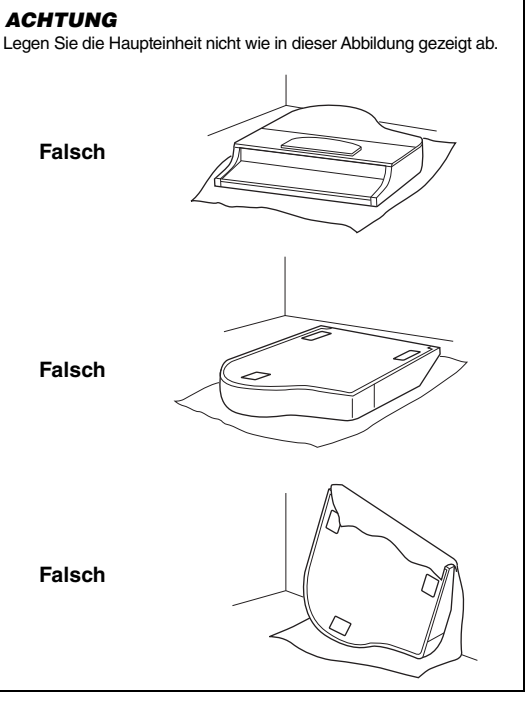

### **2. Bringen Sie die drei Beine und die drei Ziersockel an.**

Benutzen Sie die folgende Abbildung, um die korrekte Ausrichtung der Beine zu prüfen.

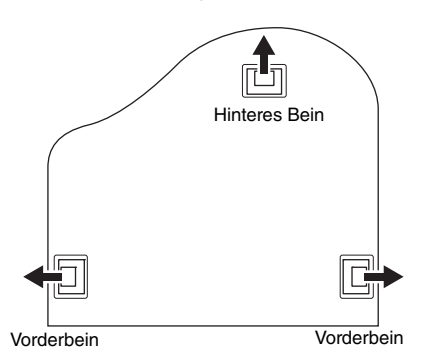

2-1. **Ziehen Sie an jedem Bein vier Schrauben fest, und beginnen Sie dabei mit einem Vorderbein.**

Befestigungsschrauben, 6 × 40 mm

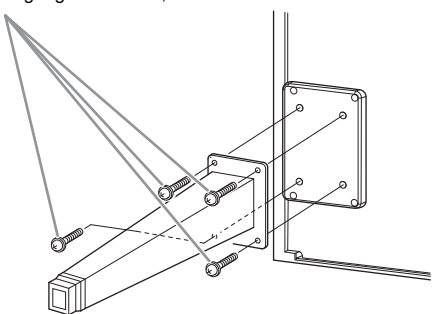

2-2. **Schieben Sie die Beinhalteträger über die Beine, und befestigen Sie sie an jedem Bein mit vier dünnen Schrauben (4 × 10 mm).** Vergewissern Sie sich, dass die leicht geneigte Seite

der Ziersockel wie abgebildet der Innenseite des Geräts zugewandt ist.

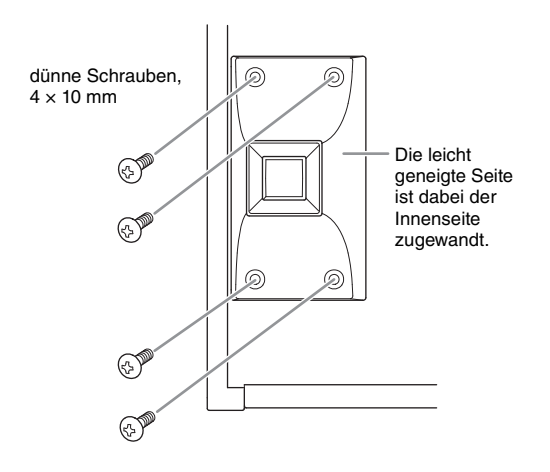

**3. Befestigen Sie die Lyrastützen.**

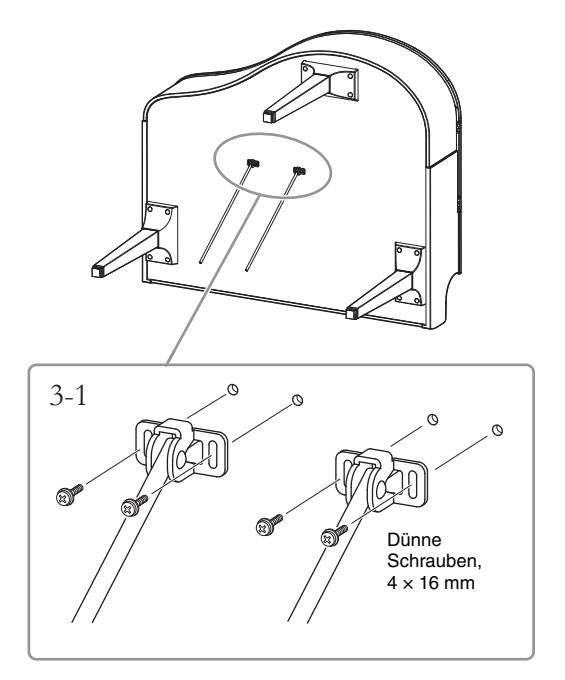

3-1. **Befestigen Sie die Lyrastützen mit den vier dünnen Schrauben (4 × 16 mm).**

### **4. Bringen Sie das Instrument in die Standposition.**

Verwenden Sie die vorderen Beine beim Hochziehen des Instruments als Stütze.

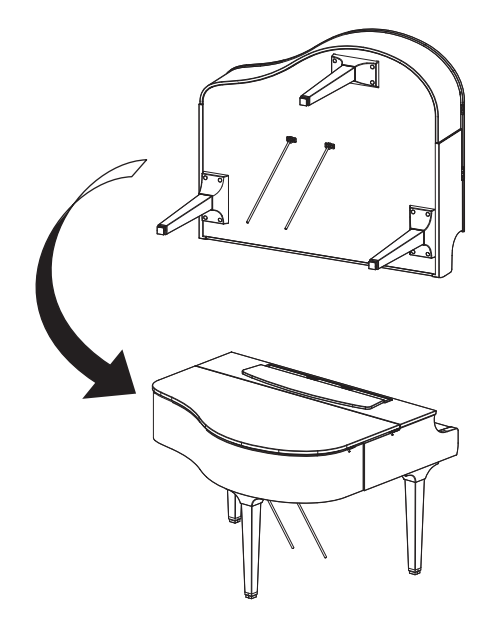

- **5. Installieren Sie den Pedalkasten.**
- 5-1. **Entfernen Sie den Kabelbinder und das Klebeband, mit denen das Pedalkabel am oberen Teil des Pedalkastens fixiert ist.**

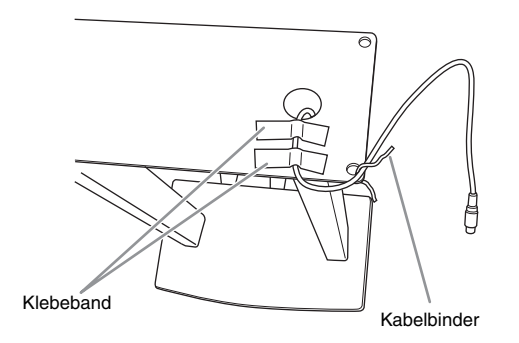

5-2. **Befestigen Sie die Vorderseite des Pedalkastens an der Unterseite des Geräts durch handfestes Anziehen der zwei Befestigungsschrauben (6 × 20 mm).**

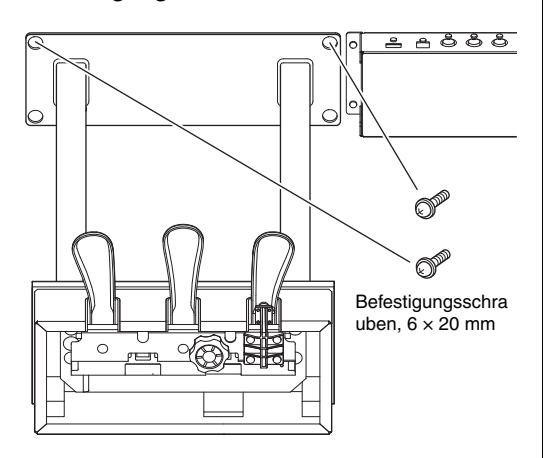

5-3. **Setzen Sie die Lyrastützen in die Vertiefungen des Pedalkastens ein und vergewissern Sie sich, dass sie fest sitzen.**

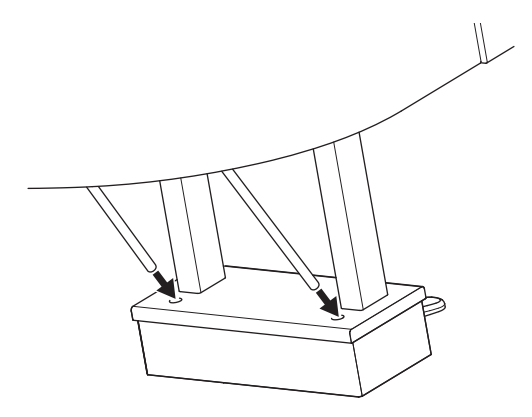

5-4. **Führen Sie das Kabel entlang der Rinne am Gerät und befestigen Sie die Rückseite des Pedalkastens mit zwei Befestigungsschrauben (6 × 20 mm). Ziehen Sie anschließend die beiden Schrauben an der Vorderseite des Pedalkastens an, die in Schritt 5-2 angebracht wurden.**

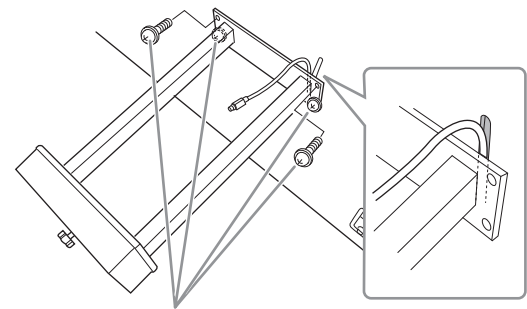

Befestigungsschrauben,  $6 \times 20$  mm

5-5. **Lösen Sie die vier in Schritt 3 eingesetzten Schrauben. Drücken Sie die Lyrastützen dann wie abgebildet in Richtung der Pfeile und ziehen Sie die vier Schrauben erneut fest.**

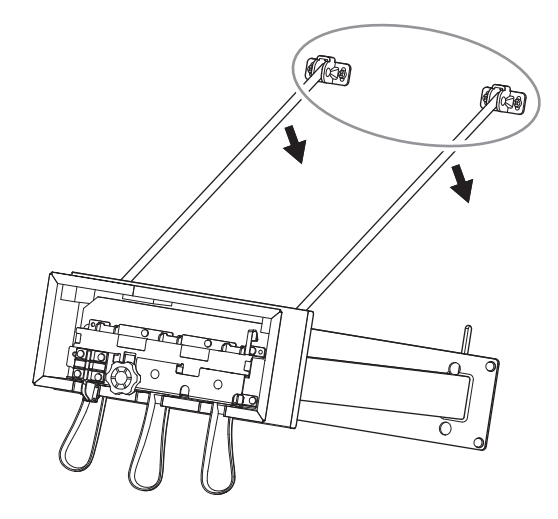

5-6. **Stecken Sie den Stecker des Pedalkabels in die Pedalbuchse. Stecken Sie den Stecker so ein, dass die mit dem Pfeil bedruckte Seite nach vorne weist (zur Tastaturseite).** Wenn sich der Stecker nicht leicht einstecken lässt, wenden Sie keine Gewalt an. Überprüfen Sie nochmals die Ausrichtung des Steckers, und versuchen Sie es dann erneut.

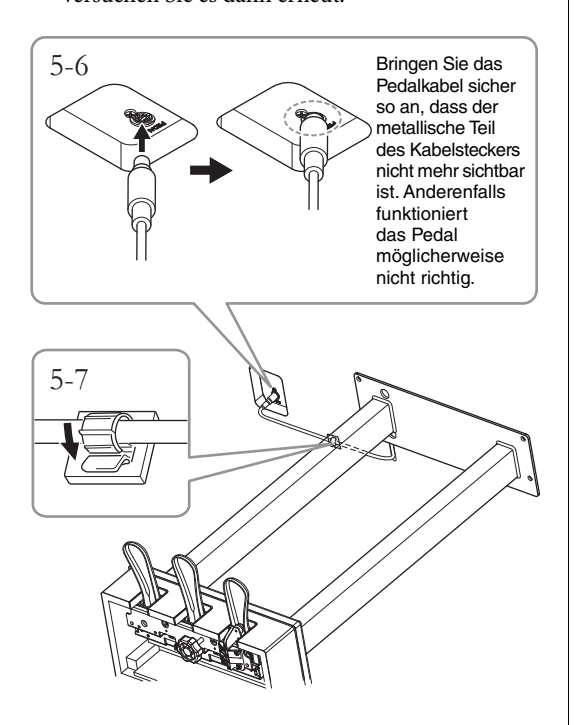

5-7. **Befestigen Sie die Kabelhalterung wie abgebildet an der Unterseite der Haupteinheit und klippen Sie dann das Kabel in die Halterung ein.**

### **6. Verbinden Sie den Netzadapter**

6-1. **Verbinden Sie das Netzkabel mit dem Netzadapter.**

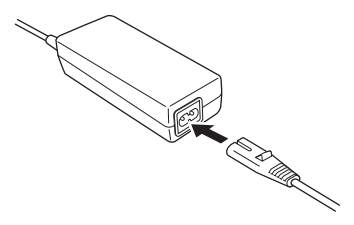

6-2. **Stecken Sie den Gleichstromstecker des**  Netzadapters in die "DC IN"-Buchse.

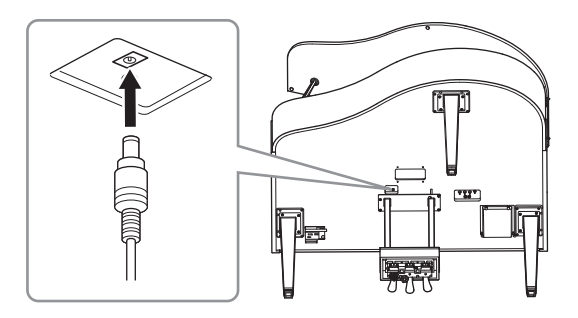

**7. Drehen Sie den Feststellfuß, bis er festen Kontakt zum Boden hat.**

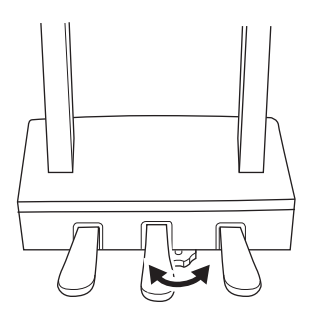

**8. Montieren Sie die Kopfhöreraufhängung.**

Bringen Sie die Kopfhöreraufhängung wie in der Abbildung gezeigt mithilfe von zwei dünnen Schrauben  $(4 \times 10 \text{ mm})$  an.

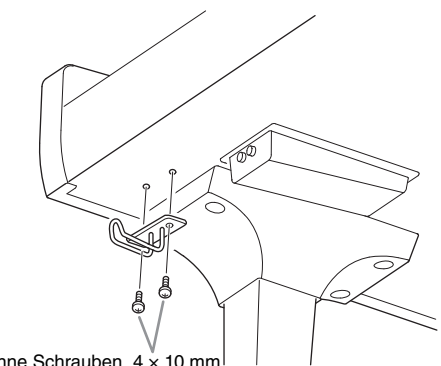

Dünne Schrauben, 4 × 10 mm

### **9. Bei Bedarf lässt sich der Netzadapter mithilfe der Adapterhalter an der Unterseite des Geräts anbringen.**

Eine genaue Anleitung finden Sie in der Broschüre, die den Adapterhaltern beiliegt.

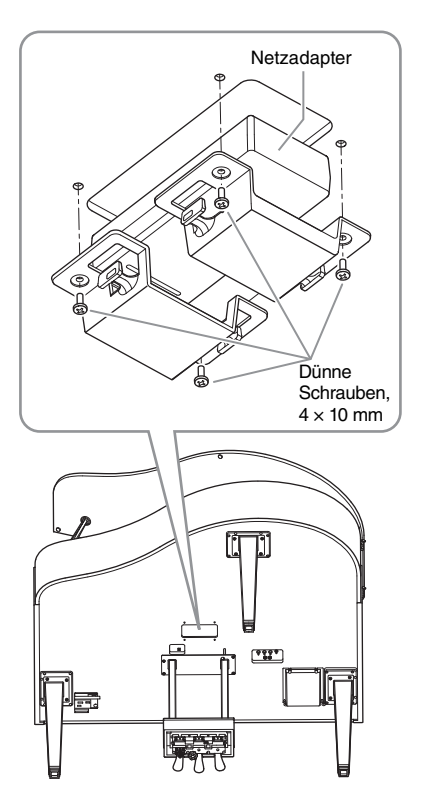

### *VORSICHT*

**Zum Demontieren des Instruments führen Sie die Montageschritte in umgekehrter Reihenfolge aus. Andernfalls kann es zu Schäden am Instrument oder zu Verletzungen kommen. Wenn Sie die Haupteinheit ablegen, ohne vorher den Pedalkasten abzunehmen, können insbesondere die Pedale abbrechen.**

# <span id="page-129-0"></span>**CLP-765GP – Montage**

### Entnehmen Sie alle Teile aus der Verpackung, und vergewissern Sie sich, dass alles vorhanden ist.

#### Haupteinheit

Um Schäden an den Anschlussfeldern zu vermeiden, die sich an der Unterseite der Haupteinheit befinden, platzieren Sie die Haupteinheit auf den Styroporpolstern. Achten Sie auch darauf, dass die Polster die Anschlussfelder nicht berühren.

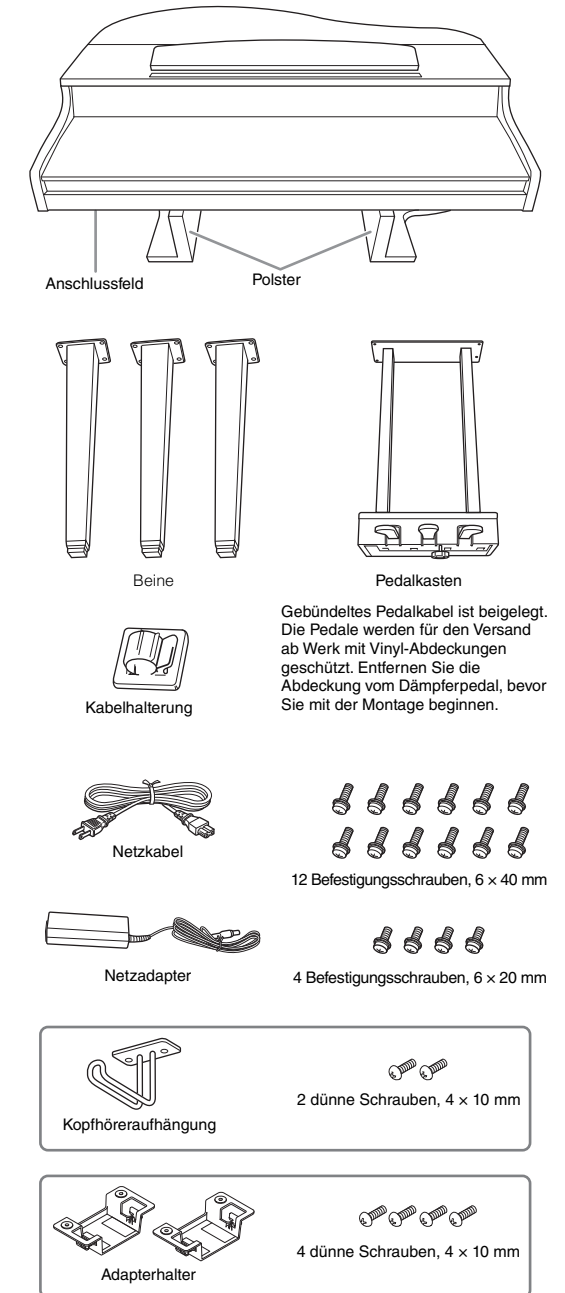

Netzkabel und -adapter sind je nach Ihrem Wohnort möglicherweise nicht enthalten oder sehen anders aus als in der Abbildung oben. Wenden Sie sich bitte an Ihren Yamaha-Händler.

### **1. Lehnen Sie das Instrument wie abgebildet an eine Wand.**

*VORSICHT*

**Klemmen Sie sich nicht Ihre Finger ein.**

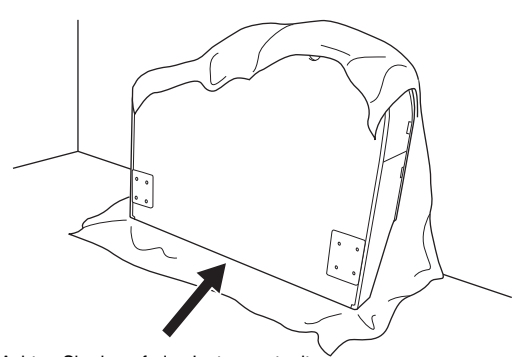

Achten Sie darauf, das Instrument mit der Tastaturseite auf den Boden zu setzen.

- 1-1. **Breiten Sie wie abgebildet ein großes weiches Tuch, z. B. eine Decke, aus, um Boden und Wandflächen zu schützen.**
- 1-2. **Lehnen Sie die Haupteinheit bei geschlossener Tastaturabdeckung mit der Tastaturseite nach unten an die Wand.**

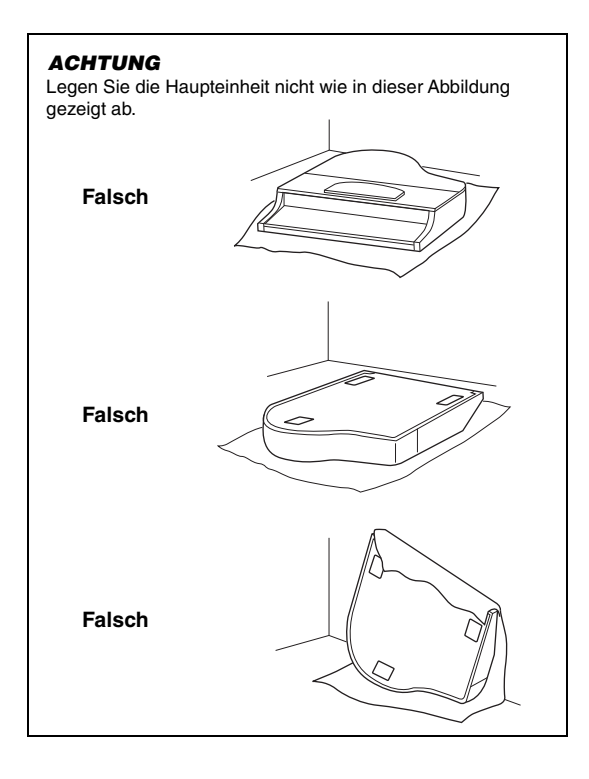

**2. Bringen Sie die beiden vorderen und das hintere Bein an.**

> Benutzen Sie die folgende Abbildung, um die korrekte Ausrichtung der Beine zu prüfen.

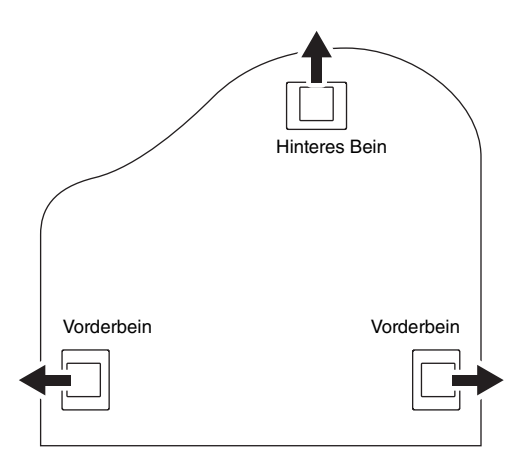

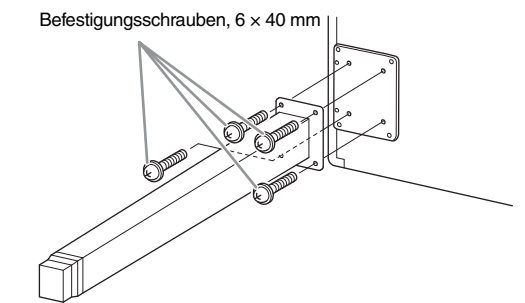

2-1. **Ziehen Sie an jedem Bein vier Schrauben fest, und beginnen Sie dabei mit einem Vorderbein.**

# <span id="page-130-0"></span>**3. Installieren Sie den Pedalkasten.**

3-1. **Entfernen Sie den Kabelbinder, mit dem das Pedalkabel am oberen Teil des Pedalkastens fixiert ist.**

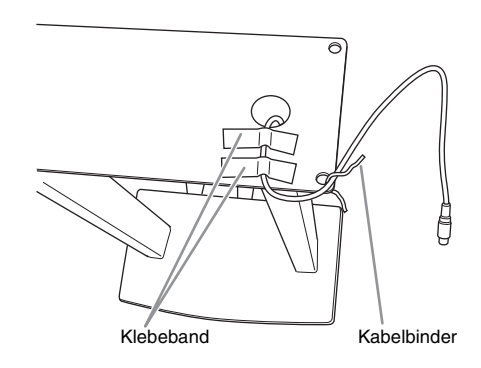

3-2. **Führen Sie das Kabel in die Kerbe in der Einheit und bringen Sie den Pedalkasten mit den vier Schrauben an.**

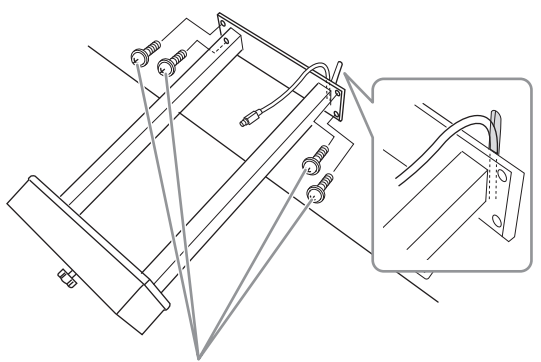

Befestigungsschrauben, 6 × 20 mm

3-3. **Stecken Sie den Stecker des Pedalkabels in die Pedalbuchse. Stecken Sie den Stecker so ein, dass die mit dem Pfeil bedruckte Seite nach vorne weist (zur Tastaturseite). Wenn sich der Stecker nicht leicht einstecken lässt, wenden Sie keine Gewalt an. Überprüfen Sie nochmals die Ausrichtung des Steckers, und versuchen Sie es dann erneut.** Bringen Sie das Pedalkabel sicher so an, dass der metallische Teil des Kabelsteckers nicht mehr sichtbar ist. Anderenfalls funktioniert das Pedal

möglicherweise nicht richtig.

3-4. **Befestigen Sie die Kabelhalterung wie abgebildet an der Unterseite der Haupteinheit und klippen Sie dann das Kabel in die Halterung ein.**

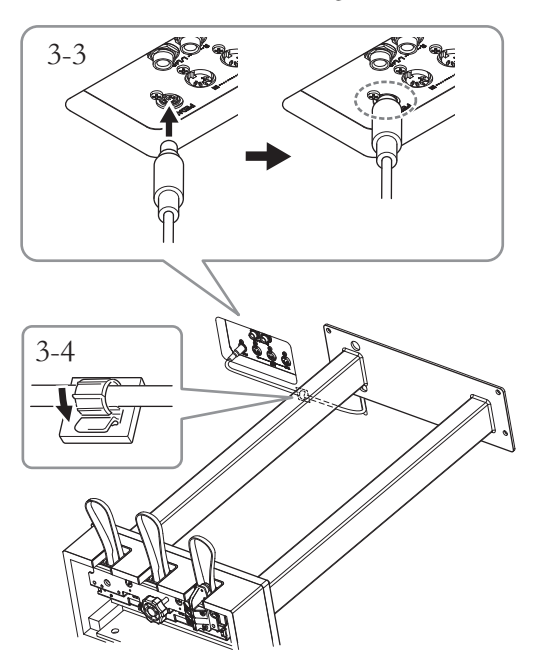

### **4. Bringen Sie das Instrument in die Standposition.**

Verwenden Sie die vorderen Beine beim Hochziehen des Instruments als Stütze.

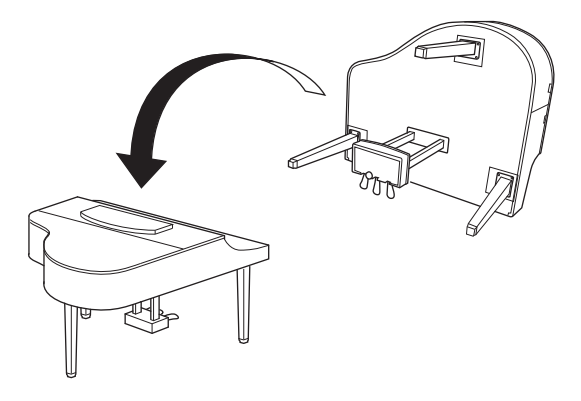

### *VORSICHT*

**Klemmen Sie sich nicht Ihre Finger ein. Halten Sie das Instrument beim Anheben nicht an der Tastaturabdeckung fest.**

### **5. Verbinden Sie den Netzadapter.**

5-1. **Verbinden Sie das Netzkabel mit dem Netzadapter.**

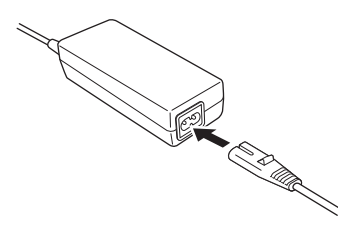

5-2. **Stecken Sie den Gleichstromstecker des**  Netzadapters in die "DC IN"-Buchse.

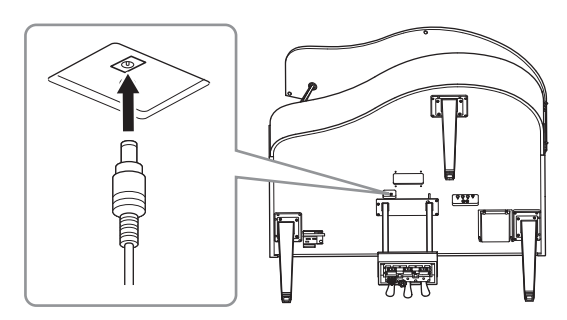

**6. Drehen Sie den Feststellfuß, bis er festen Kontakt zum Boden hat.**

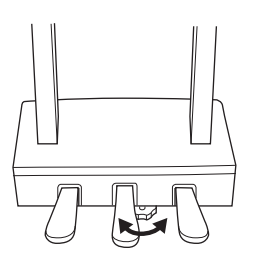

### **7. Montieren Sie die Kopfhöreraufhängung.**

Bringen Sie die Kopfhöreraufhängung wie in der Abbildung gezeigt mithilfe von zwei dünnen Schrauben  $(4 \times 10 \text{ mm})$  an.

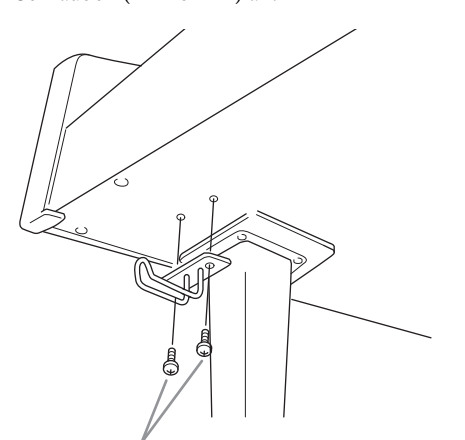

dünne Schrauben, 4 × 10 mm

**8. Bei Bedarf lässt sich der Netzadapter mithilfe der Adapterhalter an der Unterseite des Geräts anbringen.**

> Eine genaue Anleitung finden Sie in der Broschüre, die den Adapterhaltern beiliegt.

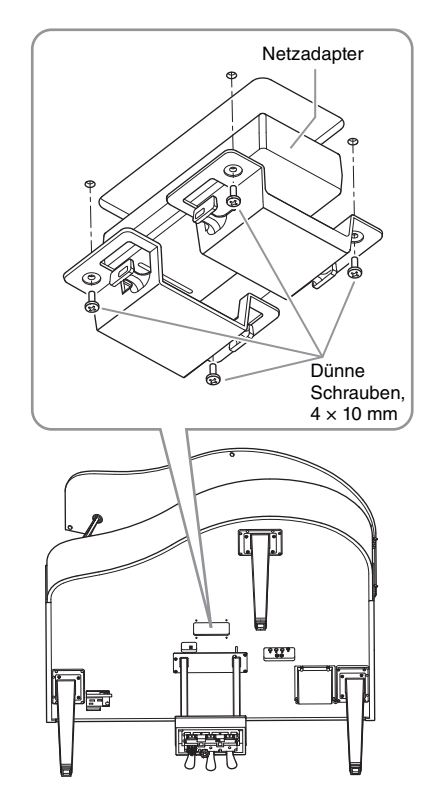

### <span id="page-132-0"></span>**Transport**

Falls Sie den Wohnort wechseln, können Sie das Instrument transportieren. Dazu können Sie es montiert lassen oder die Einheit auseinanderbauen, sodass Sie die Einzelteile transportieren. Transportieren Sie die Tastatur immer horizontal. Lehnen Sie sie nicht gegen eine Wand und stellen Sie sie nicht hochkant. Setzen Sie das Instrument nicht übermäßigen Schwingungen oder Stößen aus. Wenn Sie das Instrument im zusammengebauten Zustand transportieren, achten Sie darauf, dass alle Schrauben fest angezogen sind und sich beim Bewegen des Instruments nicht gelöst haben.

# **Technische Daten**

### <span id="page-133-0"></span>**Technische Daten (CLP-785, CLP-775, CLP-745, CLP-735)**

Die technischen Daten der Modelle CLP-795GP und CLP-765GP finden Sie auf [Seite](#page-136-0) 137.

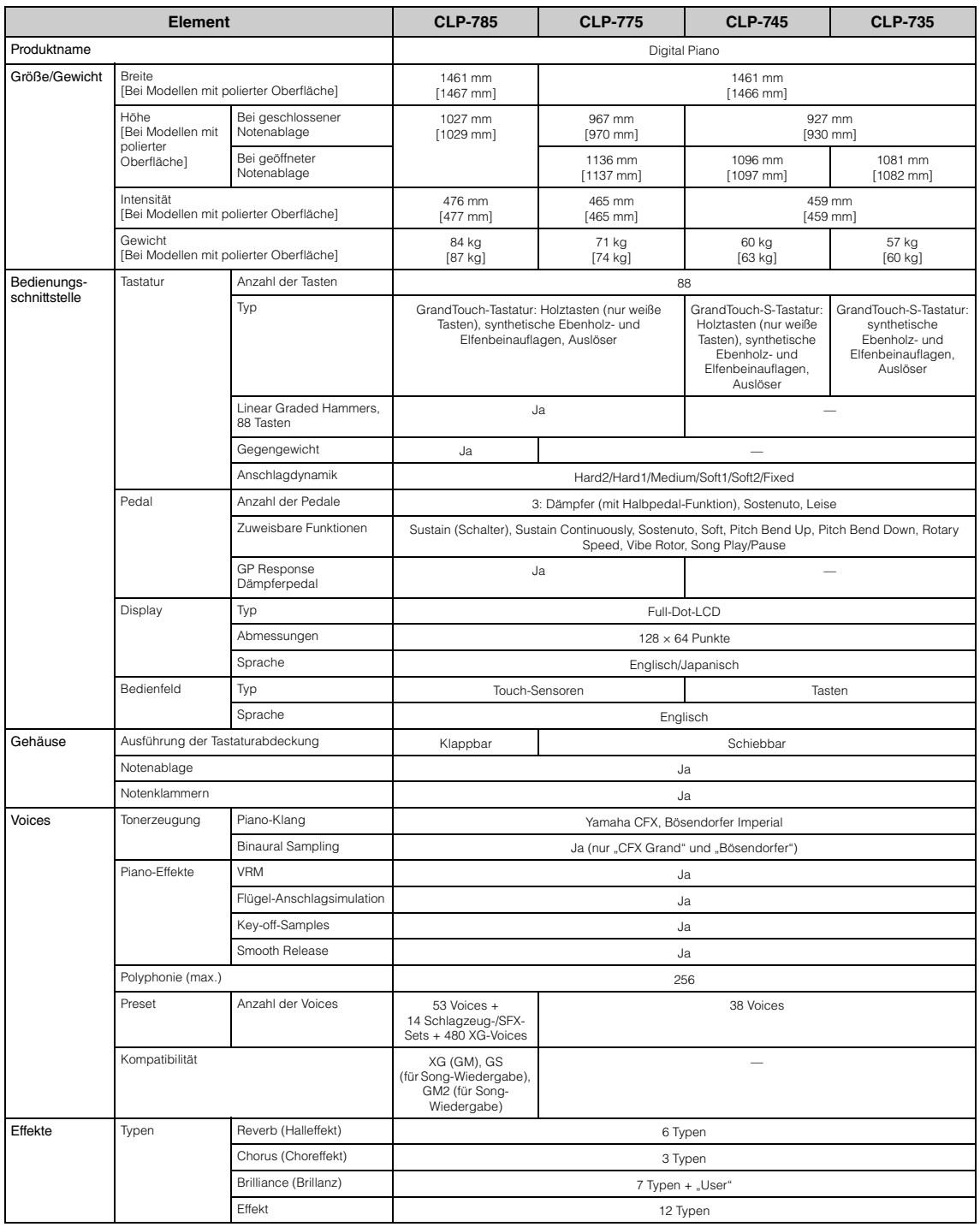

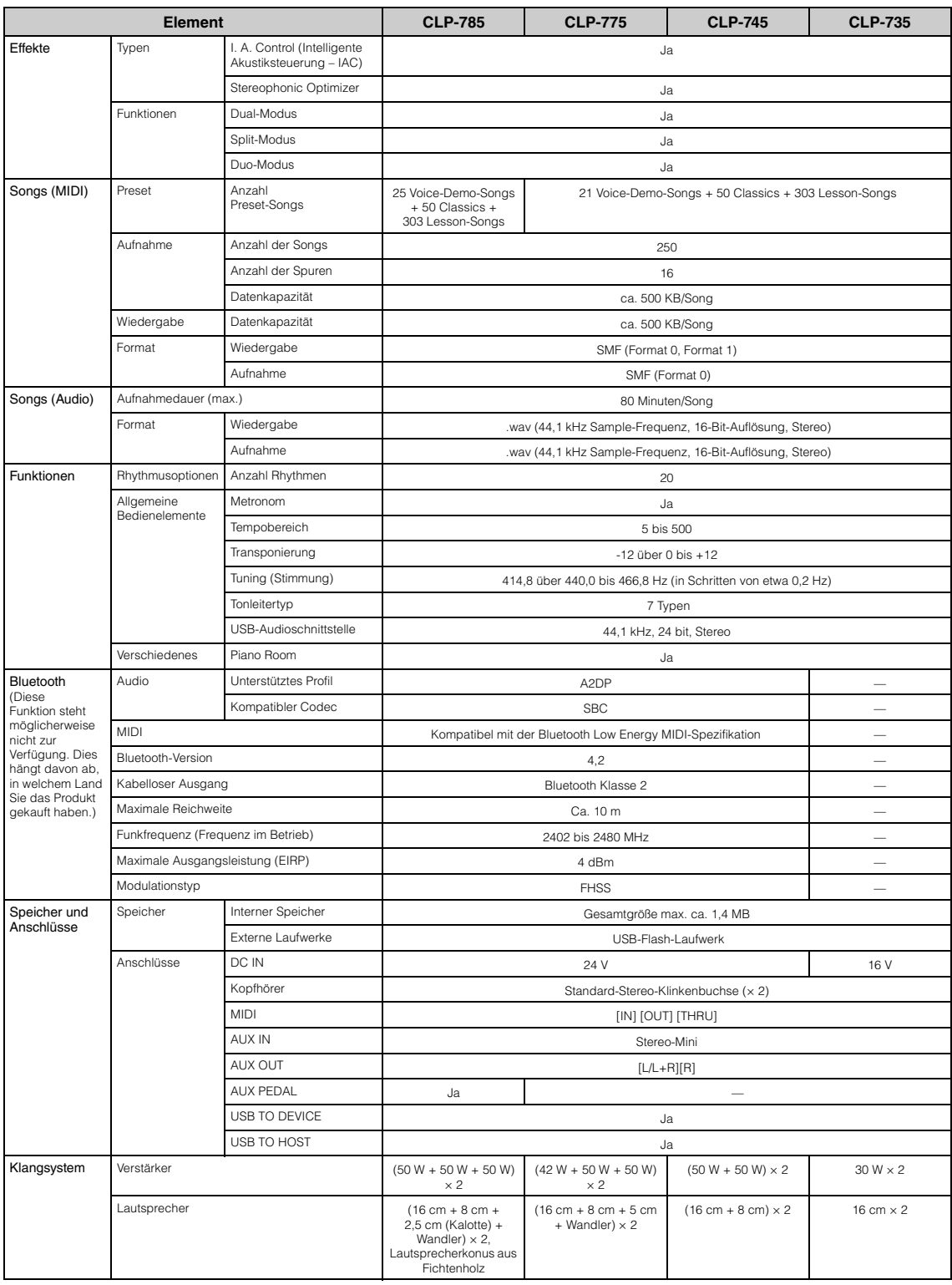

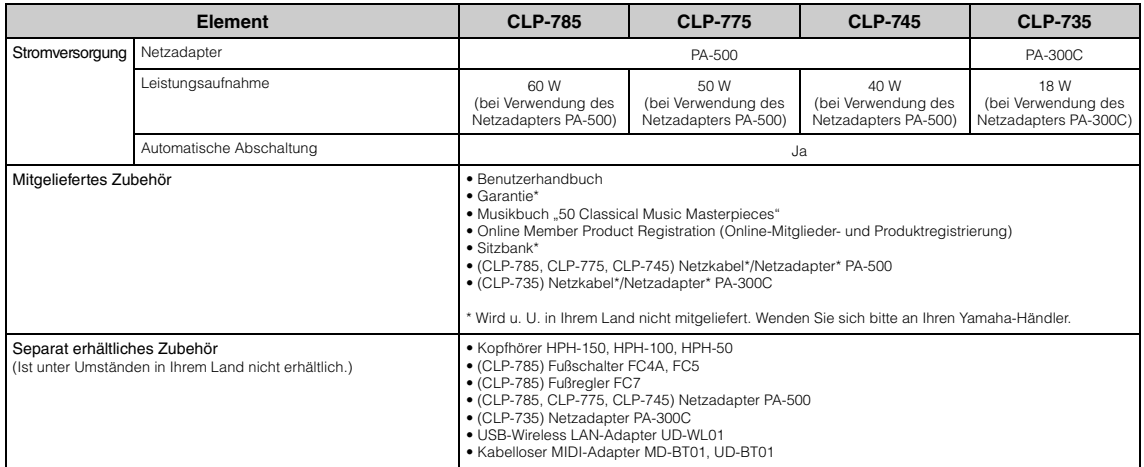

\*Der Inhalt dieser Bedienungsanleitung gilt für die neuesten technischen Daten zum Zeitpunkt der Veröffentlichung. Um die neueste Version der Anleitung zu<br>erhalten, rufen Sie die Website von Yamaha auf und laden Sie dann d

### <span id="page-136-0"></span>**Technische Daten (CLP-795GP, CLP-765GP)**

Die technischen Daten der Modelle CLP-785, CLP-775, CLP-745 und CLP-735 finden Sie auf [Seite](#page-133-0) 134.

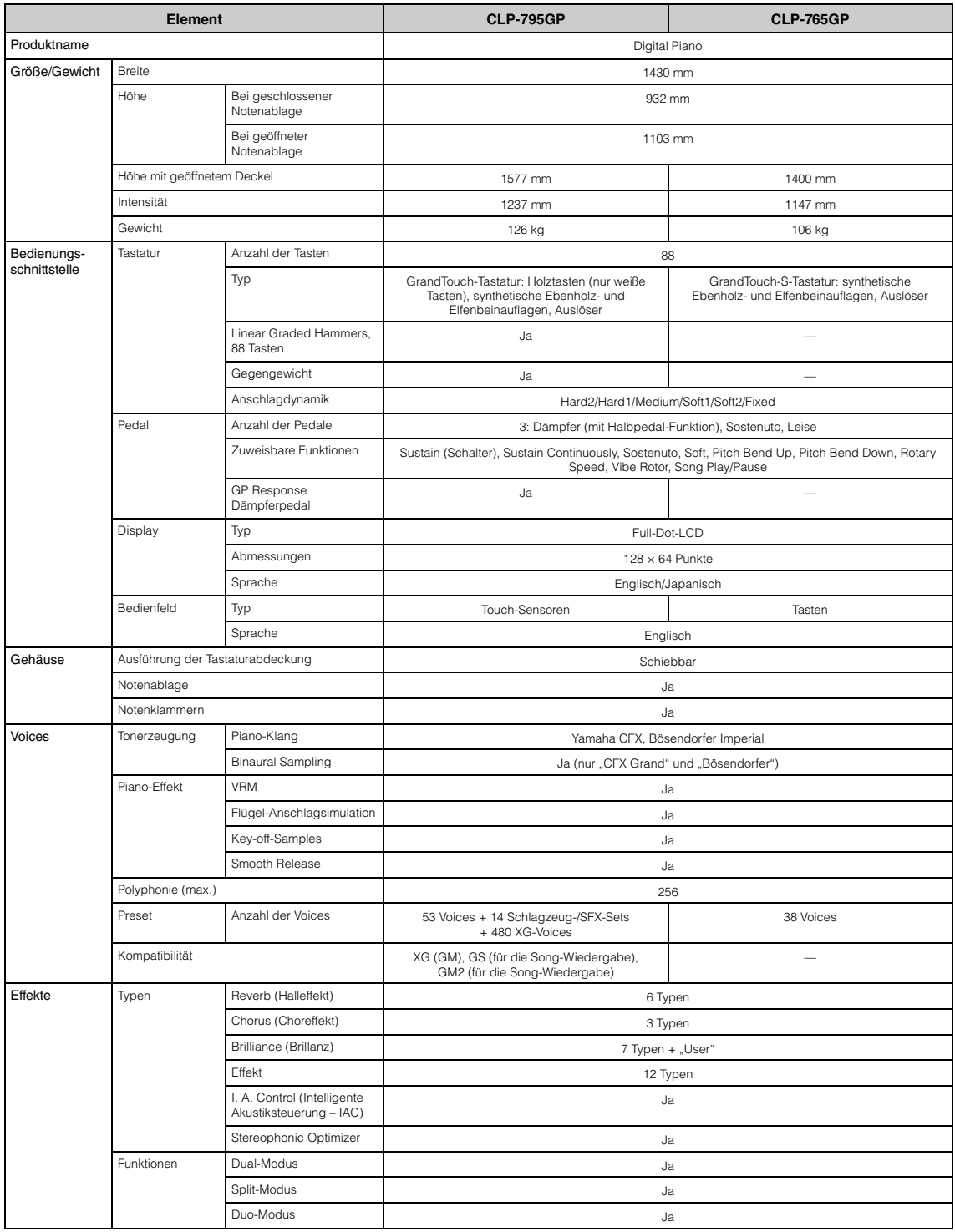

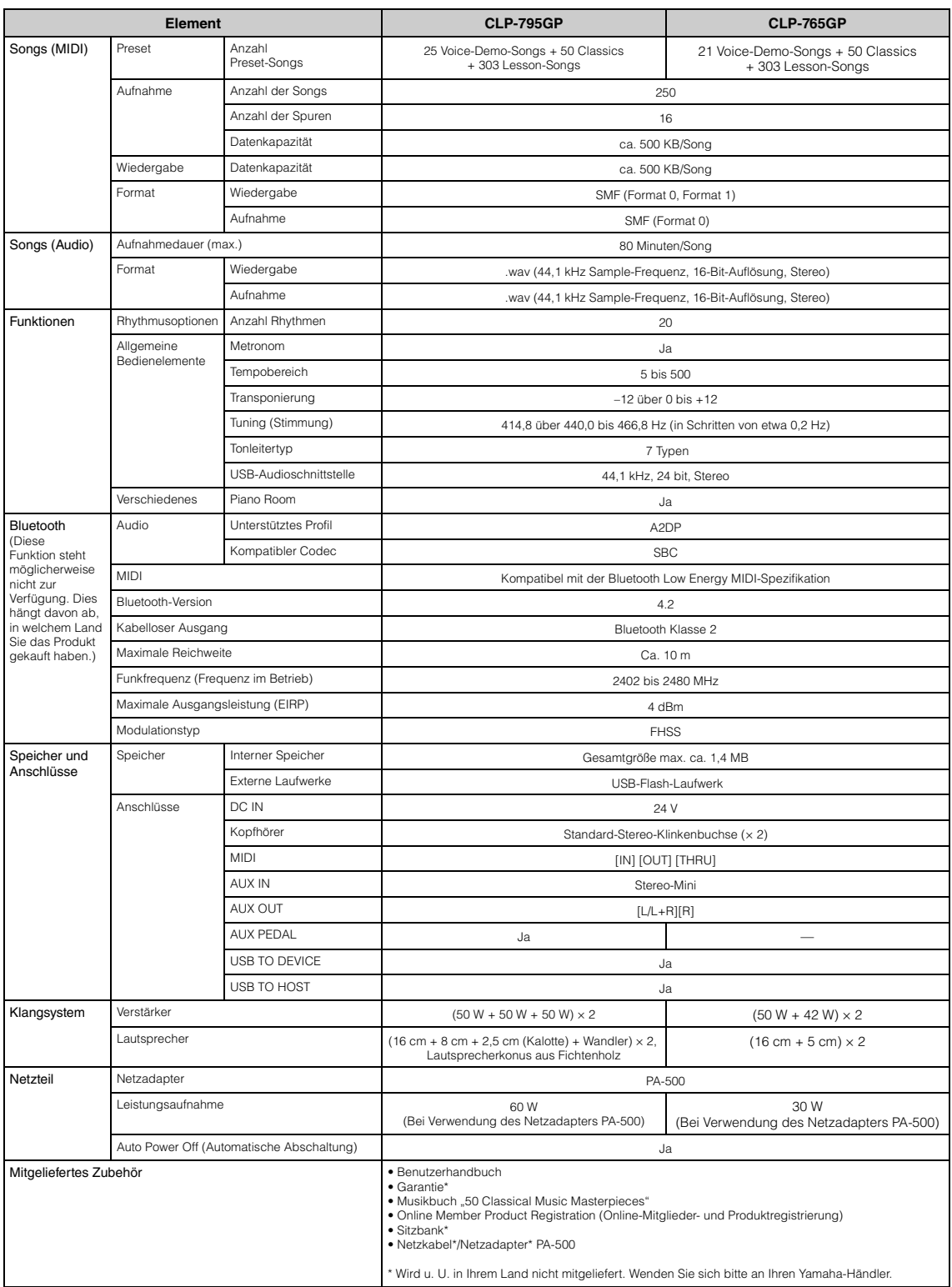

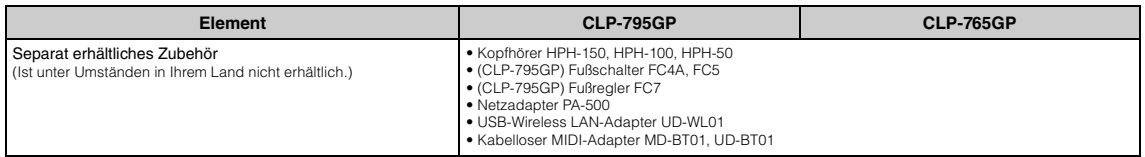

\*Der Inhalt dieser Bedienungsanleitung gilt für die neuesten technischen Daten zum Zeitpunkt der Veröffentlichung. Um die neueste Version der Anleitung zu<br>erhalten, rufen Sie die Website von Yamaha auf und laden Sie dann d

# **Index**

### **Zahlen**

[50 Classical \(50 klassische Meisterwerke\) ........... 44,](#page-43-0) [109](#page-108-0)

### **A**

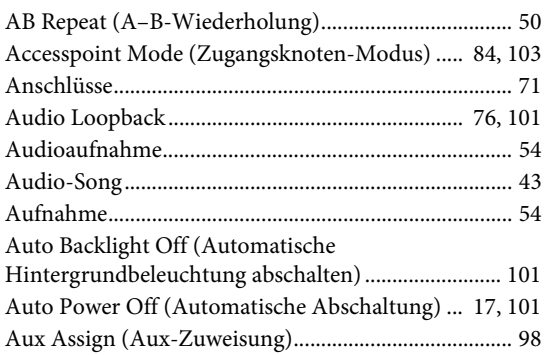

### **B**

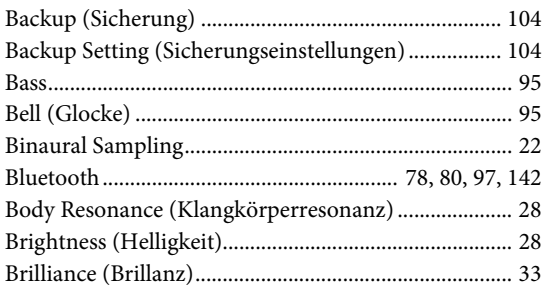

# **C**

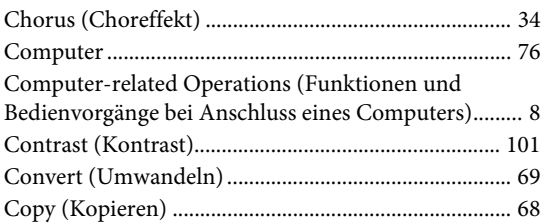

### **D**

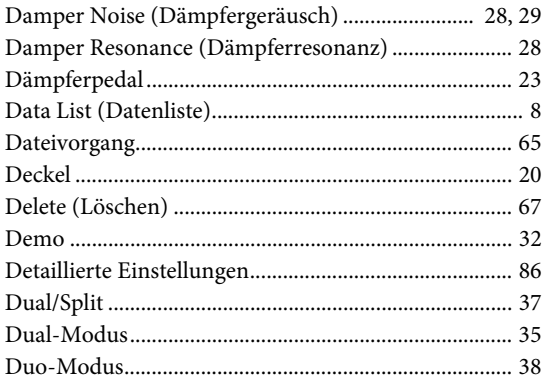

[Duplex Scale \(Duplex-Skala\).......................................... 29](#page-28-2) [Duplex Scale Resonance \(Duplex-Skala-Resonanz\) ... 28](#page-27-4)

### **E**

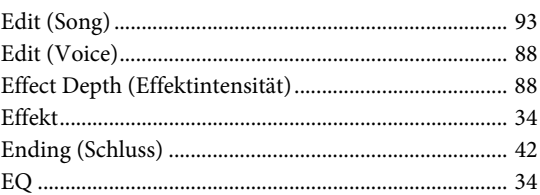

### **F**

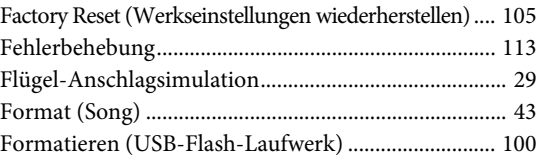

### **G**

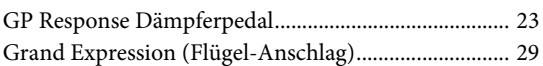

### **H**

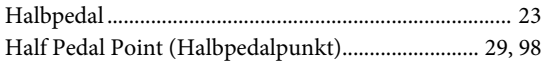

### **I**

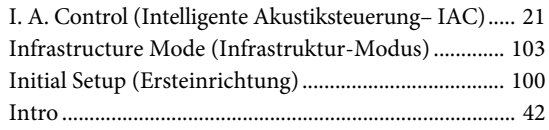

## **K**

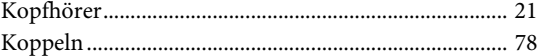

### **L**

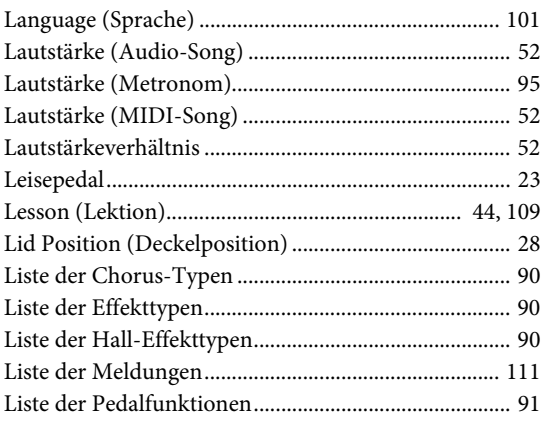

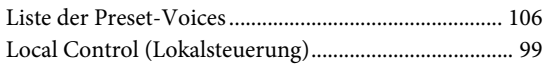

### $\mathbf M$

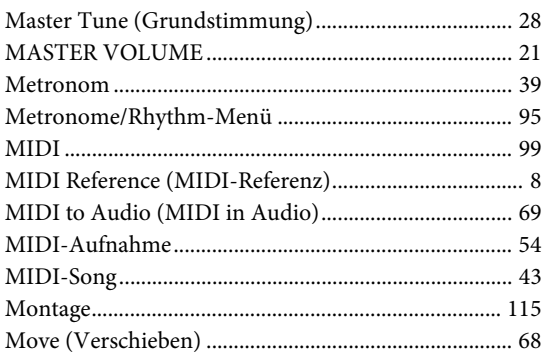

### $\overline{\mathbf{N}}$

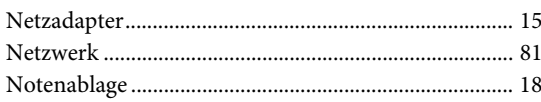

### $\overline{O}$

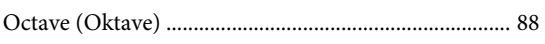

# $\mathbf{P}$

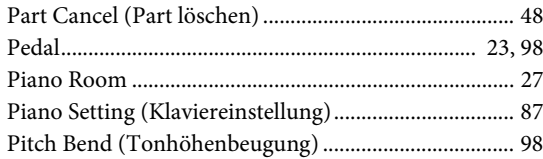

# $\overline{\mathbf{R}}$

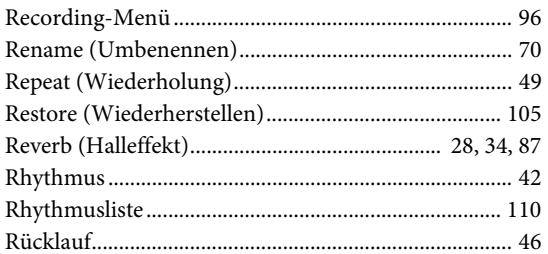

# $\mathbf S$

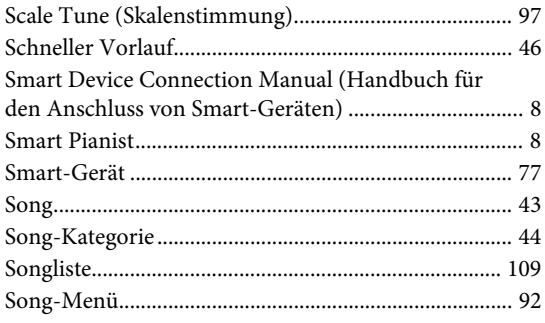

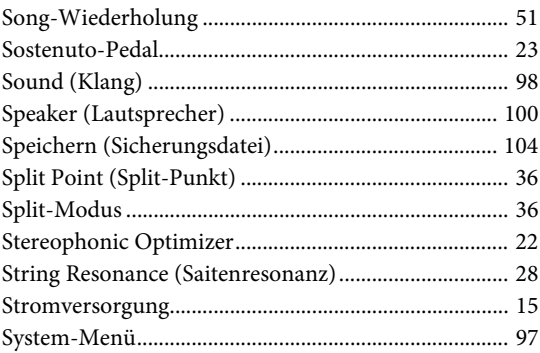

# $\mathbf T$

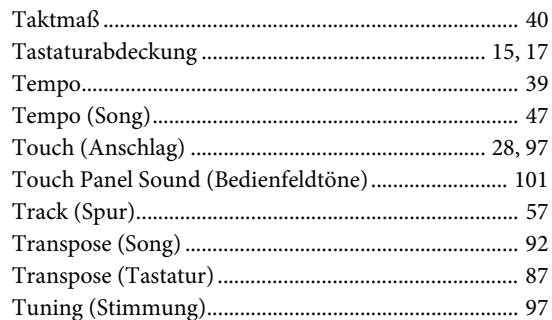

### $\overline{\mathbf{U}}$

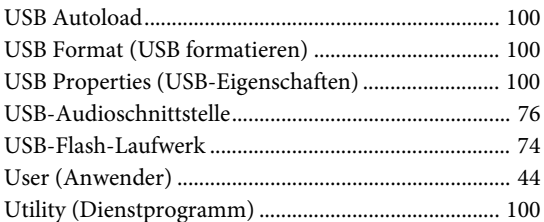

## $\overline{\mathbf{V}}$

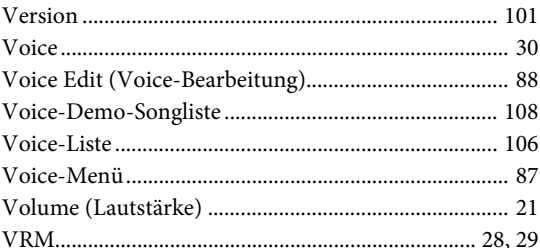

### W

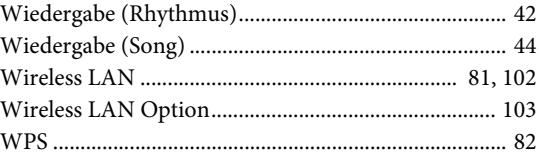

# $\mathbf X$

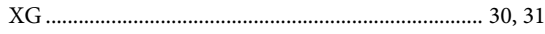

# <span id="page-141-1"></span><span id="page-141-0"></span>**Informationen zu Bluetooth**

### **Bluetooth-Fähigkeit**

Die Modelle CLP-785, CLP-775, CLP-745, CLP-795GP und CLP-765GP sind mit Bluetooth ausgestattet. Eventuell wird dabei aber je nach dem Land, in dem Sie das Produkt gekauft haben, Bluetooth nicht unterstützt. Wenn auf der Bedienfeldsteuerung das Bluetooth-Logo abgebildet oder aufgedruckt ist, verfügt das Produkt über die Bluetooth-Funktionalität.

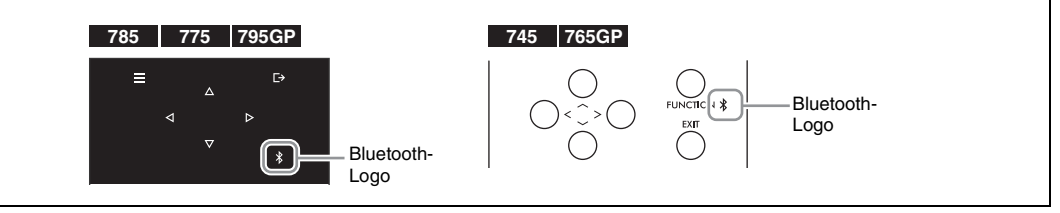

• Bluetooth ist eine kabellose Technologie zur Datenübertragung zwischen Geräten in einem Abstand von bis zu 10 m im Frequenzbereich 2,4 GHz.

### **Bluetooth-Datenübertragung**

- Bluetooth-kompatible Geräte nutzen den Frequenzbereich 2,4 GHz, einen für viele Geräte verwendeten Funkbereich. Bei Bluetooth-kompatiblen Geräten werden zwar Technologien eingesetzt, um Interferenzen mit anderen Komponenten im gleichen Funkbereich zu minimieren. Dennoch können diese Interferenzen die Verbindungsgeschwindigkeit oder -reichweite verringern und in manchen Fällen trennen.
- Die Geschwindigkeit der Datenübertragung und die Übertragungsreichweite hängen von der Entfernung zwischen den zwei verbundenen Geräten, von möglichen Hindernissen, von Radiowellen in der Umgebung und vom Gerätetyp ab.
- Yamaha garantiert nicht, dass die kabellose Verbindung zwischen diesem Gerät und den Bluetooth-fähigen Geräten immer aufgebaut werden kann.

# **MEMO**

## **For EU countries**

#### BG Bulgarian

#### **ОПРОСТЕНА ЕС ДЕКЛАРАЦИЯ ЗА СЪОТВЕТСТВИЕ**

С настоящото Yamaha Music Europe GmbH декларира, че този тип радиосъоръжение [CLP-785, CLP-775, CLP-745, CLP-795GP, CLP-765GP] е в съответствие с Директива 2014/53/ЕС. Цялостният текст на ЕС декларацията за съответствие може да се намери на следния интернет адрес:

https://europe.yamaha.com/en/support/compliance/doc.html

#### ES Spanish

### **DECLARACIÓN UE DE CONFORMIDAD SIMPLIFICADA**

Por la presente, Yamaha Music Europe GmbH declara que el tipo de equipo radioeléctrico [CLP-785, CLP-775, CLP-745, CLP-795GP, CLP-765GP] es conforme con la Directiva 2014/53/UE. El texto completo de la declaración UE de conformidad está disponible en la dirección Internet siguiente:

https://europe.yamaha.com/en/support/compliance/doc.html

#### CS Czech

#### **ZJEDNODUŠENÉ EU PROHLÁŠENÍ O SHODĚ**

Tímto Yamaha Music Europe GmbH prohlašuje, že typ rádiového zařízení [CLP-785, CLP-775, CLP-745, CLP-795GP, CLP-765GP] je v souladu se směrnicí 2014/ 53/EU. Úplné znění EU prohlášení o shodě je k dispozici na této internetové adrese: https://europe.yamaha.com/en/support/compliance/doc.html

#### DA Danish

#### **FORENKLET EU-OVERENSSTEMMELSESERKLÆRING**

Hermed erklærer Yamaha Music Europe GmbH, at radioudstyrstypen [CLP-785, CLP-775, CLP-745, CLP-795GP, CLP-765GP] er i overensstemmelse med direktiv 2014/53/EU. EUoverensstemmelseserklæringens fulde tekst kan findes på følgende internetadresse: https://europe.yamaha.com/en/support/compliance/doc.html

#### DE German

#### **VEREINFACHTE EU-KONFORMITÄTSERKLÄRUNG**

Hiermit erklärt Yamaha Music Europe GmbH, dass der Funkanlagentyp [CLP-785, CLP-775, CLP-745, CLP-795GP, CLP-765GP] der Richtlinie 2014/53/EU entspricht. Der vollständige Text der EU-Konformitätserklärung ist unter der folgenden Internetadresse verfügbar:

https://europe.yamaha.com/en/support/compliance/doc.html

#### ET Estonian

#### **LIHTSUSTATUD ELI VASTAVUSDEKLARATSIOON**

Käesolevaga deklareerib Yamaha Music Europe GmbH, et käesolev raadioseadme tüüp [CLP-785, CLP-775, CLP-745, CLP-795GP, CLP-765GP] vastab direktiivi 2014/53/EL nõuetele. ELi vastavusdeklaratsiooni täielik tekst on kättesaadav järgmisel internetiaadressil:

https://europe.yamaha.com/en/support/compliance/doc.html

#### EL Greek

#### **ΑΠΛΟΥΣΤΕΥΜΕΝΗ ∆ΗΛΩΣΗ ΣΥΜΜΟΡΦΩΣΗΣ ΕΕ**

Με την παρούσα ο/η Yamaha Music Europe GmbH, δηλώνει ότι ο ραδιοεξοπλισμός [CLP-785, CLP-775, CLP-745, CLP-795GP, CLP-765GP] πληροί την οδηγία 2014/53/ΕΕ. Το πλήρες κείμενο της δήλωσης συμμόρφωσης ΕΕ διατίθεται στην ακόλουθη ιστοσελίδα στο διαδίκτυο:

https://europe.yamaha.com/en/support/compliance/doc.html

#### EN English

#### **SIMPLIFIED EU DECLARATION OF CONFORMITY**

Hereby, Yamaha Music Europe GmbH declares that the radio equipment type [CLP-785, CLP-775, CLP-745, CLP-795GP, CLP-765GP] is in compliance with Directive 2014/53/EU. The full text of the EU declaration of conformity is available at the following internet address:

https://europe.yamaha.com/en/support/compliance/doc.html

#### FR French

#### **DECLARATION UE DE CONFORMITE SIMPLIFIEE**

Le soussigné, Yamaha Music Europe GmbH, déclare que l'équipement radioélectrique du type [CLP-785, CLP-775, CLP-745, CLP-795GP, CLP-765GP] est conforme à la directive 2014/53/UE. Le texte complet de la déclaration UE de conformité est disponible à l'adresse internet suivante:

https://europe.yamaha.com/en/support/compliance/doc.html

#### HR Croatian

#### **POJEDNOSTAVLJENA EU IZJAVA O SUKLADNOSTI**

Yamaha Music Europe GmbH ovime izjavljuje da je radijska oprema tipa [CLP-785, CLP-775, CLP-745, CLP-795GP, CLP-765GP] u skladu s Direktivom 2014/53/EU. Cjeloviti tekst EU izjave o sukladnosti dostupan je na sljedećoj internetskoj adresi: https://europe.yamaha.com/en/support/compliance/doc.html

#### IT Italian

#### **DICHIARAZIONE DI CONFORMITÀ UE SEMPLIFICATA**

Il fabbricante, Yamaha Music Europe GmbH, dichiara che il tipo di apparecchiatura radio [CLP-785, CLP-775, CLP-745, CLP-795GP, CLP-765GP] è conforme alla direttiva 2014/ 53/UE. Il testo completo della dichiarazione di conformità UE è disponibile al seguente indirizzo Internet:

https://europe.yamaha.com/en/support/compliance/doc.html

#### LV Latvian

### **VIENKĀRŠOTA ES ATBILSTĪBAS DEKLARĀCIJA**

Ar šo Yamaha Music Europe GmbH deklarē, ka radioiekārta [CLP-785, CLP-775, CLP-745, CLP-795GP, CLP-765GP] atbilst Direktīvai 2014/53/ES. Pilns ES atbilstības deklarācijas teksts ir pieejams šādā interneta vietnē:

https://europe.yamaha.com/en/support/compliance/doc.html

### LT Lithuanian

#### **SUPAPRASTINTA ES ATITIKTIES DEKLARACIJA**

Aš, Yamaha Music Europe GmbH, patvirtinu, kad radijo įrenginių tipas [CLP-785, CLP-775, CLP-745, CLP-795GP, CLP-765GP] atitinka Direktyvą 2014/53/ES. Visas ES atitikties deklaracijos tekstas prieinamas šiuo interneto adresu: https://europe.yamaha.com/en/support/compliance/doc.html

#### HU Hungarian

#### **EGYSZERŰSÍTETT EU-MEGFELELŐSÉGI NYILATKOZAT**

Yamaha Music Europe GmbH igazolja, hogy a [CLP-785, CLP-775, CLP-745, CLP-795GP, CLP-765GP] típusú rádióberendezés megfelel a 2014/53/EU irányelvnek. Az EU-megfelelőségi nyilatkozat teljes szövege elérhető a következő internetes címen: https://europe.yamaha.com/en/support/compliance/doc.html

#### NL Dutch

#### **VEREENVOUDIGDE EU-CONFORMITEITSVERKLARING**

Hierbij verklaar ik, Yamaha Music Europe GmbH, dat het type radioapparatuur [CLP-785, CLP-775, CLP-745, CLP-795GP, CLP-765GP] conform is met Richtlijn 2014/53/EU. De volledige tekst van de EU-conformiteitsverklaring kan worden geraadpleegd op het volgende internetadres:

https://europe.yamaha.com/en/support/compliance/doc.html

### PL Polish

#### **UPROSZCZONA DEKLARACJA ZGODNOŚCI UE**

Yamaha Music Europe GmbH niniejszym oświadcza, że typ urządzenia radiowego [CLP-785, CLP-775, CLP-745, CLP-795GP, CLP-765GP] jest zgodny z dyrektywą 2014/53/UE. Pełny tekst deklaracji zgodności UE jest dostępny pod następującym adresem internetowym:

https://europe.yamaha.com/en/support/compliance/doc.html

#### PT Portuguese

#### **DECLARAÇÃO UE DE CONFORMIDADE SIMPLIFICADA**

O(a) abaixo assinado(a) Yamaha Music Europe GmbH declara que o presente tipo de equipamento de rádio [CLP-785, CLP-775, CLP-745, CLP-795GP, CLP-765GP] está em conformidade com a Diretiva 2014/53/UE. O texto integral da declaração de conformidade está disponível no seguinte endereço de Internet:

https://europe.yamaha.com/en/support/compliance/doc.html

#### RO Romanian

#### **DECLARAȚIA UE DE CONFORMITATE SIMPLIFICATĂ**

Prin prezenta, Yamaha Music Europe GmbH declară că tipul de echipamente radio [CLP-785, CLP-775, CLP-745, CLP-795GP, CLP-765GP] este în conformitate cu Directiva 2014/ 53/UE. Textul integral al declarației UE de conformitate este disponibil la următoarea adresă internet:

https://europe.yamaha.com/en/support/compliance/doc.html

#### SK Slovak

#### **ZJEDNODUŠENÉ EÚ VYHLÁSENIE O ZHODE**

Yamaha Music Europe GmbH týmto vyhlasuje, že rádiové zariadenie typu [CLP-785, CLP-775, CLP-745, CLP-795GP, CLP-765GP] je v súlade so smernicou 2014/ 53/EÚ. Úplné EÚ vyhlásenie o zhode je k dispozícii na tejto internetovej adrese: https://europe.yamaha.com/en/support/compliance/doc.html

#### SL Slovenian

#### **POENOSTAVLJENA IZJAVA EU O SKLADNOSTI**

Yamaha Music Europe GmbH potrjuje, da je tip radijske opreme [CLP-785, CLP-775, CLP-745, CLP-795GP, CLP-765GP] skladen z Direktivo 2014/53/EU. Celotno besedilo izjave EU o skladnosti je na voljo na naslednjem spletnem naslovu: https://europe.yamaha.com/en/support/compliance/doc.html

#### FI Finnish

#### **YKSINKERTAISTETTU EU-VAATIMUSTENMUKAISUUSVAKUUTUS**

Yamaha Music Europe GmbH vakuuttaa, että radiolaitetyyppi [CLP-785, CLP-775, CLP-745, CLP-795GP, CLP-765GP] on direktiivin 2014/53/EU mukainen. EUvaatimustenmukaisuusvakuutuksen täysimittainen teksti on saatavilla seuraavassa internetosoitteessa:

https://europe.yamaha.com/en/support/compliance/doc.html

#### SV Swedish

#### **FÖRENKLAD EU-FÖRSÄKRAN OM ÖVERENSSTÄMMELSE**

Härmed försäkrar Yamaha Music Europe GmbH att denna typ av radioutrustning [CLP-785, CLP-775, CLP-745, CLP-795GP, CLP-765GP] överensstämmer med direktiv 2014/ 53/EU. Den fullständiga texten till EU-försäkran om överensstämmelse finns på följande webbadress:

https://europe.yamaha.com/en/support/compliance/doc.html

### TR Turkey

### **BASİTLEŞTİRİLMİŞ AVRUPA BİRLİĞİ UYGUNLUK BİLDİRİMİ**

İşbu belge ile, Yamaha Music Europe GmbH, radyo cihaz tipinin [CLP-785, CLP-775, CLP-745, CLP-795GP, CLP-765GP], Direktif 2014/53/AB'ye uygunluğunu beyan eder. AB uyumu beyanının tam metni aşağıdaki internet adresinden edinilebilir: https://europe.yamaha.com/en/support/compliance/doc.html
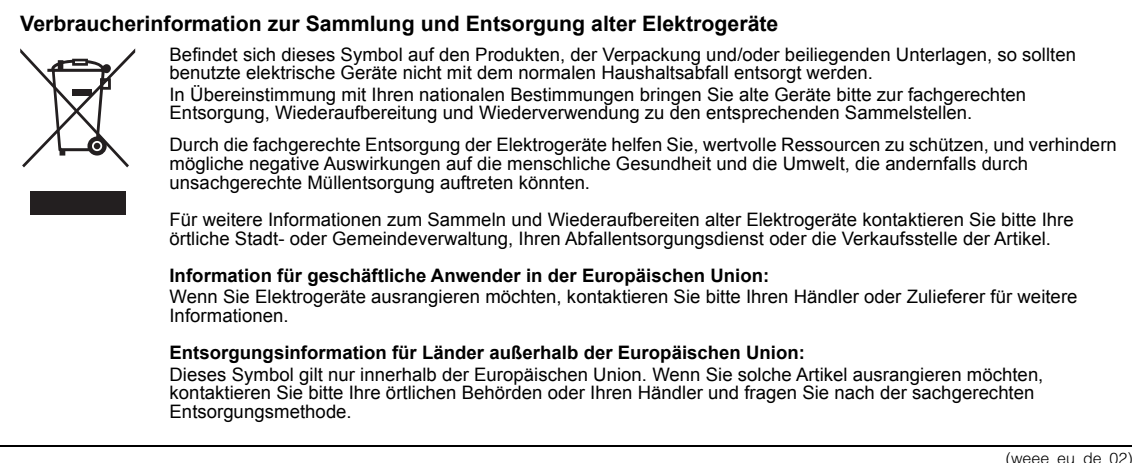

(weee\_eu\_de\_02)

### **Apache License 2.0**

Copyright (c) 2009-2018 Arm Limited. All rights reserved.

SPDX-License-Identifier: Apache-2.0

Licensed under the Apache License, Version 2.0 (the License); you may not use this file except in compliance with the License. You may obtain a copy of the License at

www.apache.org/licenses/LICENSE-2.0

Unless required by applicable law or agreed to in writing, software distributed under the License is distributed on an AS IS BASIS, WITHOUT WARRANTIES OR CONDITIONS OF ANY KIND, either express or implied. See the License for the specific language governing permissions and limitations under the License.

## **Modified BSD license**

COPYRIGHT(c) 2016 STMicroelectronics

Redistribution and use in source and binary forms, with or without modification, are permitted provided that the following conditions are met:

- 1. Redistributions of source code must retain the above copyright notice, this list of conditions and the following disclaimer.
- 2. Redistributions in binary form must reproduce the above copyright notice, this list of conditions and the following disclaimer in the documentation and/or other materials provided with the distribution.
- 3. Neither the name of STMicroelectronics nor the names of its contributors may be used to endorse or promote products derived from this software without specific prior written permission.

THIS SOFTWARE IS PROVIDED BY THE COPYRIGHT HOLDERS AND CONTRIBUTORS "AS IS" AND ANY EXPRESS OR IMPLIED<br>WARRANTIES, INCLUDING, BUT NOT LIMITED TO, THE IMPLIED WARRANTIES OF MERCHANTABILITY AND FITNESS FOR A<br>PARTICULAR PURPO INTERRUPTION) HOWEVER CAUSED AND ON ANY THEORY OF LIABILITY, WHETHER IN CONTRACT, STRICT LIABILITY, OR<br>TORT (INCLUDING NEGLIGENCE OR OTHERWISE) ARISING IN ANY WAY OUT OF THE USE OF THIS SOFTWARE, EVEN IF<br>ADVISED OF THE POS

## **Important Notice: Guarantee Information for customers in European Economic Area (EEA) and Switzerland**

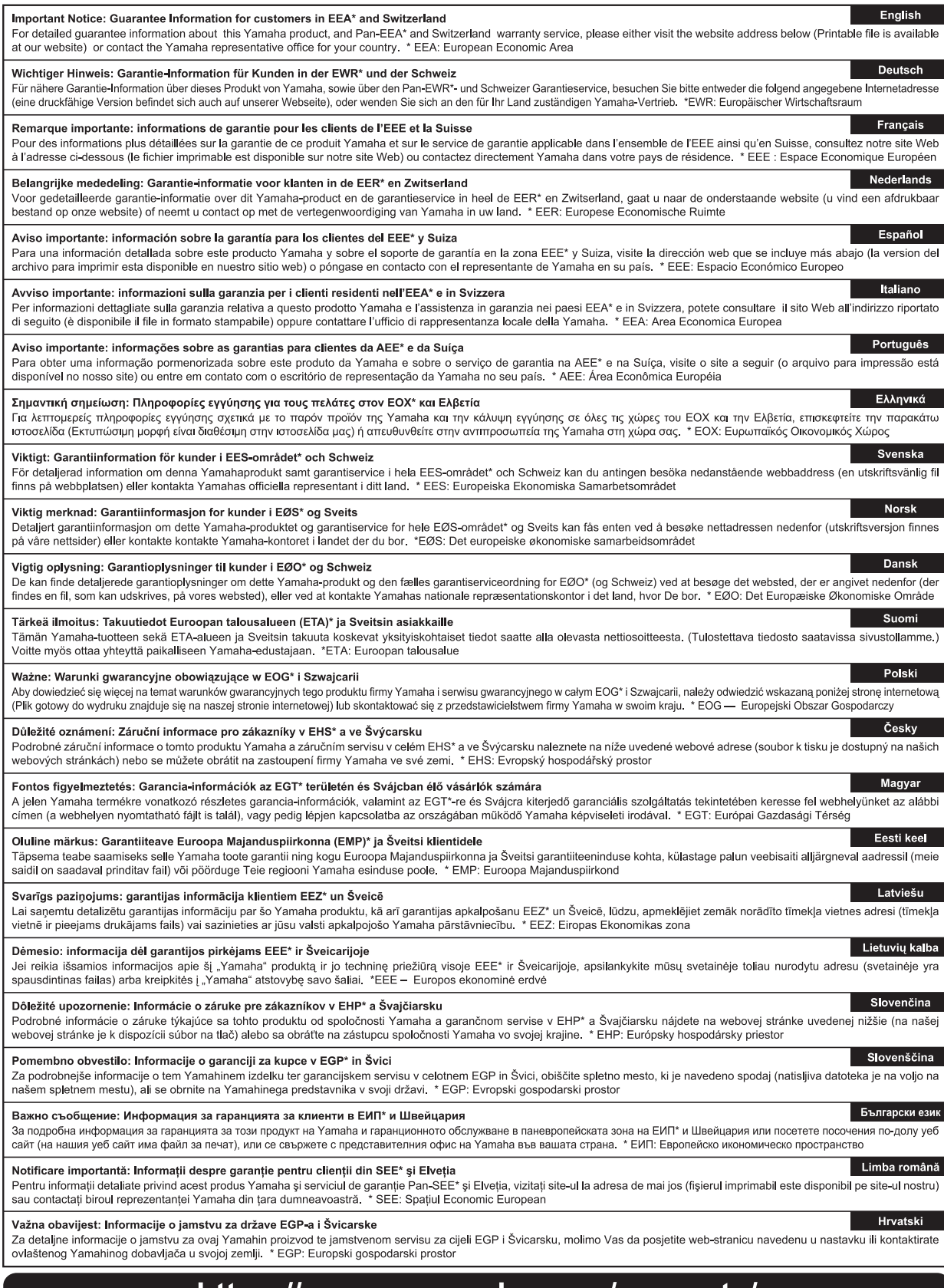

## https://europe.yamaha.com/warranty/

Die Einzelheiten zu Produkten sind bei Ihrer unten aufgeführten Niederlassung und bei Yamaha Vertragshändlern in den jeweiligen Bestimmungsländern erhältlich.

## **NORTH AMERICA**

#### **CANADA**

**Yamaha Canada Music Ltd.** 135 Milner Avenue, Toronto, Ontario M1S 3R1, Canada Tel: +1-416-298-1311 **U.S.A.**

**Yamaha Corporation of America**  6600 Orangethorpe Avenue, Buena Park, CA 90620, U.S.A. Tel: +1-714-522-9011

#### **CENTRAL & SOUTH AMERICA**

**MEXICO Yamaha de México, S.A. de C.V.** Av. Insurgentes Sur 1647 Piso 9, Col. San José Insurgentes, Delegación Benito Juárez, México, D.F., C.P. 03900, México Tel: +52-55-5804-0600 **BRAZIL**

**Yamaha Musical do Brasil Ltda.** Rua Fidêncio Ramos, 302 – Cj 52 e 54 – Torre B – Vila Olímpia – CEP 04551-010 – São Paulo/SP, Brazil Tel: +55-11-3704-1377

**ARGENTINA Yamaha Music Latin America, S.A., Sucursal Argentina** Olga Cossettini 1553, Piso 4 Norte, Madero Este-C1107CEK, Buenos Aires, Argentina

Tel: +54-11-4119-7000<br>**PANAMA AND OTHER LATIN PANAMA AND OTHER LATIN AMERICAN COUNTRIES/ CARIBBEAN COUNTRIES** 

**Yamaha Music Latin America, S.A.**

Edificio Torre Davivienda, Piso: 20 Avenida Balboa, Marbella, Corregimiento de Bella Vista, Ciudad de Panamá, Rep. de Panamá Tel: +507-269-5311

#### **EUROPE**

**THE UNITED KINGDOM/IRELAND Yamaha Music Europe GmbH (UK)** Sherbourne Drive, Tilbrook, Milton Keynes, MK7 8BL, U.K. Tel: +44-1908-366700 **GERMANY Yamaha Music Europe GmbH** Siemensstrasse 22-34, 25462 Rellingen, Germany Tel: +49-4101-303-0 **SWITZERLAND/LIECHTENSTEIN Yamaha Music Europe GmbH, Branch Switzerland in Thalwil** Seestrasse 18a, 8800 Thalwil, Switzerland Tel: +41-44-3878080 **AUSTRIA/CROATIA/CZECH REPUBLIC/ HUNGARY/ROMANIA/SLOVAKIA/ SLOVENIA Yamaha Music Europe GmbH, Branch Austria** Schleiergasse 20, 1100 Wien, Austria Tel: +43-1-60203900 **POLAND Yamaha Music Europe GmbH Sp.z o.o. Oddział w Polsce** ul. Wielicka 52, 02-657 Warszawa, Poland Tel: +48-22-880-08-88 **BULGARIA**

**Dinacord Bulgaria LTD.** Bul.Iskarsko Schose 7 Targowski Zentar Ewropa 1528 Sofia, Bulgaria Tel: +359-2-978-20-25

**TURKEY**

**ISRAEL**

**Yamaha Music Europe GmbH**

1.Blok No:1 113-114-115 Bati Atasehir Istanbul, Turkey Tel: +90-216-275-7960

Tel: (972) 3-925-6900

**RBX International Co., Ltd.** P.O Box 10245, Petach-Tikva, 49002

**Merkezi Almanya Türkiye İstanbul Şubesi** Mor Sumbul Sokak Varyap Meridian Business

**MIDDLE EAST**

#### **MALTA**

**Olimpus Music Ltd.** Valletta Road, Mosta MST9010, Malta Tel: +356-2133-2093

#### **NETHERLANDS/BELGIUM/ LUXEMBOURG**

**Yamaha Music Europe, Branch Benelux** Clarissenhof 5b, 4133 AB Vianen, The Netherlands Tel: +31-347-358040

**FRANCE Yamaha Music Europe**  7 rue Ambroise Croizat, Zone d'activités de Pariest, 77183 Croissy-Beaubourg, France Tel: +33-1-6461-4000 **ITALY Yamaha Music Europe GmbH, Branch Italy** Via Tinelli N.67/69 20855 Gerno di Lesmo (MB), Italy Tel: +39-039-9065-1 **SPAIN/PORTUGAL Yamaha Music Europe GmbH Ibérica, Sucursal en España** Ctra. de la Coruña km. 17,200, 28231 Las Rozas de Madrid, Spain Tel: +34-91-639-88-88 **GREECE Philippos Nakas S.A. The Music House** 19th klm. Leof. Lavriou 190 02 Peania – Attiki, Greece Tel: +30-210-6686260 **SWEDEN Yamaha Music Europe GmbH Germany filial Scandinavia** JA Wettergrensgata 1, 400 43 Göteborg, Sweden Tel: +46-31-89-34-00 **DENMARK Yamaha Music Denmark, Fillial of Yamaha Music Europe GmbH, Tyskland** Generatorvej 8C, ST. TH., 2860 Søborg, Denmark Tel: +45-44-92-49-00 **FINLAND F-Musiikki Oy** Antaksentie 4 FI-01510 Vantaa, Finland Tel: +358 (0)96185111 **NORWAY Yamaha Music Europe GmbH Germany - Norwegian Branch** Grini Næringspark 1, 1332 Østerås, Norway Tel: +47-6716-7800 **ICELAND Hljodfaerahusid Ehf.** Sidumula 20 IS-108 Reykjavik, Iceland Tel: +354-525-5050 **CYPRUS Nakas Music Cyprus Ltd.** Nikis Ave 2k 1086 Nicosia Tel: + 357-22-511080 **Major Music Center** 21 Ali Riza Ave. Ortakoy P.O.Box 475 Lefkoşa, Cyprus Tel: (392) 227 9213 **RUSSIA Yamaha Music (Russia) LLC.** Room 37, entrance 7, bld. 7, Kievskaya street, Moscow, 121059, Russia Tel: +7-495-626-5005 **OTHER EUROPEAN COUNTRIES Yamaha Music Europe GmbH** Siemensstrasse 22-34, 25462 Rellingen, Germany Tel: +49-4101-303-0 **Yamaha Music Gulf FZE** JAFZA-16, Office 512, P.O.Box 17328, Jebel Ali FZE, Dubai, UAE Tel: +971-4-801-1500 **AFRICA**

#### **OTHER COUNTRIES Yamaha Music Gulf FZE**

JAFZA-16, Office 512, P.O.Box 17328, Jebel Ali FZE, Dubai, UAE Tel: +971-4-801-1500

## **ASIA**

**THE PEOPLE'S REPUBLIC OF CHINA Yamaha Music & Electronics (China) Co., Ltd.** 2F, Yunhedasha, 1818 Xinzha-lu, Jingan-qu, Shanghai, China Tel: +86-400-051-7700

#### **HONG KONG**

**Tom Lee Music Co., Ltd.** 11/F., Silvercord Tower 1, 30 Canton Road, Tsimshatsui, Kowloon, Hong Kong Tel: +852-2737-7688

#### **INDIA**

**Yamaha Music India Private Limited** P-401, JMD Megapolis, Sector-48, Sohna Road, Gurugram-122018, Haryana, India Tel: +91-124-485-3300

#### **INDONESIA**

**PT. Yamaha Musik Indonesia (Distributor)**  Yamaha Music Center Bldg. Jalan Jend. Gatot Subroto Kav. 4, Jakarta 12930, Indonesia Tel: +62-21-520-2577

#### **KOREA**

**Yamaha Music Korea Ltd.** 11F, Prudential Tower, 298, Gangnam-daero, Gangnam-gu, Seoul, 06253, Korea Tel: +82-2-3467-3300

#### **MALAYSIA**

**Yamaha Music (Malaysia) Sdn. Bhd.** No.8, Jalan Perbandaran, Kelana Jaya, 47301 Petaling Jaya, Selangor, Malaysia Tel: +60-3-78030900

**SINGAPORE Yamaha Music (Asia) Private Limited** Block 202 Hougang Street 21, #02-00, Singapore 530202, Singapore

Tel: +65-6740-9200

## **TAIWAN**

**Yamaha Music & Electronics Taiwan Co., Ltd.** 2F., No.1, Yuandong Rd., Banqiao Dist., New Taipei City 22063, Taiwan (R.O.C.) Tel: +886-2-7741-8888

**THAILAND**

**Siam Music Yamaha Co., Ltd.** 3, 4, 15, 16th Fl., Siam Motors Building, 891/1 Rama 1 Road, Wangmai, Pathumwan, Bangkok 10330, Thailand Tel: +66-2215-2622

#### **VIETNAM**

**Yamaha Music Vietnam Company Limited** 15th Floor, Nam A Bank Tower, 201-203 Cach Mang Thang Tam St., Ward 4, Dist.3, Ho Chi Minh City, Vietnam Tel: +84-28-3818-1122

**OTHER ASIAN COUNTRIES**  https://asia-latinamerica-mea.yamaha.com/ index.html

## **OCEANIA**

**AUSTRALIA Yamaha Music Australia Pty. Ltd.** Level 1, 80 Market Street, South Melbourne, VIC 3205 Australia Tel: +61-3-9693-5111

#### **NEW ZEALAND**

**Music Works LTD** P.O.BOX 6246 Wellesley, Auckland 4680, New Zealand

# Tel: +64-9-634-0099<br>COUNTRIES AND TRUST

**TERRITORIES IN PACIFIC OCEAN** https://asia-latinamerica-mea.yamaha.com/ index.html

DMI27 **Head Office/Manufacturer: Yamaha Corporation** 10-1, Nakazawa-cho, Naka-ku, Hamamatsu, 430-8650, Japan **(For European Countries) Importer: Yamaha Music Europe GmbH** Siemensstrasse 22-34, 25462 Rellingen, Germany

Yamaha Global Site

**https://www.yamaha.com/**

Yamaha Downloads **https://download.yamaha.com/**

Manual Development Group © 2020 Yamaha Corporation Published 03/2020 MVMA\*.\*- \*\*B0

VDG2310